#### ahaha Cisco TelePresence SX20 Codec **API Reference Guide** API Reference Guide **CISCO**

Contents Introduction About the API xConfiguration xCommand xStatus AppendicesSoftware version TC6.2 JULY 2013  $\frac{1}{\sqrt{1}}$  $\circ$   $\circ$   $\circ$ <u>я.</u>  $\odot$  $\boxed{2}$ 

# *Application Programmer Interface (API) Reference Guide*

Cisco TelePresence SX20 Codec

D14949.04 SX20 Codec API Reference Guide TC6.2, JULY 2013. 1 Copyright © 2013 Cisco Systems, Inc. All rights reserved.

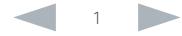

almlu Cisco TelePresence SX20 Codec  $\blacksquare$ **CISCO** Contents Contents Contents Contents Contents (Content of the API xConfiguration xCommand xStatus Appendices Appendices Table of Contents What's in this guide? Introduction [..........................................................................3](#page-2-0) [Feedback mechanism...........................................................18](#page-17-0) The top menu bar and the entries in the table of Feedback expressions [.......................................................18](#page-17-0) [About this guide......................................................................4](#page-3-0) Terminal connections [.........................................................19](#page-18-0) contents are all hyperlinks, just click on them to [User documentation.............................................................4](#page-3-0) go to the topic. [Using HTTP...........................................................................20](#page-19-0) [What's new in this version......................................................5](#page-4-0) [Getting status and configurations](#page-19-0) ......................................20 Software release notes [........................................................5](#page-4-0) [Sending commands and configurations.............................20](#page-19-0) Software download [..............................................................5](#page-4-0) We recommend you visit our web site regularly [Using HTTP POST..............................................................20](#page-19-0) [New features and improvements](#page-4-0) .........................................5 for updated versions of the user documentation. [Feedback from codec over HTTP](#page-20-0) ........................................ 21 xConfiguration changes [.......................................................6](#page-5-0) xCommand changes [............................................................](#page-6-0) 7 [Registering for feedback....................................................](#page-20-0) 21 [xStatus changes...................................................................](#page-6-0) 7 [Translating from terminal mode to XML..............................22](#page-21-0) Go to: <http://www.cisco.com/go/quickset-docs> [Dos and don'ts......................................................................23](#page-22-0) [About the API........................................................................8](#page-7-0) [xConfiguration commands..................................................24](#page-23-0) [API fundamentals....................................................................9](#page-8-0) Connecting to the API [..........................................................9](#page-8-0) [Description of the xConfiguration commands](#page-24-0) ......................25 Password [.............................................................................9](#page-8-0) RS-232/serial connection [....................................................9](#page-8-0) [Telnet....................................................................................9](#page-8-0) [xCommand commands.......................................................](#page-73-0) 74 SSH [......................................................................................9](#page-8-0) [Description of the xCommand commands...........................75](#page-74-0) [HTTP/HTTPS........................................................................9](#page-8-0)

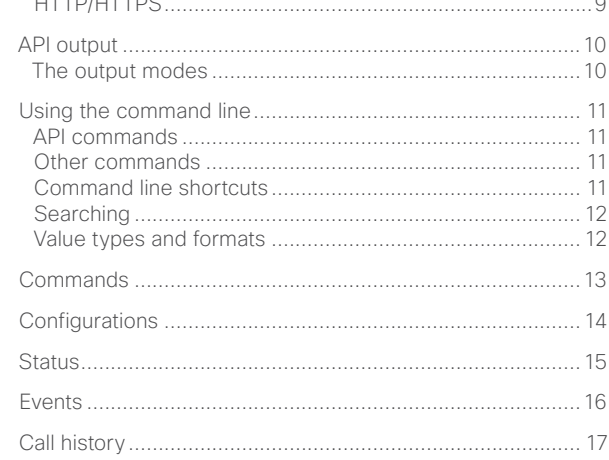

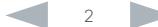

xStatus commands [...........................................................](#page-112-0) 113 [Description of the xStatus commands](#page-113-0) ............................... 114

[Appendices.......................................................................](#page-177-0) 178 Startup script [......................................................................179](#page-178-0) [Adding a startup script.....................................................179](#page-178-0) [Cisco TelePresence Remote Control..................................180](#page-179-0) [Remote control key map.....................................................](#page-180-0) 181 [The SystemTools commands..............................................182](#page-181-0) About disconnect cause types [...........................................184](#page-183-0)

# <span id="page-2-0"></span>altalia.

# reserved to the Cisco TelePresence SX20 Codec API Reference Guide API Reference Guide Contents Introduction About the API xConfiguration xCommand xStatus Appendices

Chapter 1

# *Introduction*

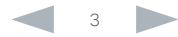

#### <span id="page-3-0"></span>ahaha Cisco TelePresence SX20 Codec (API Reference Guide) **CISCO**

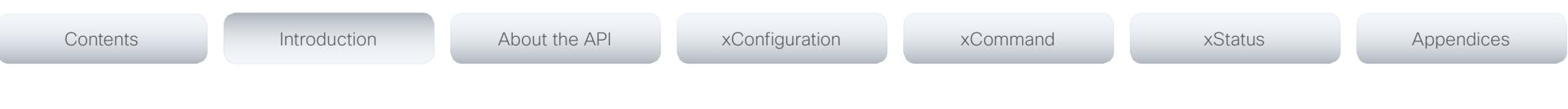

# About this guide

This guide introduces you to the Application Programmer Interface (API) for the TC software in general, and serve as a reference guide for the command line commands for the following product:

• Cisco TelePresence SX20 Codec

#### User documentation

The user documentation for the Cisco TelePresence systems, running the TC software, have several guides suitable to various user groups.

- Video conference room primer
- Video conference room acoustics guidelines
- Installation guides for the TelePresence systems
- Software release notes for the TC software
- Getting started guide for the TelePresence systems
- User guide for the TelePresence systems (Touch controller)
- User guide for the TelePresence systems (Remote Control)
- Quick reference guides for the TelePresence systems
- Administrator guides for the TelePresence systems
- Camera user guide for the PrecisionHD cameras
- API reference guide for the SX20 Codec
- Regulatory compliance and safety information guides
- Legal and license information for the TC software

To download the user documentation go to:

<http://www.cisco.com/go/quickset-docs>

#### <span id="page-4-0"></span>والتواب **CISCO** Cisco TelePresence SX20 Codec API Reference Guide

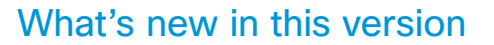

This section provides an overview of the new and changed advanced settings and new features in the TC6.2 software version.

#### Software release notes

For a complete overview of new features and changes, we recommend reading the Software Release Notes (TC6). Go to:

► [http://www.cisco.com/en/US/products/ps11424/prod\\_](http://www.cisco.com/en/US/products/ps11424/prod_release_notes_list.html) [release\\_notes\\_list.html](http://www.cisco.com/en/US/products/ps11424/prod_release_notes_list.html)

#### Software download

For software download go to:

► <http://www.cisco.com/cisco/software/navigator.html>

#### New features and improvements

#### Cisco Unified Communication Manager (CUCM) redundancy support

The TelePresence endpoints have CUCM redundancy support with failover and fallback. The TelePresence endpoint will automatically register to the next CUCM in the cluster if the connection to the active CUCM is lost.

If the TelePresence endpoint loses its connection to the primary CUCM, the call is preserved, but no additional features like content sharing, putting participants on hold etc. will be available. The next call will be handled by the secondary CUCM and all call features are available again. When the primary CUCM is back online, the endpoint will automatically register with the primary CUCM.

More details can be found in the *Administering TC endpoints*  on CUCM quide for TC6.2.

#### Improved provisioning from CUCM

Several TelePresence endpoint parameters are added to CUCM and can be provisioned to the endpoint.

More details can be found in the *Administering TC endpoints*  on CUCM quide for TC6.2.

#### Support for CUCM provisioning of the endpoint password when using the encrypted security profile

TelePresence endpoints can be fully and securely provisioned from CUCM. When the TelePresence endpoint is set up with an encrypted security profile in CUCM, the endpoint will read the *admin* password from the CUCM. The password can not be empty, and the user name must be *admin*.

More details can be found in the *Administering TC endpoints on CUCM* guide for TC6.2.

#### Support for auto discovery of the CUCM

The TelePresence endpoints have support for auto discovery of the CUCM through DHCP Option 150. If the network provides the CUCM address through DHCP Option 150, the endpoint will automatically register to the CUCM after a factory reset.

More details can be found in the *Administering TC endpoints on CUCM* guide for TC6.2.

#### Support for IPv4, IPv6 and dual stack

The video system is able to operate on IPv4, IPv6 or both at the same time (dual stack). This is configured using the *xConfiguration Network IPStack* setting. Which IP version to use for calls is configured using the *xConfiguration Conference CallProtocolIPStack* setting.

#### G.729 audio codec support in H.323 calls

Support for the G.729AB audio codec is added in H.323 calls in order to provide better IP phone interoperability. G.729 has been supported in SIP calls as from software version TC6.1.

#### Lync 2013 support for point-to-point calls

You can set up video calls between TelePresence systems and Lync 2013 users. HD quality at full frame rate (720p30) is supported in both directions. This feature is disabled by default. It must be enabled using the *xConfiguration Conference LyncCompatibility Mode* setting. It also requires version X8 of the VCS (Video Communication Server).

You can see the Lync 2013 users in the TelePresence system's directory (phone book), provided that TMS (TelePresence Management System) version 13.x or later is used.

#### <span id="page-5-0"></span>ahaha **CISCO**

#### Cisco TelePresence SX20 Codec **API Reference Guide** API Reference Guide Interactive Connectivity Establishment (ICE) support TelePresence systems can use the ICE protocol (RFC 5245) to find the best media path through the network. ICE separates signalling and media, and is a NAT traversal solution that finds the shortest route for audio and video. This feature is disabled by default. It must be enabled using the *xConfiguration SIP Profile Ice* settings. Both endpoints in the call must support ICE, and a valid TURN (Traversal Using Relay NAT) server must be defined. ICE is not supported when registered to the current version of CUCM. Check the TC6 software release notes for further details. Active control: Providing end users conference control with TelePresence Server Active Control gives more control and improved experience for the end user during conferences hosted on a Cisco TelePresence Server. Using your Cisco Touch controller, you Extended Binary Floor Control Protocol (BFCP) port range When using SIP as a call protocol, UDP ports 5070 to 5077 are used for the BFCP connection (presentation channel). If a firewall is blocking ports in this range, the presentation channel will not be established and the presentation will be sent in the main video channel. In earlier software releases, only port 5070 was used. The range is extended to support ICE. Overriding manual positioning of the PrecisionHD 1080p12x camera If the camera position is adjusted by hand, the camera will automatically return to the position it had before. This feature is disabled by default. It must be enabled using the *xConfiguration Camera Camera[n] MotorMoveDetection* setting. Web interface enhancements xConfiguration changes New configurations xConfiguration Cameras Camera [1..1] MotorMoveDetection: <Off/On> xConfiguration Conference CallProtocolIPStack: <IPv4/IPv6> xConfiguration Conference LyncCompatibility: <Off/On> xConfiguration Network IPv4 Assignment: <Static/DHCP> Replacing xConfiguration Network Assignment xConfiguration SIP Profile Ice Mode: <Off/On> xConfiguration SIP Profile Ice DefaultCandidate: <Host/Rflx/ Relay> xConfiguration SIP Profile Turn Server: <S: 0, 255> xConfiguration SIP Profile Turn UserName: <S: 0, 128> xConfiguration SIP Profile Turn Password: <S: 0, 128> Contents Introduction About the API xConfiguration xCommand xStatus Appendices

• A *System recovery* page is introduced. The page provides access to the following recovery alternatives: software image swapping and factory reset. Easy access to configuration and log file back up is also provided.

• A VU meter (volume meter) is available on the *Peripherals* page. The VU meter shows the signal level for the microphone(s).

xConfiguration Video Input Source 3 Name: <S: 0, 50>

xConfiguration Video Input Source 3 Type: <other/camera/ PC/DVD/document\_camera>

xConfiguration Video Input Source 3 Connector: <USB>

xConfiguration Video Input Source 3 PresentationSelection: <Manual/Automatic/Hidden>

xConfiguration Video Input Source 3 CameraControl Mode: <Off/On>

xConfiguration Video Input Source 3 CameraControl CameraId: <1>

xConfiguration Video Input Source 3 OptimalDefinition Profile: <Normal/Medium/High>

xConfiguration Video Input Source 3 OptimalDefinition Threshold60fps: <512\_288/768\_448/1024\_576/1280\_720/1 920\_1080/Never>

xConfiguration Video Input Source 3 Quality: <Motion/ Sharpness>

xConfiguration Video OSD WallPaperSelection: <Off/On>

xConfiguration Video OSD LanguageSelection: <Off/On>

Check the TC6 software release notes for further details.

H.323 interworking scenarios are not supported.

can interact with the server to control the local experience of the meeting. You will see the participant list with indicators that show who is the active speaker and who is sharing content, you can change your local video layout, disconnect

This feature is disabled by default. It must be enabled using the *xConfiguration Experimental Conference ActiveControl* 

Active control requires a Cisco TelePresence Server 3.1 or later, and the server must be behind a Conductor (version XC2.2 or later), i.e. not registered directly to VCS or CUCM. CUCM must be version 9.1.2 or later, and VCS must be version X7 or later. The feature is only supported for SIP calls.

participants, etc.

*Mode* setting.

#### <span id="page-6-0"></span>ahaha cisco TelePresence SX20 Codec API Reference Guide API Reference Guide

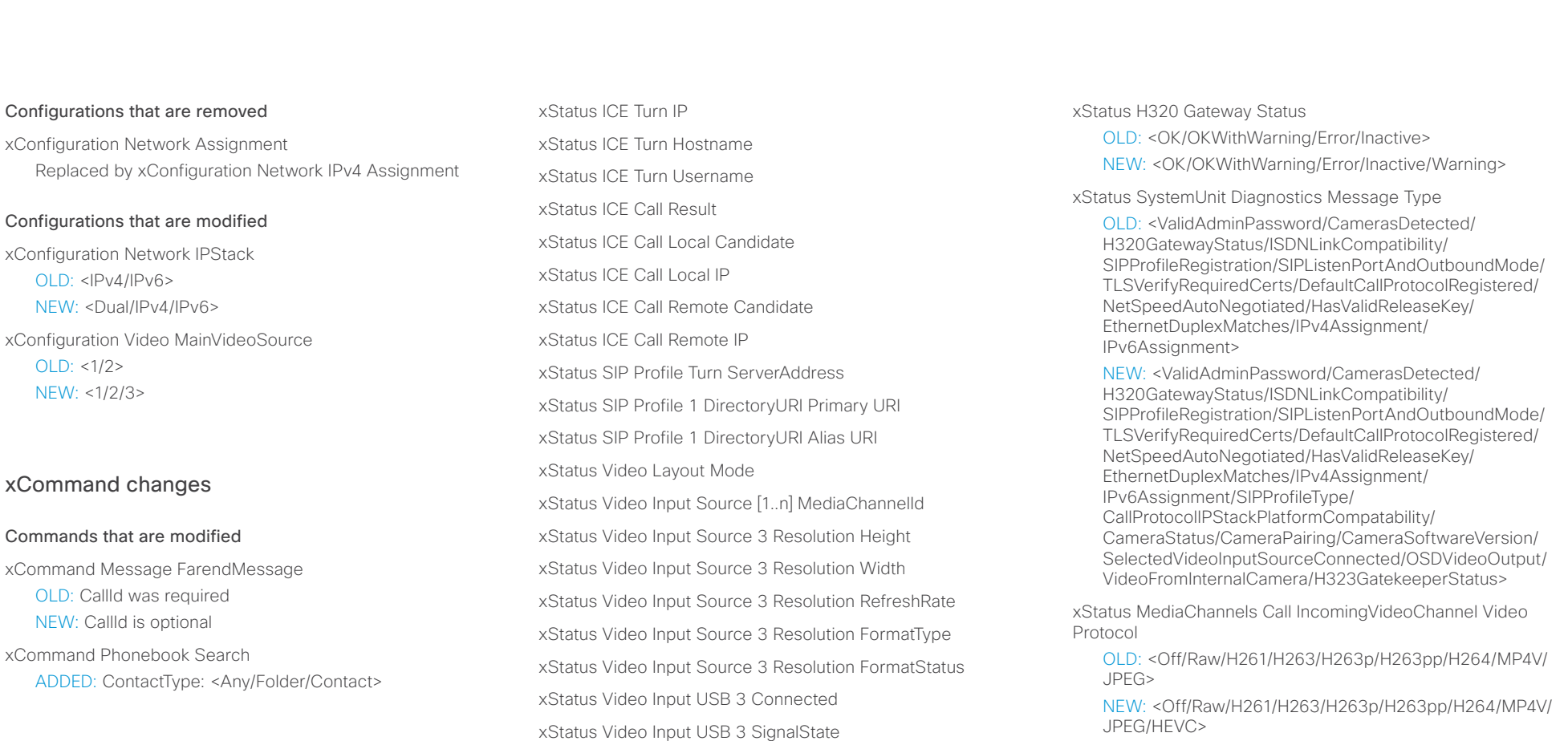

#### xStatus changes

OLD: <1/2> NEW: <1/2/3>

Commands that are

#### New status

xStatus Conference Site Hold xStatus Conference Site Preserved xStatus ICE Configured xStatus ICE Defaultcandidate

xStatus Call Status

Status that is modified

OLD: <Idle/Dialling/Ringing/Connecting/Connected/ Disconnecting/OnHold>

NEW: <Idle/Dialling/Ringing/Connecting/Connected/ Disconnecting/OnHold/EarlyMedia/Preserved/ RemotePreserved>

JPEG/HEVC>

xStatus MediaChannels Call OutgoingVideoChannel Video Protocol

OLD: <Off/Raw/H261/H263/H263p/H263pp/H264/MP4V/ JPEG>

NEW: <Off/Raw/H261/H263/H263p/H263pp/H264/MP4V/ JPEG/HEVC>

#### <span id="page-7-0"></span>altalia. **CISCO** Cisco TelePresence SX20 Codec **API Reference** Guide

# Contents Introduction About the API xConfiguration xCommand xStatus Appendices

Chapter 2

# *About the API*

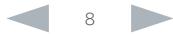

#### <span id="page-8-0"></span>ahaha **CISCO**

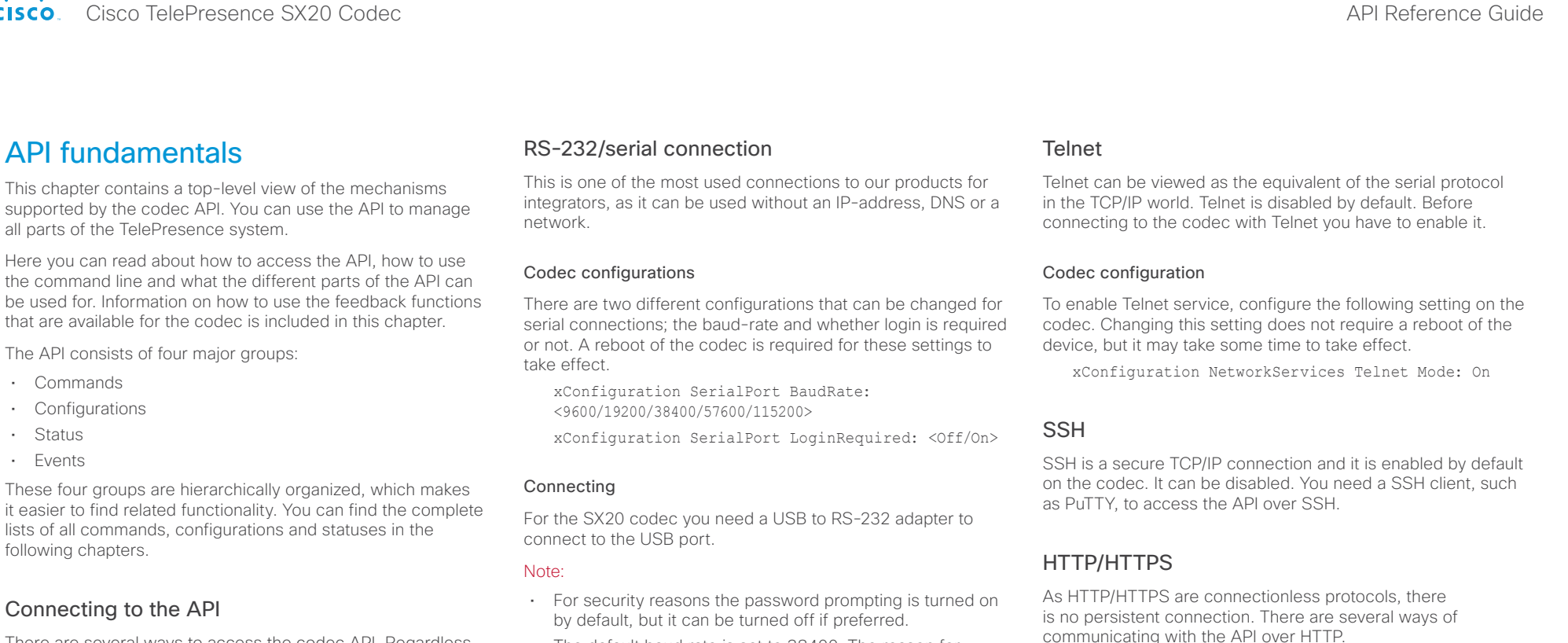

There are several ways to access the codec API. Regardless of which method you choose, the structure of the API stays the same. Choose the connection method that suites your application best. Before you start, please read this section about the different methods, as some of those may require additional configuration changes before being enabled.

The following commands can be set from the System configuration menu in the web interface or on the on-screendiplay, or from the command line interface. All of the examples are for the command line interface.

#### Password

Initially, no password is set for the default admin user. We strongly recommend that you set a password for this user, and any other users possessing an ADMIN role, to restrict access to system configuration. The password can be changed by issuing the following command:

xCommand SystemUnit AdminPassword Set Password: <password>

- The default baud rate is set to 38400. The reason for this is that the codec can give very much feedback. When using 9600 baud it may cause your integration to appear sluggish. We therefore recommend keeping the connection at this speed or higher.
- During the initial boot sequence, the codec uses a baud rate of 38400 regardless of the application baud rate you have set.

#### Codec configuration

In order to enable or disable the HTTP and HTTPS services, configure the following settings on the codec. Changing these settings requires a reboot of the device.

xConfiguration NetworkServices HTTP Mode: <Off/On>

xConfiguration NetworkServices HTTPS Mode:  $\langle$ Off/On $>$ 

#### Connecting

You can inspect the API by entering the IP-address or host name of the codec in your favorite web browser. In the web interface, you can find the API documents under the menu section *System Configuration > API > XML API.* The HTTP POST and GET methods are used to execute commands and get feedback from the codec. This is described in **WE USING HTTP**" on page 20 in this document.

#### <span id="page-9-0"></span>almha cisco TelePresence SX20 Codec **API Reference Guide** API Reference Guide

#### <span id="page-9-1"></span>Example: Layout command in terminal mode xCommand Video Layout AssignCall CallId: 2 LayoutId: 1 API output The xPreferences is used to set preferences for the RS-232, Telnet and SSH sessions. The output modes • Terminal: Line based output for use with line based control systems • XML: XML output for use with control systems that understand XML. The default output mode is terminal. To change this you have to define your preferences for each session individually. Examples in this guide are in terminal mode. To set ouput mode to XML, issue the command: xPreferences outputmode xml To revert to terminal mode, issue the command: xPreferences outputmode terminal Example: Layout command in XML mode <Command> <Video> <Layout> <AssignCall command="True"> <CallId>2</CallId> <LayoutId>1</LayoutId> </AssignCall> </Layout> </Video> </Command> Contents Introduction About the API xConfiguration xCommand xStatus Appendices

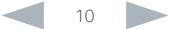

#### <span id="page-10-0"></span>ahaha **CISCO** Cisco TelePresence SX20 Codec API Reference Guide

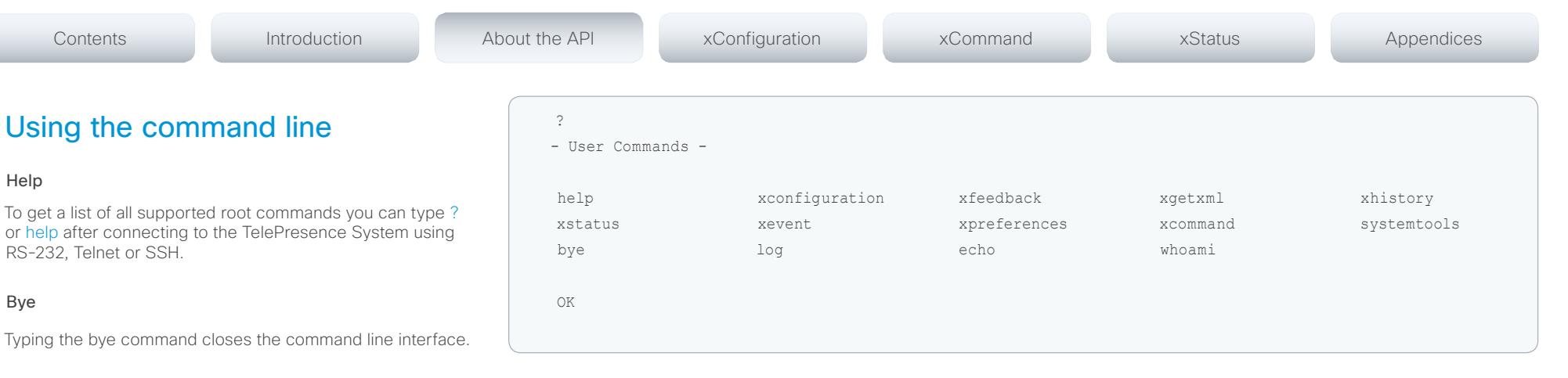

#### API commands

#### xConfiguration

Configurations are system settings, such as system name and network settings. These are persistent across boots. Refer to ▶["Configurations" on page 14.](#page-13-1)

#### xCommand

Commands instruct the codec to execute actions, such as to dial a number or to search the phone book. Refer to ▶["Commands" on page 13.](#page-12-1)

#### xStatus

A status contains the current state of the codec, such as connected calls, the status of the gatekeeper registration, connected inputs and output sources. Refer to ▶["Status" on page 15](#page-14-1).

#### xFeedback

The Feedback commands are used to specify what parts of the configuration and status hierarchies to monitor. Feedback is only issued on the Telnet or SSH session for which it is specified. If you are connecting to the codec with multiple sessions, you have to define feedback individually for each session. Refer to  $\blacktriangleright$ ["Feedback mechanism" on page 18.](#page-17-1)

#### xPreferences

The xPreferences command is used to set preferences for the RS-232, Telnet and SSH sessions. Refer to ▶["API output" on page 10](#page-9-1).

#### Echo <on/off>

If echo is set to On the key inputs are displayed when entering text in a command line interface.

If echo is set to Off no user input is displayed when entering text in a command line interface.

#### xEvent

the xEvent command returns information on which events are available for feedback. Refer to ["Events" on page 16.](#page-15-1)

#### xHistory

The xHistory command returns the call log.

#### xGetxml

The xGetxml request returns an XML document based on the location parameter attached to the request. The elements (or a complete document) matching the expression will be returned. Refer to ▶["Feedback mechanism" on page 18](#page-17-1).

#### Other commands

#### Systemtools

The systemtools commands are used for administrative control of the codec and are only available from the command line interface. Systemtools are not a part of the programming API.

Refer to  $\blacktriangleright$ ["The SystemTools commands" on page 182.](#page-181-1)

#### Log

The log command is used to enable advanced logs. It is only used for debugging the system.

#### Command line shortcuts

If your client supports it, there are some timesaving shortcuts you can use:

- Tab-completion to complete the commands and arguments.
- Arrow up and arrow down keys to navigate your command history.
- <CTRL-a>: Jump to the beginning of the line.
- <CTRL-e>: Jump to the end of the line.
- <CTRL-r>: Incremental command history search.
- <CTRL-w>: Erase the current line.

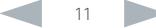

# <span id="page-11-0"></span>ataala

#### **CISCO** Cisco TelePresence SX20 Codec **API Reference Guide** API Reference Guide **Searching** You can use // to search for elements anywhere in the status or configuration hierarchy (Example 1). You can also combine multiple //'s (Example 2). WARNING: The search shortcuts work well for inspecting the API, but should not be used in applications. We recommend that you always use the complete paths to avoid command ambiguity when upgrading to newer firmware releases. Value types and formats The system supports the following value types (Example 3): • Integer values: <x..y> Example 1: List all configurations that include a word that starts with DVI: xConfiguration //dvi \*c xConfiguration Video Input DVI 2 RGBQuantizationRange: Full \*c xConfiguration Video Input DVI 2 Type: AutoDetect \*\* end Example 2: Get the resolution width of all connected sources for both inputs and outputs: xStatus //vid//res//wid Contents Introduction About the API xConfiguration xCommand xStatus Appendices

Defines the valid range for an integer input.  $x = min$  value,  $y = max$ value.

• Literal values: <X/Y/../Z> Defines the possible values for a given configuration.

• String values: <S: x, y> Defines that the valid input for this configuration is a string with minimum length of x and maximum length of y characters. Strings can have rules that further specify their format and length.

#### Input values that contain spaces need to be quoted

Any values for configurations and commands containing spaces must be enclosed in quotes. Quotes are not necessary for values without spaces.

#### Examples:

Correct: xCommand dial number: "my number contains spaces" Correct: xCommand dial number: 12345

Incorrect: xCommand dial number: my number contains spaces

#### Case sensitivity

All commands are case-insensitive. All of the following commands will work.

XCOMMAND DIAL NUMBER: foo@bar.org

xcommand dial number: foo@bar.org

xCommand Dial Number: foo@bar.org

# Example 3: List the value types and formats

xConfiguration ??

\*? xConfiguration Audio Volume: <0..100>

\*s Video Input Source 1 Resolution Width: 0 \*s Video Input Source 2 Resolution Width: 0 \*s Video Output HDMI 1 Resolution Width: 1280 \*s Video Output HDMI 2 Resolution Width: 1680

\*? xConfiguration Audio SoundsAndAlerts RingVolume: <0..100>

\*? xConfiguration Audio SoundsAndAlerts RingTone: <Marbles/IceCrystals/Polaris/Alert/ Discreet/Fantasy/Jazz/Nordic/Echo/Rhythmic>.

. .

.

\*\* end

\*? xConfiguration Video OSD InputMethod Cyrillic: <Off/On>

\*? xConfiguration Video OSD LoginRequired: <Off/On>

OK

D14949.04 SX20 Codec API Reference Guide TC6.2, JULY 2013. 12 Copyright © 2013 Cisco Systems, Inc. All rights reserved.

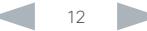

#### <span id="page-12-0"></span>ahaha cisco Cisco TelePresence SX20 Codec API Reference Guide

#### <span id="page-12-1"></span>xCommand ?? xCommand Call DisconnectAll xCommand Call Accept CallId: <0..65534> CallType: <Audio/Video> . . . xCommand Phonebook Folder Delete FolderId(r): <S: 0, 255> xCommand Phonebook Search PhonebookId: <S: 0, 255> PhonebookType: <Corporate/Local> SearchString: <S: 0, 255> SearchField: <Name/Number> Offset: <0..65534> FolderId: <S: 0, 255> Limit: <0..65534> Recursive: <False/True> OK xCommand ? – User Commands – Audio Bookings Boot Call CallLog CamCtrlPip Camera Conference Dial DTMFSend Experimental FacilityService FarEndControl HttpFeedback Key Message Phonebook Presentation Preset Provisioning Security Standby SystemUnit Video OK **Commands** Commands instruct the codec to execute actions, such as to dial a number or to search the phone book. All commands start with the prefix xCommand followed by a command path. Writing xCommand ? on the command line will list all the top level commands. To view the complete list of commands and their parameters, write xCommand ?? on the command line Command arguments are key-value pairs. The (r) behind the argument name indicates that the argument is required for the command. When issuing a xCommand, the command consists of one argument and one required parameter: Example: xCommand Dial Number: 123 • xCommand is the command prefix. The command to be executed is Dial. • The example contains one argument, Number: 123. Number is the key and 123 is its value. The key/value pair is separated with ':'. Contents Introduction About the API xConfiguration xCommand xStatus Appendices

#### <span id="page-13-0"></span>ahaha **CISCO** Cisco TelePresence SX20 Codec **API Reference Guide** API Reference Guide

#### <span id="page-13-1"></span>xConfiguration ? – User Configurations – Audio Cameras Conference Experimental FacilityService H323 Network NetworkServices Phonebook Provisioning RTP Security SerialPort SIP Standby SystemUnit Time UserInterface Video OK **Configurations** Configurations are system settings that are persistent across boots. Like commands, also configurations are structured in a hierarchy. Writing xConfiguration ? on the command line lists all the top level configurations. Writing xConfiguration ?? lists all configurations and their value spaces. Writing xConfiguration lists all configurations and their current values. To list out only parts of the configuration, write xConfiguration followed by one or more parts of the configuration paths. Example: Set the H323 Alias ID Contents Introduction About the API xConfiguration xCommand xStatus Appendices

#### Write in:

xConfiguration H323 Profile 1 H323Alias ID: "changed@company.com"

#### Example: Get the H323 Alias ID

#### Write in:

xConfiguration H323 Profile 1 H323Alias ID

#### Result:

\*c xConfiguration H323 Profile 1 H323Alias ID: "changed@company.com"

\*\*end

#### xConfiguration ??

\*? xConfiguration Audio Volume: <0..100>

\*? xConfiguration Audio SoundsAndAlerts RingVolume: <0..100>

\*? xConfiguration Audio SoundsAndAlerts RingTone: <Marbles/IceCrystals/Polaris/Alert/Discreet/Fantasy/Jazz/ Nordic/Echo/Rhythmic>

- \*? xConfiguration Audio SoundsAndAlerts KeyTones Mode: <Off/On>
- \*? xConfiguration Audio Microphones Mute Enabled: <True/InCallOnly>
- \*? xConfiguration Audio Input HDMI [1..1] Mode: <Off/On>
- . .

.

- \*? xConfiguration Video OSD AutoSelectPresentationSource: <Off/On>
- \*? xConfiguration Video OSD TodaysBookings: <Off/On>
- \*? xConfiguration Video OSD MyContactsExpanded: <Off/On>
- \*? xConfiguration Video OSD Output: <1/2>
- \*? xConfiguration Video OSD InputMethod InputLanguage: <Latin/Cyrillic>
- \*? xConfiguration Video OSD InputMethod Cyrillic: <Off/On>
- \*? xConfiguration Video OSD LoginRequired: <Off/On>
- OK

# <span id="page-14-0"></span>ahaha

<span id="page-14-1"></span>**Status** 

statuses.

the relevant part of the status path.

#### cisco Cisco TelePresence SX20 Codec API Reference Guide API Reference Guide xStatus ? – Status – Audio Call[...] Camera Conference Diagnostics Experimental H320 H323 HttpFeedback[1..4] MediaChannels Network NetworkServices Preset[1..15] Provisioning Security SIP Standby SystemUnit Time Video OK A status contains the current state of the codec, such as connected calls, the status of the gatekeeper registration, connected inputs and output sources. Writing xStatus ? on the command line lists all top level Writing xStatus lists all statuses and their current values. To list out only some of the statuses, write xstatus followed by Contents Introduction About the API xConfiguration xCommand xStatus Appendices

#### Addressing status information with xStatus

To read the status from the system type the root command (xStatus) followed by a path (address expression): xStatus <address expression>

Example 1: Query all ongoing Call information: xStatus Call \*s Call 3 Status: Connected \*s Call 3 Direction: Outgoing \*s Call 3 Protocol: "sip" \*s Call 3 RemoteNumber: "firstname.lastname@ company.com" \*s Call 3 CallbackNumber: "sip:firstname. lastname@company.com" \*s Call 3 DisplayName: "firstname.lastname@ company.com" \*s Call 3 TransmitCallRate: 768 \*s Call 3 ReceiveCallRate: 768 \*s Call 3 FacilityServiceId: 0 \*s Call 3 Encryption Type: "None" \*s Call 3 PlacedOnHold: False \*s Call 3 Duration: 9 \*\* end OK Example 2: Query the protocol for a call: xStatus Call Protocol \*s Call 3 Protocol: "sip" OK

#### <span id="page-15-0"></span>ahaha cisco Cisco TelePresence SX20 Codec API Reference Guide

#### <span id="page-15-1"></span>Events Event returns information about the events that are available for feedback. This overview presents examples of some the events that are available on the API. To get an overview of the supported events type ?, ?? or help after xEvent: • xEvent ? Lists the top level events • xEvent ?? List all of the available events • xEvent help Lists the top level events The result for events depends on the state of the codec. Example 1: Outgoing Call Indication Outgoing Call Indication is an event reported when an outgoing call is about to be dialled. Returns the CallId the call has been assigned. \*e OutgoingCallIndication CallId: x \*\* end Example 2: Call Disconnect Call Disconnect is an event reported when a call is disconnected. Returns the CallId of the disconnected call and reason for the call's disconnection. \*e CallDisconnect CallId: x CauseValue: 0 CauseString: "" CauseType: LocalDisconnect OrigCallDirection: "outgoing" \*\* end Example 3: Call Successful Call Succesful is an event reported when a call is connected successfully, that is when all channels are up and established. \*e CallSuccessful CallId: 132 Protocol: "h223" Direction: "outgoing" CallRate: 768 RemoteURI: "h223:integratorHQ@company.com" EncryptionIn: "Off" EncryptionOut: "Off" \*\* end Example 4: FECC Action request FECC Action request is an event reported when far end is sending FECC commands. \*e FeccActionInd Id: 132 Req: 1 Pan: 1 PanRight: 1 Tilt: 0 TiltUp: 0 Zoom: 0 ZoomIn: 0 Focus: 0 FocusIn: 0 Timeout: 300 VideoSrc: 0 m: 0 \*\* end Contents Introduction About the API xConfiguration xCommand xStatus Appendices

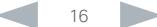

#### <span id="page-16-0"></span>ahaha cisco TelePresence SX20 Codec API Reference Guide API Reference Guide API Reference Guide

```
Call history
The xHistory command returns the call logs. 
                                                       Example with xHistory CallLogs 
                                                          xhistory
                                                           *h xHistory CallLogs Call 1 CallId: 13
                                                           *h xHistory CallLogs Call 1 Protocol: "h323"
                                                          *h xHistory CallLogs Call 1 Direction: Outgoing
                                                          *h xHistory CallLogs Call 1 CallType: Video
                                                          *h xHistory CallLogs Call 1 RemoteNumber: "h323:firstname.lastname.office@company.com"
                                                           *h xHistory CallLogs Call 1 CallbackNumber: "h323:firstname.lastname.office@company.com"
                                                           *h xHistory CallLogs Call 1 DisplayName: "firstname.lastname@company.com"
                                                          *h xHistory CallLogs Call 1 CallRate: 768
                                                           *h xHistory CallLogs Call 1 DisconnectCause: ""
                                                           *h xHistory CallLogs Call 1 DisconnectCauseType: LocalDisconnect
                                                          *h xHistory CallLogs Call 1 DisconnectCauseCode: 16
                                                          *h xHistory CallLogs Call 1 DisconnectCauseOrigin: Q850
                                                          *h xHistory CallLogs Call 1 StartTime: "2012/03/01 11:04:14"
                                                          *h xHistory CallLogs Call 1 Duration: 184
                                                          *h xHistory CallLogs Call 1 Encryption: ""Aes-128"
                                                           *h xHistory CallLogs Call 1 BookingId: ""
                                                           ...
                                                          *h xHistory CallLogs Recent 6 CounterMissed: 2
                                                          *h xHistory CallLogs Recent 6 Counter: 2
                                                           ...
                                                           *h xHistory CallLogs Outgoing 29 Counter: 1
                                                           ...
                                                           *h xHistory CallLogs Received 40 Counter: 6
                                                           ...
                                                          *h xHistory CallLogs Missed 50 Counter: 2
                                                          *h xHistory CallLogs Missed 50 NewCounter: 0
                                                          ** end
     Contents Introduction About the API xConfiguration xCommand xStatus Appendices
```
#### <span id="page-17-0"></span>ahaha **CISCO** Cisco TelePresence SX20 Codec **API Reference Guide** API Reference Guide

<span id="page-17-1"></span>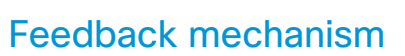

To build solutions that can reliably keep the state between the application and the codec synchronized, you need to set up a notification system to report the changes in the state of the codec.

The API supports notifications on the following:

- Configuration changes
- Status changes
- Event notifications

These notifications will not be sent unless the user has explicitly told the codec to do so. The user is required to subscribe to all the feedback the application needs. This is done by registering feedback expressions. The way of registering feedback expressions varies according to the connection method used.

When using HTTP, the method of handling feedback differs slightly from what is presented in this section. Refer to ["Feedback from codec over HTTP" on page 21.](#page-20-1)

WARNING: A codec may give very much feedback, especially when calls are connected and disconnected. Therefore, you should only subscribe to the feedback that you need.

Never register for all status feedback by issuing xFeedback register /Status. This may give the control application too much data to handle, which may lead to sluggish or unpredictable behavior.

#### Feedback expressions

The expression used when registering for feedback is a variant of the XPath language. This language describes a way to select nodes from an XML document. TC software contains three main feedback documents:

Contents Introduction About the API xConfiguration xCommand xStatus Appendices

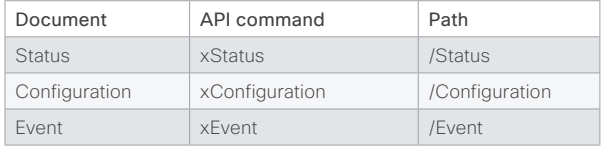

#### The syntax for feedback registering is: xFeedback register <path>

Never register for all status feedback by issuing xFeedback register /Status.

It is safe to register for all configuration changes using xFeedback register /Configuration, as configuration changes will most likely not occur that often.

By going through some examples, we can see how this information can be used to build feedback expressions. A good way to verify the expressions is to point your browser to http://<ip-address>/getxml?location=path or to execute xgetxml <path> from the terminal, and check that the output matches the nodes you want feedback on.

#### Example 1: Microphones Mute status.

Terminal query

xStatus Audio Microphones Mute

\*s Audio Microphones Mute: Off

\*\* end

#### Equivalent feedback expression

xFeedback register /Status/Audio/Microphones/Mute

#### Example 2: All video input connectors.

#### Terminal query

xConfiguration Video Input Source Connector

\*c xConfiguration Video Input Source 1 Connector: **HDMT** 

\*c xConfiguration Video Input Source 2 Connector: DVI

\*\* end

#### Equivalent feedback expression

xFeedback register /Configuration/Video/Input/ Source/Connector

#### Example 3: Video input connector for source 2.

#### Terminal query

xConfiguration Video Input Source 2 Connector

\*c xConfiguration Video Input Source 2 Connector: DVI

\*\* end

#### Equivalent feedback expression

xFeedback register /Configuration/Video/Input/ Source[@item='2']/Connector

#### <span id="page-18-0"></span>almlu **CISCO** Cisco TelePresence SX20 Codec **API Reference Guide** API Reference Guide

commands.

#### Terminal connections Managing feedback subscriptions To register, list and deregister feedback expressions you use the command xFeedback and its corresponding sub The registered expressions are only valid for the currently active connection. If you open two Telnet sessions and register to get feedback in one session, you do not receive feedback in the other serssion. This also means that if you disconnect from a session, you have to re-register all expressions after reconnecting. You can register up to 38 expressions. Feedback output The feedback output is exactly the same as you get when querying the system using the xConfiguration and xStatus commands. E.g., if you issue the command xStatus Standby Active on the command line the result is: \*s Standby Active: On \*\* end If you have registered for feedback on status changes the feedback you get when the system goes to standby-mode will be exactly the same: \*s Standby Active: On \*\* end This means that when you are programming against the device you only need to handle one format. Example: Managing feedback subscriptions A: Register feedback expressions. Write in: xFeedback register /Status/Audio Result: \*\* end OK Write in: xFeedback register /Event/CallDisconnect Result: \*\* end OK Write in: xFeedback register /Configuration/Video/ MainVideoSource Result: \*\* end OK B: List out currently registered expressions. Write in: xFeedback list Result: /Configuration/Video/MainVideoSource /Event/CallDisconnect /Status/Audio \*\* end OK C: Deregister feedback expressions. Write in: xFeedback deregister /Event/CallDisconnect Result: \*\* end OK Write in: xFeedback deregister /Status/Audio Result: \*\* end OK D: List the new feedback expressions. Write in: xFeedback list Result: /Configuration/Video/MainVideoSource \*\* end OK Contents Introduction About the API xConfiguration xCommand xStatus Appendices

#### <span id="page-19-0"></span>ahaha Cisco TelePresence SX20 Codec **API Reference Guide** API Reference Guide **CISCO**

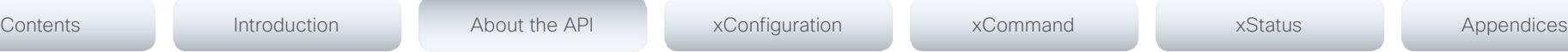

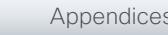

# <span id="page-19-1"></span>Using HTTP

The codec supports sending commands and configurations over HTTP and HTTPS. It is also possible to retrieve configurations and statuses this way. This interface exposes the same API as the command line, but in XML format.

#### URL cheat sheet

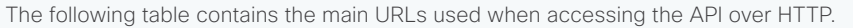

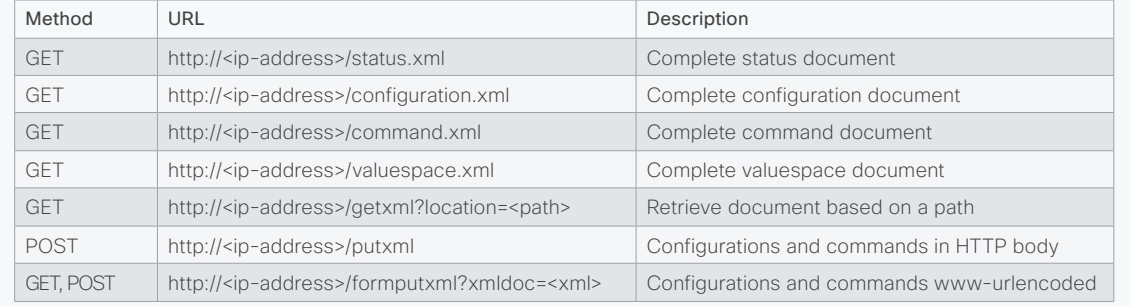

#### Getting status and configurations

#### Example 1: Get all status entries on the codec.

http://<ip-address>/getxml?location=/Status

#### Example 2: Get just the audio statuses of the codec.

http://<ip-address>/getxml?location=/Status/Audio

#### Example 3: Get all configurations of the codec.

http://<ip-address>/getxml?location=/Configuration

#### Example 4: Get all video configurations of the codec.

http://<ip-address>/getxml?location=/ Configuration/Video

#### Sending commands and configurations

#### Using HTTP GET

It is possible to use HTTP GET when sending commands or configurations to the codec. This makes it easy to test commands using your browser.

#### Example 1: Setting the camera position.

http://<ip-address>/formputxml?xmldoc= <Command><Camera><PositionSet command="True"> <CameraId>1</CameraId><Pan>200</Pan> <Tilt>200</Tilt></PositionSet></Camera></Command>

#### Example 2: Changing the system name.

http://<ip-address>/formputxml?xmldoc= <Configuration><SystemUnit> <Name>newName</Name></SystemUnit></Configuration>

#### Example 3: Changing multiple configurations in one go.

http://<ip-address>/formputxml?xmldoc= <Configuration><Audio><Volume>80</Volume> </Audio><Video><OSD><TodaysBookings>On </TodaysBookings></OSD></video><Configuration>

#### Using HTTP POST

When sending configurations and commands to the codec. it is important that the HTTP header Content-Type is set to text/xml, i.e. Content-Type: text/xml. The body of the POST should contain the XML content.

#### Example 1: Changing the system name.

#### **Request**

POST /putxml HTTP/1.1 Content-Type: text/xml Connection: close <Configuration> <SystemUnit> <Name>newName</Name> </SystemUnit> </Configuration>

#### Example 2: Setting the camera position.

#### Request

POST /putxml HTTP/1.1 Content-Type: text/xml Connection: close <Command> <Camera> <PositionSet command="True"> <CameraId>1</CameraId> <Pan>200</Pan> <Tilt>200</Tilt> </PositionSet> </Camera> </Command>

#### Response

HTTP/1.1 200 OK Date: <date> Server: WSGIServer/0.1 Python/2.5.4 Cache-Control: no-cache Content-Type: text/xml Content-Length: 91 Connection: close <?xml version="1.0"?> <Command> <CameraPositionSetResult item="1" status="OK"/> </Command>

#### <span id="page-20-0"></span>والتواب Cisco TelePresence SX20 Codec **API Reference Guide** API Reference Guide **CISCO**

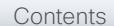

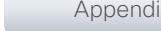

# <span id="page-20-1"></span>Feedback from codec over HTTP

To get notifications from the codec, you need to register HTTP feedback expressions. The codec will then use HTTP POST to send feedback messages to the supplied IP-address. This means that you have to have a HTTP server running for your application to receive updates from the codec.

#### Registering for feedback

The command for registering is xCommand HttpFeedback Register. The syntax for this command and its arguments are described in this section.

#### HttpFeedback Register syntax:

xCommand HttpFeedback Register

FeedbackSlot: <1.4> ServerUrl(r): <S: 1, 255> Expression: <S: 1, 255> Expression: <S: 1, 255>

#### HttpFeedback Register arguments:

FeedbackSlot: The codec can register up to 4 slots of servers requesting HTTP feedback. Set the registering to one of them.

Note: Avoid using FeedbackSlot 3 in an environment where Cisco TelePresence Management Suite (TMS) is used as TMS uses this feedbackslot to register its expressions.

ServerUrl: The URL that you want the codec to post the HTTP feedback messages to.

Expression 1-15: Register the expressions you want to receive feedback on. Refer to ▶"Feedback mechanism" on [page 18](#page-17-1).

Example: Registering feedback on configuration changes, disconnect events and call status changes.

<Command>

- <HttpFeedback>
	- <Register command="True">
		- <FeedbackSlot>1</FeedbackSlot>
	- <ServerUrl>http://127.0.0.1/
	- myhttppostscripturl</ServerUrl>
	- <Expression item="1">/Configuration</ Expression>
	- <Expression item="2">/Event/ CallDisconnect</Expression>
	- <Expression item="3">/Status/Call</ Expression>
- </Register>
- </HttpFeedback>
- </Command>

#### Feedback output

When the codec notifies the registered HTTP server about changes, the body contains the same XML as when polling. There is however one small difference. The root-node contains an Identification node with children that specify the codec from which the notification originated. This means that you can handle multiple codecs with a single HTTP server URI.

#### Example: Audio volume changed.

<Configuration xmlns="http://www.company.com/XML/  $C[\text{IITL}/2.0"$ 

<Identification>

 <SystemName>integrator</SystemName> <MACAddress>00:00:de:ad:be:ef</MACAddress> <IPAddress>192.168.1.100</IPAddress> <ProductType>Cisco Codec</ProductType> <ProductID>Cisco Codec C90</ProductID> <SWVersion>TC6.0.0.199465</SWVersion> <HWBoard>101401-5 [08]</HWBoard> <SerialNumber>PH0000000</SerialNumber> </Identification> <Audio item="1"> <Volume item="1">60</Volume> </Audio> </Configuration>

#### <span id="page-21-0"></span>ahaha Cisco TelePresence SX20 Codec and the state of the state of the state of the state of the API Reference Guide **CISCO**

#### Translating from terminal mode to XML Translating commands The XML commands maintain the same structure as the terminal commands, but they use a parent-child relationship to describe the hierarchy. You can see this structure in the examples below. Example 1: Setting up a call. Terminal xCommand Dial Number: "12345" Protocol: H323 XML <Command> <Dial command="True"> <Number>12345</Number> <Protocol>H323</Protocol> </Dial> </Command> Example 2: Assigning video layout to a call. Terminal Translating configurations Translating from xConfiguration to XML is similar to commands, but with the addition of a special attribute item="NN" for specifying the index in arrays. Example: Configuring connector for input source 2. **Terminal** xConfiguration Video Input Source 2 Connector: HDMI XML <Configuration> <Video> <Input> <Source item="2"> <Connector>HDMI</Connector> </Source> </Input> </Video> </Configuration> Contents Introduction About the API xConfiguration xCommand xStatus Appendices

<AssignCall command="True">

 <CallId>2</CallId> <LayoutId>1</LayoutId>

 </AssignCall> </Layout> </Video> </Command>

xCommand Video Layout AssignCall CallId: 2

LayoutId: 1

<Command> <Video> <Layout>

XML

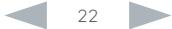

#### <span id="page-22-0"></span>almlu Cisco TelePresence SX20 Codec API Reference Guide **CISCO**

Contents Introduction About the API xConfiguration xCommand xStatus Appendices

# Dos and don'ts

Here are some issues you should consider when programming the Cisco C- and SX-series API.

#### AVOID remote control emulation

The use of xCommand Key Press and xCommand Key Click commands is highly discouraged. The commands are still available in the API, but we recommend the use of direct commands, as this ensures backwards compatibility in your integrations. Program against the codec, not the on-screendisplay.

#### DO use complete commands

You should always use complete commands when programming, i.e. always use xConfiguration Video instead of xconf vid. The shortcuts can be used for searches in the API on the command line, but not for programming. The reason for this is that you might end up with ambiguous code when additional commands are added to the API.

#### DO NOT subscribe to unnecessary feedback

Subscribing to too much feedback may congest the control application. Although the amount of feedback may seem fine in the current version, the amount of feedback may grow in future releases.

#### DO present one screen to the end user

Avoid making the user look at two menus, one on the control panel and one on the video screen. Do not make the control panel a substitute for the remote control. The on-screendisplay in is using the exact same API as you have access to through the command interface.

#### DO NOT use the experimental section in production

Under the listing of commands, status and configurations, you can find subsections that start with Experimental.

- xCommand Experimental
- xStatus Experimental
- xConfiguration Experimental

These sections give access to features that we are still working on and have yet to release for official use. This part of the API will NOT stay backwards compatible and the structure WILL CHANGE.

Do not use the experimental section in production - in future versions of the firmware these sections may be hidden or removed.

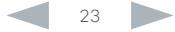

#### <span id="page-23-0"></span>alialia cisco TelePresence SX20 Codec **API Reference Guide** API Reference Guide

# Chapter 3 *xConfiguration commands* Contents Introduction About the API xConfiguration xCommand xStatus Appendices

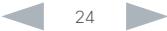

#### <span id="page-24-0"></span>ahaha **CISCO** Cisco TelePresence SX20 Codec API Reference Guide CISCO API Reference Guide

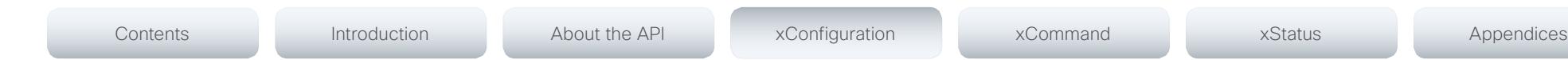

#### Description of the xConfiguration commands

In this chapter, you can find a complete list of the xConfiguration commands. The examples show either the default value or an example of a value.

We recommend you visit our web site regularly for updated versions of the manual. Go to: <http://www.cisco.com/go/quickset-docs>

#### Audio configuration [..............................................................................................................................](#page-28-0) 29

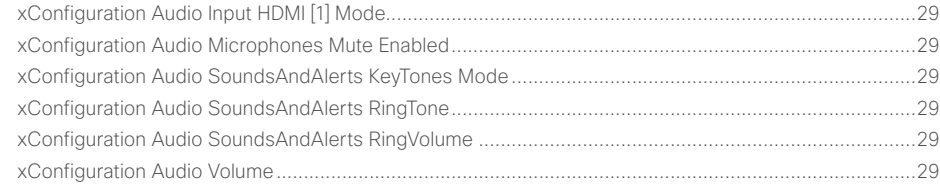

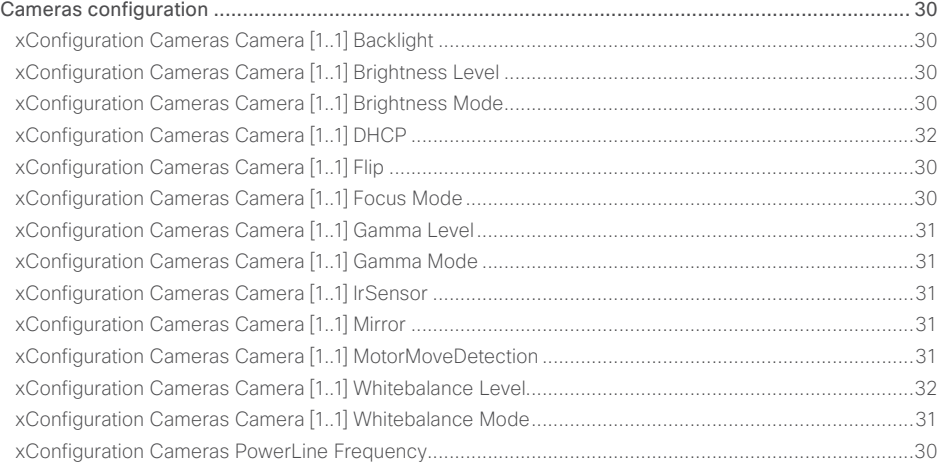

#### Conference configuration [.....................................................................................................................](#page-31-0) 32

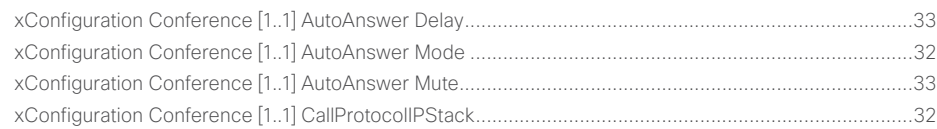

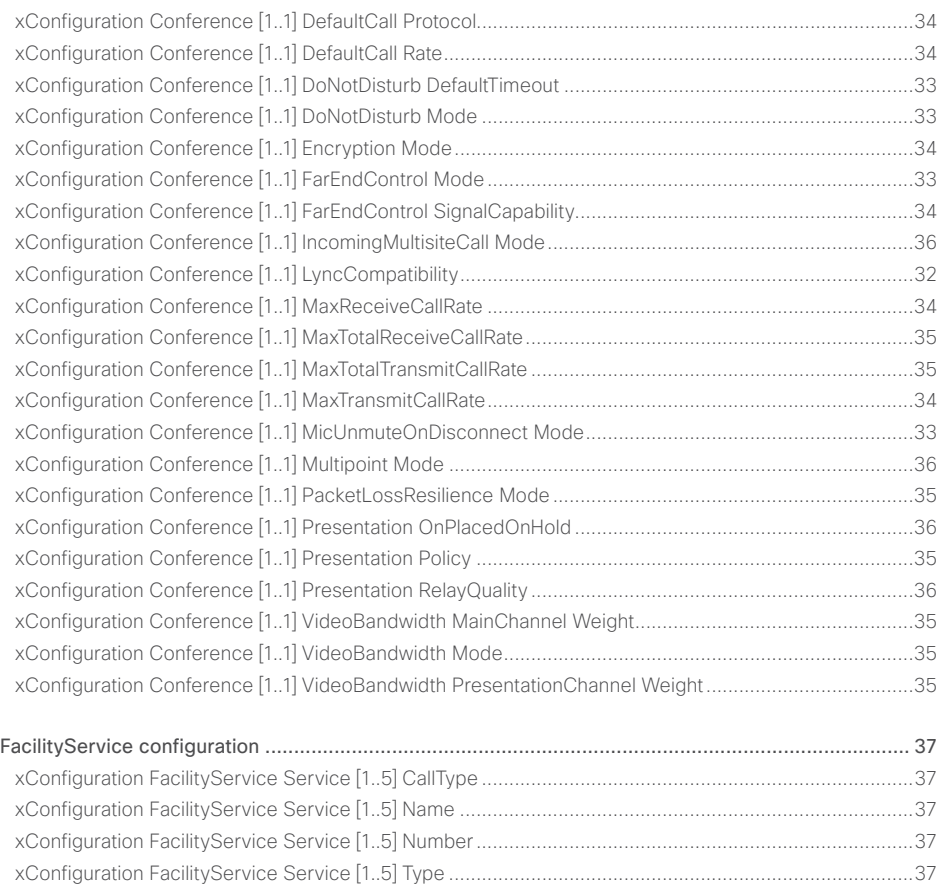

#### ahaha **CISCO** Cisco TelePresence SX20 Codec API Reference Guide

#### H323 configuration [...............................................................................................................................](#page-37-0) 38 xConfiguration H323 NAT Address [............................................................................................................38](#page-37-0) xConfiguration H323 NAT Mode [................................................................................................................38](#page-37-0) [xConfiguration H323 Profile \[1..1\] Authentication LoginName....................................................................38](#page-37-0) [xConfiguration H323 Profile \[1..1\] Authentication Mode.............................................................................38](#page-37-0) [xConfiguration H323 Profile \[1..1\] Authentication Password](#page-37-0) ......................................................................38 [xConfiguration H323 Profile \[1..1\] CallSetup Mode.....................................................................................39](#page-38-0) [xConfiguration H323 Profile \[1..1\] Gatekeeper Address](#page-38-0) .............................................................................39 [xConfiguration H323 Profile \[1..1\] Gatekeeper Discovery...........................................................................39](#page-38-0) [xConfiguration H323 Profile \[1..1\] H323Alias E164.....................................................................................39](#page-38-0) [xConfiguration H323 Profile \[1..1\] H323Alias ID..........................................................................................39](#page-38-0) [xConfiguration H323 Profile \[1..1\] PortAllocation........................................................................................39](#page-38-0) Network configuration [..........................................................................................................................](#page-39-0) 40 [xConfiguration Network \[1..1\] DHCP RequestTFTPServerAddress](#page-40-0) ............................................................41 [xConfiguration Network \[1..1\] DNS Domain Name......................................................................................41](#page-40-0) [xConfiguration Network \[1..1\] DNS Server \[1..3\] Address...........................................................................41](#page-40-0) [xConfiguration Network \[1..1\] IEEE8021X AnonymousIdentity....................................................................44](#page-43-0) xConfiguration Network [1..1] IEEE8021X Eap Md5 [....................................................................................44](#page-43-0) xConfiguration Network [1..1] IEEE8021X Eap Peap [...................................................................................45](#page-44-0) [xConfiguration Network \[1..1\] IEEE8021X Eap Tls.......................................................................................44](#page-43-0) xConfiguration Network [1..1] IEEE8021X Eap Ttls [......................................................................................44](#page-43-0) [xConfiguration Network \[1..1\] IEEE8021X Identity.......................................................................................44](#page-43-0) xConfiguration Network [1..1] IEEE8021X Mode [.........................................................................................43](#page-42-0) [xConfiguration Network \[1..1\] IEEE8021X Password...................................................................................44](#page-43-0) [xConfiguration Network \[1..1\] IEEE8021X TlsVerify.....................................................................................43](#page-42-0) [xConfiguration Network \[1..1\] IEEE8021X UseClientCertificate](#page-43-0) ..................................................................44 [xConfiguration Network \[1..1\] IPStack.........................................................................................................40](#page-39-0) xConfiguration Network [1..1] IPv4 Address [...............................................................................................40](#page-39-0) [xConfiguration Network \[1..1\] IPv4 Assignment..........................................................................................40](#page-39-0) [xConfiguration Network \[1..1\] IPv4 Gateway...............................................................................................40](#page-39-0) [xConfiguration Network \[1..1\] IPv4 SubnetMask.........................................................................................40](#page-39-0) xConfiguration Network [1..1] IPv6 Address [...............................................................................................41](#page-40-0) [xConfiguration Network \[1..1\] IPv6 Assignment..........................................................................................40](#page-39-0) xConfiguration Network [1..1] IPv6 DHCPOptions [......................................................................................41](#page-40-0) [xConfiguration Network \[1..1\] IPv6 Gateway...............................................................................................41](#page-40-0) xConfiguration Network [1..1] MTU [.............................................................................................................45](#page-44-0) [xConfiguration Network \[1..1\] QoS Diffserv Audio......................................................................................42](#page-41-0) [xConfiguration Network \[1..1\] QoS Diffserv Data........................................................................................42](#page-41-0) xConfiguration Network [1..1] QoS Diffserv ICMPv6 [..................................................................................43](#page-42-0) xConfiguration Network [1..1] QoS Diffserv NTP [........................................................................................43](#page-42-0) [xConfiguration Network \[1..1\] QoS Diffserv Signalling................................................................................43](#page-42-0) [xConfiguration Network \[1..1\] QoS Diffserv Video......................................................................................42](#page-41-0) xConfiguration Network [1..1] QoS Mode [...................................................................................................42](#page-41-0) [xConfiguration Network \[1..1\] RemoteAccess Allow...................................................................................45](#page-44-0) xConfiguration Network [1..1] Speed [..........................................................................................................45](#page-44-0) [xConfiguration Network \[1..1\] TrafficControl Mode.....................................................................................45](#page-44-0) xConfiguration Network [1..1] VLAN Voice Mode [.......................................................................................45](#page-44-0) [xConfiguration Network \[1..1\] VLAN Voice VlanId.......................................................................................45](#page-44-0) NetworkServices configuration [............................................................................................................](#page-45-0) 46 xConfiguration NetworkServices CTMS Encryption [..................................................................................49](#page-48-0) xConfiguration NetworkServices CTMS Mode [..........................................................................................49](#page-48-0) xConfiguration NetworkServices H323 Mode [...........................................................................................46](#page-45-0) xConfiguration NetworkServices HTTP Mode [...........................................................................................46](#page-45-0) [xConfiguration NetworkServices HTTPS Mode.........................................................................................46](#page-45-0) [xConfiguration NetworkServices HTTPS OCSP Mode..............................................................................47](#page-46-0) xConfiguration NetworkServices HTTPS OCSP URL [................................................................................47](#page-46-0) [xConfiguration NetworkServices HTTPS VerifyClientCertificate...............................................................47](#page-46-0) [xConfiguration NetworkServices HTTPS VerifyServerCertificate](#page-46-0) .............................................................47 xConfiguration NetworkServices MultiWay Address [.................................................................................46](#page-45-0) xConfiguration NetworkServices MultiWay Protocol [.................................................................................46](#page-45-0) xConfiguration NetworkServices NTP Address [.........................................................................................47](#page-46-0) xConfiguration NetworkServices NTP Mode [.............................................................................................47](#page-46-0) [xConfiguration NetworkServices SIP Mode...............................................................................................48](#page-47-0) [xConfiguration NetworkServices SNMP CommunityName](#page-47-0) .......................................................................48 [xConfiguration NetworkServices SNMP Host \[1..3\] Address.....................................................................48](#page-47-0) [xConfiguration NetworkServices SNMP Mode..........................................................................................48](#page-47-0) [xConfiguration NetworkServices SNMP SystemContact](#page-47-0) ..........................................................................48 [xConfiguration NetworkServices SNMP SystemLocation](#page-47-0) .........................................................................48 [xConfiguration NetworkServices SSH AllowPublicKey..............................................................................49](#page-48-0) xConfiguration NetworkServices SSH Mode [.............................................................................................48](#page-47-0) xConfiguration NetworkServices Telnet Mode [..........................................................................................49](#page-48-0) xConfiguration NetworkServices XMLAPI Mode [.......................................................................................46](#page-45-0) Contents Introduction About the API xConfiguration xCommand xStatus Appendices

#### almlu Cisco TelePresence SX20 Codec **CISCO**

#### Introduction About the API xConfiguration xCommand **xStatus** Annendices Contents xConfiguration Time Zone

D14949.04 SX20 Codec API Reference Guide TC6.2, JULY 2013.

API Reference Guide

#### والتواب CISCO Cisco TelePresence SX20 Codec API Reference Guide

#### [Video configuration...............................................................................................................................](#page-60-0) 61 [xConfiguration Video AllowWebSnapshots................................................................................................71](#page-70-0) [xConfiguration Video CamCtrlPip CallSetup Duration](#page-66-0) ...............................................................................67 [xConfiguration Video CamCtrlPip CallSetup Mode....................................................................................67](#page-66-0) [xConfiguration Video DefaultPresentationSource......................................................................................64](#page-63-0) [xConfiguration Video Input DVI \[2\] RGBQuantizationRange](#page-63-0) .......................................................................64 [xConfiguration Video Input DVI \[2\] Type.....................................................................................................64](#page-63-0) [xConfiguration Video Input HDMI \[1..1\] RGBQuantizationRange.................................................................64](#page-63-0) [xConfiguration Video Input Source \[1..3\] CameraControl CameraId..........................................................62](#page-61-0) [xConfiguration Video Input Source \[1..3\] CameraControl Mode................................................................62](#page-61-0) xConfiguration Video Input Source [1..3] Name [.........................................................................................61](#page-60-0) [xConfiguration Video Input Source \[1..3\] OptimalDefinition Profile](#page-62-0) ............................................................63 [xConfiguration Video Input Source \[1..3\] OptimalDefinition Threshold60fps.............................................63](#page-62-0) [xConfiguration Video Input Source \[1..3\] PresentationSelection](#page-61-0) ..............................................................62 [xConfiguration Video Input Source \[1..3\] Quality........................................................................................63](#page-62-0) xConfiguration Video Input Source [1..3] Type [...........................................................................................62](#page-61-0) [xConfiguration Video Input Source \[1\] Connector......................................................................................61](#page-60-0) [xConfiguration Video Input Source \[2\] Connector......................................................................................61](#page-60-0) [xConfiguration Video Input Source \[3\] Connector......................................................................................61](#page-60-0) xConfiguration Video Layout LocalLayoutFamily [.......................................................................................68](#page-67-0) [xConfiguration Video Layout RemoteLayoutFamily....................................................................................68](#page-67-0) xConfiguration Video Layout ScaleToFrame [..............................................................................................65](#page-64-0) [xConfiguration Video Layout ScaleToFrameThreshold](#page-64-0) ..............................................................................65 xConfiguration Video Layout Scaling [.........................................................................................................64](#page-63-0) xConfiguration Video MainVideoSource [....................................................................................................63](#page-62-0) [xConfiguration Video Monitors...................................................................................................................68](#page-67-0) [xConfiguration Video OSD AutoSelectPresentationSource.......................................................................70](#page-69-0) xConfiguration Video OSD EncryptionIndicator [.........................................................................................69](#page-68-0) xConfiguration Video OSD InputMethod Cyrillic [........................................................................................71](#page-70-0) [xConfiguration Video OSD InputMethod InputLanguage](#page-69-0) ...........................................................................70 xConfiguration Video OSD LanguageSelection [.........................................................................................69](#page-68-0) xConfiguration Video OSD LoginRequired [.................................................................................................71](#page-70-0) xConfiguration Video OSD MenuStartupMode [..........................................................................................69](#page-68-0) [xConfiguration Video OSD MissedCallsNotification...................................................................................70](#page-69-0) xConfiguration Video OSD Mode [...............................................................................................................69](#page-68-0) [xConfiguration Video OSD MyContactsExpanded.....................................................................................70](#page-69-0) xConfiguration Video OSD Output [.............................................................................................................70](#page-69-0) xConfiguration Video OSD TodaysBookings [..............................................................................................70](#page-69-0) [xConfiguration Video OSD VirtualKeyboard...............................................................................................69](#page-68-0) [xConfiguration Video OSD WallPaperSelection.........................................................................................69](#page-68-0) xConfiguration Video Output HDMI [1,2] CEC Mode [..................................................................................71](#page-70-0) xConfiguration Video Output HDMI [1,2] MonitorRole [................................................................................72](#page-71-0) [xConfiguration Video Output HDMI \[1,2\] OverscanLevel............................................................................72](#page-71-0) [xConfiguration Video Output HDMI \[1,2\] Resolution...................................................................................72](#page-71-0) [xConfiguration Video Output HDMI \[1,2\] RGBQuantizationRange](#page-70-0) ..............................................................71 [xConfiguration Video PIP ActiveSpeaker DefaultValue Position](#page-66-0) ................................................................67 [xConfiguration Video PIP Presentation DefaultValue Position](#page-66-0) ...................................................................67 xConfiguration Video Selfview [...................................................................................................................65](#page-64-0) xConfiguration Video SelfviewControl AutoResizing [.................................................................................65](#page-64-0) [xConfiguration Video SelfviewDefault FullscreenMode](#page-65-0) .............................................................................66 [xConfiguration Video SelfviewDefault Mode..............................................................................................66](#page-65-0) [xConfiguration Video SelfviewDefault OnMonitorRole...............................................................................66](#page-65-0) [xConfiguration Video SelfviewDefault PIPPosition.....................................................................................66](#page-65-0) xConfiguration Video SelfviewPosition [......................................................................................................65](#page-64-0) [xConfiguration Video WallPaper.................................................................................................................72](#page-71-0) [Experimental configuration...................................................................................................................](#page-72-0) 73 Contents Introduction About the API xConfiguration xCommand xStatus Appendices

#### <span id="page-28-0"></span>ataala Cisco TelePresence SX20 Codec **API Reference Guide** API Reference Guide **CISCO**

# Audio configuration

#### xConfiguration Audio Input HDMI [1] Mode

If you are connecting a Cisco camera with an integrated microphone to the codec's HDMI 1 input, you can enable/disable audio input on the port; if you are using any other camera, the audio input will be disabled regardless of this setting.

If you are going to use the integrated microphone, this setting must be On (default value).

Whenever you are connecting a Cisco Table Microphone 20 to any of the codec's external microphone inputs, the integrated microphone will be disabled regardless of this setting.

#### Requires user role: ADMIN

Value space: <Off/On>

*Off:* Disable audio on the HDMI input.

*On:* Enable audio on the HDMI input.

Example: xConfiguration Audio Input HDMI 1 Mode: On

#### xConfiguration Audio Microphones Mute Enabled

Determine whether audio-mute is allowed or not. The default value is True.

#### Requires user role: ADMIN

#### Value space: <True/InCallOnly>

*True:* Muting of audio is always available.

*InCallOnly:* Muting of audio is only available when the device is in a call. When Idle it is not possible to mute the microphone. This is useful when an external telephone service/audio system is connected via the codec and is to be available when the codec is not in a call. When set to InCallOnly this will prevent the audio-system from being muted by mistake.

Example: xConfiguration Audio Microphones Mute Enabled: True

#### xConfiguration Audio SoundsAndAlerts KeyTones Mode

The system can be configured to make a keyboard click sound effect (key tone) when pressing a key on the remote control, or when typing text or numbers on a Touch controller.

#### Requires user role: USER

#### Value space: < Off/On>

*Off:* No key tones will be played when you type.

*On:* You will hear a key tone when you press a key or type text.

Example: xConfiguration Audio SoundsAndAlerts KeyTones Mode: Off

#### xConfiguration Audio SoundsAndAlerts RingTone

Select the ring tone for incoming calls.

Requires user role: USER

Contents Introduction About the API xConfiguration xCommand xStatus Appendices

Value space: <Marbles/IceCrystals/Polaris/Alert/Discreet/Fantasy/Jazz/Nordic/Echo/Rhythmic> *Range:* Select a tone from the list of ring tones.

Example: xConfiguration Audio SoundsAndAlerts RingTone: Jazz

#### xConfiguration Audio SoundsAndAlerts RingVolume

Sets the ring volume for an incoming call.

#### Requires user role: USER

Value space: <0..100>

*Range:* The value goes in steps of 5 from 0 to 100 (from -34.5 dB to 15 dB). Volume 0 = Off.

Example: xConfiguration Audio SoundsAndAlerts RingVolume: 50

#### xConfiguration Audio Volume

Adjust the speaker volume.

Requires user role: USER

#### Value space: <0..100>

*Range:* The value must be between 0 and 100. The values from 1 to 100 correspond to the range from -34.5 dB to 15 dB (0.5 dB steps). The value 0 means that the audio is switched off.

Example: xConfiguration Audio Volume: 70

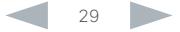

# alialia

cameras.

Cameras

<span id="page-29-0"></span>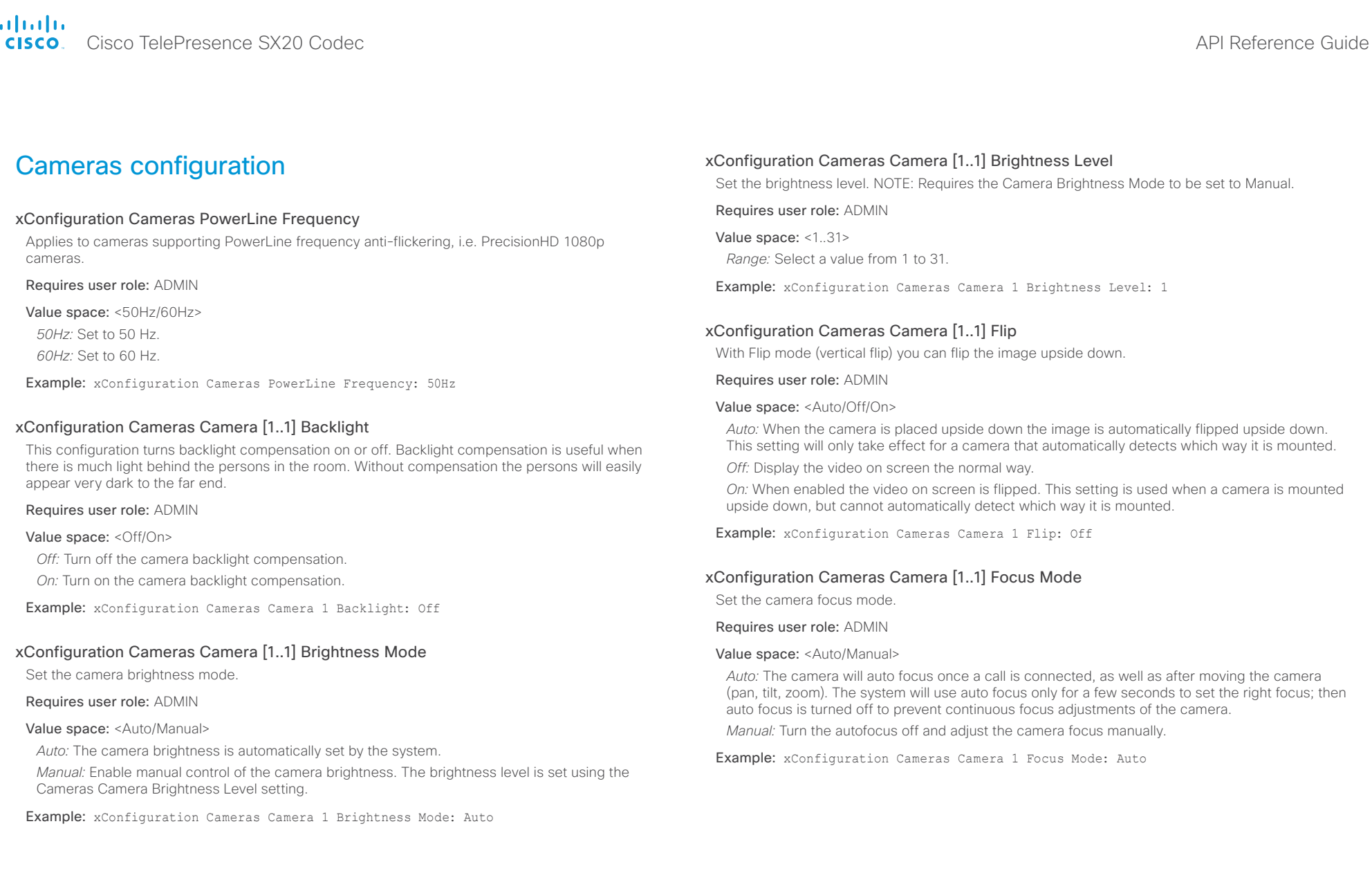

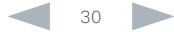

#### <span id="page-30-0"></span>ataala Cisco TelePresence SX20 Codec API Reference Guide **CISCO**

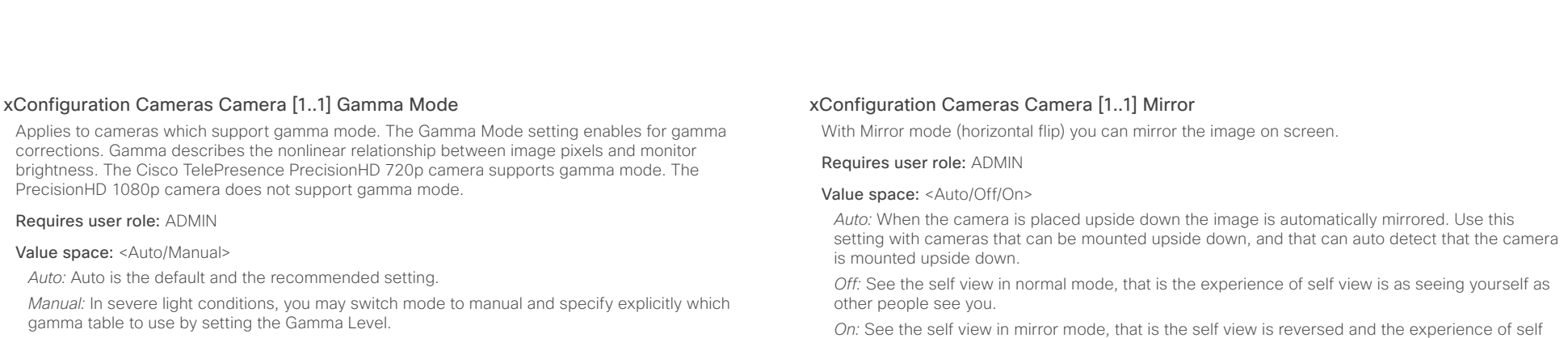

Example: xConfiguration Cameras Camera 1 Gamma Mode: Auto

#### xConfiguration Cameras Camera [1..1] Gamma Level

By setting the Gamma Level you can select which gamma correction table to use. This setting may be useful in difficult lighting conditions, where changes to the brightness setting does not provide satisfactory results. NOTE: Requires the Gamma Mode to be set to Manual.

#### Requires user role: ADMIN

Value space: <0..7>

*Range:* Select a value from 0 to 7.

Example: xConfiguration Cameras Camera 1 Gamma Level: 0

#### xConfiguration Cameras Camera [1..1] IrSensor

The IR sensor LED is located in the front of the camera and flickers when the IR sensor is activated from the remote control. Both the Codec C Series and PrecisionHD camera have IR sensors, and only one of them needs to be enabled at the time.

#### Requires user role: ADMIN

Value space: < Off/On>

*Off:* Disable the IR sensor on the camera.

*On:* Enable the IR sensor on the camera.

Example: xConfiguration Cameras Camera 1 IrSensor: On

view is as seeing yourself in a mirror.

Example: xConfiguration Cameras Camera 1 Mirror: Off

#### xConfiguration Cameras Camera [1..1] MotorMoveDetection

This setting applies only when using a Cisco TelePresence PrecisionHD 1080p12x camera.

If adjusting the camera position by hand you can configure whether the camera should keep its new position or return to the preset or position it had before.

#### Requires user role: ADMIN

#### Value space: <Off/On>

*Off:* When the camera position is adjusted manually the camera will keep this position until adjusted again. WARNING: If moving the camera by hand, the camera will not register the new pan and tilt values since there is no position feedback. This will result in wrong pan and tilt values when recalling the camera presets subsequently.

*On:* When the camera position is adjusted manually, or the camera detects that the motors have moved, it will first re-initialize (i.e. go to default position) then return to the preset/position it had before the camera was adjusted.

Example: xConfiguration Cameras Camera 1 MotorMoveDetection: Off

#### xConfiguration Cameras Camera [1..1] Whitebalance Mode

Set the camera whitebalance mode.

#### Requires user role: ADMIN

#### Value space: <Auto/Manual>

*Auto:* The camera will continuously adjust the whitebalance depending on the camera view.

*Manual:* Enables manual control of the camera whitebalance. The whitebalance level is set using the Cameras Camera Whitebalance Level setting.

Example: xConfiguration Cameras Camera 1 Whitebalance Mode: Auto

#### <span id="page-31-0"></span>ataala Cisco TelePresence SX20 Codec API Reference Guide **CISCO**

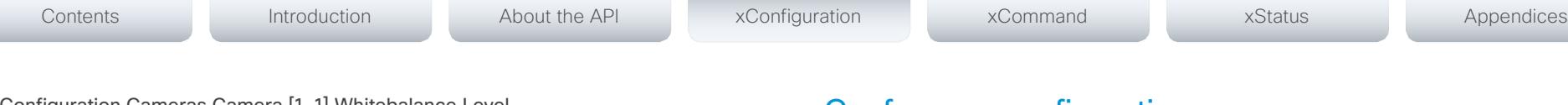

#### xConfiguration Cameras Camera [1..1] Whitebalance Level

Set the whitebalance level. NOTE: Requires the Camera Whitebalance Mode to be set to manual.

#### Requires user role: ADMIN

Value space: <1..16>

*Range:* Select a value from 1 to 16.

Example: xConfiguration Cameras Camera 1 Whitebalance Level: 1

#### xConfiguration Cameras Camera [1..1] DHCP

Applies to cameras which support DHCP (for example the Cisco TelePresence PrecisionHD 1080p 12X camera). The camera must be connected to a LAN. When set, the command enables support for SW upgrade of daisy chained cameras. It will enable the camera's DHCP function and force start of MAC and IP address retrieval. Remember to reset the DHCP when the camera is no longer connected to a LAN.

#### Requires user role: ADMIN

#### Value space: < Off/On>

*Off:* Disable DHCP in the camera. NOTE: This setting should be applied when the camera is not connected to a LAN.

*On:* Enable DHCP in the camera. The camera is automatically re-booted. After re-boot the DHCP is started and the IP address will be retrieved. Run the commnand "xStatus Camera" for result.

Example: xConfiguration Cameras Camera 1 DHCP: Off

### Conference configuration

#### xConfiguration Conference [1..1] CallProtocolIPStack

Select if the call protocol (SIP, H323) should use the IPv4 or IPv6 address when the system has IP connectivity on both protocol versions at the same time, e.g. when the network interface (Network IPStack) is set to Dual.

#### Requires user role: ADMIN

Value space: <IPv4/IPv6>

*IPv4:* When set to IPv4, the call protocol (SIP, H323) will use IPv4.

*IPv6:* When set to IPv6, the call protocol (SIP, H323) will use IPv6.

Example: xConfiguration Conference 1 CallProtocolIPStack: IPv4

#### xConfiguration Conference [1..1] LyncCompatibility

The TelePresence endpoints, running TC6.2 software, or later are Lync 2013 ready.

NOTE: Requires version X8 of the VCS (Video Communication Server). You can make calls to Lync 2013 from your TelePresence endpoint and vice versa and the call will have support for audio and video.

NOTE: To make Lync 2013 contacts available in the phonebook on the endpoint the TMS (TelePresence Management System) version 13.x, or later, must be configured.

#### Requires user role: ADMIN

#### Value space: <Off/On>

*Off:* When set to Off, Lync 2013 compatibility on the endpoint is disabled. This is the default value.

*On:* When set to Off, Lync 2013 compatibility on the endpoint is enabled.

Example: xConfiguration Conference 1 LyncCompatibility: Off

#### xConfiguration Conference [1..1] AutoAnswer Mode

Set the auto answer mode.

#### Requires user role: ADMIN

#### Value space: <Off/On>

*Off:* An incoming call must be answered manually by pressing the OK key or the green Call key on the remote control, or by tapping the Accept key on the Touch controller.

*On:* Enable auto answer to let the system automatically answer all incoming calls.

Example: xConfiguration Conference 1 AutoAnswer Mode: Off

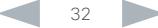

#### <span id="page-32-0"></span>ataala **CISCO**

Determine if the microphone shall be muted when an incoming call is automatically answered. NOTE: Requires that AutoAnswer Mode is switched on.

#### Requires user role: ADMIN

#### Value space: <Off/On>

*Off:* The incoming call will not be muted.

*On:* The incoming call will be muted when automatically answered.

Example: xConfiguration Conference 1 AutoAnswer Mute: Off

#### xConfiguration Conference [1..1] AutoAnswer Delay

Define how long (in seconds) an incoming call has to wait before it is answered automatically by the system. NOTE: Requires that AutoAnswer Mode is switched on.

#### Requires user role: ADMIN

#### Value space: <0..50>

*Range:* Select a value from 0 to 50 seconds.

Example: xConfiguration Conference 1 AutoAnswer Delay: 0

#### xConfiguration Conference [1..1] MicUnmuteOnDisconnect Mode

Determine if the microphones shall be unmuted automatically when all calls are disconnected. In a meeting room or other shared resources this may be done to prepare the system for the next user.

#### Requires user role: ADMIN

#### Value space: <Off/On>

*Off:* If muted during a call, let the microphones remain muted after the call is disconnected. *On:* Unmute the microphones after the call is disconnected.

Example: xConfiguration Conference 1 MicUnmuteOnDisconnect Mode: On

Determine if there should be an alert on incoming calls.

#### Requires user role: USER

Value space: <Off/On/Timed>

*Off:* The incoming calls will come through as normal.

*On:* All incoming calls will be rejected and they will be registered as missed calls. The calling side will receive a busy signal. A message telling that Do Not Disturb is switched on will display on the Touch controller or main display. The calls received while in Do Not Disturb mode will be shown as missed calls.

*Timed:* Select this option only if using the API to switch Do Not Disturb mode on and off (xCommand Conference DoNotDisturb Activate and xCommand Conference DoNotDisturb Deactivate).

Example: xConfiguration Conference 1 DoNotDisturb Mode: Off

#### xConfiguration Conference [1..1] DoNotDisturb DefaultTimeout

This setting determines the default duration of a Do Not Disturb session, i.e. the period when incoming calls are rejected and registered as missed calls. The session can be terminated earlier by using the user interface (remote control or Touch controller) or the Conference DoNotDisturb Mode setting. The default value is 60 minutes.

#### Requires user role: ADMIN

#### Value space: <0..1440>

*Range:* Select the number of minutes (between 0 and 1440, i.e. 24 hours) before the Do Not Disturb session times out automatically.

Example: xConfiguration Conference 1 DoNotDisturb DefaultTimeOut: 60

#### xConfiguration Conference [1..1] FarEndControl Mode

Lets you decide if the remote side (far end) should be allowed to select your video sources and control your local camera (pan, tilt, zoom).

#### Requires user role: ADMIN

#### Value space: <Off/On>

*Off:* The far end is not allowed to select your video sources or to control your local camera (pan, tilt, zoom).

*On:* Allows the far end to be able to select your video sources and control your local camera (pan, tilt, zoom). You will still be able to control your camera and select your video sources as normal.

Example: xConfiguration Conference 1 FarEndControl Mode: On

#### <span id="page-33-0"></span>**altalia** cisco TelePresence SX20 Codec API Reference Guide

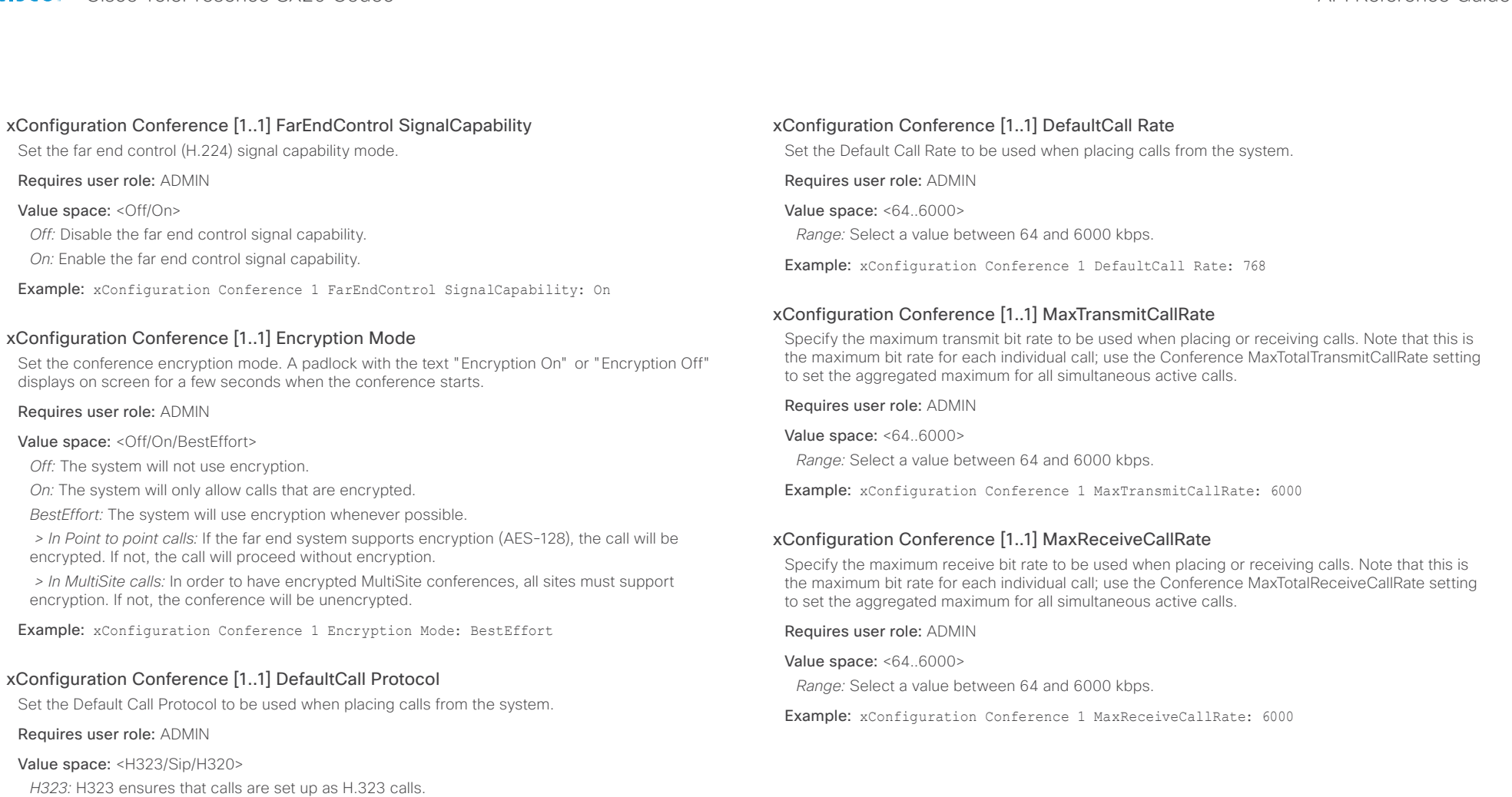

*Sip:* Sip ensures that calls are set up as SIP calls.

*H320:* H320 ensures that calls are set up as H.320 calls (only applicable if connected to a Cisco TelePresence ISDN Link gateway).

Example: xConfiguration Conference 1 DefaultCall Protocol: H323

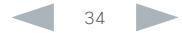

#### <span id="page-34-0"></span>ataala **CISCO**

#### xConfiguration Conference [1..1] MaxTotalTransmitCallRate

This configuration applies when using a video system's built-in MultiSite feature (optional) to host a multipoint video conference.

Specify the maximum overall transmit bit rate allowed. The bit rate will be divided fairly among all active calls at any time. This means that the individual calls will be up-speeded or down-speeded as appropriate when someone leaves or enters a multipoint conference, or when a call is put on hold (suspended) or resumed.

The maximum transmit bit rate for each individual call is defined in the Conference MaxTransmitCallRate setting.

Requires user role: ADMIN

Value space: <64..10000>

*Range:* Select a value between 64 and 10000.

Example: xConfiguration Conference 1 MaxTotalTransmitCallRate: 9000

#### xConfiguration Conference [1..1] MaxTotalReceiveCallRate

This configuration applies when using a video system's built-in MultiSite feature (optional) to host a multipoint video conference.

Specify the maximum overall receive bit rate allowed. The bit rate will be divided fairly among all active calls at any time. This means that the individual calls will be up-speeded or down-speeded as appropriate when someone leaves or enters a multipoint conference, or when a call is put on hold (suspended) or resumed.

The maximum receive bit rate for each individual call is defined in the Conference MaxReceiveCallRate setting.

Requires user role: ADMIN

Value space: <64..10000>

*Range:* Select a value between 64 and 10000.

Example: xConfiguration Conference 1 MaxTotalReceiveCallRate: 9000

#### xConfiguration Conference [1..1] VideoBandwidth Mode

Set the conference video bandwidth mode.

#### Requires user role: ADMIN

#### Value space: <Dynamic/Static>

*Dynamic:* The available transmit bandwidth for the video channels are distributed among the currently active channels. If there is no presentation, the main video channels will use the bandwidth of the presentation channel.

*Static:* The available transmit bandwidth is assigned to each video channel, even if it is not active.

Example: xConfiguration Conference 1 VideoBandwidth Mode: Dynamic

#### xConfiguration Conference [1..1] VideoBandwidth MainChannel Weight

The available transmit video bandwidth is distributed on the main channel and presentation channel according to "MainChannel Weight" and "PresentationChannel Weight". If the main channel weight is 2 and the presentation channel weight is 1, then the main channel will use twice as much bandwidth as the presentation channel.

Requires user role: ADMIN

Value space: <1.10>

*Range:* 1 to 10.

Example: xConfiguration Conference 1 VideoBandwidth MainChannel Weight: 5

#### xConfiguration Conference [1..1] VideoBandwidth PresentationChannel Weight

The available transmit video bandwidth is distributed on the main channel and presentation channel according to "MainChannel Weight" and "PresentationChannel Weight". If the main channel weight is 2 and the presentation channel weight is 1, then the main channel will use twice as much bandwidth as the presentation channel.

#### Requires user role: ADMIN

Value space: <1..10>

*Range:* 1 to 10.

Example: xConfiguration Conference 1 VideoBandwidth PresentationChannel Weight: 5

#### xConfiguration Conference [1..1] PacketLossResilience Mode

Set the packetloss resilience mode. This configuration will only take effect for calls initiated after the configuration is set.

Requires user role: ADMIN

Value space: <Off/On>

*Off:* Disable the packetloss resilience.

*On:* Enable the packetloss resilience.

Example: xConfiguration Conference 1 PacketLossResilience Mode: On

#### xConfiguration Conference [1..1] Presentation Policy

Control how the presentation service is to be performed.

Requires user role: ADMIN

Value space: <LocalRemote/LocalOnly>

*LocalRemote:* The presentation will be shown locally and sent to remote side. *LocalOnly:* The presentation will only be shown locally.

Example: xConfiguration Conference 1 Presentation Policy: LocalRemote

#### <span id="page-35-0"></span>almlu **CISCO**

Cisco TelePresence SX20 Codec **API Reference Guide** API Reference Guide xConfiguration Conference [1..1] Presentation RelayQuality This configuration applies to video systems that are using the built-in MultiSite feature (optional) to host a multipoint video conference. When a remote user shares a presentation, the video system (codec) will transcode the presentation and send it to the other participants in the multipoint conference. The RelayQuality setting specifies whether to give priority to high frame rate or to high resolution for the presentation source. Requires user role: ADMIN Value space: <Motion/Sharpness> xConfiguration Conference [1..1] Multipoint Mode Define how the video system handles multiparty video conferences. If registered to a Cisco TelePresence Video Communication Server (VCS), the video system can either use its own built-in MultiSite feature, or it can rely on the MultiWay network solution. MultiWay requires that the video network includes a multipoint control unit (MCU). If registered to a Cisco Unified Communications Manager (CUCM) version 8.6.2 or newer, the video system can use either the CUCM conference bridge, or the video system's own built-in MultiSite feature. Which one to use is set-up by CUCM. Contents Introduction About the API xConfiguration xCommand xStatus Appendices

Both Multiway and the CUCM conference bridge allows you to set up conferences with many participants. The MultiSite feature allows up to four participants (yourself included) plus one additional audio call.

Note that the MultiSite feature is optional and may not be available on all video systems.

#### Requires user role: ADMIN

Value space: <Auto/Off/MulitSite/MultiWay/CUCMMediaResourceGroupList>

*Auto:* If a MultiWay address is specified in the NetworkServices MultiWay Address setting, MultiWay takes priority over MultiSite. If neither MultiWay nor MultiSite is available, the Multipoint Mode is set to Off automatically.

*Off:* Multiparty conferences are not allowed.

*MultiSite:* Multiparty conferences are set up using MultiSite. If MultiSite is chosen when the MultiSite feature is not available, the Multipoint Mode will be set to Off.

*MultiWay:* Multiparty conferences are set up using MultiWay. The Multipoint Mode will be set to Off automatically if the MultiWay service is unavailable, for example if a server address is not specified in the NetworkServices MultiWay Address setting.

*CUCMMediaResourceGroupList:* Multiparty conferences (ad hoc conferences) are hosted by the CUCM configured conference bridge. This setting is provisioned by CUCM in a CUCM environment and should never be set manually by the user.

Example: xConfiguration Conference 1 Multipoint Mode: Auto

#### xConfiguration Conference [1..1] IncomingMultisiteCall Mode

Select whether or not to allow incoming calls when already in a call/conference.

#### Requires user role: ADMIN

#### Value space: <Allow/Deny>

*Allow:* You will be notified when someone calls you while you are already in a call. You can accept the incoming call or not. The ongoing call may be put on hold while answering the incoming call; or you may merge the calls (requires MultiSite or MultiWay support).

*Deny:* An incoming call will be rejected if you are already in a call. You will not be notified about the incoming call. However, the call will appear as a missed call in the call history list.

Example: xConfiguration Conference 1 IncomingMultisiteCall Mode: Allow

#### Example: xConfiguration Conference 1 Presentation RelayQuality: Sharpness

#### xConfiguration Conference [1..1] Presentation OnPlacedOnHold

typically when there is a lot of motion in the picture.

Define whether or not to continue sharing a presentation after the remote site has put you on hold.

*Motion:* Gives the highest possible frame rate. Used when there is a need for higher frame rates,

*Sharpness:* Gives the highest possible resolution. Used when you want the highest quality of

#### Requires user role: ADMIN

#### Value space: <Stop/NoAction>

detailed images and graphics.

*Stop:* The video system stops the presentation sharing when the remote site puts you on hold. The presentation will not continue when the call is resumed.

*NoAction:* The video system will not stop the presentation sharing when put on hold. The presentation will not be shared while you are on hold, but it will continue automatically when the call is resumed.

Example: xConfiguration Conference 1 Presentation OnPlacedOnHold: NoAction

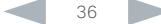
### almlu Cisco TelePresence SX20 Codec API Reference Guide **CISCO**

# FacilityService configuration

### xConfiguration FacilityService Service [1..5] Type

Up to five different facility services can be supported simultaneously. With this setting you can select what kind of services they are.

A facility service is not available unless both the FacilityService Service Name and the FacilityService Service Number settings are properly set.

Only FacilityService Service 1 with Type Helpdesk is available on the Touch controller. Facility services are not available when using the remote control and on-screen menu.

### Requires user role: ADMIN

Value space: < Other/Concierge/Helpdesk/Emergency/Security/Catering/Transportation>

*Other:* Select this option for services not covered by the other options.

*Concierge:* Select this option for concierge services.

*Helpdesk:* Select this option for helpdesk services.

*Emergency:* Select this option for emergency services.

*Security:* Select this option for security services.

*Catering:* Select this option for catering services.

*Transportation:* Select this option for transportation services.

Example: xConfiguration FacilityService Service 1 Type: Helpdesk

### xConfiguration FacilityService Service [1..5] Name

Set the name of each facility service. Up to five different facility services are supported.

A facility service is not available unless both the FacilityService Service Name and the FacilityService Service Number settings are properly set.

Only FacilityService Service 1 is available on the Touch controller, and its Name is used on the facility service call button. Facility services are not available when using the remote control and onscreen menu.

Requires user role: ADMIN

Value space: <S: 0, 255>

*Format:* String with a maximum of 255 characters.

Example: xConfiguration FacilityService Service 1 Name: ""

### xConfiguration FacilityService Service [1..5] Number

Set the number for each facility service. Up to five different facility services are supported.

A facility service is not available unless both the FacilityService Service Name and the FacilityService Service Number settings are properly set.

Only FacilityService Service 1 is available on the Touch controller. Facility services are not available when using the remote control and on-screen menu.

Requires user role: ADMIN

Value space: <S: 0, 255>

Contents Introduction About the API xConfiguration xCommand xStatus Appendices

*Format:* String with a maximum of 255 characters.

Example: xConfiguration FacilityService Service 1 Number: ""

### xConfiguration FacilityService Service [1..5] CallType

Set the call type for each facility service. Up to five different facility services are supported. A facility service is not available unless both the FacilityService Service Name and the FacilityService Service Number settings are properly set.

Only FacilityService Service 1 is available on the Touch controller. Facility services are not available when using the remote control and on-screen menu.

Requires user role: ADMIN

Value space: <Video/Audio>

*Video:* Select this option for video calls.

*Audio:* Select this option for audio calls.

Example: xConfiguration FacilityService Service 1 CallType: Video

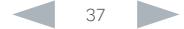

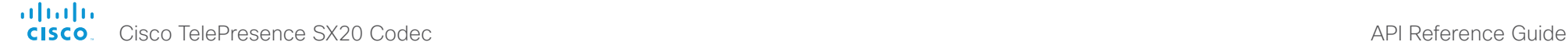

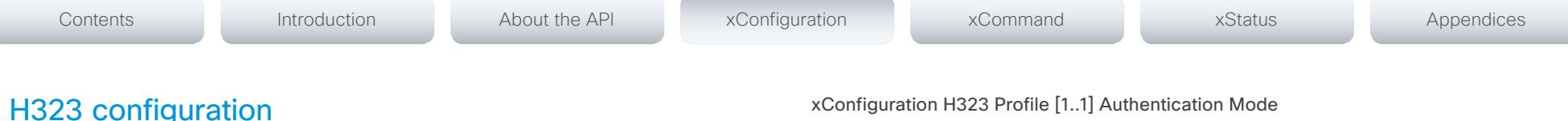

# xConfiguration H323 NAT Mode

The firewall traversal technology creates a secure path through the firewall barrier, and enables proper exchange of audio/video data when connected to an external video conferencing system (when the IP traffic goes through a NAT router). NOTE: NAT does not work in conjunction with gatekeepers.

### Requires user role: ADMIN

### Value space: <Auto/Off/On>

*Auto:* The system will determine if the H323 NAT Address or the real IP address should be used in signaling. This makes it possible to place calls to endpoints on the LAN as well as endpoints on the WAN. If the H323 NAT Address is wrong or not set, the real IP address will be used.

*Off:* The system will signal the real IP address.

*On:* The system will signal the configured H323 NAT Address instead of its real IP address in Q.931 and H.245. The NAT Server Address will be shown in the startup-menu as: "My IP Address: 10.0.2.1". If the H323 NAT Address is wrong or not set, H.323 calls cannot be set up.

Example: xConfiguration H323 NAT Mode: Off

## xConfiguration H323 NAT Address

Enter the external/global IP address to the router with NAT support. Packets sent to the router will then be routed to the system. Note that NAT cannot be used when registered to a gatekeeper.

In the router, the following ports must be routed to the system's IP address:

\* Port 1720

\* Port 5555-6555

\* Port 2326-2487

Requires user role: ADMIN

Value space: <S: 0, 64>

*Format:* A valid IPv4 address or IPv6 address.

Example: xConfiguration H323 NAT Address: ""

# xConfiguration H323 Profile [1..1] Authentication Mode

Set the authenticatin mode for the H.323 profile.

### Requires user role: ADMIN

### Value space: <Off/On>

*Off:* If the H.323 Gatekeeper Authentication Mode is set to Off the system will not try to authenticate itself to a H.323 Gatekeeper, but will still try a normal registration.

*On:* If the H.323 Gatekeeper Authentication Mode is set to On and a H.323 Gatekeeper indicates that it requires authentication, the system will try to authenticate itself to the gatekeeper. NOTE: Requires the Authentication LoginName and Authentication Password to be defined on both the codec and the Gatekeeper.

Example: xConfiguration H323 Profile 1 Authentication Mode: Off

# xConfiguration H323 Profile [1..1] Authentication LoginName

The system sends the Authentication Login Name and the Authentication Password to a H.323 Gatekeeper for authentication. The authentication is a one way authentication from the codec to the H.323 Gatekeeper, i.e. the system is authenticated to the gatekeeper. If the H.323 Gatekeeper indicates that no authentication is required, the system will still try to register. NOTE: Requires the H.323 Gatekeeper Authentication Mode to be enabled.

### Requires user role: ADMIN

Value space: <S: 0, 50>

*Format:* String with a maximum of 50 characters.

Example: xConfiguration H323 Profile 1 Authentication LoginName: ""

### xConfiguration H323 Profile [1..1] Authentication Password

The system sends the Authentication Login Name and the Authentication Password to a H.323 Gatekeeper for authentication. The authentication is a one way authentication from the codec to the H.323 Gatekeeper, i.e. the system is authenticated to the gatekeeper. If the H.323 Gatekeeper indicates that no authentication is required, the system will still try to register. NOTE: Requires the H.323 Gatekeeper Authentication Mode to be enabled.

Requires user role: ADMIN

Value space: <S: 0, 50>

*Format:* String with a maximum of 50 characters.

Example: xConfiguration H323 Profile 1 Authentication Password: ""

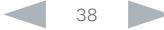

### ataala cisco Cisco TelePresence SX20 Codec API Reference Guide API Reference Guide

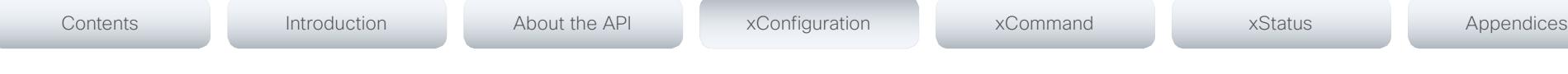

# xConfiguration H323 Profile [1..1] CallSetup Mode

The H.323 Call Setup Mode defines whether to use a Gatekeeper or Direct calling when establishing H323 calls.

NOTE: Direct H.323 calls can be made even though the H.323 Call Setup Mode is set to Gatekeeper.

### Requires user role: ADMIN

### Value space: <Direct/Gatekeeper>

*Direct:* An IP address must be used when dialing in order to make the H323 call.

*Gatekeeper:* The system will use a Gatekeeper to make a H.323 call. When selecting this option the H323 Profile Gatekeeper Address and H323 Profile Gatekeeper Discovery settings must also be configured.

Example: xConfiguration H323 Profile 1 CallSetup Mode: Gatekeeper

# xConfiguration H323 Profile [1..1] Gatekeeper Discovery

Determine how the system shall register to a H.323 Gatekeeper.

### Requires user role: ADMIN

### Value space: <Manual/Auto>

*Manual:* The system will use a specific Gatekeeper identified by the Gatekeeper's IP address.

*Auto:* The system will automatically try to register to any available Gatekeeper. If a Gatekeeper responds to the request sent from the codec within 30 seconds this specific Gatekeeper will be used. This requires that the Gatekeeper is in auto discovery mode as well. If no Gatekeeper responds, the system will not use a Gatekeeper for making H.323 calls and hence an IP address must be specified manually.

Example: xConfiguration H323 Profile 1 Gatekeeper Discovery: Manual

# xConfiguration H323 Profile [1..1] Gatekeeper Address

Enter the IP address of the Gatekeeper. NOTE: Requires the H.323 Call Setup Mode to be set to Gatekeeper and the Gatekeeper Discovery to be set to Manual.

Requires user role: ADMIN

Value space: <S: 0, 255>

*Format:* A valid IPv4 address, IPv6 address or DNS name.

Example: xConfiguration H323 Profile 1 Gatekeeper Address: "192.0.2.0"

# xConfiguration H323 Profile [1..1] H323Alias E164

The H.323 Alias E.164 defines the address of the system, according to the numbering plan implemented in the H.323 Gatekeeper. The E.164 alias is equivalent to a telephone number, sometimes combined with access codes.

### Requires user role: ADMIN

### Value space: <S: 0, 30>

*Format:* Compact string with a maximum of 30 characters. Valid characters are 0-9, \* and #.

Example: xConfiguration H323 Profile 1 H323Alias E164: "90550092"

# xConfiguration H323 Profile [1..1] H323Alias ID

Lets you specify the H.323 Alias ID which is used to address the system on a H.323 Gatekeeper and will be displayed in the call lists. Example: "firstname.lastname@company.com", "My H.323 Alias ID"

### Requires user role: ADMIN

### Value space: <S: 0, 49>

*Format:* String with a maximum of 49 characters.

Example: xConfiguration H323 Profile 1 H323Alias ID: "firstname.lastname@company.com"

## xConfiguration H323 Profile [1..1] PortAllocation

The H.323 Port Allocation setting affects the H.245 port numbers used for H.323 call signalling.

Requires user role: ADMIN

### Value space: <Dynamic/Static>

*Dynamic:* The system will allocate which ports to use when opening a TCP connection. The reason for doing this is to avoid using the same ports for subsequent calls, as some firewalls consider this as a sign of attack. When Dynamic is selected, the H.323 ports used are from 11000 to 20999. Once 20999 is reached they restart again at 11000. For RTP and RTCP media data, the system is using UDP ports in the range 2326 to 2487. Each media channel is using two adjacent ports, ie 2330 and 2331 for RTP and RTCP respectively. The ports are automatically selected by the system within the given range. Firewall administrators should not try to deduce which ports are used when, as the allocation schema within the mentioned range may change without any further notice.

*Static:* When set to Static the ports are given within a static predefined range [5555-6555].

Example: xConfiguration H323 Profile 1 PortAllocation: Dynamic

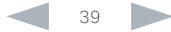

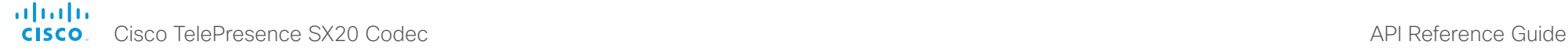

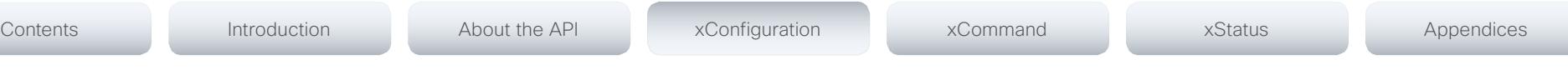

# Network configuration

### xConfiguration Network [1..1] IPStack

Select if the system should use IPv4, IPv6 or Dual on the network interface. Dual means that the system will be able to operate on both IP versions at the same time. This means that the system can have both an IPv4 and an IPv6 address at the same time.

NOTE: Restart the system after changing this setting.

### Requires user role: ADMIN

Value space: <Dual/IPv4/IPv6>

*Dual:* When set to Dual, the network interface can operate on both IP versions at the same time, and can have both an IPv4 and an IPv6 address at the same time.

*IPv4:* When set to IPv4, the system will use IPv4 on the network interface.

*IPv6:* When set to IPv6, the system will use IPv6 on the network interface.

Example: xConfiguration Network 1 IPStack: IPv4

### xConfiguration Network [1..1] IPv4 Assignment

Define how the system will obtain its IPv4 address, subnet mask and gateway address. This setting only applies to systems on IPv4 networks.

### Requires user role: ADMIN

### Value space: <Static/DHCP>

*Static:* The addresses must be configured manually using the Network IPv4 Address, Network IPv4 Gateway and Network IPv4 SubnetMask settings (static addresses).

*DHCP:* The system addresses are automatically assigned by the DHCP server.

Example: xConfiguration Network 1 IPv4 Assignment: DHCP

### xConfiguration Network [1..1] IPv4 Address

Enter the static IPv4 network address for the system. This setting is only applicable when Network Assignment is set to Static.

Requires user role: ADMIN

### Value space: <S: 0, 64>

*Format:* A valid IPv4 address.

Example: xConfiguration Network 1 IPv4 Address: "192.0.2.2"

### xConfiguration Network [1..1] IPv4 Gateway

Define the IPv4 network gateway. This setting is only applicable when the Network Assignment is set to Static.

Requires user role: ADMIN

Value space: <S: 0, 64>

*Format:* A valid IPv4 address.

Example: xConfiguration Network 1 IPv4 Gateway: "192.0.2.1"

### xConfiguration Network [1..1] IPv4 SubnetMask

Define the IPv4 network subnet mask. This setting is only applicable when the Network Assignment is set to Static.

Requires user role: ADMIN

Value space: <S: 0, 64>

*Format:* The valid IPv4 address format.

Example: xConfiguration Network 1 IPv4 SubnetMask: "255.255.255.0"

### xConfiguration Network [1..1] IPv6 Assignment

Define how the system will obtain its IPv6 address and the default gateway address. This setting only applies to systems on IPv6 networks.

### Requires user role: ADMIN

### Value space: <Static/DHCPv6/Autoconf>

*Static:* The codec and gateway IP addresses must be configured manually using the Network IPv6 Address and Network IPv6 Gateway settings. The options, for example NTP and DNS server addresses, must either be set manually or obtained from a DHCPv6 server. The Network IPv6 DHCPOptions setting determines which method to use.

*DHCPv6:* All IPv6 addresses, including options, will be obtained from a DHCPv6 server. See RFC 3315 for a detailed description. The Network IPv6 DHCPOptions setting will be ignored.

*Autoconf:* Enable IPv6 stateless autoconfiguration of the IPv6 network interface. See RFC 4862 for a detailed description. The options, for example NTP and DNS server addresses, must either be set manually or obtained from a DHCPv6 server. The Network IPv6 DHCPOptions setting determines which method to use.

Example: xConfiguration Network 1 IPv6 Assignment: Autoconf

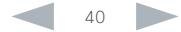

### ataala **CISCO**

### xConfiguration Network [1..1] IPv6 Address

Enter the static IPv6 network address for the system. This setting is only applicable when the Network IPv6 Assignment is set to Static.

### Requires user role: ADMIN

Value space: <S: 0, 64>

*Format:* A valid IPv6 address.

Example: xConfiguration Network 1 IPv6 Address: "2001:0DB8:0000:0000:0000:0000:0000:000 2"

### xConfiguration Network [1..1] IPv6 Gateway

Define the IPv6 network gateway address. This setting is only applicable when the Network IPv6 Assignment is set to Static.

### Requires user role: ADMIN

Value space: <S: 0, 64>

*Format:* A valid IPv6 address.

Example: xConfiguration Network 1 IPv6 Gateway: "2001:0DB8:0000:0000:0000:0000:0000:000 1"

### xConfiguration Network [1..1] IPv6 DHCPOptions

Retrieve a set of DHCP options, for example NTP and DNS server addresses, from a DHCPv6 server.

### Requires user role: ADMIN

### Value space: <Off/On>

*Off:* Disable the retrieval of DHCP options from a DHCPv6 server.

*On:* Enable the retrieval of a selected set of DHCP options from a DHCPv6 server.

Example: xConfiguration Network 1 IPv6 DHCPOptions: On

## xConfiguration Network [1..1] DHCP RequestTFTPServerAddress

This setting is used only for video systems that are registered to a Cisco Unified Communications Manager (CUCM).

The setting determines whether the endpoint should ask the DHCP server for DHCP option 150, so that it can discover the address of the TFTP server (provisioning server) automatically.

If this setting is Off or the DHCP server does not support option 150, the TFTP server address must be set manually using the Provisioning ExternalManager Address setting.

Note: If the Network VLAN Voice Mode setting is Auto and the Cisco Discovery Protocol (CDP) assigns an ID to the voice VLAN, then a request for option 150 will always be sent. That is, the Network DHCP RequestTFTFServerAddress setting will be ignored.

### Requires user role: ADMIN

### Value space: <Off/On>

*Off:* The video system will not send a request for DHCP option 150 and the address of the TFTP server must be set manually. See the note above for any exception to this rule.

*On:* The video system will send a request for option 150 to the DHCP server so that it can automatically discover the address of the TFTP server.

Example: xConfiguration Network 1 DHCP RequestTFTPServerAddress: On

### xConfiguration Network [1..1] DNS Domain Name

DNS Domain Name is the default domain name suffix which is added to unqualified names.

Example: If the DNS Domain Name is "company.com" and the name to lookup is "MyVideoSystem", this will result in the DNS lookup "MyVideoSystem.company.com".

### Requires user role: ADMIN

Value space: <S: 0, 64>

*Format:* String with a maximum of 64 characters.

Example: xConfiguration Network 1 DNS Domain Name: ""

### xConfiguration Network [1..1] DNS Server [1..3] Address

Define the network addresses for DNS servers. Up to 3 addresses may be specified. If the network addresses are unknown, contact your administrator or Internet Service Provider.

Requires user role: ADMIN

Value space: <S: 0, 64>

*Format:* A valid IPv4 address or IPv6 address.

Example: xConfiguration Network 1 DNS Server 1 Address: ""

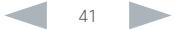

### ataala Cisco TelePresence SX20 Codec **API Reference Guide** API Reference Guide **CISCO**

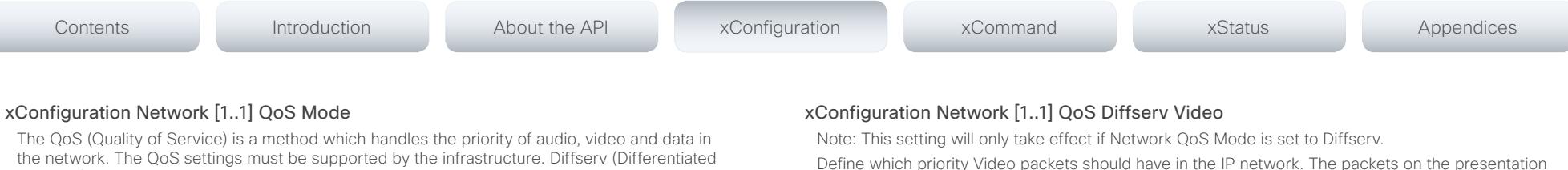

Services) is a computer networking architecture that specifies a simple, scalable and coarsegrained mechanism for classifying, managing network traffic and providing QoS priorities on modern IP networks.

### Requires user role: ADMIN

Value space: <Off/Diffserv>

*Off:* No QoS method is used.

*Diffserv:* When you set the QoS Mode to Diffserv, the Network QoS Diffserv Audio, Network QoS Diffserv Video, Network QoS Diffserv Data, Network QoS Diffserv Signalling, Network QoS Diffserv ICMPv6 and Network QoS Diffserv NTP settings are used to prioritize packets.

Example: xConfiguration Network 1 QoS Mode: Diffserv

### xConfiguration Network [1..1] QoS Diffserv Audio

Note: This setting will only take effect if Network QoS Mode is set to Diffserv.

Define which priority Audio packets should have in the IP network.

The priority for the packets ranges from 0 to 63 - the higher the number, the higher the priority. The recommended class for Audio is CS4, which equals the decimal value 32. If in doubt, contact your network administrator.

The priority set here might be overridden when packets are leaving the network controlled by the local network administrator.

### Requires user role: ADMIN

### Value space:  $< 0.63$

*Range:* Select a value between 0 to 63 - the higher the number, the higher the priority. The default value is 0 (best effort).

Example: xConfiguration Network 1 QoS Diffserv Audio: 0

Define which priority Video packets should have in the IP network. The packets on the presentation channel (shared content) are also in the Video packet category.

The priority for the packets ranges from 0 to 63 - the higher the number, the higher the priority. The recommended class for Video is CS4, which equals the decimal value 32. If in doubt, contact your network administrator.

The priority set here might be overridden when packets are leaving the network controlled by the local network administrator.

### Requires user role: ADMIN

### Value space: <0..63>

*Range:* Select a value between 0 to 63 - the higher the number, the higher the priority. The default value is 0 (best effort).

Example: xConfiguration Network 1 QoS Diffserv Video: 0

### xConfiguration Network [1..1] QoS Diffserv Data

Note: This setting will only take effect if Network QoS Mode is set to Diffserv.

Define which priority Data packets should have in the IP network.

The priority for the packets ranges from 0 to 63 - the higher the number, the higher the priority. The recommended value for Data is 0, which means best effort. If in doubt, contact your network administrator.

The priority set here might be overridden when packets are leaving the network controlled by the local network administrator.

### Requires user role: ADMIN

Value space: <0..63>

*Range:* Select a value between 0 to 63 - the higher the number, the higher the priority. The default value is 0 (best effort).

Example: xConfiguration Network 1 QoS Diffserv Data: 0

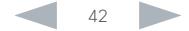

### ataala **CISCO**

Cisco TelePresence SX20 Codec **API Reference Guide** API Reference Guide xConfiguration Network [1..1] QoS Diffserv Signalling Note: This setting will only take effect if Network QoS Mode is set to Diffserv. Define which priority Signalling packets that are deemed critical (time-sensitive) for the real-time operation should have in the IP network. The priority for the packets ranges from 0 to 63 - the higher the number, the higher the priority. The recommended class for Signalling is CS3, which equals the decimal value 24. If in doubt, contact your network administrator. The priority set here might be overridden when packets are leaving the network controlled by the local network administrator. Requires user role: ADMIN Value space: <0..63> *Range:* Select a value between 0 to 63 - the higher the number, the higher the priority. The default value is 0 (best effort). Example: xConfiguration Network 1 OoS Diffserv Signalling: 0 xConfiguration Network [1..1] QoS Diffserv ICMPv6 Note: This setting will only take effect if Network QoS Mode is set to Diffserv. Define which priority ICMPv6 packets should have in the IP network. The priority for the packets ranges from 0 to 63 - the higher the number, the higher the priority. The recommended value for ICMPv6 is 0, which means best effort. If in doubt, contact your network administrator. The priority set here might be overridden when packets are leaving the network controlled by the local network administrator. Requires user role: ADMIN Value space: <0..63> *Range:* Select a value between 0 to 63 - the higher the number, the higher the priority. The default value is 0 (best effort). Example: xConfiguration Network 1 OoS Diffserv ICMPv6: 0 xConfiguration Network [1..1] QoS Diffserv NTP Note: This setting will only take effect if Network QoS Mode is set to Diffserv. Define which priority NTP packets should have in the IP network. The priority for the packets ranges from 0 to 63 - the higher the number, the higher the priority. The recommended value for NTP is 0, which means best effort. If in doubt, contact your network administrator. The priority set here might be overridden when packets are leaving the network controlled by the local network administrator. Requires user role: ADMIN Value space: <0..63> *Range:* Select a value between 0 to 63 - the higher the number, the higher the priority. The default value is 0 (best effort). Example: xConfiguration Network 1 QoS Diffserv NTP: 0 xConfiguration Network [1..1] IEEE8021X Mode The system can be connected to an IEEE 802.1X LAN network, with a port-based network access control that is used to provide authenticated network access for Ethernet networks. Requires user role: ADMIN Value space: <Off/On> *Off:* The 802.1X authentication is disabled (default). *On:* The 802.1X authentication is enabled. Example: xConfiguration Network 1 IEEE8021X Mode: Off xConfiguration Network [1..1] IEEE8021X TlsVerify Verification of the server-side certificate of an IEEE802.1x connection against the certificates in the local CA-list when TLS is used. The CA-list must be uploaded to the video system. This can be done from the web interface. This setting takes effect only when Network [1..1] IEEE8021X Eap Tls is enabled (On). Requires user role: ADMIN Value space: <Off/On> *Off:* When set to Off, TLS connections are allowed without verifying the server-side X.509 Contents Introduction About the API xConfiguration xCommand xStatus Appendices

certificate against the local CA-list. This should typically be selected if no CA-list has been uploaded to the codec.

*On:* When set to On, the server-side X.509 certificate will be validated against the local CA-list for all TLS connections. Only servers with a valid certificate will be allowed.

Example: xConfiguration xConfiguration Network 1 IEEE8021X TlsVerify: Off

### almlu Cisco TelePresence SX20 Codec API Reference Guide **CISCO**

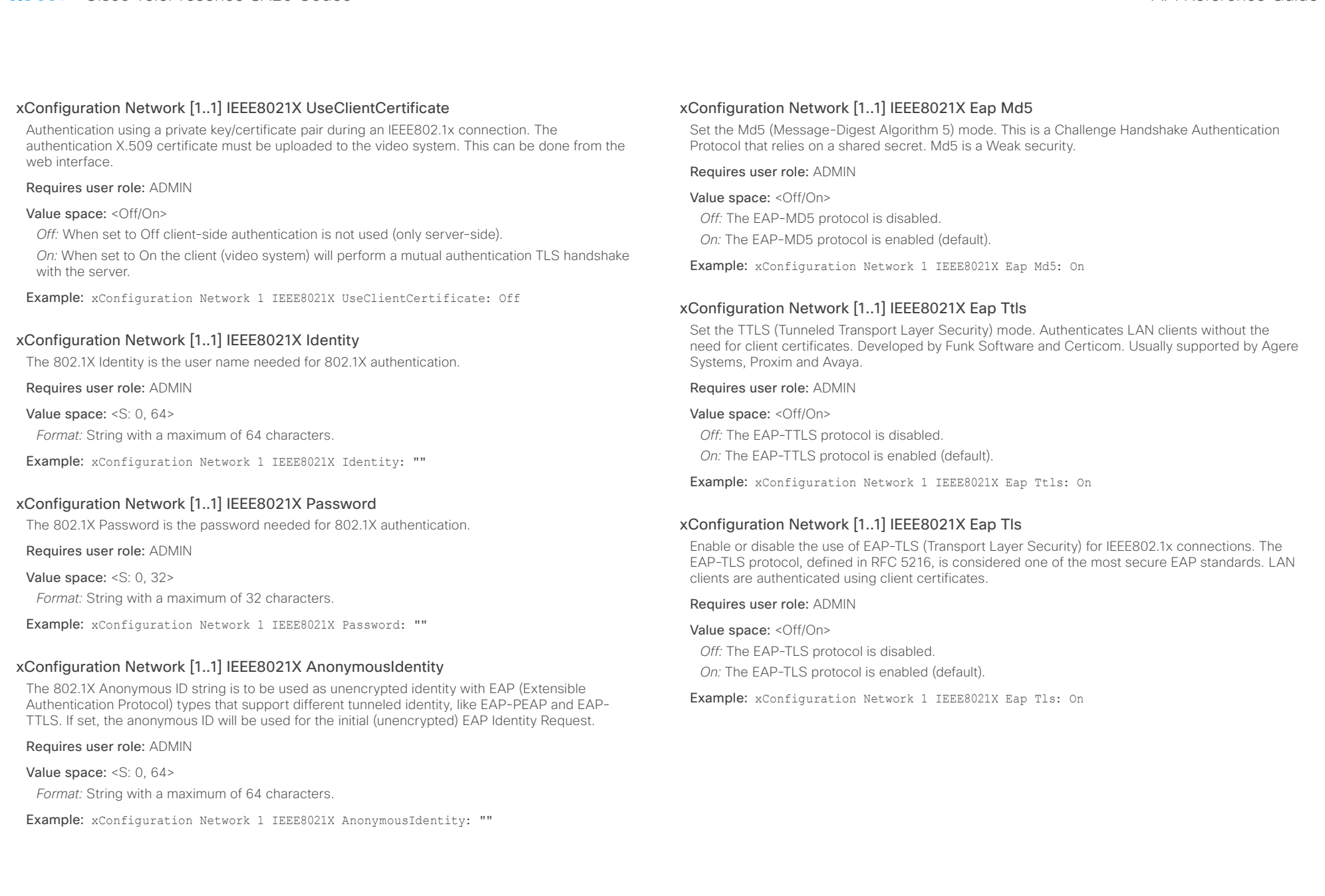

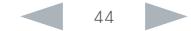

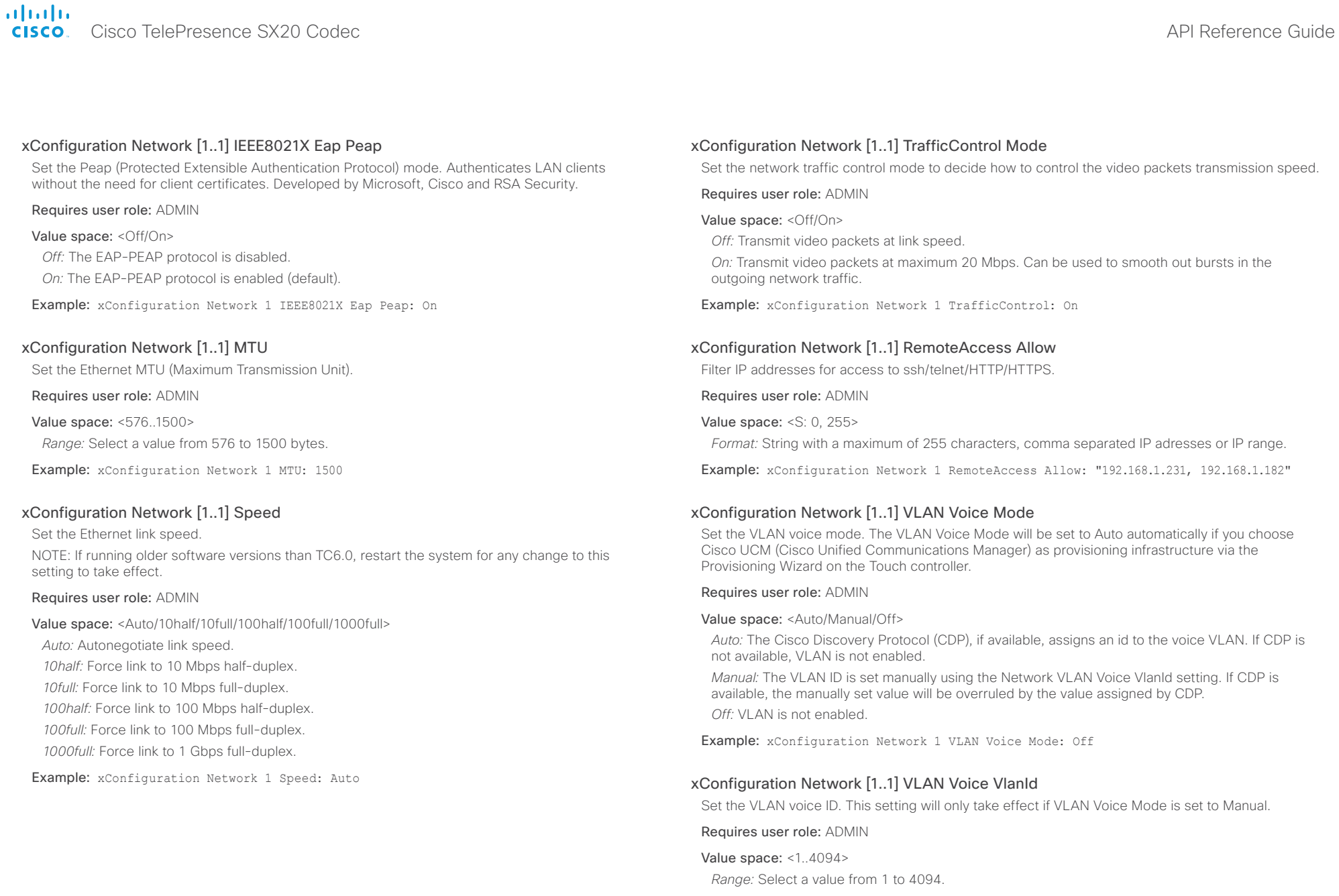

Example: xConfiguration Network 1 VLAN Voice VlanId: 1

### almlu Cisco TelePresence SX20 Codec API Reference Guide **CISCO**

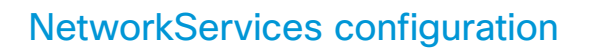

### xConfiguration NetworkServices XMLAPI Mode

Enable or disable the video system's XML API. For security reasons this may be disabled. Disabling the XML API will limit the remote manageability with for example TMS, which no longer will be able to connect to the video system.

Requires user role: ADMIN

Value space: <Off/On>

*Off:* The XML API is disabled.

*On:* The XML API is enabled (default).

Example: xConfiguration NetworkServices XMLAPI Mode: On

### xConfiguration NetworkServices MultiWay Address

The MultiWay address must be equal to the Conference Factory Alias, as configured on the Video Communication Server. The Multiway™ conferencing enables video endpoint users to introduce a 3rd party into an existing call.

Multiway™ can be used in the following situations:

1) When you want to add someone else in to your existing call.

2) When you are called by a 3rd party while already in a call and you want to include that person in the call.

Requirements: Video Communication Server (VCS) version X5 (or later) and Codian MCU version 3.1 (or later). Video systems invited to join the Multiway™ conference must support the H.323 routeToMC facility message if in an H.323 call, or SIP REFER message if in a SIP call.

### Requires user role: ADMIN

Value space: <S: 0, 255>

*Format:* String with a maximum of 255 characters (a valid dial URI).

Example: xConfiguration NetworkServices MultiWay Address: "h323:multiway@company.com"

### xConfiguration NetworkServices MultiWay Protocol

Determine the protocol to be used for MultiWay calls.

Requires user role: ADMIN

### Value space: <Auto/H323/Sip>

*Auto:* The system will select the protocol for MultiWay calls. *H323:* The H323 protocol will be used for MultiWay calls. *Sip:* The SIP protocol will be used for MultiWay calls.

Example: xConfiguration NetworkServices MultiWay Protocol: Auto

### xConfiguration NetworkServices H323 Mode

Determine whether the system should be able to place and receive H.323 calls or not.

Requires user role: ADMIN

### Value space: <Off/On>

Contents Introduction About the API xConfiguration xCommand xStatus Appendices

*Off:* Disable the possibility to place and receive H.323 calls.

*On:* Enable the possibility to place and receive H.323 calls (default).

Example: xConfiguration NetworkServices H323 Mode: On

### xConfiguration NetworkServices HTTP Mode

Set the HTTP mode to enable/disable access to the system through a web browser. The web interface is used for system management, call management such as call transfer, diagnostics and software uploads.

NOTE: Restart the system for any change to this setting to take effect.

### Requires user role: ADMIN

Value space: < Off/On>

*Off:* The HTTP protocol is disabled.

*On:* The HTTP protocol is enabled.

Example: xConfiguration NetworkServices HTTP Mode: On

### xConfiguration NetworkServices HTTPS Mode

HTTPS is a web protocol that encrypts and decrypts user page requests as well as the pages that are returned by the web server.

NOTE: Restart the system for any change to this setting to take effect.

### Requires user role: ADMIN

Value space: <Off/On>

- *Off:* The HTTPS protocol is disabled.
- *On:* The HTTPS protocol is enabled.

Example: xConfiguration NetworkServices HTTPS Mode: On

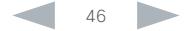

### ataala Cisco TelePresence SX20 Codec **API Reference Guide** API Reference Guide **CISCO**

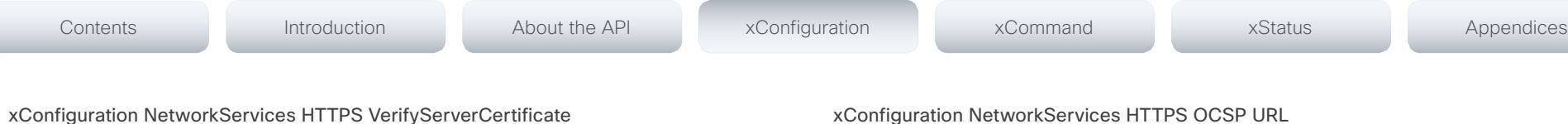

When the video system connects to an external HTTPS server (like a phone book server or an external manager), this server will present a certificate to the video system to identify itself.

### Requires user role: ADMIN

### Value space: < Off/On>

*Off:* Do not verify server certificates.

*On:* Requires the system to verify that the server certificate is signed by a trusted Certificate Authority (CA). This requires that a list of trusted CAs are uploaded to the system in advance.

Example: xConfiguration NetworkServices HTTPS VerifyServerCertificate: Off

## xConfiguration NetworkServices HTTPS VerifyClientCertificate

When the video system connects to a HTTPS client (like a web browser), the client can be asked to present a certificate to the video system to identify itself.

### Requires user role: ADMIN

### Value space: <Off/On>

*Off:* Do not verify client certificates.

*On:* Requires the client to present a certificate that is signed by a trusted Certificate Authority (CA). This requires that a list of trusted CAs are uploaded to the system in advance.

Example: xConfiguration NetworkServices HTTPS VerifyClientCertificate: Off

### xConfiguration NetworkServices HTTPS OCSP Mode

Define the support for OCSP (Online Certificate Status Protocol) responder services. The OCSP feature allows users to enable OCSP instead of certificate revocation lists (CRLs) to check the certificate status.

For any outgoing HTTPS connection, the OCSP responder is queried of the status. If the corresponding certificate has been revoked, then the HTTPS connection will not be used.

### Requires user role: ADMIN

Value space: <Off/On>

*Off:* Disable OCSP support.

*On:* Enable OCSP support.

Example: xConfiguration NetworkServices HTTPS OCSP Mode: Off

Specify the URL of the OCSP responder (server) that will be used to check the certificate status.

Requires user role: ADMIN

### Value space: <S: 0, 255>

*Format:* String with a maximum of 255 characters.

Example: xConfiguration NetworkServices HTTPS OCSP URL: "http://ocspserver.company. com:81"

### xConfiguration NetworkServices NTP Mode

The Network Time Protocol (NTP) is used to synchronize the time of the system to a reference time server. The time server will subsequently be queried every 24th hour for time updates. The time will be displayed on the top of the screen. The system will use the time to timestamp messages transmitted to Gatekeepers or Border Controllers requiring H.235 authentication. The system will use the time to timestamp messages transmitted to Gatekeepers or Border Controllers that requires H.235 authentication. It is also used for timestamping Placed Calls, Missed Calls and Received Calls.

### Requires user role: ADMIN

### Value space: <Auto/Off/Manual>

*Auto:* The system will use the NTP server, by which address is supplied from the DHCP server in the network. If no DHCP server is used, or the DHCP server does not provide the system with a NTP server address, the system will use the static defined NTP server address specified by the user.

*Off:* The system will not use an NTP server.

*Manual:* The system will always use the static defined NTP server address specified by the user.

Example: xConfiguration NetworkServices NTP Mode: Manual

### xConfiguration NetworkServices NTP Address

Enter the NTP Address to define the network time protocol server address. This address will be used if NTP Mode is set to Manual, or if set to Auto and no address is supplied by a DHCP server.

Requires user role: ADMIN

### Value space: <S: 0, 64>

*Format:* A valid IPv4 address, IPv6 address or DNS name.

Example: xConfiguration NetworkServices NTP Address: "1.ntp.tandberg.com"

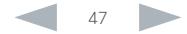

### almlu Cisco TelePresence SX20 Codec API Reference Guide **CISCO**

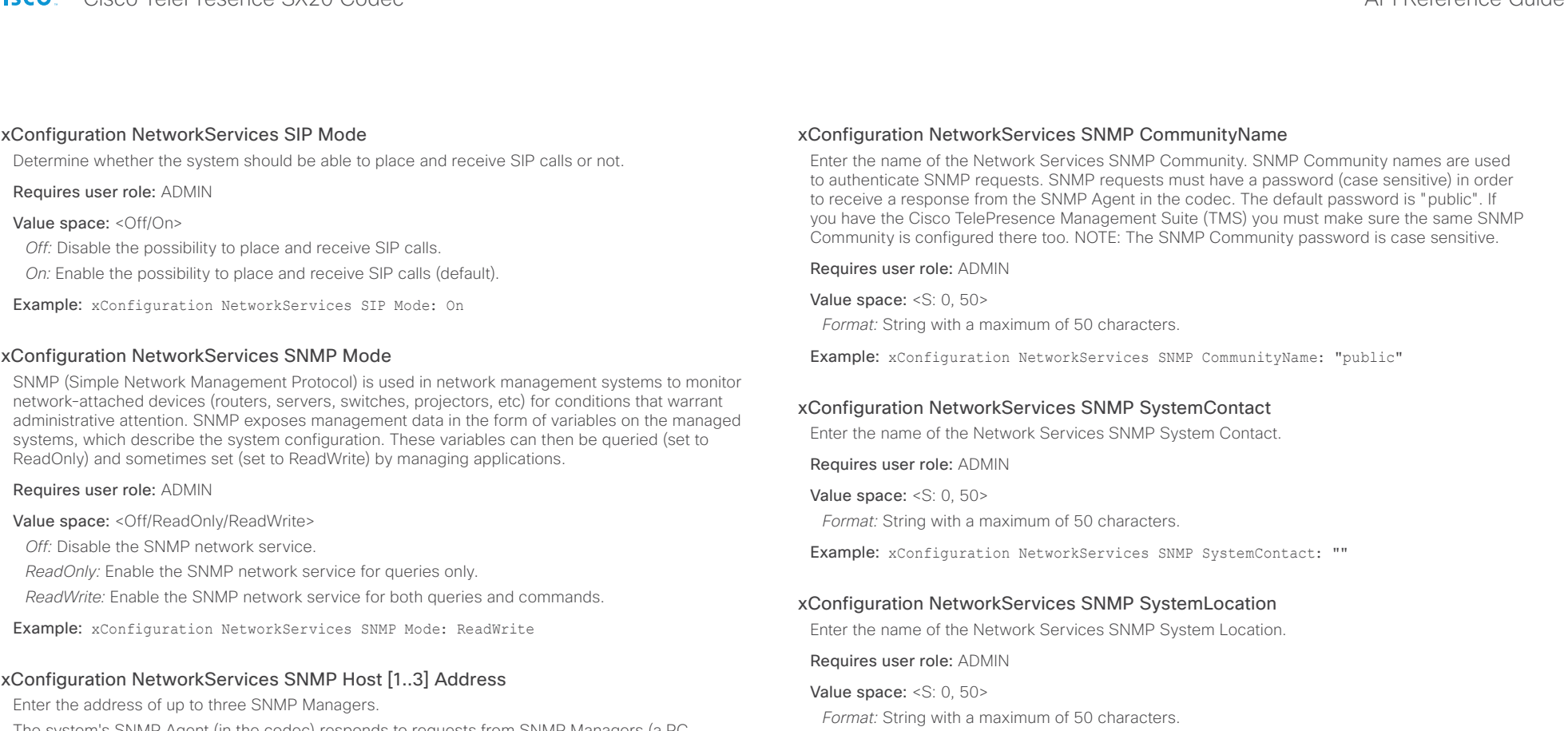

The system's SNMP Agent (in the codec) responds to requests from SNMP Managers (a PC program etc.), for example about system location and system contact. SNMP traps are not supported.

### Requires user role: ADMIN

Value space: <S: 0, 64>

*Format:* A valid IPv4 address, IPv6 address or DNS name.

Example: xConfiguration NetworkServices SNMP Host 1 Address: ""

# Requires user role: ADMIN

and your local computer.

Value space: <Off/On> *Off:* The SSH protocol is disabled. *On:* The SSH protocol is enabled.

xConfiguration NetworkServices SSH Mode

Example: xConfiguration NetworkServices SSH Mode: On

Example: xConfiguration NetworkServices SNMP SystemLocation: ""

SSH (or Secure Shell) protocol can provide secure encrypted communication between the codec

### almlu cisco Cisco TelePresence SX20 Codec API Reference Guide API Reference Guide

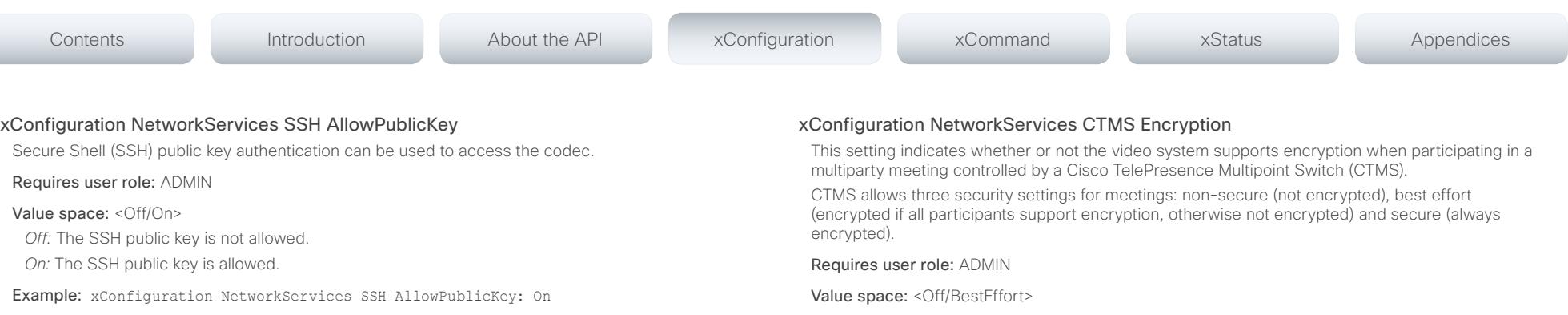

### xConfiguration NetworkServices Telnet Mode

Telnet is a network protocol used on the Internet or Local Area Network (LAN) connections.

Requires user role: ADMIN

Value space: <Off/On>

*Off:* The Telnet protocol is disabled. This is the factory setting.

*On:* The Telnet protocol is enabled.

Example: xConfiguration NetworkServices Telnet Mode: Off

### xConfiguration NetworkServices CTMS Mode

This setting determines whether or not to allow multiparty conferences controlled by a Cisco TelePresence Multipoint Switch (CTMS).

Video systems running software TC5.0 or later are able to initiate or join non-encrypted multiparty conferences controlled by CTMS version 1.8 or later. Encrypted conferences are supported as from software versions TC6.0 and CTMS 1.9.1. Encryption is addressed in the NetworkServices CTMS Encryption setting.

### Requires user role: ADMIN

Value space: <Off/On>

*Off:* Mulitparty conferencing via CTMS is prohibited.

*On:* Mulitparty conferencing via CTMS is allowed.

Example: xConfiguration NetworkServices CTMS Mode: On

*Off:* The video system does not allow encryption and therefore cannot participate in a secure CTMS meeting (encrypted). When participating in a best effort CTMS meeting, the meeting will be downgraded to non-secure (not encrypted).

*BestEffort:* The video system can negotiate encryption parameters with CTMS and participate in a secure CTMS meeting (encrypted). Do not use this value if the CTMS version is older than 1.9.1.

Example: xConfiguration NetworkServices CTMS Encryption: Off

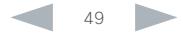

### ataala Cisco TelePresence SX20 Codec **API Reference Guide** API Reference Guide **CISCO**

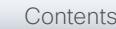

# Phonebook configuration

xConfiguration Phonebook Server [1..1] ID

Enter a name for the external phone book.

Requires user role: ADMIN

Value space: <S: 0, 64> *Format:* String with a maximum of 64 characters.

Example: xConfiguration Phonebook Server 1 ID: ""

### xConfiguration Phonebook Server [1..1] Type

Select the phonebook server type.

### Requires user role: ADMIN

Value space: <VCS/TMS/Callway/CUCM>

*VCS:* Select VCS if the phonebook is located on the Cisco TelePresence Video Communication Server.

*TMS:* Select TMS if the phonebook is located on the Cisco TelePresence Management Suite server.

*Callway:* Select Callway if the phonebook is to be provided by the WebEx TelePresence subscription service (formerly called CallWay). Contact your WebEx TelePresence provider for more information.

*CUCM:* Select CUCM if the phonebook is located on the Cisco Unified Communications Manager.

Example: xConfiguration Phonebook Server 1 Type: TMS

## xConfiguration Phonebook Server [1..1] URL

Enter the address (URL) to the external phone book server.

Requires user role: ADMIN

### Value space: <S: 0, 255>

*Format:* String with a maximum of 255 characters.

Example: xConfiguration Phonebook Server 1 URL: "http://tms.company.com/tms/public/ external/phonebook/phonebookservice.asmx"

# Provisioning configuration

### xConfiguration Provisioning Connectivity

This setting controls how the device discovers whether it should request an internal or external configuration from the provisioning server.

Requires user role: ADMIN

Value space: < Internal/External/Auto>

*Internal:* Request internal configuration.

*External:* Request external configuration.

Auto: Automatically discover using NAPTR queries whether internal or external configurations should be requested. If the NAPTR responses have the "e" flag, external configurations will be requested. Otherwise internal configurations will be requested.

Example: xConfiguration Provisioning Connectivity: Auto

## xConfiguration Provisioning Mode

It is possible to configure a video system using a provisioning system (external manager). This allows video conferencing network administrators to manage many video systems simultaneously.

With this setting you choose which type of provisioning system to use. Provisioning can also be switched off. Contact your provisioning system provider/representative for more information.

### Requires user role: ADMIN

Value space: <Off/TMS/VCS/CallWay/CUCM/Auto>

*Off:* The video system will not be configured by a provisioning system.

*TMS:* The video system will be configured using TMS (Cisco TelePresence Management System).

*VCS:* Not applicable in this version.

*Callway:* The video system will be configured using the WebEx TelePresence subscription service (formerly called Callway).

*CUCM:* The video system will be configured using CUCM (Cisco Unified Communications Manager).

*Auto:* The provisioning server will automatically be selected by the video system.

Example: xConfiguration Provisioning Mode: TMS

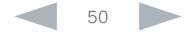

### almlu **CISCO**

Cisco TelePresence SX20 Codec API Reference Guide xConfiguration Provisioning LoginName This is the user name part of the credentials used to authenticate the video system with the provisioning server. This setting must be used when required by the provisioning server. If Provisioning Mode is Callway (WebEx TelePresence), enter the video number. Requires user role: ADMIN Value space: <S: 0, 80> *Format:* String with a maximum of 80 characters. xConfiguration Provisioning ExternalManager Address Enter the IP Address or DNS name of the external manager / provisioning system. If an External Manager Address (and Path) is configured, the system will send a message to this address when starting up. When receiving this message the external manager / provisioning system can return configurations/commands to the unit as a result. When using CUCM or TMS provisioning, the DHCP server can be set up to provide the external manager address automatically (DHCP Option 242 for TMS, and DHCP Option 150 for CUCM). An address set in the Provisioning ExternalManager Address setting will override the address provided Contents Introduction About the API xConfiguration xCommand xStatus Appendices

Example: xConfiguration Provisioning LoginName: ""

### xConfiguration Provisioning Password

This is the password part of the credentials used to authenticate the video system with the provisioning server. This setting must be used when required by the provisioning server. If Provisioning Mode is Callway (WebEx TelePresence), enter the activation code.

### Requires user role: ADMIN

Value space: <S: 0, 64>

*Format:* String with a maximum of 64 characters.

Example: xConfiguration Provisioning Password: ""

### xConfiguration Provisioning HttpMethod

Select the HTTP method to be used for the provisioning.

### Requires user role: ADMIN

### Value space: <GET/POST>

*GET:* Select GET when the provisioning server supports GET. *POST:* Select POST when the provisioning server supports POST.

Example: xConfiguration Provisioning HttpMethod: POST

by DHCP.

### Requires user role: ADMIN

### Value space: <S: 0, 64>

*Format:* A valid IPv4 address, IPv6 address or DNS name.

Example: xConfiguration Provisioning ExternalManager Address: ""

### xConfiguration Provisioning ExternalManager Protocol

Determine whether to use secure management or not.

### Requires user role: ADMIN

### Value space: <HTTP/HTTPS>

*HTTP:* Set to HTTP to disable secure management. Requires HTTP to be enabled in the NetworkServices HTTP Mode setting.

*HTTPS:* Set to HTTPS to enable secure management. Requires HTTPS to be enabled in the NetworkServices HTTPS Mode setting.

Example: xConfiguration Provisioning ExternalManager Protocol: HTTP

### xConfiguration Provisioning ExternalManager Path

Set the Path to the external manager / provisioning system. This setting is required when several management services reside on the same server, i.e. share the same External Manager address.

Requires user role: ADMIN

Value space: <S: 0, 255>

*Format:* String with a maximum of 255 characters.

Example: xConfiguration Provisioning ExternalManager Path: "tms/public/external/ management/SystemManagementService.asmx"

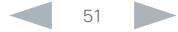

### aludu **CISCO** Cisco TelePresence SX20 Codec **API Reference** Guide

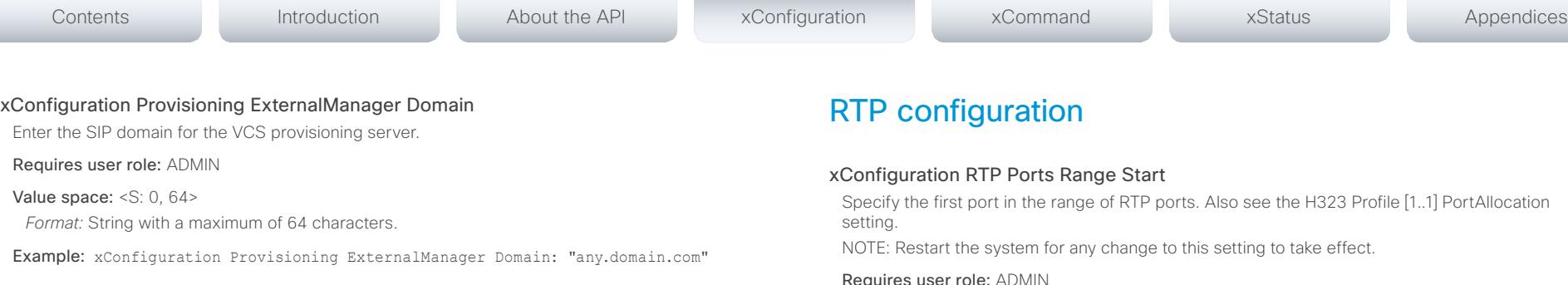

Specify the first port in the range of RTP ports. Also see the H323 Profile [1..1] PortAllocation

Requires user role: ADMIN

Value space: <1024..65502>

*Range:* Select a value from 1024 to 65502.

Example: xConfiguration RTP Ports Range Start: 2326

### xConfiguration RTP Ports Range Stop

Specify the last RTP port in the range. Also see the H323 Profile [1..1] PortAllocation setting. NOTE: Restart the system for any change to this setting to take effect.

Requires user role: ADMIN

### Value space: <1056..65535>

*Range:* Select a value from 1056 to 65535.

Example: xConfiguration RTP Ports Range Stop: 2486

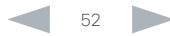

### ataala **CISCO**

# Security configuration

### xConfiguration Security Audit Logging Mode

Determine where to record or transmit the audit logs. When using the External or ExternalSecure modes, you also must enter the address and port number for the audit server in the Security Audit Server Address and Security Audit Server Port settings.

NOTE: Restart the system for any change to this setting to take effect.

### Requires user role: AUDIT

Value space: <Off/Internal/External/ExternalSecure>

*Off:* No audit logging is performed.

*Internal:* The system records the audit logs to internal logs, and rotates logs when they are full.

*External:* The system sends the audit logs to an external audit server (syslog server). The audit server must support TCP.

*ExternalSecure:* The system sends encrypted audit logs to an external audit server (syslog server) that is verified by a certificate in the Audit CA list. The Audit CA list file must be uploaded to the codec using the web interface. The common\_name parameter of a certificate in the CA list must match the IP address of the audit server.

Example: xConfiguration Security Audit Logging Mode: Off

### xConfiguration Security Audit Server Address

Enter the IP address of the audit server. Only valid IPv4 or IPv6 address formats are accepted. Host names are not supported. This setting is only relevant when Security Audit Logging Mode is set to External or ExternalSecure.

NOTE: Restart the system for any change to this setting to take effect.

Requires user role: AUDIT

Value space: <S: 0, 64>

*Format:* A valid IPv4 address or IPv6 address.

Example: xConfiguration Security Audit Server Address: ""

## xConfiguration Security Audit Server Port

Enter the port of the audit server that the system shall send its audit logs to. The default port is 514. This setting is only relevant when Security Audit Logging Mode is set to External or ExternalSecure.

NOTE: Restart the system for any change to this setting to take effect.

Requires user role: AUDIT

Value space: <0..65535>

*Range:* Select a value from 0 to 65535.

Example: xConfiguration Security Audit Server Port: 514

### xConfiguration Security Audit OnError Action

Determine what happens when the connection to the audit server is lost. This setting is only relevant when Security Audit Logging Mode is set to ExternalSecure.

NOTE: Restart the system for any change to this setting to take effect.

### Requires user role: AUDIT

### Value space: <Halt/Ignore>

*Halt:* If a halt condition is detected the system is rebooted and only the auditor is allowed to operate the unit until the halt condition has passed. When the halt condition has passed the audit logs are re-spooled to the audit server. Halt conditions are: A network breach (no physical link), no audit server running (or wrong audit server address or port), TLS authentication failed (if in use), local backup (re-spooling) log full.

*Ignore:* The system will continue its normal operation, and rotate internal logs when full. When the connection is restored it will again send its audit logs to the audit server.

Example: xConfiguration Security Audit OnError Action: Ignore

### xConfiguration Security Session ShowLastLogon

When logging in to the system using SSH or Telnet you will see the UserId, time and date of the last session that did a successful login.

### Requires user role: ADMIN

Value space: <Off/On>

- *On:* Show information about the last session.
- *Off:* Do not show information about the last session.

Example: xConfiguration Security Session ShowLastLogon: Off

### xConfiguration Security Session InactivityTimeout

Determine how long the system will accept inactivity from the user before he is automatically logged out.

Requires user role: ADMIN

### Value space: <0..10000>

*Range:* Select a value between 1 and 10000 seconds; or select 0 when inactivity should not enforce automatic logout.

Example: xConfiguration Security Session InactivityTimeout: 0

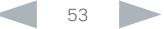

### ataala cisco Cisco TelePresence SX20 Codec  $\overline{P}$

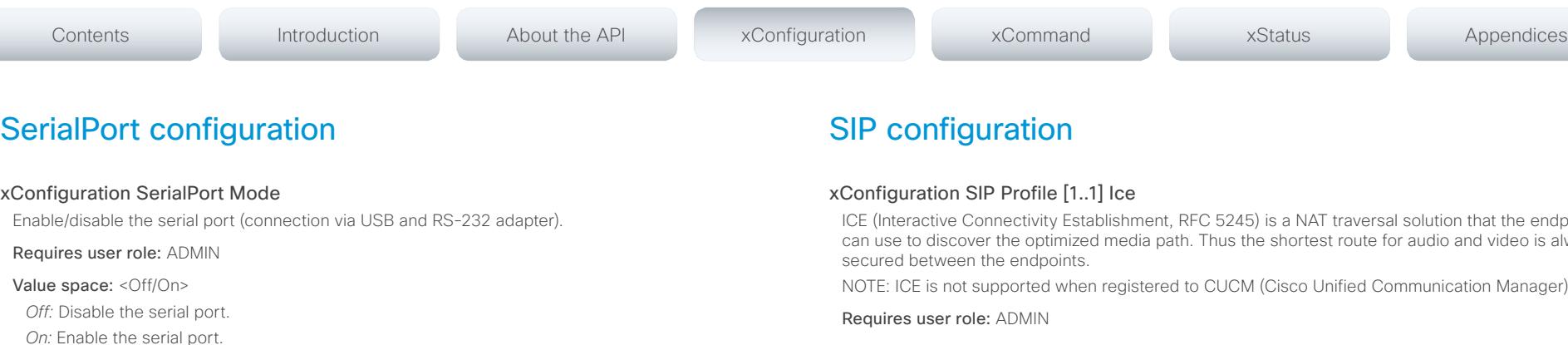

Example: xConfiguration SerialPort Mode: On

### xConfiguration SerialPort BaudRate

Specify the baud rate (data transmission rate, bits per second) for the serial port. The default value is 38400.

Other connection parameters for the serial port are: Data bits: 8; Parity: None; Stop bits: 1; Flow control: None.

### Requires user role: ADMIN

Value space: <9600/19200/38400/57600/115200>

*Range:* Select a baud rate from the baud rates listed (bps).

Example: xConfiguration SerialPort BaudRate: 38400

### xConfiguration SerialPort LoginRequired

Determine if login shall be required when connecting to the serial port.

### Requires user role: ADMIN

### Value space: <Off/On>

*Off:* The user can access the codec via the serial port without any login. *On:* Login is required when connecting to the codec via the serial port.

Example: xConfiguration SerialPort LoginRequired: On

ICE (Interactive Connectivity Establishment, RFC 5245) is a NAT traversal solution that the endpoints can use to discover the optimized media path. Thus the shortest route for audio and video is always

NOTE: ICE is not supported when registered to CUCM (Cisco Unified Communication Manager).

### Value space: <Off/On>

*Off:* Set to Off to disable ICE.

*On:* Set to On, to enable ICE.

Example: xConfiguration SIP Profile 1 Ice: Off

### xConfiguration SIP Profile [1..1] IceDefaultCandidate

This is the default IP address that the endpoint will receive media on until ICE has reached a conclusion about which media route to use (up to the first 5 seconds of a call.

### Requires user role: ADMIN

### Value space: <Off/On>

*Host:* The endpoint will receive media on its own IP address.

*Rflx:* The endpoint will receive media on its public IP address as seen by the TURN server.

*Relay:* The endpoint will receive media on the IP address and port allocated on the TURN server, and is used as a fallback until ICE has concluded.

Example: xConfiguration SIP Profile 1 IceDefaultCandidate: Host

### xConfiguration SIP Profile [1..1] Turn Server

This is the address of the TURN (Traversal Using Relay NAT) server that the endpoints will use. It is used as a media relay fallback and it is also used to discover the endpoint's own public IP address.

### Requires user role: ADMIN

### Value space: <S: 0, 255>

*Format:* The preferred format is DNS SRV record (e.g. \_turn. udp.<domain>), or it can be a valid IPv4 or IPv6 address.

Example: xConfiguration SIP Profile 1 Turn Server: " \_ turn. \_ udp.example.com"

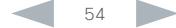

# Cisco TelePresence SX20 Codec API Reference Guide

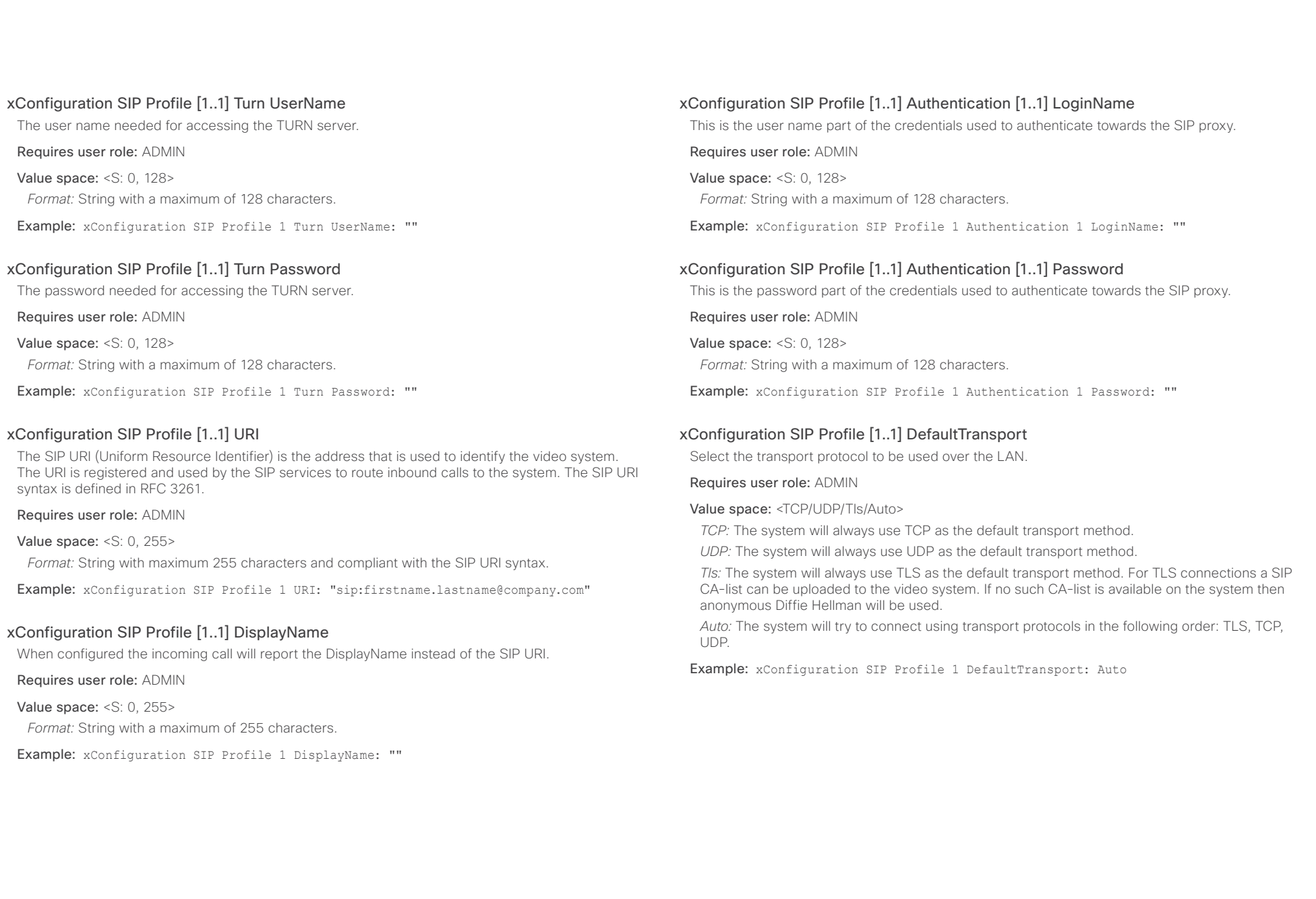

### ataala **CISCO**

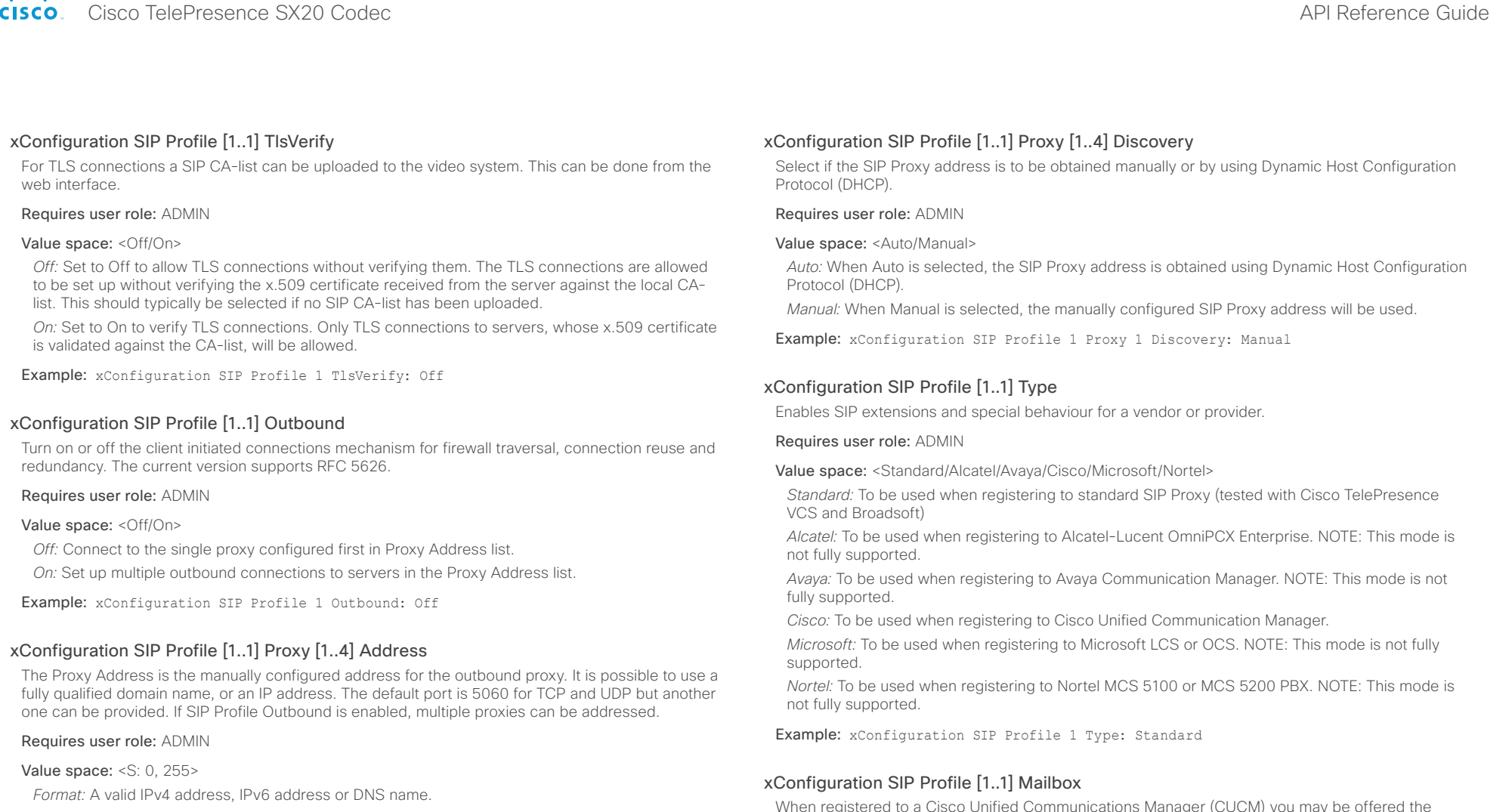

Example: xConfiguration SIP Profile 1 Proxy 1 Address: ""

When registered to a Cisco Unified Communications Manager (CUCM) you may be offered the option of having a private voice mailbox. Enter the number (address) of the mailbox in this setting, or leave the string empty if you do not have a voice mailbox.

Requires user role: ADMIN

### Value space: <S: 0, 255>>

*Format:* String with a maximum of 255 characters.

Example: xConfiguration SIP Profile 1 Mailbox: "12345678"

### almlu Cisco TelePresence SX20 Codec  $\blacksquare$ **CISCO**

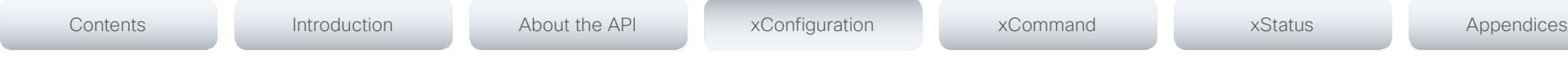

# xConfiguration SIP Profile [1..1] Line

When registered to a Cisco Unified Communications Manager (CUCM) the endpoint may be part of a shared line. This means that several devices share the same directory number. The different devices sharing the same number receive status from the other appearances on the line as defined in RFC 4235.

Note that shared lines are set up by CUCM, not by the endpoint. Therefore do not change this setting manually; CUCM pushes this information to the endpoint when required.

### Requires user role: ADMIN

### Value space: < Private/Shared>

*Shared:* The system is part of a shared line and is therefore sharing its directory number with other devices.

*Private:* This system is not part of a shared line (default).

Example: xConfiguration SIP Profile 1 Line: Private

## xConfiguration SIP ListenPort

Turn on or off the listening for incoming connections on the SIP TCP/UDP ports. If turned off, the endpoint will only be reachable through the SIP registrar (CUCM or VCS). It is recommended to leave this setting at its default value.

### Requires user role: ADMIN

### Value space: <On/Off>

*On:* Listening for incoming connections on the SIP TCP/UDP ports is turned on. *Off:* Listening for incoming connections on the SIP TCP/UDP ports is turned off.

Example: xConfiguration SIP ListenPort: On

# Standby configuration

### xConfiguration Standby Control

Determine whether the system should go into standby mode or not.

Requires user role: ADMIN

### Value space: <Off/On>

*Off:* The system will not enter standby mode.

*On:* Enter standby mode when the Standby Delay has timed out. NOTE: Requires the Standby Delay to be set to an appropriate value.

Example: xConfiguration Standby Control: On

### xConfiguration Standby Delay

Define how long (in minutes) the system shall be in idle mode before it goes into standby mode. NOTE: Requires the Standby Control to be enabled.

### Requires user role: ADMIN

### Value space: <1..480>

*Range:* Select a value from 1 to 480 minutes.

Example: xConfiguration Standby Delay: 10

### xConfiguration Standby BootAction

Define the camera position after a restart of the codec.

Requires user role: ADMIN

Value space: <None/Preset1/Preset2/Preset3/Preset4/Preset5/Preset6/Preset7/Preset8/ Preset9/Preset10/Preset11/Preset12/Preset13/Preset14/Preset15/RestoreCameraPosition/ DefaultCameraPosition>

*None:* No action.

*Preset1 to Preset15:* After a reboot the camera position will be set to the position defined by the selected preset.

*RestoreCameraPosition:* After a reboot the camera position will be set to the position it had before the last boot.

*DefaultCameraPosition:* After a reboot the camera position will be set to the factory default position.

Example: xConfiguration Standby BootAction: DefaultCameraPosition

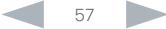

### almlu Cisco TelePresence SX20 Codec **API Reference Guide** API Reference Guide **CISCO**

Value space: <None/PrivacyPosition> *None:* No action.

*PrivacyPosition:* Turns the camera to a sideways position for privacy.

Example: xConfiguration Standby StandbyAction: PrivacyPosition

### xConfiguration Standby WakeupAction

Define the camera position when leaving standby mode.

Requires user role: ADMIN

Value space: <None/Preset1/Preset2/Preset3/Preset4/Preset5/Preset6/Preset7/Preset8/ Preset9/Preset10/Preset11/Preset12/Preset13/Preset14/Preset15/RestoreCameraPosition/ DefaultCameraPosition>

*None:* No action.

*Preset1 to Preset15:* When leaving standby the camera position will be set to the position defined by the selected preset.

*RestoreCameraPosition:* When leaving standby the camera position will be set to the position it had before entering standby.

*DefaultCameraPosition:* When leaving standby the camera position will be set to the factory default position.

Example: xConfiguration Standby WakeupAction: RestoreCameraPosition

### xConfiguration SystemUnit Name

Enter a System Name to define a name of the system unit. If the H.323 Alias ID is configured on the system then this ID will be used instead of the system name. The system name will be displayed:

1) When the codec is acting as an SNMP Agent.

2) Towards a DHCP server.

Requires user role: ADMIN

### Value space: <S: 0, 50>

*Format:* String with a maximum of 50 characters.

Example: xConfiguration SystemUnit Name: "Meeting Room"

### xConfiguration SystemUnit MenuLanguage

Select the language to be used in the menus on screen or on the Touch controller.

Requires user role: USER

Value space: <English/ChineseSimplified/ChineseTraditional/Czech/Danish/Dutch/Finnish/French/ German/Hungarian/Italian/Japanese/Korean/Norwegian/Polish/PortugueseBrazilian/Russian/ Spanish/SpanishLatin/Swedish/Turkish>

Example: xConfiguration SystemUnit MenuLanguage: English

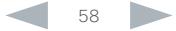

### almlu Cisco TelePresence SX20 Codec **API Reference Guide** API Reference Guide **CISCO**

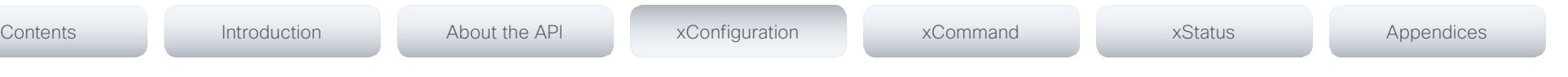

### xConfiguration SystemUnit ContactInfo Type

Choose which type of contact information to show in the status field in the upper left corner of the main display and Touch controller. The information can also be read with the command xStatus SystemUnit ContactInfo.

### Requires user role: ADMIN

Value space: <Auto/None/IPv4/IPv6/H323Id/E164Alias/H320Number/SipUri/SystemName/ DisplayName>

*Auto:* Show the address which another system can dial to reach this system. The address depends on the default call protocol and system registration.

*None:* Do not show any contact information in the status field.

*IPv4:* Show the IPv4 address as contact information.

*IPv6:* Show the IPv6 address as contact information.

*H323Id:* Show the H.323 ID as contact information (see the H323 Profile [1..1] H323Alias ID setting).

*E164Alias:* Show the H.323 E164 Alias as contact information (see the H323 Profile [1..1] H323Alias E164 setting).

*H320Number:* Show the H.320 number as contact information (only applicable if connected to a Cisco TelePresence ISDN Link gateway).

*SipUri:* Show the SIP URI as contact information (see the SIP Profile [1..1] URI setting).

*SystemName:* Show the system name as contact information (see the SystemUnit Name setting). *DisplayName:* Show the display name as contact information (see the SIP Profile [1..1] DisplayName setting).

Example: xConfiguration SystemUnit ContactInfo Type: Auto

### xConfiguration SystemUnit CallLogging Mode

Set the call logging mode for calls that are received or placed by the system. The call logs may then be viewed via the web interface or using the xHistory command.

### Requires user role: ADMIN

Value space: <Off/On>

*Off:* Disable logging.

*On:* Enable logging.

Example: xConfiguration SystemUnit CallLogging Mode: On

### xConfiguration SystemUnit IrSensor

Both the Codec C Series and PrecisionHD camera have IR sensors, and only one of them needs to be enabled at the time. The IR sensor LED is located on the front of the codec and the camera and flickers when an IR signal is received from the remote control.

### Requires user role: ADMIN

### Value space: <Auto/Off/On>

*Auto:* The system will automatically disable the IR sensor on the codec if the IR sensor at camera is enabled. Otherwise, the IR sensor on the codec will be enabled.

*Off:* Disable the IR sensor on the codec.

*On:* Enable the IR sensor on the codec.

Example: xConfiguration SystemUnit IrSensor: Auto

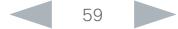

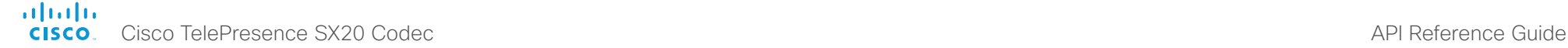

# Time configuration

### xConfiguration Time Zone

Set the time zone where the system is located, using Windows time zone description format.

### Requires user role: USER

Value space: <GMT-12:00 (International Date Line West)/GMT-11:00 (Midway Island, Samoa)/GMT-10:00 (Hawaii)/GMT-09:00 (Alaska)/GMT-08:00 (Pacific Time (US & Canada); Tijuana)/GMT-07:00 (Arizona)/GMT-07:00 (Mountain Time (US & Canada))/GMT-07:00 (Chihuahua, La Paz, Mazatlan)/ GMT-06:00 (Central America)/GMT-06:00 (Saskatchewan)/GMT-06:00 (Guadalajara, Mexico City, Monterrey)/GMT-06:00 (Central Time (US & Canada))/GMT-05:00 (Indiana (East))/GMT-05:00 (Bogota, Lima, Quito)/GMT-05:00 (Eastern Time (US & Canada))/GMT-04:30 (Caracas)/GMT-04:00 (La Paz)/GMT-04:00 (Santiago)/GMT-04:00 (Atlantic Time (Canada))/GMT-03:30 (Newfoundland)/ GMT-03:00 (Buenos Aires, Georgetown)/GMT-03:00 (Greenland)/GMT-03:00 (Brasilia)/GMT-02:00 (Mid-Atlantic)/GMT-01:00 (Cape Verde Is.)/GMT-01:00 (Azores)/GMT (Casablanca, Monrovia)/GMT (Coordinated Universal Time)/GMT (Greenwich Mean Time : Dublin, Edinburgh, Lisbon, London)/ GMT+01:00 (West Central Africa)/GMT+01:00 (Amsterdam, Berlin, Bern, Rome, Stockholm, Vienna)/ GMT+01:00 (Brussels, Copenhagen, Madrid, Paris)/GMT+01:00 (Sarajevo, Skopje, Warsaw, Zagreb)/ GMT+01:00 (Belgrade, Bratislava, Budapest, Ljubljana, Prague)/GMT+02:00 (Harare, Pretoria)/ GMT+02:00 (Jerusalem)/GMT+02:00 (Athens, Istanbul, Minsk)/GMT+02:00 (Helsinki, Kyiv, Riga, Sofia, Tallinn, Vilnius)/GMT+02:00 (Cairo)/GMT+02:00 (Bucharest)/GMT+03:00 (Nairobi)/GMT+03:00 (Kuwait, Riyadh)/GMT+03:00 (Moscow, St. Petersburg, Volgograd)/GMT+03:00 (Baghdad)/ GMT+03:30 (Tehran)/GMT+04:00 (Abu Dhabi, Muscat)/GMT+04:00 (Baku, Tbilisi, Yerevan)/ GMT+04:30 (Kabul)/GMT+05:00 (Islamabad, Karachi, Tashkent)/GMT+05:00 (Ekaterinburg)/ GMT+05:30 (Chennai, Kolkata, Mumbai, New Delhi)/GMT+05:45 (Kathmandu)/GMT+06:00 (Sri Jayawardenepura)/GMT+06:00 (Astana, Dhaka)/GMT+06:00 (Almaty, Novosibirsk)/GMT+06:30 (Rangoon)/GMT+07:00 (Bangkok, Hanoi, Jakarta)/GMT+07:00 (Krasnoyarsk)/GMT+08:00 (Perth)/ GMT+08:00 (Taipei)/GMT+08:00 (Kuala Lumpur, Singapore)/GMT+08:00 (Beijing, Chongqing, Hong Kong, Urumqi)/GMT+08:00 (Irkutsk, Ulaan Bataar)/GMT+09:00 (Osaka, Sapporo, Tokyo)/GMT+09:00 (Seoul)/GMT+09:00 (Yakutsk)/GMT+09:30 (Darwin)/GMT+09:30 (Adelaide)/GMT+10:00 (Guam, Port Moresby)/GMT+10:00 (Brisbane)/GMT+10:00 (Vladivostok)/GMT+10:00 (Hobart)/GMT+10:00 (Canberra, Melbourne, Sydney)/GMT+11:00 (Magadan, Solomon Is., New Caledonia)/GMT+12:00 (Fiji, Kamchatka, Marshall Is.)/GMT+12:00 (Auckland, Wellington)/GMT+13:00 (Nuku alofa)>

*Range:* Select a time zone from the list time zones. If using a command line interface; watch up for typos.

Example: xConfiguration Time Zone: "GMT (Greenwich Mean Time : Dublin, Edinburgh, Lisbon, London)"

### xConfiguration Time TimeFormat

Set the time format.

Contents Introduction About the API xConfiguration xCommand xStatus Appendices

Requires user role: USER

Value space: <24H/12H>

*24H:* Set the time format to 24 hours.

*12H:* Set the time format to 12 hours (AM/PM).

Example: xConfiguration Time TimeFormat: 24H

### xConfiguration Time DateFormat

Set the date format.

Requires user role: USER

Value space: <DD\_MM\_YY/MM\_DD\_YY/YY\_MM\_DD>

*DD\_MM\_YY:* The date January 30th 2010 will be displayed: 30.01.10 *MM\_DD\_YY:* The date January 30th 2010 will be displayed: 01.30.10 *YY\_MM\_DD:* The date January 30th 2010 will be displayed: 10.01.30

Example: xConfiguration Time DateFormat: DD MM YY

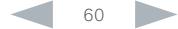

### almlu Cisco TelePresence SX20 Codec and the Cisco TelePresence Guide **CISCO**

UserInterface configuration

### xConfiguration UserInterface TouchPanel DefaultPanel

Select whether to display the list of contacts, the list of scheduled meetings, or a dial pad on the Touch controller as default.

### Requires user role: USER

### Value space: <ContactList/MeetingList/Dialpad>

*ContactList:* The contact list (favorites, directory and history) will appear as default on the Touch controller.

*MeetingList:* The list of scheduled meetings will appear as default on the Touch controller. *Dialpad:* A dial pad will appear as default on the Touch controller.

Example: xConfiguration UserInterface TouchPanel DefaultPanel: ContactList

# Video configuration

### xConfiguration Video Input Source [1..3] Name

Enter a name for the video input source.

Requires user role: ADMIN

Contents Introduction About the API xConfiguration xCommand xStatus Appendices

Value space: <S: 0, 50> *Format:* String with a maximum of 50 characters.

Example: xConfiguration Video Input Source 1 Name: ""

### xConfiguration Video Input Source [1] Connector

Select which video input connector to be active on video input source 1.

### Requires user role: ADMIN

Value space: <HDMI>

*HDMI:* Select HDMI when you want to use the HDMI as input source 1.

Example: xConfiguration Video Input Source 1 Connector: HDMI

### xConfiguration Video Input Source [2] Connector

Select which video input connector to be active on video input source 2.

Requires user role: ADMIN

Value space: <DVI> *DVI:* Select DVI-I when you want to use the DVI-I 2 as input source 2.

Example: xConfiguration Video Input Source 2 Connector: DVI

### xConfiguration Video Input Source [3] Connector

Select which video input connector to be active on video input source 3.

Requires user role: ADMIN

### Value space: <USB>

*USB:* Select USB when you want to use the USB as input source 3.

Example: xConfiguration Video Input Source 3 Connector: USB

## altalia. entralismente de la contrava de la contrava de la contrava de la contrava de la contrava de la contrava de la contrava de la contrava de la contrava de la contrava de la contrava de la contrava de la contrava de la contrav

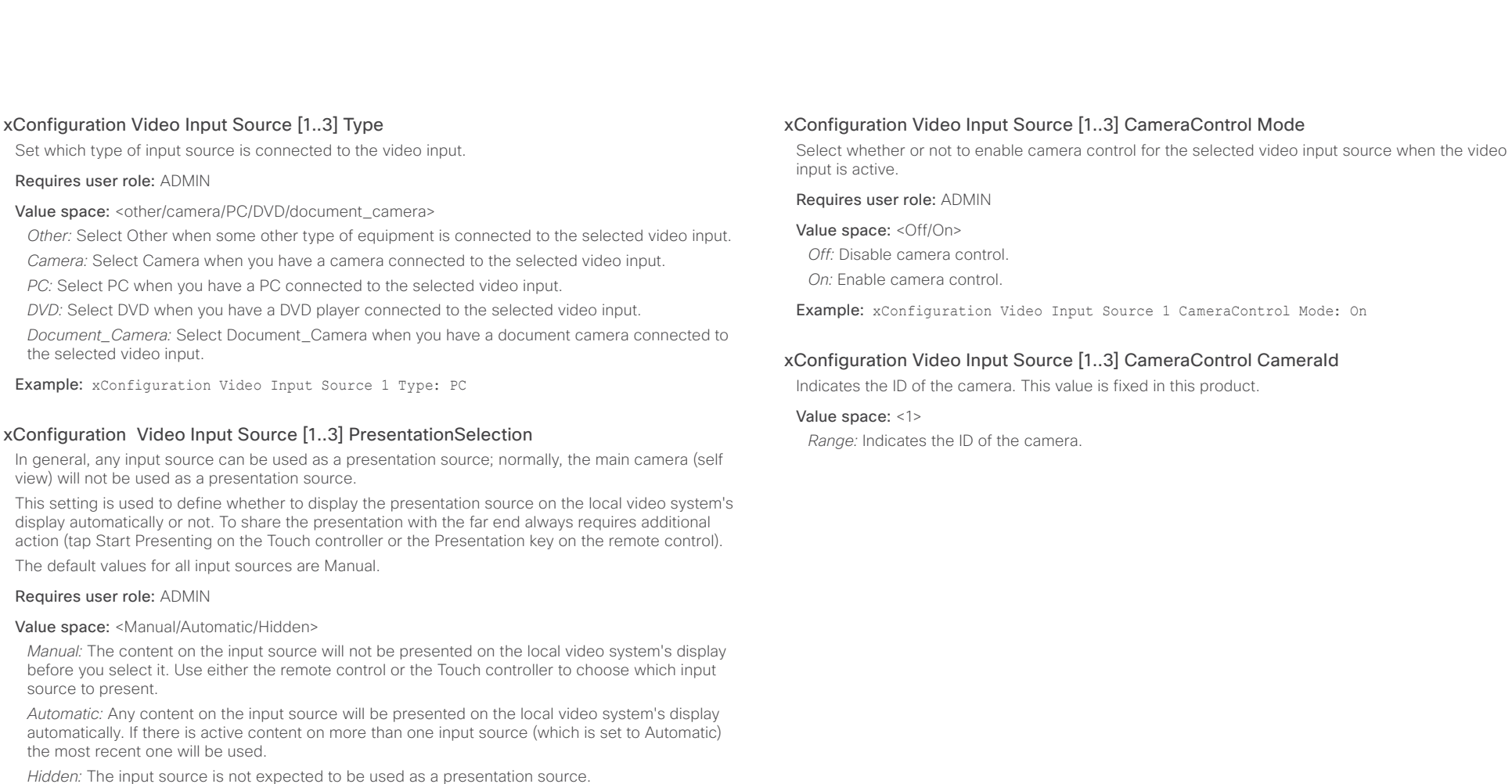

Example: xConfiguration Video Input Source 1 PresentationSelection: Manual

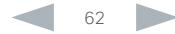

### almlu Cisco TelePresence SX20 Codec API Reference Guide **CISCO**

xConfiguration Video Input Source [1..3] OptimalDefinition Profile The Video Input Source Quality setting must be set to Motion for the optimal definition settings to take any effect. The optimal definition profile should reflect the lighting conditions in your room and the quality of the video input (camera); the better the lighting conditions and video input, the higher the profile. Then, in good lighting conditions, the video encoder will provide better quality (higher resolution or frame rate) for a given call rate. Generally, we recommend using the Normal or Medium profiles. However, when the lighting conditions are good, the High profile can be set in order to increase the resolution for a given call rate. Some typical resolutions used for different optimal definition profiles, call rates and transmit frame rates are shown in the table below. It is assumed that dual video is not used. The resolution must be supported by both the calling and called systems. Use the Video Input Source OptimalDefinition Threshold60fps setting to decide when to use the 60 fps frame rate. xConfiguration Video Input Source [1..3] OptimalDefinition Threshold60fps For each video input, this setting tells the system the lowest resolution where it should transmit 60fps. So for all resolutions lower than this, the maximum transmitted framerate would be 30fps, while above this resolution 60fps would also be possible, if the available bandwidth is adequate. Requires user role: ADMIN Value space: <512\_288/768\_448/1024\_576/1280\_720/1920\_1080/Never> *512\_288:* Set the threshold to 512x288. *768\_448:* Set the threshold to 768x448. *1024\_576:* Set the threshold to 1024x576. *1280\_720:* Set the threshold to 1280x720. *1920\_1080:* Set the threshold to 1920x1080. *Never:* Do not set a threshold for transmitting 60fps. Example: xConfiguration Video Input Source 1 OptimalDefinition Threshold60fps: 1280 \_ 720 xConfiguration Video Input Source [1..3] Quality When encoding and transmitting video there will be a trade-off between high resolution and high framerate. For some video sources it is more important to transmit high framerate than high resolution and vice versa. The Quality setting specifies whether to give priority to high frame rate or to high resolution for a given source. Typical resolutions used for different optimal definition profiles, call rates and frame rates Frame rate Optimal Definition Profile Call rate *256 kbps 768 kbps 1152 kbps 1472 kbps 2560 kbps 4 Mbps 6 Mbps Normal* 512×288 1024×576 1280×720 1280×720 1920×1080 1920×1080 1920×1080 Contents Introduction About the API xConfiguration xCommand xStatus Appendices

### Requires user role: ADMIN

### Value space: <Motion/Sharpness>

*Motion:* Gives the highest possible framerate. Used when there is a need for higher frame rates, typically when a large number of participants are present or when there is a lot of motion in the picture.

*Sharpness:* Gives the highest possible resolution. Used when you want the highest quality of detailed images and graphics.

Example: xConfiguration Video Input Source 1 Quality: Motion

### xConfiguration Video MainVideoSource

Define which video input source shall be used as the main video source. The video input source is configured with the "Video Input Source [1..n] Connector" setting.

Requires user role: USER

### Value space: <1/2/3>

*Range:* Select the source to be used as the main video source.

Example: xConfiguration Video MainVideoSource: 1

*Normal:* Use this profile for a normally to poorly lit environment. Resolutions will be set rather

in order to achieve a good overall experience. Rather high resolutions will be used. Example: xConfiguration Video Input Source 1 OptimalDefinition Profile: Medium

*Medium:* Requires good and stable lighting conditions and a good quality video input. For some

*High:* Requires nearly optimal video conferencing lighting conditions and a good quality video input

*Medium* | 640×360 | 1280×720 | 1280×720 | 1280×720 | 1920×1080 | 1920×1080 | 1920×1080 *High* 768×448 1280×720 1280×720 1920×1080 1920×1080 1920×1080 1920×1080

*Normal* 256×144 512×288 768×448 1024×576 1280×720 1280×720 1920×1080 *Medium* | 256×144 | 768×448 | 1024×576 | 1024×576 | 1280×720 | 1920×1080 | 1920×1080 *High* 512×288 1024×576 1280×720 1280×720 1920×1080 1920×1080 1920×1080

Requires user role: ADMIN

conservative.

*30 fps*

*60 fps*

Value space: <Normal/Medium/High>

call rates this leads to higher resolution.

### almlu **CISCO**

Cisco TelePresence SX20 Codec API Reference Guide xConfiguration Video DefaultPresentationSource Define which video input source shall be used as the default presentation source when you press the Presentation key on the remote control. If using a Touch controller this setting has no effect. The Video Input Source n Connector setting defines which input connector to use for input source n. xConfiguration Video Input DVI [2] Type The official DVI standard supports both digital and analog signals. In most cases the default AutoDetect setting can detect whether the signal is analog RGB or digital. However, in some rare cases when DVI-I cables are used (these cables can carry both the analog and digital signals) the Contents Introduction About the API xConfiguration xCommand xStatus Appendices

### Requires user role: USER

### Value space: <1/2>

*Range:* Select the video source to be used as the presentation source.

Example: xConfiguration Video DefaultPresentationSource: 2

### xConfiguration Video Input HDMI [1..1] RGBQuantizationRange

All devices with HDMI inputs should follow the rules for RGB video quantization range defined in CEA-861. Unfortunately some devices do not follow the standard and this configuration may be used to override the settings to get a perfect image with any source.

### Requires user role: ADMIN

### Value space: <Auto/Full/Limited>

*Auto:* RGB quantization range is automatically selected based on the RGB Quantization Range bits (Q0, Q1) in the AVI infoframe. If no AVI infoframe is available, RGB quantization range is selected based on video format according to CEA-861-E.

*Full:* Full quantization range. The R, G, B quantization range includes all code values (0 - 255). This is defined in CEA-861-E.

*Limited:* Limited Quantization Range. R, G, B quantization range that excludes some code values at the extremes (16 - 235). This is defined in CEA-861-E.

Example: xConfiguration Video Input 1 HDMI 1 RGBQuantizationRange: Auto

### xConfiguration Video Input DVI [2] RGBQuantizationRange

All devices with DVI inputs should follow the rules for RGB video quantization range defined in CEA-861. Unfortunately some devices do not follow the standard and this configuration may be used to override the settings to get a perfect image with any source. The default value is set to Full because most DVI sources expects full quantization range.

### Requires user role: ADMIN

### Value space: <Auto/Full/Limited>

*Auto:* RGB quantization range is automatically selected based on video format according to CEA-861-E. CE video formats will use limited quantization range levels. IT video formats will use full quantization range levels.

*Full:* Full quantization range. The R, G, B quantization range includes all code values (0 - 255). This is defined in CEA-861-E.

*Limited:* Limited Quantization Range. R, G, B quantization range that excludes some code values at the extremes (16 - 235). This is defined in CEA-861-E.

Example: xConfiguration Video Input 1 DVI 2 RGBQuantizationRange: Full

auto detection fails. This setting makes it possible to override the AutoDetect and select the correct DVI video input.

### Requires user role: ADMIN

Value space: <AutoDetect/Digital/AnalogRGB/AnalogYPbPr>

*AutoDetect:* Set to AutoDetect to automatically detect if the signal is analog RGB or digital.

*Digital:* Set to Digital to force the DVI video input to Digital when using DVI-I cables with both analog and digital pins and AutoDetect fails.

*AnalogRGB:* Set to AnalogRGB to force the DVI video input to AnalogRGB when using DVI-I cables with both analog and digital pins and AutoDetect fails.

*AnalogYPbPr:* Set to AnalogYPbPr to force the DVI video input to AnalogYPbPr, as the component (YPbPr) signal cannot be auto detected.

Example: xConfiguration Video Input DVI 2 Type: AutoDetect

### xConfiguration Video Layout Scaling

Define how the system shall adjust the aspect ratio for images or frames when there is a difference between the image and the frame it is to be placed in.

### Requires user role: ADMIN

Value space: <Off/On>

*Off:* No adjustment of the aspect ratio.

*On:* Let the system automatically adjust aspect ratio.

Example: xConfiguration Video Layout Scaling: On

### ataala Cisco TelePresence SX20 Codec API Reference Guide **CISCO**

xConfiguration Video Layout ScaleToFrame Define what to do if the aspect ratio of a video input source doesn't match the aspect ratio of the corresponding image frame in a composition. For example if you have a 4:3 input source (like XGA) to be displayed on a 16:9 output (like HD720). Requires user role: ADMIN Value space: <Manual/MaintainAspectRatio/StretchToFit> *Manual:* If the difference in aspect ratio between the video input source and the target image frame is less than the Video Layout ScaleToFrameThreshold setting (in percent), the image is stretched to fit. If not, the system will maintain the original aspect ratio. xConfiguration Video SelfviewPosition Select where the small self view PiP (Picture-in-Picture) will appear on screen. This setting is obsoleted by the Video SelfviewDefault PIPPosition setting as from TC6.0. Requires user role: ADMIN Value space: <UpperLeft/UpperCenter/UpperRight/CenterLeft/CenterRight/LowerLeft/LowerRight> *UpperLeft:* The self view PiP will appear in the upper left corner of the screen. *UpperCenter:* The self view PiP will appear in the upper center of the screen. *UpperRight:* The self view PiP will appear in the upper right corner of the screen. Contents Introduction About the API xConfiguration xCommand xStatus Appendices

*MaintainAspectRatio:* Maintain the aspect ratio of the input source, and fill in black in the rest of the frame (letter boxing or pillar boxing).

*StretchToFit:* Stretch (horizontally or vertically) the input source to fit into the image frame. NOTE: The general limitation is that you cannot upscale in one direction and at the same time downscale in the other direction. In such situations the codec will apply letterboxing.

Example: xConfiguration Video Layout ScaleToFrame: MaintainAspectRatio

## xConfiguration Video Layout ScaleToFrameThreshold

Only applicable if the Video Layout ScaleToFrame setting is set to manual. If the difference in aspect ratio between the video input source and the target image frame is less than the ScaleToFrameThreshold setting (in percent), the image is stretched to fit. If not, the system will maintain the original aspect ratio.

Requires user role: ADMIN

Value space: <0..100> *Range:* Select a value from 0 to 100 percent.

Example: xConfiguration Video Layout ScaleToFrameThreshold: 5

## xConfiguration Video Selfview

Determine if the main video source (self view) shall be displayed on screen. This setting is obsoleted by the Video SelfviewDefault Mode setting as from TC6.0.

### Requires user role: USER

Value space: <Off/On>

*Off:* Do not display self view on screen.

*On:* Display self view on screen.

Example: xConfiguration Video Selfview: On

- *CenterLeft:* The self view PiP will appear on the left side of the screen, in center.
- *CenterRight:* The self view PiP will appear on the right side of the screen, in center.
- *LowerLeft:* The self view PiP will appear in the lower left corner of the screen.
- *LowerRight:* The self view PiP will appear in the lower right corner of the screen.

Example: xConfiguration Video SelfviewPosition: LowerRight

# xConfiguration Video SelfviewControl AutoResizing

The size of the self view frame can be configured to automatically change according to the following rules. The size is reduced from full screen to PiP (picture-in-picture) when there is a change in a frame that overlaps with the self view frame. The size is increased from PiP to full screen when nothing else is displayed on the monitor. The last rule does not apply to monitors with MonitorRole set to First.

## Requires user role: ADMIN

## Value space: <Off/On>

- *Off:* Self view will not be automatically resized.
- *On:* Self view is automatically resized as described above.

Example: xConfiguration Video SelfviewControl AutoResizing: On

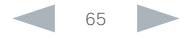

### ataala **CISCO**

Cisco TelePresence SX20 Codec **API Reference Guide** API Reference Guide Contents Introduction About the API xConfiguration xCommand xStatus Appendices

### xConfiguration Video SelfviewDefault Mode

Determine if the main video source (self view) shall be displayed on screen after a call. The position and size of the self view window is determined by the Video SelfviewDefault PIPPosition and the Video Selfview FullscreenMode settings respectively.

This setting obsoletes the Video Selfview setting as from TC6.0.

### Requires user role: ADMIN

### Value space: <Off/Current/On>

*Off:* Self view is switched off when leaving a call.

*Current:* Self view is left as is, i.e. if it was on during the call, it remains on after the call; if it was off during the call, it remains off after the call.

*On:* Self view is switched on when leaving a call.

Example: xConfiguration Video SelfviewDefault Mode: Current

### xConfiguration Video SelfviewDefault FullscreenMode

Determine if the main video source (self view) shall be shown in full screen or as a small picture-inpicture (PiP) after a call. The setting only takes effect when self view is switched on (see the Video SelfviewDefault Mode setting).

### Requires user role: ADMIN

Value space: <Off/Current/On>

*Off:* Self view will be shown as a PiP.

*Current:* The size of the self view picture will be kept unchanged when leaving a call, i.e. if it was a PiP during the call, it remains a PiP after the call; if it was fullscreen during the call, it remains fullscreen after the call.

*On:* The self view picture will be shown in fullscreen.

Example: xConfiguration Video SelfviewDefault FullscreenMode: Current

### xConfiguration Video SelfviewDefault PIPPosition

Determine the position on screen of the small self view picture-in-picture (PiP) after a call. The setting only takes effect when self view is switched on (see the Video SelfviewDefault Mode setting) and fullscreen view is switched off (see the Video SelfviewDefault FullscreenMode setting).

This setting obsoletes the Video SelfviewPosition setting as from TC6.0.

### Requires user role: ADMIN

Value space: <Current/UpperLeft/UpperCenter/UpperRight/CenterLeft/CenterRight/LowerLeft/ LowerRight >

*Current:* The position of the self view PiP will be kept unchanged when leaving a call.

*UpperLeft:* The self view PiP will appear in the upper left corner of the screen.

*UpperCenter:* The self view PiP will appear in the upper center position.

*UpperRight:* The self view PiP will appear in the upper right corner of the screen.

*CenterLeft:* The self view PiP will appear in the center left position.

*CentreRight:* The self view PiP will appear in the center right position.

*LowerLeft:* The self view PiP will appear in the lower left corner of the screen.

*LowerRight:* The self view PiP will appear in the lower right corner of the screen.

Example: xConfiguration Video SelfviewDefault PIPPosition: Current

### xConfiguration Video SelfviewDefault OnMonitorRole

Determine which monitor/output to display the main video source (self view) on after a call. The value reflects the monitor roles set for the different outputs in the Video Output HDMI MonitorRole settings.

The setting applies both when self view is displayed in full screen, and when it is displayed as picture-in-picture (PiP), but only if the Video Monitors setting is set to Dual.

### Requires user role: ADMIN

Value space: <First/Second/Current>

*First:* The self view picture will be shown on outputs with the Video Output HDMI MonitorRole set to First.

*Second:* The self view picture will be shown on outputs with the Video Output HDMI MonitorRole set to Second.

*Current:* When leaving the call, the self view picture will be kept on the same output as during the call.

Example: xConfiguration Video SelfviewDefault OnMonitorRole: Current

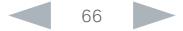

### ataala **CISCO**

Cisco TelePresence SX20 Codec **API Reference Guide** API Reference Guide Contents Introduction About the API xConfiguration xCommand xStatus Appendices

### xConfiguration Video CamCtrlPip CallSetup Mode

This setting is used to switch on self view for a short while when setting up a call. The Video CamCtrlPip CallSetup Duration setting determines for how long it remains on. This applies when self view in general is switched off.

### Requires user role: ADMIN

### Value space: <Off/On>

*Off:* Self view is not shown automatically during call setup.

*On:* Self view is shown automatically during call setup.

Example: xConfiguration Video CamCtrlPip CallSetup Mode: Off

### xConfiguration Video CamCtrlPip CallSetup Duration

This setting only has an effect when the Video CamCtrlPip CallSetup Mode setting is switched On. In this case, the number of seconds set here determines for how long self view is shown before it is automatically switched off.

### Requires user role: ADMIN

### Value space: <1..60>

*Range:* Choose for how long self view remains on. The valid range is between 1 and 60 seconds.

Example: xConfiguration Video CamCtrlPip CallSetup Duration: 10

### xConfiguration Video PIP ActiveSpeaker DefaultValue Position

Determine the position on screen of the active speaker picture-in-picture (PiP). The setting only takes effect when using a video layout where the active speaker is a PiP, i.e. the Overlay layout, or possibly a Custom layout (see the Video Layout LocalLayoutFamily setting). The setting takes effect from the next call onwards; if changed during a call, it will have no effect on the current call.

### Requires user role: ADMIN

Value space: <Current/UpperLeft/UpperCenter/UpperRight/CenterLeft/CenterRight/LowerLeft/ LowerRight>

*Current:* The position of the active speaker PiP will be kept unchanged when leaving a call. *UpperLeft:* The active speaker PiP will appear in the upper left corner of the screen.

*UpperCenter:* The active speaker PiP will appear in the upper center position.

*UpperRight:* The active speaker PiP will appear in the upper right corner of the screen.

*CenterLeft:* The active speaker PiP will appear in the center left position.

*CentreRight:* The active speaker PiP will appear in the center right position.

*LowerLeft:* The active speaker PiP will appear in the lower left corner of the screen.

*LowerRight:* The active speaker PiP will appear in the lower right corner of the screen.

Example: xConfiguration Video PIP ActiveSpeaker DefaultValue Position: Current

### xConfiguration Video PIP Presentation DefaultValue Position

Determine the position on screen of the presentation picture-in-picture (PiP). The setting only takes effect when the presentation is explicitly minimized to a PiP, for example using the remote control or the Touch controller. The setting takes effect from the next call onwards; if changed during a call, it will have no effect on the current call.

### Requires user role: ADMIN

Value space: <Current/UpperLeft/UpperCenter/UpperRight/CenterLeft/CenterRight/LowerLeft/ LowerRight>

*Current:* The position of the presentation PiP will be kept unchanged when leaving a call. *UpperLeft:* The presentation PiP will appear in the upper left corner of the screen. *UpperCenter:* The presentation PiP will appear in the upper center position. *UpperRight:* The presentation PiP will appear in the upper right corner of the screen. *CenterLeft:* The presentation PiP will appear in the center left position. *CentreRight:* The presentation PiP will appear in the center right position. *LowerLeft:* The presentation PiP will appear in the lower left corner of the screen. *LowerRight:* The presentation PiP will appear in the lower right corner of the screen.

Example: xConfiguration Video PIP Presentation DefaultValue Position: Current

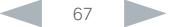

### almlu **CISCO**

### Cisco TelePresence SX20 Codec API Reference Guide xConfiguration Video Layout LocalLayoutFamily Select which video layout family to use locally. Requires user role: ADMIN Value space: <Auto/FullScreen/Equal/PresentationSmallSpeaker/PresentationLargeSpeaker/ Prominent/Overlay/Single> *Auto:* The default layout family, as given in the layout database provided by the system, will be used as the local layout. *FullScreen:* The FullScreen layout family will be used as the local layout. It means that the active speaker or presentation will be shown in full screen. Using this value is not recommended as from TC6.0. *Equal:* The Equal layout family will be used as the local layout. All videos have equal size, as long as there is space enough on the screen. *PresentationSmallSpeaker:* The PresentationSmallSpeaker layout family will be used as the local layout. Using this value is not recommended as from TC6.0. *PresentationLargeSpeaker:* The PresentationLargeSpeaker layout family will be used as the local layout. Using this value is not recommended as from TC6.0. *Prominent:* The Prominent layout family will be used as the local layout. The active speaker, or the presentation if present, will be a large picture, while the other participants will be small pictures. Transitions between active speakers are voice switched. *Overlay:* The Overlay layout family will be used as the local layout. The active speaker, or the presentation if present, will be shown in full screen, while the other participants will be small pictures-in-picture (PiP). Transitions between active speakers are voice switched. *Single:* The active speaker, or the presentation if present, will be shown in full screen. The other participants are not shown. Transitions between active speakers are voice switched. Example: xConfiguration Video Layout LocalLayoutFamily: Auto xConfiguration Video Layout RemoteLayoutFamily Select which video layout family to be used for the remote participants. Requires user role: ADMIN Value space: <Auto/FullScreen/Equal/PresentationSmallSpeaker/PresentationLargeSpeaker/ Prominent/Overlay/Single> *Auto:* The default layout family, as given by the local layout database, will be used as the remote layout. *FullScreen:* The FullScreen layout family will be used as the remote layout. It means that the active speaker or presentation will be shown in full screen. It is recommended not to use this value as from TC6.0 *Equal:* The Equal layout family will be used as the remote layout. All videos have equal size, as long as there is space enough on the screen. *PresentationSmallSpeaker:* The PresentationSmallSpeaker layout family will be used as the remote layout. Using this value is not recommended as from TC6.0. *PresentationLargeSpeaker:* The PresentationLargeSpeaker layout family will be used as the remote layout. Using this value is not recommended as from TC6.0. *Prominent:* The Prominent layout family will be used as the remote layout. The active speaker, or the presentation if present, will be a large picture, while the other participants will be small pictures. Transitions between active speakers are voice switched. *Overlay:* The Overlay layout family will be used as the remote layout. The active speaker, or the presentation if present, will be shown in full screen, while the other participants will be small pictures-in-picture (PiP). Transitions between active speakers are voice switched. *Single:* The active speaker, or the presentation if present, will be shown in full screen. The other participants are not shown. Transitions between active speakers are voice switched. Example: xConfiguration Video Layout RemoteLayoutFamily: Auto xConfiguration Video Monitors Set the monitor layout mode. Requires user role: ADMIN Contents Introduction About the API xConfiguration xCommand xStatus Appendices

Value space: <Single/Dual/DualPresentationOnly>

*Single:* The same layout is shown on all monitors.

*Dual:* The layout is distributed on two monitors.

*DualPresentationOnly:* All participants in the call will be shown on the first monitor, while the presentation (if any) will be shown on the second monitor.

Example: xConfiguration Video Monitors: Single

### almlu **CISCO**

## Cisco TelePresence SX20 Codec **API Reference Guide** API Reference Guide xConfiguration Video OSD Mode The Video OSD (On Screen Display) Mode lets you define if information and icons should be displayed on screen. Requires user role: ADMIN xConfiguration Video OSD MenuStartupMode Configures the state of the OSD (On Screen Display) menu after a video system / codec boot. The setting only applies when the video system is operated by a remote control and the on-screen menu. Contents Introduction About the API xConfiguration xCommand xStatus Appendices

### Value space: <Off/On>

*Off:* Hide the on screen menus, icons and indicators.

*On:* Display the on screen menus, icons and indicators.

Example: xConfiguration Video OSD Mode: On

### xConfiguration Video OSD WallPaperSelection

Applies to the on screen menu (OSD). The wall paper selection menu can be hidden outside the administrator settings menu and visible inside, or it can be visible both inside and outside the administrator settings menu. The administrator settings menu can be password protected.

### Requires user role: ADMIN

Value space: <Off/On>

Example: xConfiguration Video OSD WallPaperSelection: On

### xConfiguration Video OSD LanguageSelection

Applies to the on screen menu (OSD). The language selection menu can be hidden outside the administrator settings menu and visible inside, or it can be visible both inside and outside the administrator settings menu. The administrator settings menu can be password protected.

### Requires user role: ADMIN

### Value space: <Off/On>

*Off:* The language selection menu is hidden outside the administrator settings menu and visible inside. To change the language, navigate to: Home > Settings > Administrator Settings. If required log in with your username and password. Then navigate to Language.

*On:* The language selection menu is visible both inside and outside the administrator settings menu. To change the language, navigate to: Home > Settings > Language. Or navigate to Home > Settings > Administrator Settings. If required log in with your username and password. Then navigate to Language.

Example: xConfiguration Video OSD LanguageSelection: On

### Requires user role: ADMIN

### Value space: < Closed/Home>

*Closed:* The OSD menu will NOT expand automatically. This setting is recommended for 3rd party integrations that need full control of what is shown on the OSD.

*Home:* The OSD menu will show the home menu expanded.

Example: xConfiguration Video OSD MenyStartUpMode: Home

### xConfiguration Video OSD VirtualKeyboard

Determine whether or not the virtual keyboard will automatically show on screen when text is to be entered in an input field. The setting only applies when the video system is operated by a remote control and the on-screen menu.

### Requires user role: ADMIN

### Value space: <UserSelectable/AlwaysOn>

*UserSelectable:* The user has to press a softbutton to open or close the virtual keyboard.

*AlwaysOn:* The virtual keyboard is automatically shown on screen as long as text can be entered in an input field.

Example: xConfiguration Video OSD VirtualKeyboard: UserSelectable

### xConfiguration Video OSD EncryptionIndicator

Define for how long the encryption indicator (a padlock) will be shown on screen. The setting applies to both encrypted and non-encrypted calls, i.e. both to secure and non-secure conferences. The icon for encrypted calls is a locked padlock, and the icon for non-encrypted calls is a crossed out locked padlock.

### Requires user role: ADMIN

### Value space: <Auto/AlwaysOn/AlwaysOff>

*Auto:* If the Conference Encryption Mode setting is set to BestEffort and the call is encrypted, the encryption indicator is shown during the first seconds of a call. If the Conference Encryption Mode setting is set to BestEffort and the call is non-encrypted, the crossed out encryption indicator is shown during the entire call. If the Conference Encryption Mode setting is NOT set to BestEffort, the encryption indicator is not shown at all.

*AlwaysOn:* The encryption indicator is displayed on screen during the entire call. This applies to both encrypted and non-encrypted calls for all Conference Encryption Mode settings.

*AlwaysOff:* The encryption indicator is never displayed on screen. This applies to both encrypted and non-encrypted calls for all Conference Encryption Mode settings.

Example: xConfiguration Video OSD EncryptionIndicator: Auto

### almlu Cisco TelePresence SX20 Codec **API Reference Guide** API Reference Guide **CISCO**

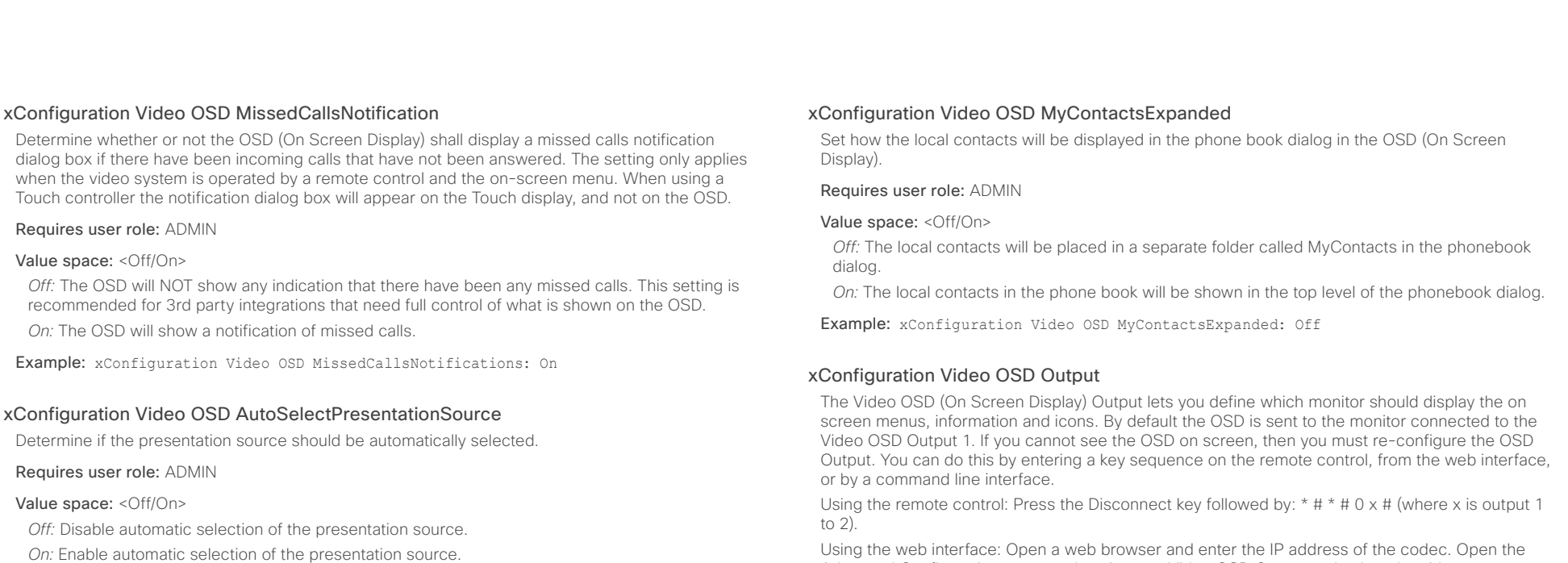

Example: xConfiguration Video OSD AutoSelectPresentationSource: Off

### xConfiguration Video OSD TodaysBookings

This setting can be used to display the system's bookings for today on the main OSD menu. This requires that the system is bookable by an external booking system, like Cisco TelePresence Management Suite (TMS).

### Requires user role: ADMIN

Value space: <Off/On>

*Off:* Do not display todays bookings.

*On:* Displays information about this systems bookings on screen.

Example: xConfiguration Video OSD TodaysBookings: Off

Advanced Configuration menu and navigate to Video OSD Output and select the video output.

Using a command line interface: Open a command line interface and connect to the codec (if in doubt of how to do this, see the API Guide for the codec). Enter the command: xConfiguration Video OSD Output [1...2] (select the OSD Output)

### Requires user role: ADMIN

### Value space: <1/2>

*Range:* Select 1 for HDMI output, or select 2 for DVI-I output.

Example: xConfiguration Video OSD Output: 1

### xConfiguration Video OSD InputMethod InputLanguage

The codec can be enabled for Cyrillic input characters in the menus on screen. NOTE: Requires that xConfiguration Video OSD inputMethod Cyrillic is set to On.

### Requires user role: ADMIN

### Value space: <Latin/Cyrillic>

*Latin:* Latin characters can be entered when using the remote control (default).

*Cyrillic:* Cyrillic characters can be entered using the remote control. NOTE: Requires a Cisco TelePresence Remote Control with Cyrillic fonts.

Example: xConfiguration Video OSD InputMethod InputLanguage: Latin

### almlu **CISCO**

Cisco TelePresence SX20 Codec and the Cisco TelePresence Guide Contents Introduction About the API xConfiguration xCommand xStatus Appendices

### xConfiguration Video OSD InputMethod Cyrillic

Set the Cyrillic mode for the menu input language in the menus on screen.

### Requires user role: ADMIN

### Value space: <Off/On>

*Off:* Cyrillic mode is NOT available as a menu input language in the menus on screen.

*On:* Cyrillic mode is available as a menu input language in the menus on screen. This will enable the setting Video OSD InputMethod InputLanguage.

Example: xConfiguration Video OSD InputMethod Cyrillic: Off

### xConfiguration Video OSD LoginRequired

Determine if the system should require the user to login before accessing the On Screen Display (OSD). If enabled, the user must enter his username and his PIN. After the user has logged in he can only execute to the configurations changes and commands allowed by his Role.

### Requires user role: ADMIN

Value space: <Off/On>

*Off:* No login to the OSD is required.

*On:* The user must log in to access the On Screen Display (OSD).

Example: xConfiguration Video OSD LoginRequired: Off

### xConfiguration Video AllowWebSnapshots

Allow or disallow snapshots being taken of the local input sources, remote sites and presentation channel. If allowed, the web interface Call Control page will show snapshots both when idle and in a call.

NOTE: This feature is disabled by default, and must be enabled from the On Screen Display (OSD), from a directly connected Touch controller, or via the codec's serial port (USB port and RS-232 adapter).

### Requires user role: ADMIN

### Value space: <Off/On>

*Off:* Capturing web snapshots is not allowed.

*On:* Web snapshots can be captured and displayed on the web interface.

**Example:** xConfiguration Video AllowWebSnapshots: Off

# xConfiguration Video Output HDMI [1,2] RGBQuantizationRange

All devices with HDMI outputs should follow the rules for RGB video quantization range defined in CEA-861. Unfortunately some devices do not follow the standard and this configuration may be used to override the settings to get a perfect image with any display. The default value is set to Full because most HDMI displays expects full quantization range.

### Requires user role: ADMIN

### Value space: <Auto/Full/Limited>

*Auto:* RGB quantization range is automatically selected based on the RGB Quantization Range bits (Q0, Q1) in the AVI infoframe. If no AVI infoframe is available, RGB quantization range is selected based on video format according to CEA-861-E.

*Full:* Full quantization range. The R, G, B quantization range includes all code values (0 - 255). This is defined in CEA-861-E.

*Limited:* Limited Quantization Range. R, G, B quantization range that excludes some code values at the extremes (16 - 235). This is defined in CEA-861-E.

Example: xConfiguration Video Output HDMI 1 RGBQuantizationRange: Full

# xConfiguration Video Output HDMI [1,2] CEC Mode

The HDMI outputs support Consumer Electronics Control (CEC). When set to on (default is off), and the monitor connected to the HDMI output is CEC compatible and CEC is configured, the system will use CEC to set the monitor in standby when the system enters standby. Likewise the system will wake up the monitor when the system wakes up from standby. Please note that the different manufacturers uses different marketing names for CEC, for example Anynet+ (Samsung); Aquos Link (Sharp); BRAVIA Sync (Sony); HDMI-CEC (Hitachi); Kuro Link (Pioneer); CE-Link and Regza Link (Toshiba); RIHD (Onkyo); HDAVI Control, EZ-Sync, VIERA Link (Panasonic); EasyLink (Philips); and NetCommand for HDMI (Mitsubishi).

### Requires user role: ADMIN

Value space: <Off/On>

*Off:* Disable CEC control.

*On:* Enable CEC control.

Example: xConfiguration Video Output HDMI 1 CEC Mode: Off

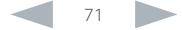

### almlu Cisco TelePresence SX20 Codec **API Reference Guide** API Reference Guide **CISCO**

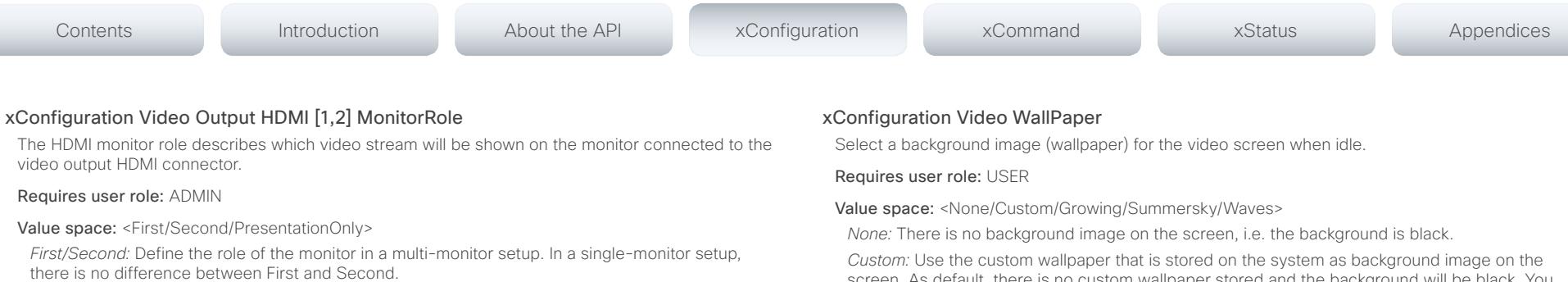

*PresentationOnly:* Show presentation video stream if active, and nothing else.

Example: xConfiguration Video Output HDMI 1 MonitorRole: First

### xConfiguration Video Output HDMI [1,2] OverscanLevel

Some TVs or other monitors may not display the whole image sent out on the systems video output, but cuts the outer parts of the image. In this case this setting can be used to let the system not use the outer parts of video resolution. Both the video and the OSD menu will be scaled in this case.

### Requires user role: ADMIN

- Value space: <Medium/High/None>
- *Medium:* The system will not use the outer 3% of the output resolution.
- *High:* The system will not use the outer 6% of the output resolution
- *None:* The system will use all of the output resolution.

Example: xConfiguration Video Output HDMI 1 OverscanLevel: None

### xConfiguration Video Output HDMI [1,2] Resolution

Select the preferred resolution for the monitor connected to the video output HDMI connector. This will force the resolution on the monitor.

### Requires user role: ADMIN

Value space: <Auto/1024\_768\_60/1280\_1024\_60/1280\_720\_60/1920\_1080\_60/1280\_768\_60/13 60\_768\_60/1366\_768\_60>

*Auto:* The system will automatically try to set the optimal resolution based on negotiation with the connected monitor.

*Range:* 1024x768@60p, 1280x1024@60p, 1280x720@60p, 1920x1080@60p, 1280x768@60p, 1360x768@60p, 1366x768@60p

Example: xConfiguration Video Output HDMI 1 Resolution: Auto

screen. As default, there is no custom wallpaper stored and the background will be black. You can upload a custom wallpaper to the system using the web interface. The maximum supported resolution is 1920x1200.

*Summersky, Growing, Waves:* The chosen background image is shown on the screen.

Example: xConfiguration Video Wallpaper: Summersky

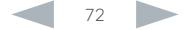
## altalia entral de Cisco TelePresence SX20 Codec and announcement and application of the API Reference Guide API Reference Guide

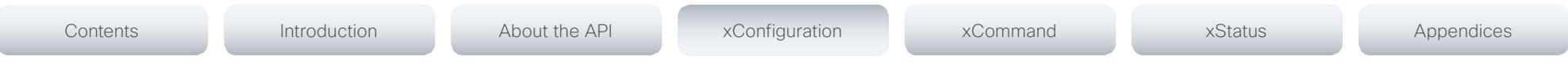

## Experimental configuration

The Experimental settings are for testing only and should not be used unless agreed with Cisco. These settings are not documented and WILL change in later releases.

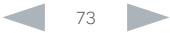

## alialia

# **CISCO** Cisco TelePresence SX20 Codec API Reference Guide **CISCO** API Reference Guide Chapter 4 Contents Introduction About the API xConfiguration xCommand xStatus Appendices

# *xCommand commands*

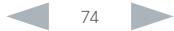

#### almlu **CISCO** Cisco TelePresence SX20 Codec

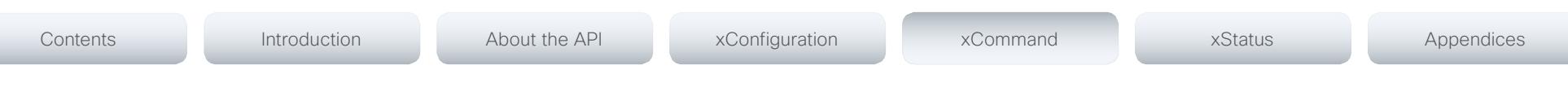

## Description of the xCommand commands

In this chapter, you can find a complete list of all xCommand type commands with parameters.

We recommend you visit our web site regularly for updated versions of the manual. Go to: ▶ http://www.cisco.com/go/quickset-docs

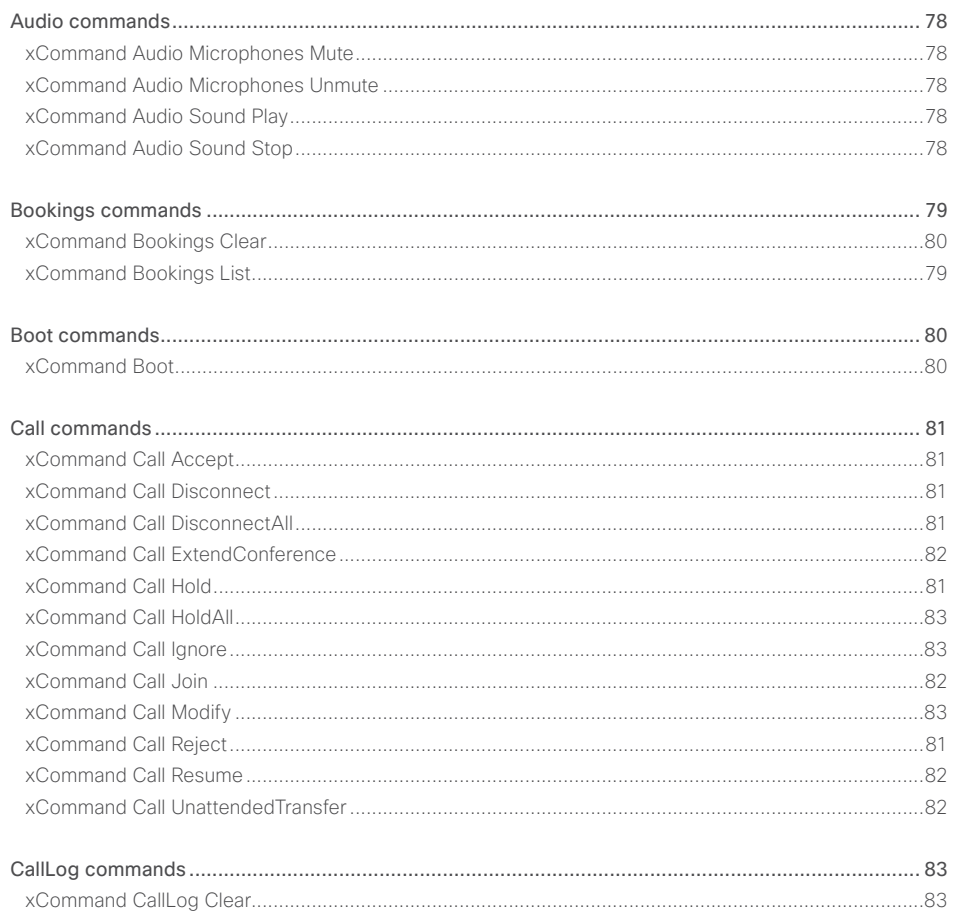

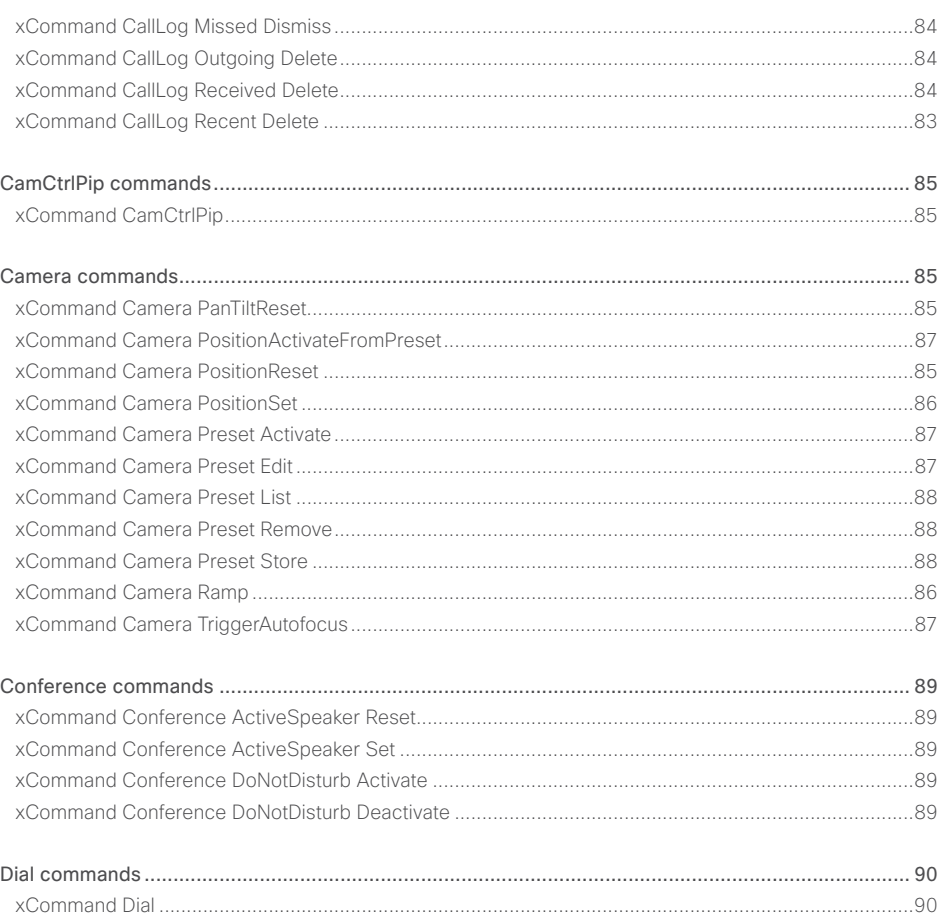

API Reference Guide

#### ahaha Cisco TelePresence SX20 Codec **CISCO**

Contents

#### xConfiguration Introduction About the API xCommand **xStatus** Annendices xCommand Phonebook ContactMethod Modify **Services** 2000 and 2000 xCommand DTMESend  $Q \cap$ xCommand Phonebook Contact Modify xCommand Phonehook Folder Delete xCommand Phonebook Folder Modify **State Command Phonebook Folder Modify** xCommand Phonebook Search 301 101  $102$ xCommand EarEndControl Preset Activate (3) 22 and 20 xCommand EarEndControl Preset Store (30) xCommand EarEndControl Source Select 42 and 200 million 100 million 100 million 100 million 100 million 100 million 100 million 100 million 100 million 100 million 100 million 100 million 100 million 100 million 100 millio Preset commands and the contract of the contract of the contract of the contract of the contract of the contract of the contract of the contract of the contract of the contract of the contract of the contract of the contra xCommand Preset Clear (1988) 2008 103 xCommand HttpFeedback Deregister Campus and Command HttpFeedback Deregister xCommand Preset Store 3.3 and 3.02 and 3.02 and 3.02 and 3.02 and 3.02 and 3.02 and 3.02 and 3.02 and 3.02 and 4.02 and 4.02 and 4.02 and 4.02 and 4.02 and 4.02 and 4.02 and 4.02 and 4.02 and 4.02 and 4.02 and 4.02 and 4.0

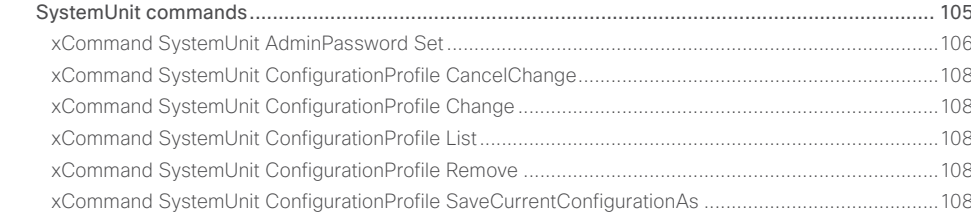

xCommand Phonehook Contact Add xCommand Phonehook Contact Delete 30 and 30 and 30 and 30 and 30 and 30 and 30 and 30 and 30 and 30 and 30 and 30 and 30 and 30 and 30 and 30 and 30 and 30 and 30 and 30 and 30 and 30 and 30 and 30 and 30 and 30 and 30 and xCommand Phonehook ContactMethod Add 

## API Reference Guide

# alualu<br>Cisco TelePresence SX20 Codec

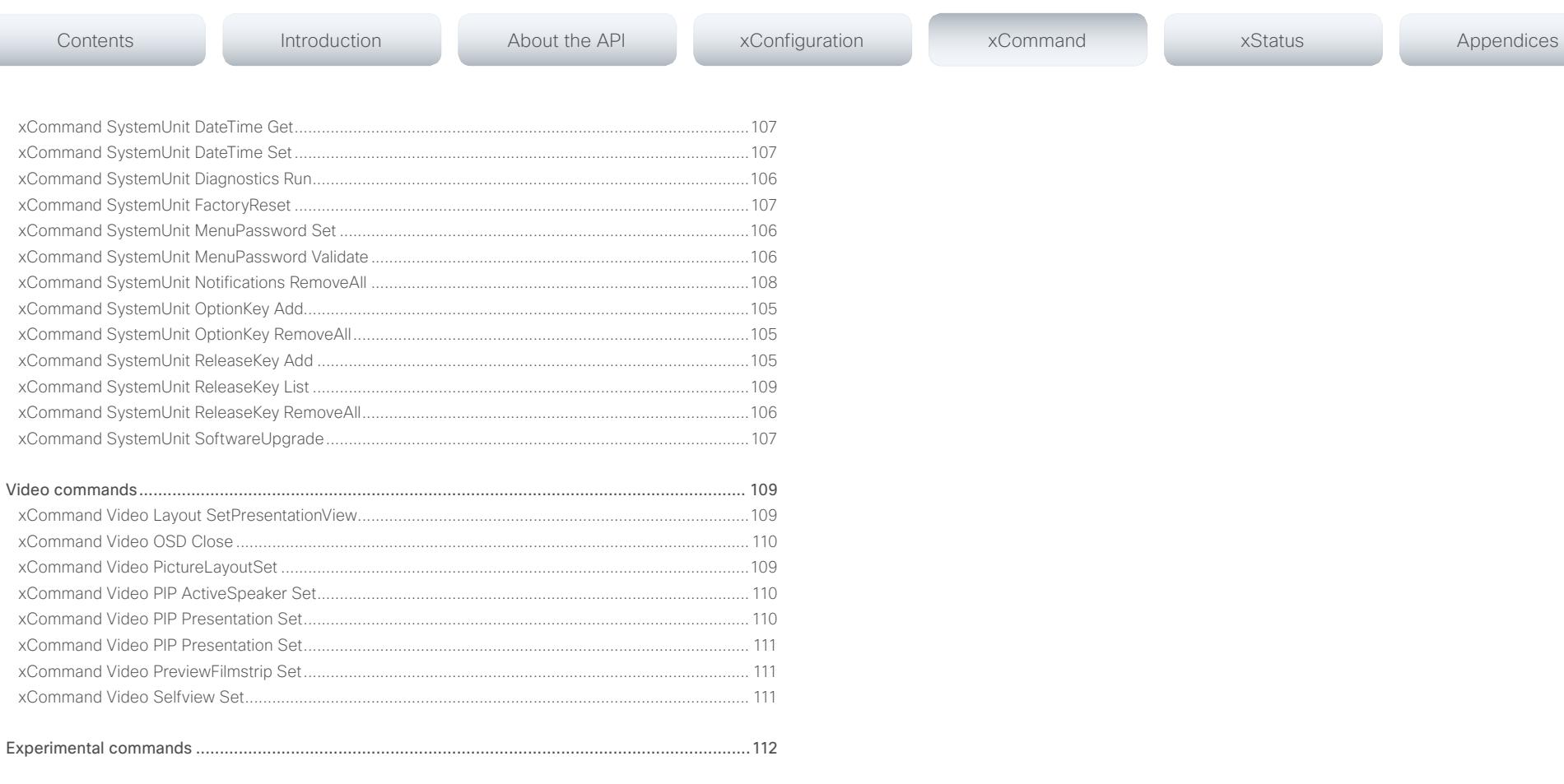

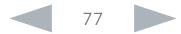

API Reference Guide

## <span id="page-77-0"></span>ahaha

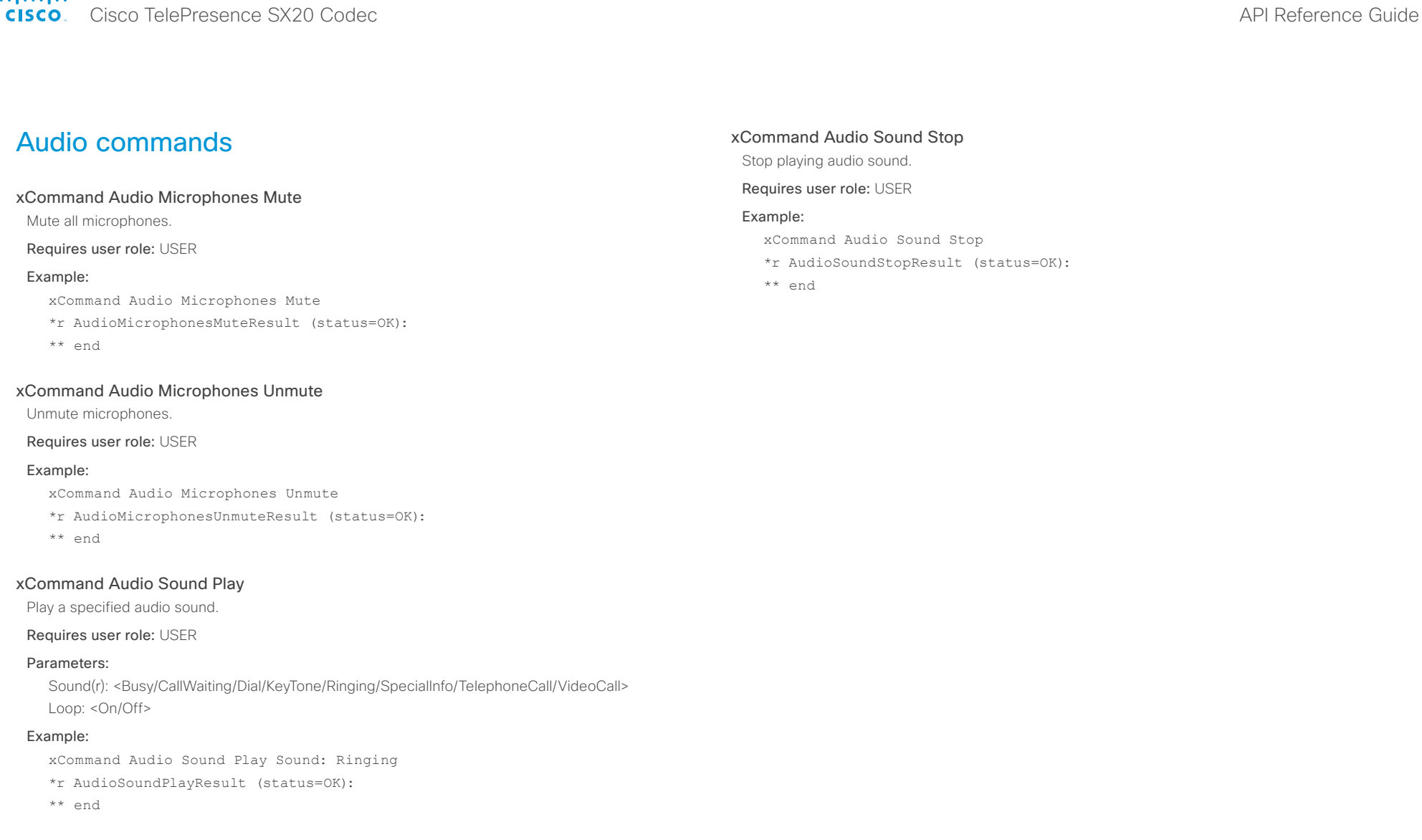

<span id="page-78-0"></span>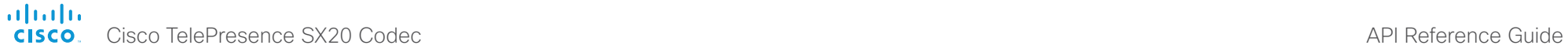

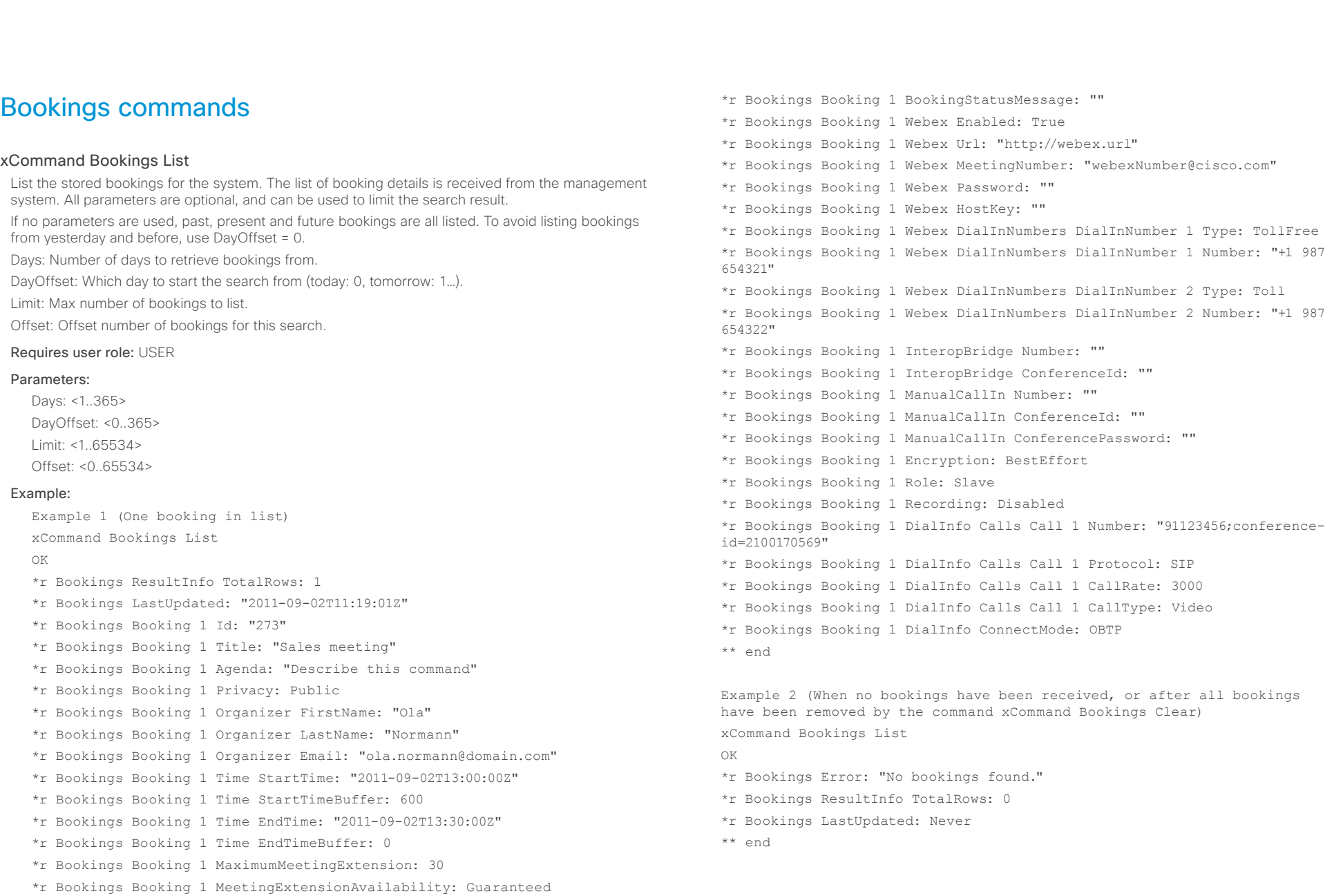

\*r Bookings Booking 1 BookingStatus: OK

D14949.04 SX20 Codec API Reference Guide TC6.2, JULY 2013. 79 Copyright © 2013 Cisco Systems, Inc. All rights reserved.

## <span id="page-79-0"></span> $\mathbf{d}$ **c**i

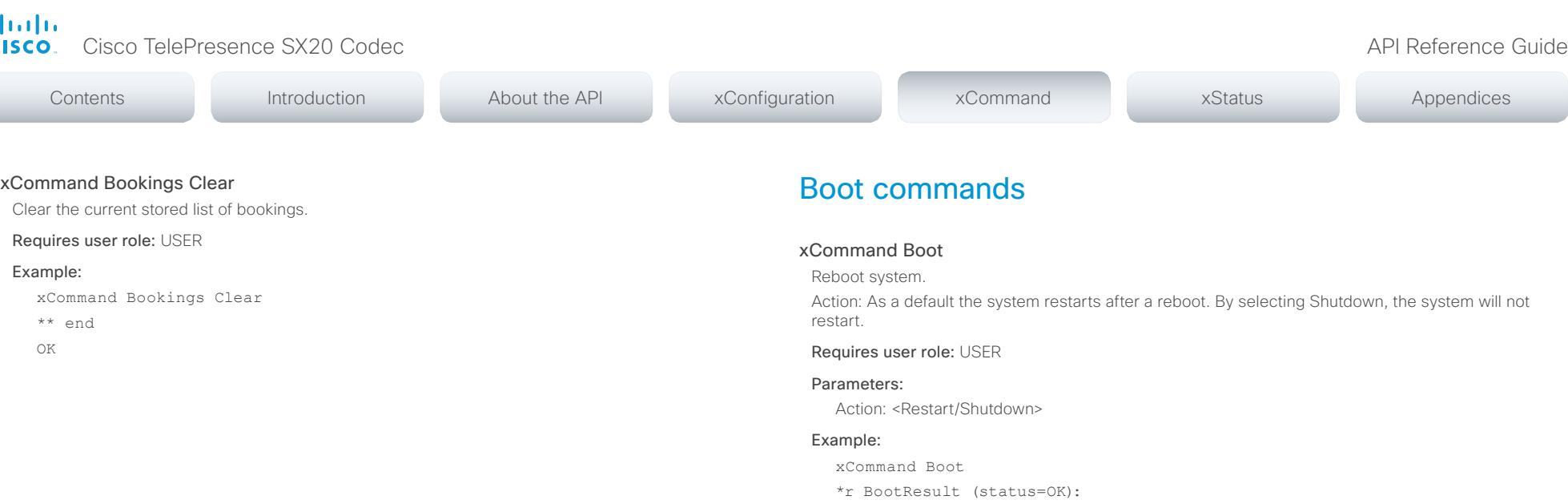

\*\* end OK

CUIL reboot request, restarting Connection closed by foreign host.

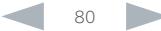

#### <span id="page-80-0"></span>almlu cisco Cisco TelePresence SX20 Codec API Reference Guide API Reference Guide

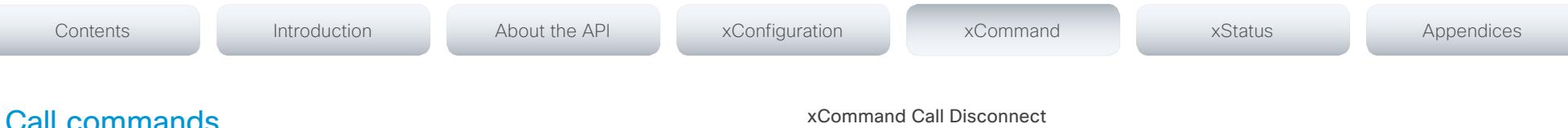

## xCommand Call Accept

Accept an incoming call. If no CallId is specified, all incoming calls are accepted. The CallID is returned when the xCommand Dial command is run. During the call you can run the xStatus Call command to see the CallId.

#### Requires user role: USER

#### Parameters:

CallId: < 0.65534>

CallType(o): <Audio/Video>

#### Example:

xCommand Call Accept CallId:19

OK

\*r CallAcceptResult (status=OK):

\*\* end

#### xCommand Call Reject

Reject incoming call. If no call id is specified, all incoming calls are rejected. The CallID is returned when the xCommand Dial command is run. During the call you can run the xStatus Call command to see the CallId.

#### Requires user role: USER

#### Parameters:

CallId: <0..65534>

#### Example:

xCommand Call Reject CallId:20

OK

\*r CallRejectResult (status=OK):

\*\* end

#### xCommand Call Disconnect

Disconnect a call. The CallID is returned when the xCommand Dial command is run. During the call you can run the xStatus Call command to see the CallId.

#### Requires user role: USER

#### Parameters:

CallId(r): <0..65534>

#### Example:

xCommand Call Disconnect CallId:17

OK

\*r DisconnectCallResult (status=OK):

\*\* end

#### xCommand Call DisconnectAll

Disconnect all active calls.

#### Requires user role: USER

#### Example:

xCommand Call DisconnectAll

OK

- \*r DisconnectAllResult (status=OK):
- \*\* end

#### xCommand Call Hold

Put a call on hold. The CallID is returned when the xCommand Dial command is run. During the call you can run the xStatus Call command to see the CallId.

#### Requires user role: USER

#### Parameters:

CallId(r): <0..65534> Reason(o): <Conference/Transfer/Other>

#### Example:

xCommand Call Hold CallId:19

```
OK
```
\*r CallHoldResult (status=OK):

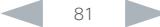

# <span id="page-81-0"></span> $\frac{d\ln\ln\ln\theta}{d\ln\theta}$

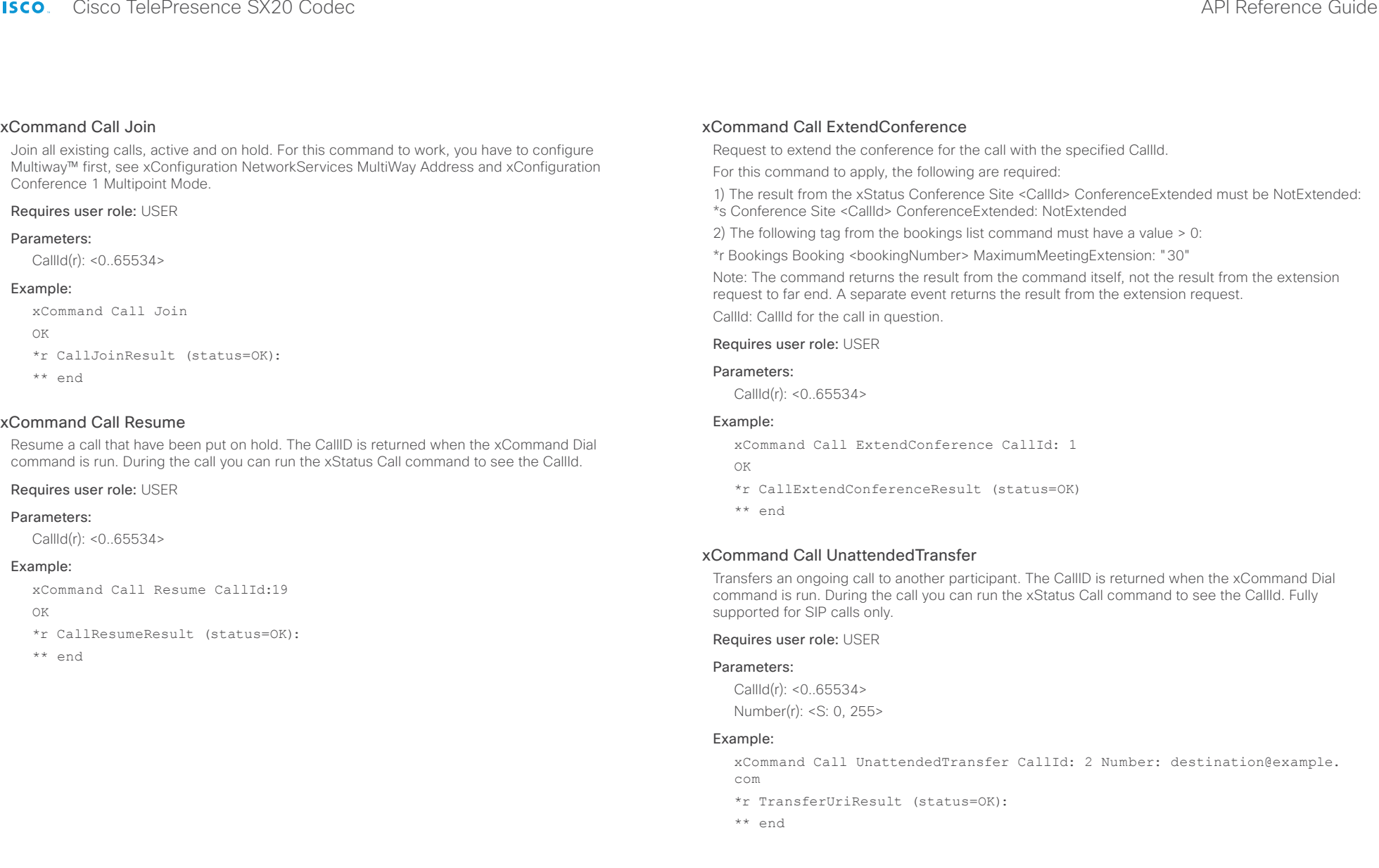

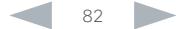

#### <span id="page-82-0"></span>ahaha cisco Cisco TelePresence SX20 Codec API Reference Guide API Reference Guide

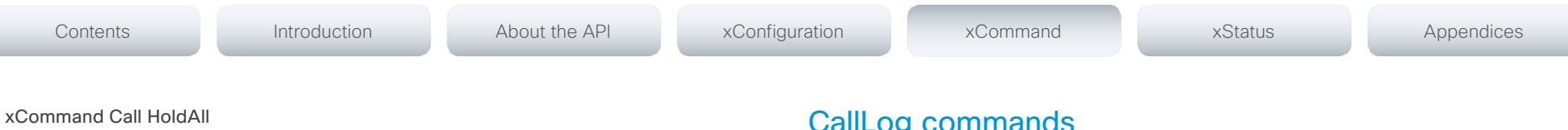

Puts all ongoing calls on hold.

Requires user role: USER

#### Parameters:

Reason(0): <Conference/Transfer/Other>

#### Example:

xCommand Call HoldAll

#### xCommand Call Ignore

Turns off the ringtone for the incoming call. The call can still be answered.

#### Requires user role: USER

#### Parameters:

CallId(r): <0..65534>

#### Example:

xCommand Call Ignore CallId: 22

\*r IgnoreResult (status=OK):

\*\* end

#### xCommand Call Modify

Modifies the call type of the current call, to either an audio call or a video call. Not in use in this software version.

#### Requires user role: USER

#### Parameters:

CallId(r): <0..65534>

CallType(r): <Audio/Video>

#### Example:

xCommand Call Modify CallType: Audio CallId: 16

\*r CallModifyResult (status=Error):

Reason: Callescalation not enabled

\*\* end

## CallLog commands

#### xCommand CallLog Clear

Clear call logs stored in the system. If a logtag is given as argument, that specific call is deleted from the logs. If no logtag is given the system deletes all call logs. The LogTag values for the calls are found by issuing the xHistory CallLog Call command.

Requires user role: USER

#### Parameters:

LogTag: <0..2147483647>

#### Example:

xCommand CallLog Clear

- \*r ClearResult (status=OK):
- \*\* end

#### xCommand CallLog Recent Delete

Delete the call log of recent calls. If a logtag is given as argument, that specific call is deleted from the log. If no logtag is given the system deletes all call logs. The LogTag values for recent calls are found by issuing the xHistory CallLog Recent command.

#### Requires user role: USER

#### Parameters:

LogTag: <0..2147483647>

#### Example:

xCommand CallLog Recent Delete

\*r DeleteResult (status=OK):

\*\* end

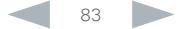

#### <span id="page-83-0"></span>almlu Cisco TelePresence SX20 Codec API Reference Guide **CISCO**

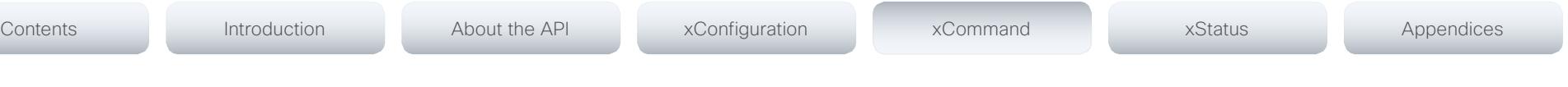

#### xCommand CallLog Outgoing Delete

Delete the call log of outgoing calls. If a logtag is given as argument, that specific call is deleted from the log. If no logtag is given the system deletes the complete outgoing calls log. The LogTag values for outgoing calls are found by issuing the xHistory CallLog Outgoing command.

#### Requires user role: USER

#### Parameters:

LogTag: <0..2147483647>

#### Example:

xCommand CallLog Outgoing Delete LogTag:202

- \*r DeleteResult (status=OK):
- \*\* end

#### xCommand CallLog Received Delete

Delete the call log of received calls. If a logtag is given as argument, that specific call is deleted from the log. If no logtag is given the system deletes the complete received calls log. The LogTag values for received calls are found by issuing the xHistory CallLog Received command.

#### Requires user role: USER

#### Parameters:

LogTag: <0..2147483647>

#### Example:

xCommand CallLog Received Delete LogTag:126

\*r DeleteResult (status=OK):

\*\* end

#### xCommand CallLog Missed Delete

Delete the call log of missed calls. If a logtag is given as argument, that specific call is deleted from the log. If no logtag is given the system deletes the complete missed calls log. The LogTag values for missed calls are found by issuing the xHistory CallLog Missed command.

#### Requires user role: USER

#### Parameters:

LogTag: <0..2147483647>

#### Example:

xCommand CallLog Missed Delete LogTag:119

- \*r DeleteResult (status=OK):
- \*\* end

#### xCommand CallLog Missed Dismiss

Review the call log of dismissed calls. If a logtag is given as argument, that specific call is deleted from the log. If no logtag is given the system deletes the complete missed calls log. The LogTag values for missed calls are found by issuing the xHistory CallLog Missed command.

#### Requires user role: USER

#### Parameters:

LogTag: <0..2147483647>

#### Example:

- xCommand CallLog Missed Dimissed LogTag:119
- \*r DismissResult (status=OK):
- \*\* end

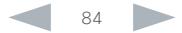

#### <span id="page-84-0"></span>ahaha Cisco TelePresence SX20 Codec API Reference Guide **CISCO**

# CamCtrlPip commands

#### xCommand CamCtrlPip

Show or hide the camera self-view in a small window (picture in picture). Mode: Select whether the self-view picture in picture is on or off. Duration: Set how long the self-view is shown for on screen.

#### Requires user role: USER

#### Parameters:

Mode(r): <On/Off> Duration: <0..60>

#### Example:

xCommand CamCtrlPip Mode: On

\*r CamCtrlPipResult (status=OK):

\*\* end

## Camera commands

#### xCommand Camera PanTiltReset

The camera is reset to its default values for pan and tilt. If the camera is daisy chained, the CameraId is given by its place in the chain.

Requires user role: USER

#### Parameters:

CameraId(r): <1..1>

#### Example:

Contents Introduction About the API xConfiguration xCommand xStatus Appendices

xCommand Camera PanTiltReset CameraId:1

- OK
- \*r PanTiltResetResult (status=OK):
- \*\* end

#### xCommand Camera PositionReset

Reset the camera position the the default position.

Requires user role: USER

#### Parameters:

CameraId(r): <1..1>

#### Example:

xCommand Camera PositionReset CameraId:1 OK

\*r CameraPositionResetResult (status=OK):

\*\* end

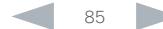

# <span id="page-85-0"></span>Cisco TelePresence SX20 Codec API Reference Guide

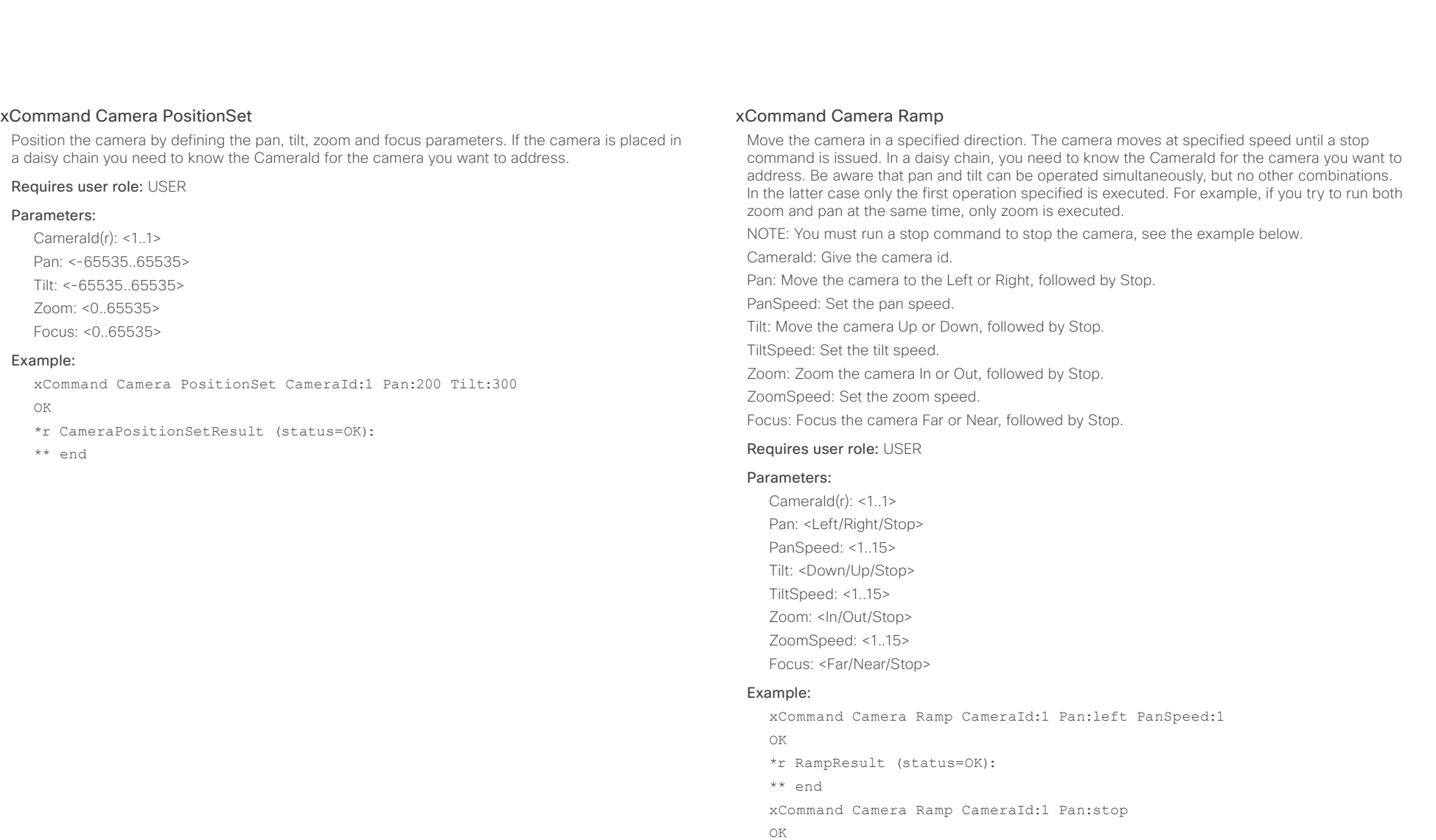

- \*r RampResult (status=OK):
- \*\* end

#### <span id="page-86-0"></span>almlu cisco Cisco TelePresence SX20 Codec API Reference Guide API Reference Guide

## xCommand Camera TriggerAutofocus Trigger the auto-focus functionality. The camera must support auto-focus functionality. If the camera is daisy chained, the CameraId is given by its place in the chain. Requires user role: USER xCommand Camera TriggerAutofocus CameraId:1 xCommand Camera Preset Activate Activate one of the stored camera preset. Note: The xCommand Camera Preset commands applies to an individual camera. This is in contrast to the xCommand Preset commands where a single preset covers ALL connected cameras plus the Video Input switcher settings. PresetId: The ID of the camera preset you want to activate. Requires user role: USER Parameters: PresetId(r): <1..35> Example: Contents Introduction About the API xConfiguration xCommand xStatus Appendices

\*r TriggerAutofocusResult (status=OK):

\*\* end

Parameters:

Example:

OK

CameraId(r): <1..1>

#### xCommand Camera PositionActivateFromPreset

Selects pan, tilt, zoom and focus parameters for the given camera id from the selected preset.

CameraId: Give the camera id.

PresetId: Select preset 1 to 15.

#### Requires user role: USER

#### Parameters:

CameraId(r): <1..1> PresetId(r): <1.15>

#### Example:

xCommand Camera PositionActivateFromPreset CameraId:1 PresetID:1

OK

\*r PositionActivateFromPresetResult (status=OK):

\*\* end

#### xCommand Camera Preset Edit

Edit a stored camera preset. You can change the name of the camera preset and its position in the list that is returned by the xCommand Camera Preset List command.

Note: The xCommand Camera Preset commands applies to an individual camera. This is in contrast to the xCommand Preset commands where a single preset covers ALL connected cameras plus the Video Input switcher settings.

PresetId: The ID of the camera preset you want to edit.

xCommand Camera Preset Activate PresetId: 1

\*r CameraPresetActivateResult (status=OK)

ListPosition: The position in the list returned by the xCommand Camera Preset List command.

Name: The name of the camera preset. It will be used in the list returned by the xCommand Camera Preset List command.

#### Requires user role: ADMIN

#### Parameters:

OK

\*\* end

PresetId(r): <1..35> ListPosition: <1..35> Name: <S: 0, 255>

#### Example:

xCommand Camera Preset Edit PresetId: 1 ListPosition: 1 Name: ""

OK

- \*r CameraPresetEditResult (status=OK)
- \*\* end

# <span id="page-87-0"></span> $\frac{d\ln\ln\log n}{d\log\log n}$

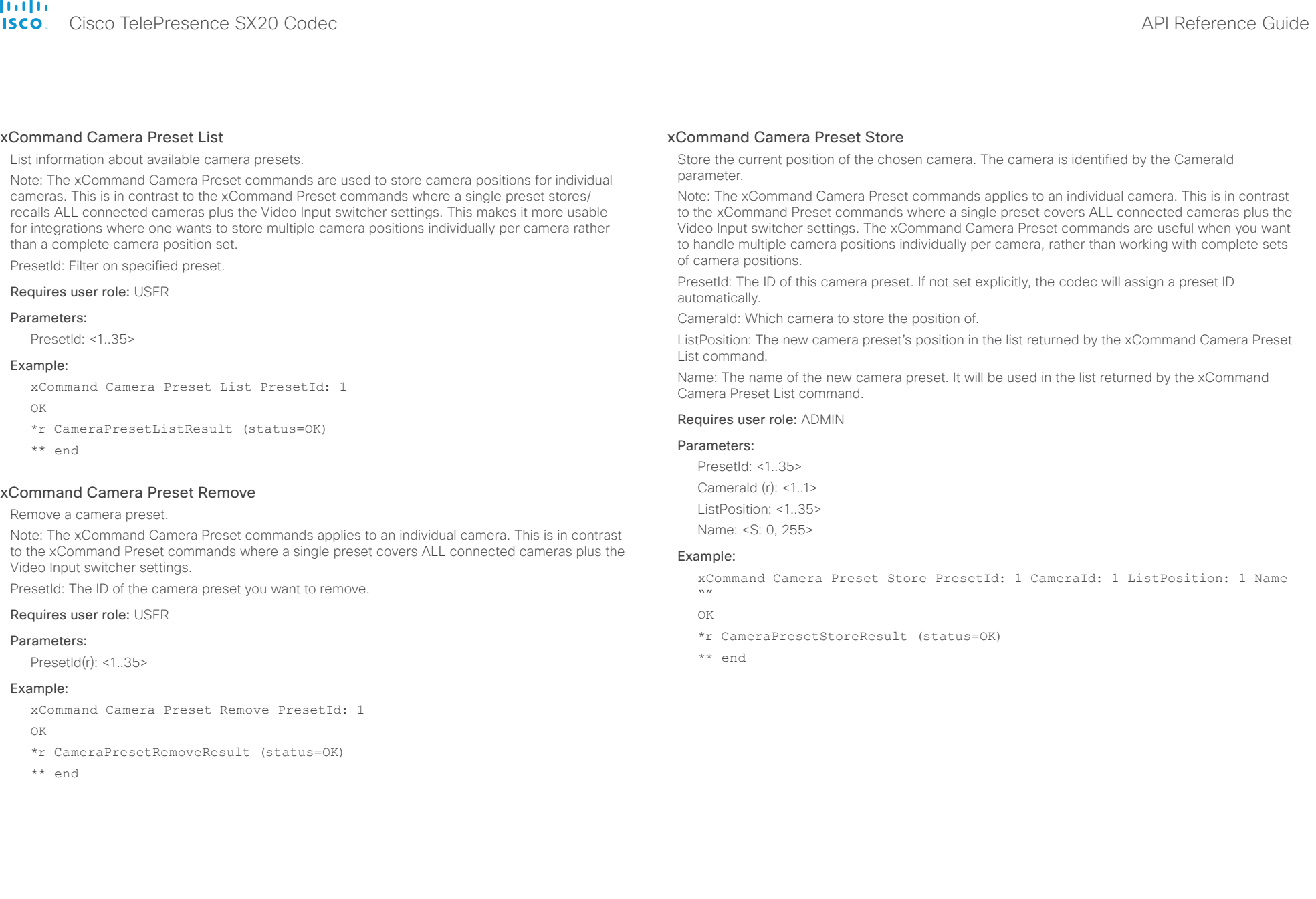

#### <span id="page-88-0"></span>almlu Cisco TelePresence SX20 Codec API Reference Guide **CISCO**

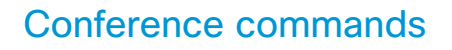

#### xCommand Conference DoNotDisturb Activate

This command switches on the Do Not Disturb mode, and the Timeout parameter allows you to control when it is switched off again. It only takes effect when xConfiguration Conference DoNotDisturb Mode is set to Timed.

When Do Not Disturb is switched on, all incoming calls are rejected and registered as missed calls. The calling side receives a busy signal.

Timeout: The number of minutes before Do Not Disturb is switched off. If not set, Do Not Disturb times out after 1440 minutes (24 hours).

#### Requires user role: USER

#### Parameters:

Timeout: <0..1440>

#### Example:

xCommand Conference DoNotDisturb Activate

- \*r ActivateResult:
- \*\* end

#### xCommand Conference DoNotDisturb Deactivate

This command switches off the Do Not Disturb mode. This command only takes effect when xConfiguration Conference DoNotDisturb Mode is set to Timed. When Do Not Disturb is switched off incoming calls come through as normal.

#### Requires user role: USER

#### Example:

xCommand Conference DoNotDisturb Deactivate

- \*r DeactivateResult:
- \*\* end

#### xCommand Conference ActiveSpeaker Reset

Resets ActiveSpeaker. Normal voice switching is switched back on.

#### Requires user role: USER

#### Example:

xCommand Conference ActiveSpeaker Reset

\*r ConferenceActiveSpeakerResetResult (status=OK):

\*\* end

#### xCommand Conference ActiveSpeaker Set

For manually setting the active speaker in a conference. Overrides normal voice switching. Target: Identifies local or remote participant.

CallId: Identifies CallID for remote participant. Only relevant if Target is set to "remote".

#### Requires user role: USER

#### Parameters:

Contents Introduction About the API xConfiguration xCommand xStatus Appendices

Target(r): <local/remote< CallId: <0..65534>

#### Example:

Example 1

xCommand Conference ActiveSpeaker Set Target: local

- \*r ConferenceActiveSpeakerSetResult (status=OK):
- \*\* end

#### Example 2

xCommand Conference ActiveSpeaker Set Target: remote CallID: 3

- \*r ConferenceActiveSpeakerSetResult (status=OK):
- \*\* end

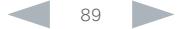

#### <span id="page-89-0"></span>ahaha Cisco TelePresence SX20 Codec and the Community of the City of the Community of the API Reference Guide **CISCO**

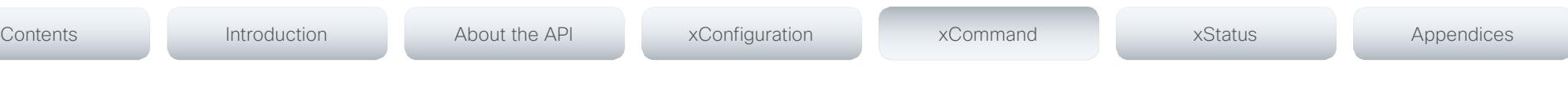

## Dial commands

#### xCommand Dial

Dial out from the system. Returns information about the CallId and ConferenceId, which are required for some other commands.

Number: Enter the number or address.

Protocol: Select the SIP, H323 or H320 protocol.

CallRate: Set a call rate.

CallType: Select the audio or video call type.

BookingId: Any identifier that an external booking system (e.g. TMS, CTS-MAN) can use for its own references to match placed calls with the booking systems internal identifier for a meeting. This can be any string, e.g. a GUID. The booking Id is supplied in call logs, call events etc for the call.

#### Requires user role: USER

#### Parameters:

Number(r): <S: 0, 255> Protocol: <H320/H323/Sip> CallRate: <64..6000> CallType: <Audio/Video> BookingId: <S: 0, 255> Appearance(o): <1..999999999>

#### Example:

xCommand Dial Number:543210 Protocol:h323 OK \*r DialResult (status=OK): CallId: 2 ConferenceId: 1 \*\* end

## DTMFSend commands

## xCommand DTMFSend

Send DTMF tones to the far end.

CallId: The CallID is returned when the xCommand Dial command is run. During the call you can run the xStatus Call command to see the CallId.

DTMFString: Enter the DTMF string.

Requires user role: USER

#### Parameters:

CallId: <0..65534> DTMFString(r): <S: 0, 32>

#### Example:

xCommand DTMFSend CallId:2 DTMFString:1234

\*r DTMFSendResult (status=OK):

\*\* end

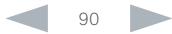

<span id="page-90-0"></span>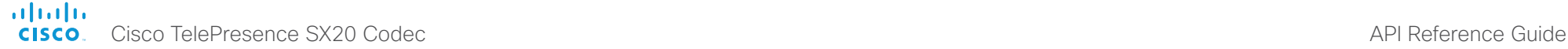

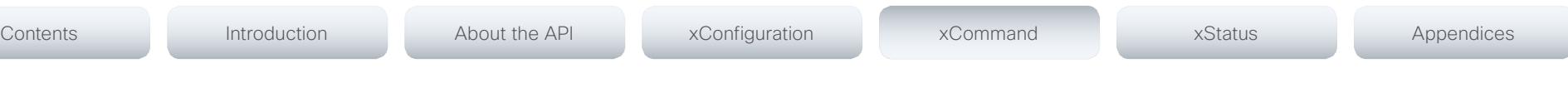

## FacilityService commands

#### xCommand FacilityService Dial

Dial out from the system to a facility service. A maximum of five facility services can be defined; which one of these five to dial to is identified by the ServiceId (ref. xConfiguration Facility Service [ServiceId] Type/Name/Number/CallType). The command returns information about the CallId and ConferenceId.

ServiceId: The identifier of the facility service.

#### Requires user role: USER

#### Parameters:

ServiceId(r): <1..5>

#### Example:

xCommand FacilityService Dial ServiceId: 1

OK

\*r FacilityServiceDialResult (status=OK):

CallId: 2

ConferenceId: 1

\*\* end

## FarEndControl commands

#### xCommand FarEndControl Camera Move

Move the far end camera (the remote camera). NOTE: The far end camera moves in the specified direction until the stop command (ref: xCommand FarEndControl Camera Stop) is issued

CallId: The CallID is returned when the xCommand Dial command is run. During the call you can run the xStatus Call command to see the CallId.

Value: Select the action for how to move the camera.

#### Requires user role: USER

#### Parameters:

CallId: <0.65534>

Value(r): <Left/Right/Up/Down/ZoomIn/ZoomOut>

#### Example:

xCommand FarEndControl Camera Move CallId:3 Value:left

- \*r FECCMoveResult (status=OK):
- \*\* end

#### xCommand FarEndControl Camera Stop

Stop the far end camera after the xCommand FarEndControl Camera Move has been issued. CallId: The CallID is returned when the xCommand Dial command is run. During the call you can run the xStatus Call command to see the CallId.

#### Requires user role: USER

#### Parameters:

CallId: <0..65534>

#### Example:

xCommand FarEndControl Camera Stop CallId:3

- \*r FECCMoveResult (status=OK):
- \*\* end

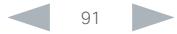

## <span id="page-91-0"></span>almlu

cisco Cisco TelePresence SX20 Codec API Reference Guide API Reference Guide xCommand FarEndControl Preset Activate While in a call, this command is used to activate a preset on the far end codec. The preset covers the far end codec's camera positions and input video switcher settings. The preset must be stored on the far end codec beforehand, either by using the xCommand Preset Store command locally on the far end codec, or by using the xCommand FarEndControl Preset Store command from a remote codec. Note: The far end codec's xConfiguration Conference FarEndControl Mode setting must be switched On for the FarEndControl commands to work. CallId: The CallId is required to identify the far end codec only when in a Multipoint call. The CallId is returned when issuing the xCommand Dial command. During the call you can run the xStatus Call command to see the CallId. PresetId: The PresetId must be retrieved from the far end codec since this is the ID of the preset that is stored on that codec. Requires user role: USER Parameters: CallId: < 0.65534> PresetId(r): <1..15> Example: xCommand FarEndControl Preset Activate CallId:3 PresetId:1 xCommand FarEndControl Preset Store While in a call, this command is used to store a preset on the far end codec. The preset covers the far end codec's camera positions and input video switcher settings. Note: The far end codec's xConfiguration Conference FarEndControl Mode setting must be switched On for the FarEndControl commands to work. CallId: The CallId is required to identify the far end codec only when in a Multipoint call. The CallId is returned when issuing the xCommand Dial command. During the call you can run the xStatus Call command to see the CallId. PresetId: The PresetId must be retrieved from the far end codec since this is the ID of the preset that is stored on that codec. Requires user role: ADMIN Parameters: CallId: <0..65534> PresetId(r): <0..15> Example: xCommand FarEndControl Preset Store CallId:3 PresetId:1 \*r FECCPresetStoreResult (status=OK): \*\* end Contents Introduction About the API xConfiguration xCommand xStatus Appendices

\*r FECCPresetActivateResult (status=OK):

\*\* end

#### xCommand FarEndControl Source Select

Select which video input source to use as the main source on the far end system. CallId: The CallID is returned when the xCommand Dial command is run. During the call you can run the xStatus Call command to see the CallId.

SourceId: Select a video input source on the far end.

#### Requires user role: USER

#### Parameters:

CallId: <0..65534> SourceId(r): <0..15>

#### Example:

xCommand FarEndControl Source Select CallId:3 SourceId:1

- \*r FECCSelectSourceResult (status=OK):
- \*\* end

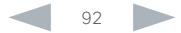

#### <span id="page-92-0"></span>almlu Cisco TelePresence SX20 Codec **API Reference Guide** API Reference Guide **CISCO**

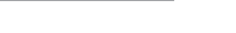

Emulates a remote control key press, followed by a key release.

Requires user role: ADMIN

xCommand Key Click

Parameters:

Example:

## xCommand HttpFeedback Register

HttpFeedback commands

Register the system to a HTTP(S) server to return XML feedback over HTTP(S) to specific URLs. FeedbackSlot: You can have from 1 to 4 slots for feedback.

ServerUrl: Define the URL for the HTTP(S) server.

Expression[1..15]: What parts of the Status and Configuration XML documents to monitor are specified by XPath expressions. You can have from 1 to 15 XPath expressions.

#### Requires user role: USER

#### Parameters:

FeedbackSlot: <1..4> ServerUrl(r): <S: 1, 2048> Expression[1..15]: <S: 1, 255>

#### Example:

xCommand HttpFeedback Register FeedbackSlot:1 ServerUrl:10.47.19.41 Expression[1]:Status/Video Expression[2]:Status/Audio Expression[3]:Status/ Call Expression[4]:Status/Conference

OK

\*r FeedbackRegisterResult (status=OK):

FeedbackSlot: 1

\*\* end

## xCommand HttpFeedback Deregister

Deregister XML feedback over HTTP(S).

#### Requires user role: USER

#### Parameters:

FeedbackSlot(r): <1..4>

#### Example:

xCommand HttpFeedback Deregister FeedbackSlot:1

OK

\*r FeedbackDeregisterResult (status=OK):

FeedbackSlot: 1

\*\* end

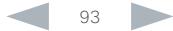

\*\* end

xCommand Key Click Key:Down \*r KeyClickResult (status=OK):

## xCommand Key Press

Emulates a remote control key press without releasing it. The Key Press command must be followed by a Key Release command to emulate releasing the key.

Key(r): <0/1/2/3/4/5/6/7/8/9/C/Call/Disconnect/Down/F1/F2/F3/F4/F5/Grab/Home/Layout/ Left/Mute/MuteMic/Ok/PhoneBook/Presentation/Right/Selfview/Square/SrcAux/SrcCamera/

SrcDocCam/SrcPc/SrcVcr/Star/Up/VolumeDown/VolumeUp/ZoomIn/ZoomOut>

#### Requires user role: ADMIN

#### Parameters:

Key(r): <0/1/2/3/4/5/6/7/8/9/C/Call/Disconnect/Down/F1/F2/F3/F4/F5/Grab/Home/Layout/ Left/Mute/MuteMic/Ok/PhoneBook/Presentation/Right/Selfview/Square/SrcAux/SrcCamera/ SrcDocCam/SrcPc/SrcVcr/Star/Up/VolumeDown/VolumeUp/ZoomIn/ZoomOut>

#### Example:

xCommand Key Press Key:Home

\*r KeyPressResult (status=OK):

\*\* end

#### <span id="page-93-0"></span>almlu Cisco TelePresence SX20 Codec **API Reference Guide** API Reference Guide **CISCO**

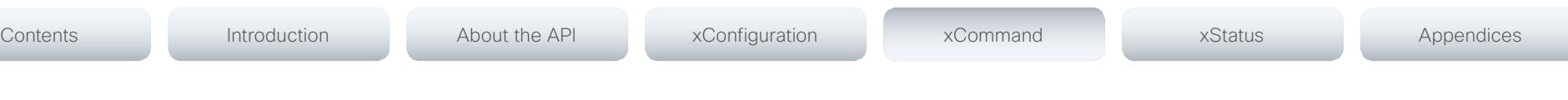

#### xCommand Key Release

Emulates a remote control key release. The Key Release command is issued after a Key Press command.

#### Requires user role: ADMIN

#### Parameters:

Key(r): <0/1/2/3/4/5/6/7/8/9/C/Call/Disconnect/Down/F1/F2/F3/F4/F5/Grab/Home/Layout/ Left/Mute/MuteMic/Ok/PhoneBook/Presentation/Right/Selfview/Square/SrcAux/SrcCamera/ SrcDocCam/SrcPc/SrcVcr/Star/Up/VolumeDown/VolumeUp/ZoomIn/ZoomOut>

#### Example:

xCommand Key Release Key:Home

\*r KeyReleaseResult (status=OK):

\*\* end

## Message commands

#### xCommand Message Alert Display

Display a message on screen, for a specified duration of time (in seconds). NOTE: If Duration is not set, the command must be followed by xCommand Message Alert Clear.

Use the xFeedback commands to monitor the feedback from the user. Read more about the xFeedback commands in the API introduction section in this guide.

Title: Enter a message title.

Text: Enter the message to be displayed. The <p> and <br> HTML tags will result in line breaks as normal; any other tags will appear as plain text.

Duration: Set how long (in seconds) the message is to be displayed on the screen. If set to 0 (zero) the message does not disappear until a xCommand Message Alert Clear message has been sent.

Requires user role: ADMIN

#### Parameters:

Title: <S: 0, 255> Text(r): <S: 0, 255> Duration: <0..3600>

#### Example:

xCommand Message Alert Display Title: "Message" Text: "The meeting will end in 5 minutes." Duration: 20

OK

- \*r MessageAlertDisplayResult (status=OK):
- \*\* end

#### xCommand Message Alert Clear

Remove the message which was displayed using the xCommand Message Alert Display command. This is required when the Duration parameter is not set.

Requires user role: ADMIN

#### Example:

xCommand Message Alert Clear

OK

- \*r MessageAlertClearResult (status=OK):
- \*\* end

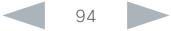

#### <span id="page-94-0"></span>ataala Cisco TelePresence SX20 Codec API Reference Guide **CISCO**

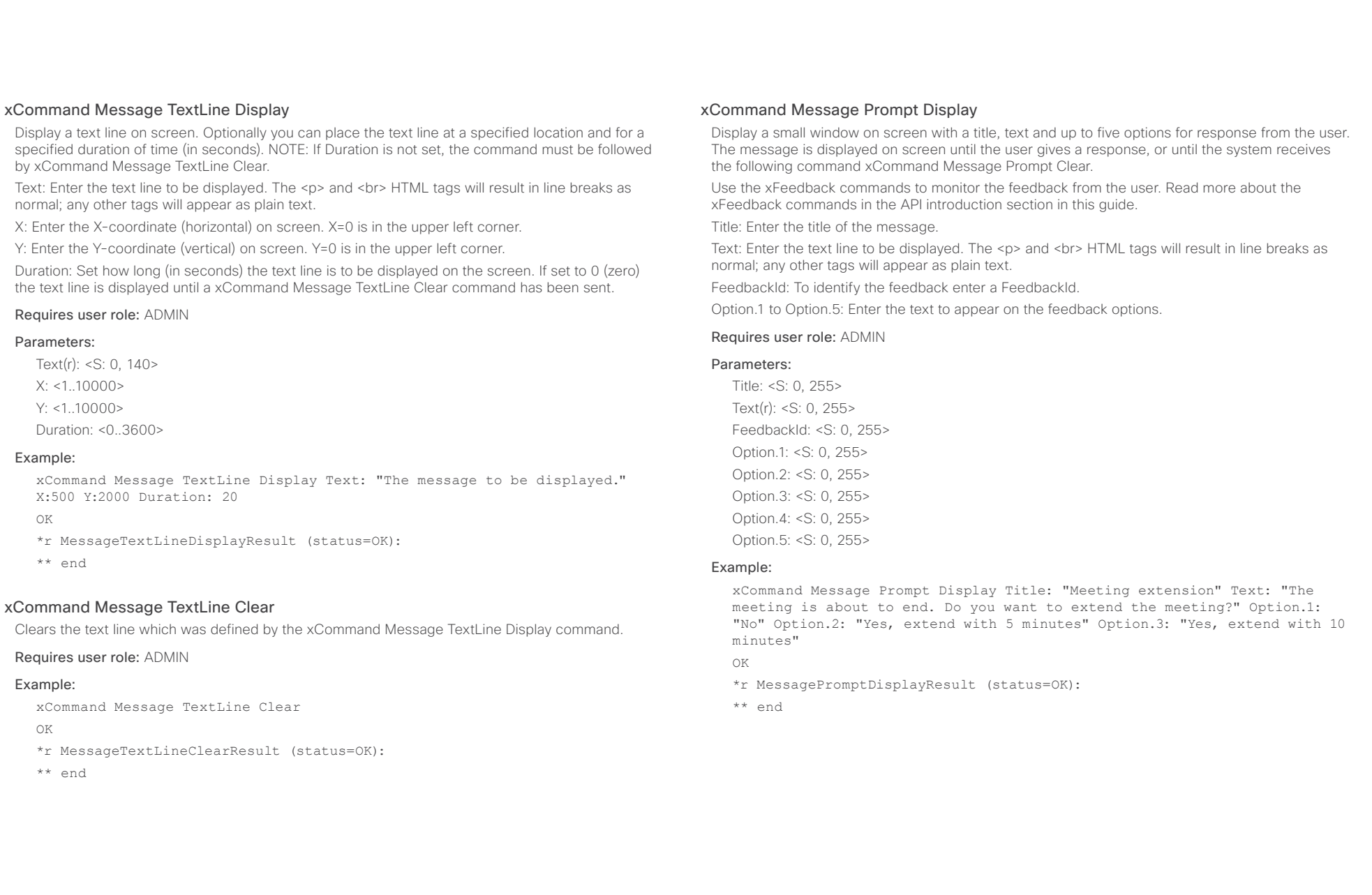

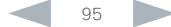

#### <span id="page-95-0"></span>ataala **CISCO**

#### Cisco TelePresence SX20 Codec API Reference Guide xCommand Message Prompt Clear Remove the window displayed using the xCommand Message Alert Display command. Use the xFeedback commands to monitor the feedback from the user. Read more about the xFeedback commands in the API introduction section in this guide. FeedbackId: The FeedbackId corresponds to the FeedbackId given by the xCommand Message Prompt Display command. Requires user role: ADMIN Parameters: FeedbackId: <S: 0, 255> Example: xCommand Message Prompt Clear OK \*r MessagePromptClearResult (status=OK): \*\* end xCommand Message Prompt Response Give a response to the xCommand Message Prompt Display. Use the xFeedback commands to monitor the feedback from the user. Read more about the xFeedback commands in the API introduction section in this guide. FeedbackId: The FeedbackId corresponds to the FeedbackId given by the xCommand Message Prompt Display command. OptionId: The OptionId corresponds to the OptionIds given as possible responses in the xCommand Message Prompt Display command. Requires user role: ADMIN xCommand Message Echo Issuing the command makes the API raise a message-echo event. The command has no other impact on the codec. Usage can be to poll the codec from a control system or any external device/ system to check for connectivity. To monitor the feedback use the xFeedback command. You can read more about the xFeedback command in the general API introduction section. Text: Enter the text to be echoed. Requires user role: ADMIN Parameters: Text: <S: 0, 255> Example: xCommand Message Echo Text:" MyEchoListner99" \*\*\* end \* e Message Echo Text: "MyEchoListner99" xCommand Message FarendMessage This command is used to send generic messages to the participants in a conference. Not in use in this software version. CallId: The remote participant to whom the message needs to be sent. Type: Type of the message. Text: Enter the text line to be displayed. Requires user role: ADMIN Parameters: CallId(o): <0..65534> Contents Introduction About the API xConfiguration xCommand xStatus Appendices

#### Parameters:

FeedbackId: <S: 0, 255> OptionId(r): <1..5>

#### Example:

xCommand Message Prompt Response OptionId: 1

OK

- \*r MessagePromptResponseResult (status=OK):
- \*\* end

Type(r): <S: 0, 255> Text(r): <S: 1, 1450> LocalEcho(o): <On/Off>

#### Example:

xCommand Message FarendMessage CallId: 3 Type: 3 Text: Hello

- \*r FarendMessageResult (status=Error):
	- Reason: Generic Message mode not enabled
- \*\* end

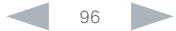

<span id="page-96-0"></span>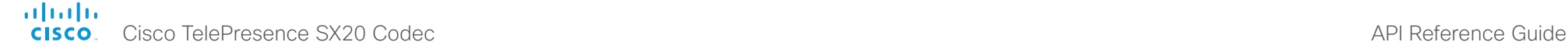

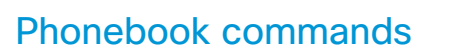

#### xCommand Phonebook Folder Add

Phonebook entries can be stored in folders. Use this command to add a folder to the local phonebook. The command returns the FolderId, which is a unique string that identifies the folder; typically the format is "localGroupId-n".

Name(r): The name of the folder.

ParentFolderId: The unique identifier for the parent folder. The identifier will be returned by an xCommand Phonebook Search command. It was also returned when the xCommand Phonebook Folder Add command was issued to make the parent folder.

#### Requires user role: ADMIN

#### Parameters:

Name(r): <S: 0, 255>

ParentFolderId: <S: 0, 255>

#### Example:

xCommand Phonebook Folder Add Name: "New York Office"

#### OK

\*r PhonebookFolderAddResult (status=OK):

Name: localGroupId-3

\*\* end

#### xCommand Phonebook Folder Modify

Modify an existing phonebook folder.

FolderId: The unique identifier for the folder. The identifier will be returned by an xCommand Phonebook Search command. It was also returned when the xCommand Phonebook Folder Add command was issued to make the folder.

Name(r): The name of the contact.

ParentFolderId: The unique identifier for the parent folder. The identifier will be returned by an xCommand Phonebook Search command. It was also returned when the xCommand Phonebook Folder Add command was issued to make the parent folder.

#### Requires user role: ADMIN

#### Parameters:

Contents Introduction About the API xConfiguration xCommand xStatus Appendices

FolderId(r): <S: 0, 255> Name: <S: 0, 255> ParentFolderId: <S: 0, 255>

#### Example:

xCommand Phonebook Folder Modify FolderId:localGroupId-3 Name: "New York Head Office"

OK

- \*r PhonebookFolderModifyResult (status=OK):
- \*\* end

#### xCommand Phonebook Folder Delete

Delete an existing folder from the local phonebook.

FolderId: The unique identifier for the folder. The identifier will be returned by an xCommand Phonebook Search command. It was also returned when the xCommand Phonebook Folder Add command was issued to make the folder.

#### Requires user role: ADMIN

#### Parameters:

FolderId(r): <S: 0, 255>

#### Example:

xCommand Phonebook Folder Delete FolderId:localGroupId-3

OK

\*r PhonebookFolderDeleteResult (status=OK):

\*\* end

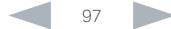

## <span id="page-97-0"></span>ataala

**CISCO** Cisco TelePresence SX20 Codec **API Reference Guide** API Reference Guide xCommand Phonebook Contact Add Add a new contact to the local phonebook. The command returns the ContactId, which is a unique string that identifies the contact; typically the format is "localContactId-n". You can add several contact methods to a contact using the xCommand Phonebook ContactMethod Add command. Note that only the first contact method will appear in the Favorites list on the Cisco TelePresence Touch controller. All contact methods are available in the API, on the web interface and when using the remote control. Name: The name of the contact. FolderId: The unique identifier for the folder that you want to store the contact in. The identifier will be returned by an xCommand Phonebook Search command. It was also returned when the xCommand Phonebook Folder Add command was issued to make the folder. ImageURL: Currently not in use. Title: The title of the contact. Number: The phone number or address of the contact. Protocol: Select Auto, SIP, H323 or H320 protocol. CallRate: Set a call rate. CallType: Select a call type (audio or video). Device: Select the device type. Requires user role: ADMIN Parameters: Name(r): <S: 0, 255> FolderId: <S: 0, 255> ImageURL: <S: 0, 255> Title: <S: 0, 255> Number: <S: 0, 255> Protocol: <Auto/H320/H323/SIP> CallRate: <0..6000> CallType: <Audio/Video> Device: <Mobile/Other/Telephone/Video> Example: xCommand Phonebook Contact Add Name: "John Doe" Number:12345 OK \*r PhonebookContactAddResult (status=OK): Name: localContactId-1 \*\* end xCommand Phonebook Contact Modify Modify contact details of an existing contact in the local phonebook. The following parameters can be changed using this command: Name, FolderId, ImageURL and Title. You must use the xCommand Phonebook ContactMethod Modify command to change the other parameters: Number, Protocol, CallRate, CallType and Device. ContactId: The unique identifier for the contact you want to modify. The identifier will be returned by an xCommand Phonebook Search command. It was also returned when the xCommand Phonebook Contact Add command was issued to make the contact. Name: The name of the contact. FolderId: A unique identifier for the folder. The identifier will be returned by an xCommand Phonebook Search command. It was also returned when the xCommand Phonebook Folder Add command was issued. ImageURL: Currently not in use. Title: The title of the contact. Requires user role: ADMIN Parameters: ContactId(r): <S: 0, 255> Name: <S: 0, 255> FolderId: <S: 0, 255> ImageURL: <S: 0, 255> Title: <S: 0, 255> Example: xCommand Phonebook Contact Modify ContactId:localContactId-1 Name: "John Doe - office"  $\alpha$ \*r PhonebookContactModifyResult (status=OK): \*\* end Contents Introduction About the API xConfiguration xCommand xStatus Appendices

<span id="page-98-0"></span>Cisco TelePresence SX20 Codec API Reference Guide

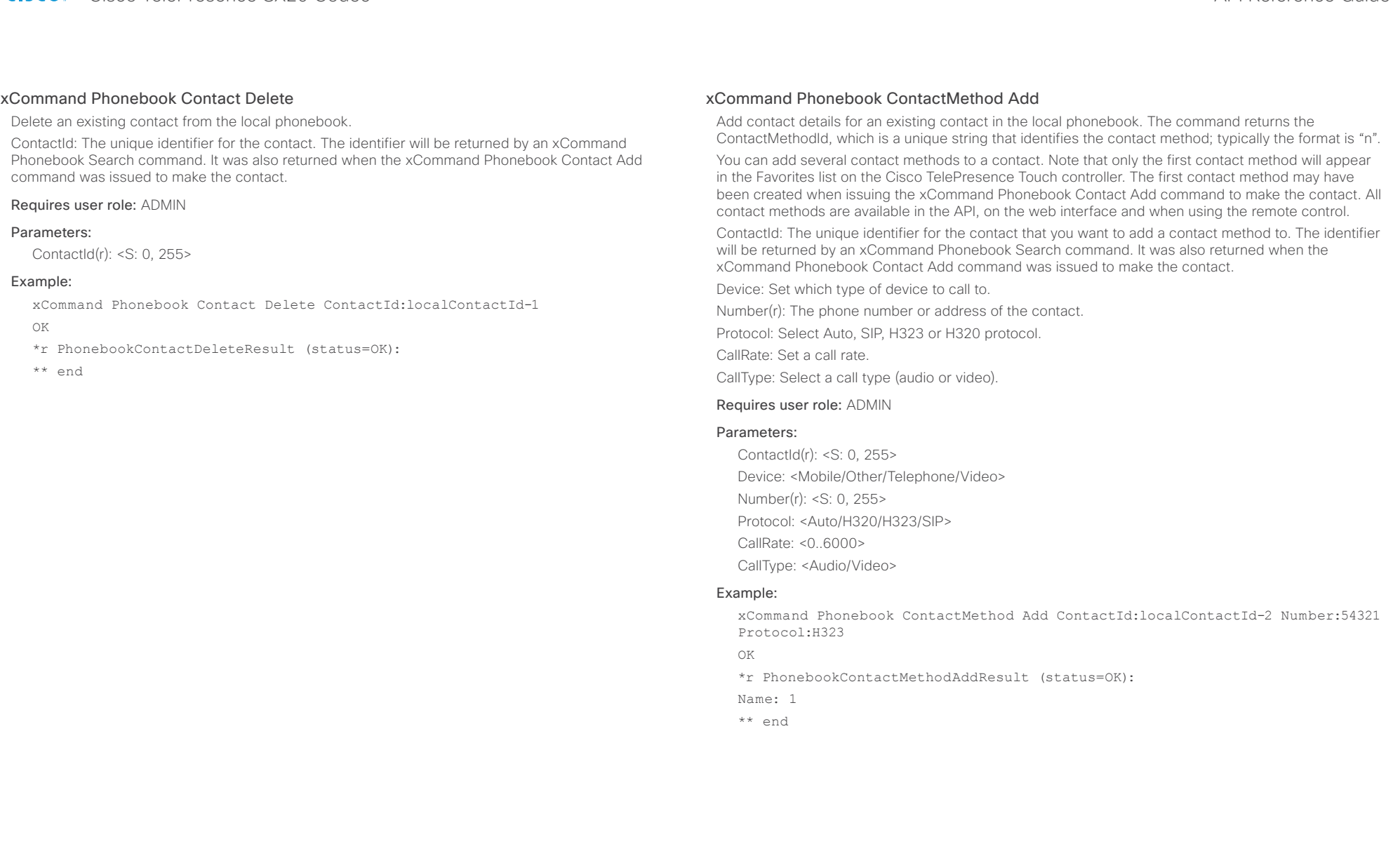

## <span id="page-99-0"></span>almlu

ContactId: The unique identifier for the contact. The identifier will be returned by an xCommand Phonebook Search command. It was also returned when the xCommand Phonebook Contact Add command was issued to make the contact.

ContactMethodId: The unique identifier for the contact method you want to modify. The identifier will be returned by an xCommand Phonebook Search command. It was also returned when the xCommand Phonebook ContactMethod Add or xCommand Phonebook Contact Add commands were issued to make the contact method.

Device: Set which type of device to call to.

Number: The phone number or address of the contact.

Protocol: Select Auto, SIP, H323 or H320 protocol.

CallRate: Set a call rate.

CallType: Select a call type (audio or video).

#### Requires user role: ADMIN

#### Parameters:

 ContactId(r): <S: 0, 255> ContactMethodId(r): <S: 0, 255> Device: <Mobile/Other/Telephone/Video> Number: <S: 0, 255> Protocol: <Auto, H320/H323/SIP> CallRate: <0..6000> CallType: <Audio/Video>

#### Example:

xCommand Phonebook ContactMethod Modify ContactMethodId:117 ContactId:localContactId-10 Number:"newnumber@cisco.com"

OK

Delete a contact method from an existing contact in the local phonebook.

ContactId: The unique identifier for the contact you want to change. The identifier will be returned by an xCommand Phonebook Search command. It was also returned when the xCommand Phonebook Contact Add command was issued to make the contact.

ContactMethodId: The unique identifier for the contact method you want to delete. The identifier will be returned by an xCommand Phonebook Search command. It was also returned when the xCommand Phonebook ContactMethod Add command was issued to make the contact method.

#### Requires user role: ADMIN

#### Parameters:

ContactId(r): <S: 0, 255> ContactMethodId(r): <S: 0, 255>

#### Example:

xCommand Phonebook ContactMethod Delete ContactId:localContactId-2 ContactMethodId:1

OK

\*r PhonebookContactMethodDeleteResult (status=OK):

\*\* end

D14949.04 SX20 Codec API Reference Guide TC6.2, JULY 2013. 100 100 Copyright © 2013 Cisco Systems, Inc. All rights reserved.

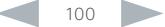

#### <span id="page-100-0"></span>ataala **CISCO**

Cisco TelePresence SX20 Codec API Reference Guide xCommand Phonebook Search The search command lets you search in both the local and corporate phone books. A search gives a ResultSet. More examples can be found on the Cisco Developer Network at http://developer.cisco. com/web/telepresence-developer/howtos/cseries-api/phonebook. PhonebookId: The identifier of the phonebook server that will be used. See the xConfiguration Phonebook Server ID setting. Not necessary to use. PhonebookType: Define whether to search the local phone book or the corporate phonebook. SearchString: Search for entries containing this string (note that the entry does not have to begin with the string). If no FolderId is specified, all folders / phonebook directories will be searched. The SearchString parameter is optional for software version TC2.0 and later. SearchField: Currently not in use. Offset: Get records starting with this offset in a search. The default value is 0. Offset is used together with Limit to support paging. FolderId: Search only in the specified folder. The FolderId (string) is listed in the ResultSet of a search result containing folders. Limit: Limit the number of records in the result set to this number. For example, if the limit is set to 10, the ResultSet will contain only 10 entries (Contacts and Folders) even if the total number of hits is larger. The maximum limit is 1000. Recursive: This parameter will only have effect when searching the local phone book. The setting determines whether a local phone book search should be limited to the given FolderId, or also recursively search in its subfolders. If not specified, the search will be recursive. When issuing the command without specifying any parameters, all folders, contacts and contact methods in the local phone book will be returned. Requires user role: USER Parameters: PhonebookId: <S: 0, 255> PhonebookType: <Corporate/Local> SearchString: <S: 0, 255> SearchField: <Name/Number> Offset: <0..65534> FolderId: <S: 0, 255>  $Limit < 0.65534$ Recursive: <False/True> \*r ResultSet Contact 1 ContactId: "localContactId-3" \*r ResultSet Contact 1 ContactMethod 1 ContactMethodId: "1" \*r ResultSet Contact 1 ContactMethod 1 Number: "H323:John.Doe.Office@ company.com" \*r ResultSet Contact 1 ContactMethod 1 Protocol: H323 \*r ResultSet Contact 1 ContactMethod 2 ContactMethodId: "2" \*r ResultSet Contact 1 ContactMethod 2 Number: "SIP:John.Doe.Office@ company.com" \*r ResultSet Contact 1 ContactMethod 2 Protocol: SIP \*r ResultSet Contact 2 Name: "John Doe (home)" \*r ResultSet Contact 2 ContactId: "localContactId-4" \*r ResultSet Contact 2 ContactMethod 1 ContactMethodId: "3" \*r ResultSet Contact 2 ContactMethod 1 Number: "H323:John.Doe.Home@ company.com" \*r ResultSet Contact 2 ContactMethod 1 Protocol: H323 \*r ResultSet Contact 2 ContactMethod 2 ContactMethodId: "4" \*r ResultSet Contact 2 ContactMethod 2 Number: "SIP:John.Doe.Home@company. com" \*r ResultSet Contact 2 ContactMethod 2 Protocol: SIP \*\* end Contents Introduction About the API xConfiguration xCommand xStatus Appendices

ContactType(o): <Any/Folder/Contact>

#### Example:

xCommand Phonebook Search PhonebookType:Corporate Limit:2 FolderId:"corporate \_ 001"

#### OK

\*r ResultSet ResultInfo TotalRows: 25

\*r ResultSet Contact 1 Name: "John Doe (office)"

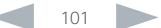

#### <span id="page-101-0"></span>almlu Cisco TelePresence SX20 Codec API Reference Guide **CISCO**

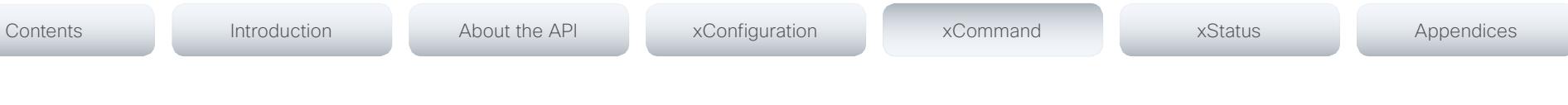

## Presentation commands

#### xCommand Presentation Start

Open a media stream from the selected presentation source. PresentationSource: Select the video input source to be used for presentation. SendingMode: Select whether the presentation is shown locally or locally and remotely.

#### Requires user role: USER

#### Parameters:

PresentationSource: <1.2> SendingMode: <LocalRemote/LocalOnly>

#### Example:

xCommand Presentation Start PresentationSource:2

OK

\*r PresentationStartResult (status=OK):

\*\* end

## xCommand Presentation Stop

Stop the media stream from the presentation source.

Requires user role: USER

#### Example:

xCommand Presentation Stop

OK

\*r PresentationStopResult (status=OK):

\*\* end

## Preset commands

## xCommand Preset Store

Store the connector selections for all video input sources and the current position for all cameras. Note that information about all video input sources and all camera positions are included in the same preset. The system may hold 15 predefined video input presets. These presets are available for far end control, i.e. they are referred in the PresetId parameter of the xCommand FarEndControl Preset Activate command. In contrast, the xCommand Camera Preset commands applies to individual cameras only. Those presets are not available for far end control.

PresetId: The ID of this preset.

Type: Currently it makes no difference if you select Camera or All. However, this may change in the future (other audio or video settings may be included in a preset). If you want to ensure that a preset only affects camera positions we recommend that you select Camera.

Description: Enter a description of the camera preset.

#### Requires user role: ADMIN

#### Parameters:

PresetId(r): <1..15> Type(r): <All/Camera> Description: <S: 0, 255>

#### Example:

xCommand Preset Store PresetId:3 Type:Camera Description:"Left view" OK

\*r PresetStoreResult (status=OK):

\*\* end

#### xCommand Preset Activate

Activate one of the stored local presets. PresetId: The ID of the preset you want to activate.

Requires user role: USER

#### Parameters:

PresetId(r): <1..15>

#### Example:

xCommand Preset Activate PresetId:3

#### OK

- \*r PresetActivateResult (status=OK):
- \*\* end

#### <span id="page-102-0"></span>aludu **CISCO** Cisco TelePresence SX20 Codec API Reference Guide **CISCO** API Reference Guide

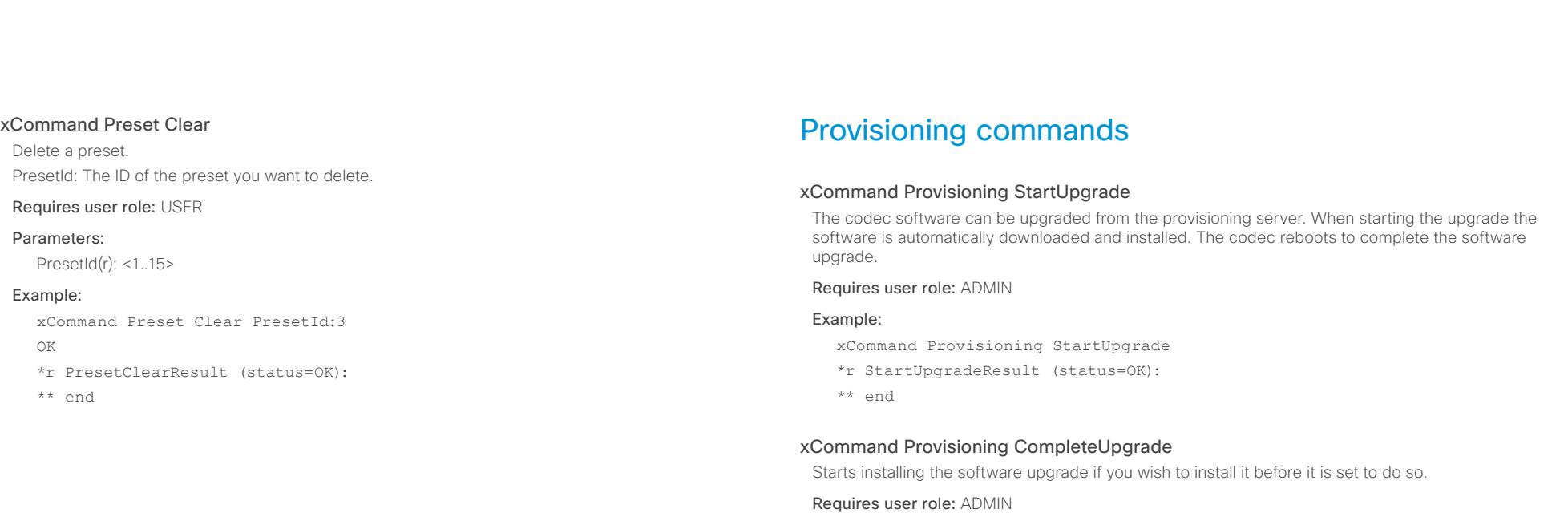

#### Example:

xCommand Provisioning CompleteUpgrade

- \*r CompleteUpgradeResult (status=OK):
- \*\* end

## xCommand Provisioning PostponeUpgrade

Postpones the installing of the software upgrade.

Requires user role: ADMIN

#### Parameters:

SecondsToPostpone(r): <0..65534>

#### Example:

xCommand Provisioning PostponeUpgrade SecondsToPostpone: 60

\*r PostponeUpgradeResult (status=OK):

\*\* end

#### <span id="page-103-0"></span>almlu Cisco TelePresence SX20 Codec API Reference Guide **CISCO**

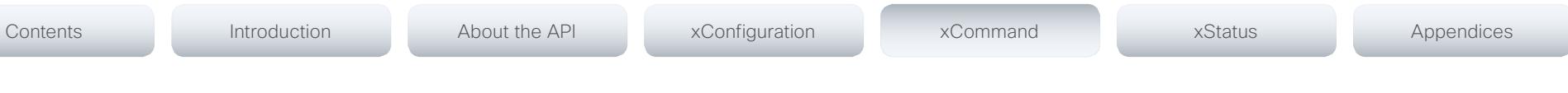

#### xCommand Provisioning CUCM CAPF OperationStart

Starts a pending CAPF (Certificate Authority Proxy Function) operation toward the CUCM. When the CUCM administrator initiates an operation that the endpoint should perform (like installing, updating or deleting certificates), this command can be used to start the CAPF operation.

AuthString: Set the authentication string required for the CAPF operation.

#### Requires user role: USER

#### Parameters:

AuthString(o): <S: 4, 10>

#### Example:

xCommand Provisioning CUCM CAPF OperationStart AuthString: 123456

\*r CAPFStartResult (status=OK):

\*\* end

#### xCommand Provisioning CUCM CTL Delete

Delete the stored CTL and ITL files (CTL: Certificate Trust List, ITL: Identity Trust List).

#### Requires user role: USER

#### Example:

xCommand Provisioning CUCM CTL Delete

- \*r DeleteResult (status=OK):
- \*\* end

## Security commands

#### xCommand Security FIPSMode Activate

Activate FIPS (140-2) mode. NOTE: Activating FIPS mode implies a reset to factory defaults.

While in FIPS mode, software upgrade is disabled and the following limitations apply: All calls are encrypted, unencrypted communication protocols like Telnet and HTTP cannot be used. IEEE802.1x and SNMP are disabled. The SIP Profile Type setting cannot be Microsoft. The root user is not available (root settings cannot be changed).

To exit FIPS mode, perform a factory reset.

Confirm: <Yes>

#### Requires user role: ADMIN

#### Parameters:

Confirm(r): <Yes>

#### Example:

xCommand Security FIPSMode Activate Confirm: "Yes"

OK

- \*r SecurityFIPSModeActivateConfirmResult (status=OK)
- \*\* end

#### <span id="page-104-0"></span>almlu Cisco TelePresence SX20 Codec **API Reference Guide** API Reference Guide **CISCO**

## Standby commands

#### xCommand Standby Activate

Set the system in standby mode, which turns off the video outputs and put the camera into sleep mode.

Requires user role: USER

#### Example:

xCommand Standby Activate

\*r ActivateResult (status=OK):

\*\* end

#### xCommand Standby Deactivate

Bring the system out of standby mode.

#### Requires user role: USER

#### Example:

xCommand Standby Deactivate

\*r DeactivateResult (status=OK):

\*\* end

#### xCommand Standby ResetTimer

Set a temporary standby delay (in minutes). If the system is in standby mode when the reset timer is set, the system is brought out of standby mode. When left idle for the given delay the system goes into standby mode. Setting the reset timer does not affect the Standby Delay in the Advanced configuration menu (or by xConfiguration Standby Delay). Next time this delay is the valid standby delay.

#### Requires user role: USER

#### Parameters:

Delay(r): <1..480>

#### Example:

xCommand Standby ResetTimer Delay:10

\*r ResetResult (status=OK):

\*\* end

## SystemUnit commands

#### xCommand SystemUnit OptionKey Add

Add an option key to support additional features.

Requires user role: ADMIN

#### Parameters:

Contents Introduction About the API xConfiguration xCommand xStatus Appendices

 $Kev(r)$  < S: 16, 24>

#### Example:

xCommand SystemUnit OptionKey Add Key:\*\*\*\*\*\*\*\*\*\*\*\*\*\*\*\*\*\*

- \*r OptionKeyResult (status=OK):
- \*\* end

#### xCommand SystemUnit OptionKey RemoveAll

Removes all Option keys.

Requires user role: ADMIN

#### Parameters:

Confirm(r): <Yes>

#### Example:

xCommand SystemUnit OptionKey RemoveAll Confirm: Yes

- \*r OptionKeyResult (status=OK):
- \*\* end

#### xCommand SystemUnit ReleaseKey Add

Add the software release key. Used to enable new software (applicable for main software releases).

Requires user role: ADMIN

#### Parameters:

Key(r): <S: 16, 24>

#### Example:

xCommand SystemUnit ReleaseKey Add Key:\*\*\*\*\*\*\*\*\*\*\*\*\*\*\*\*\*\*

- \*r ReleaseKeyResult (status=OK):
- \*\* end

# <span id="page-105-0"></span> $\frac{1}{10}$

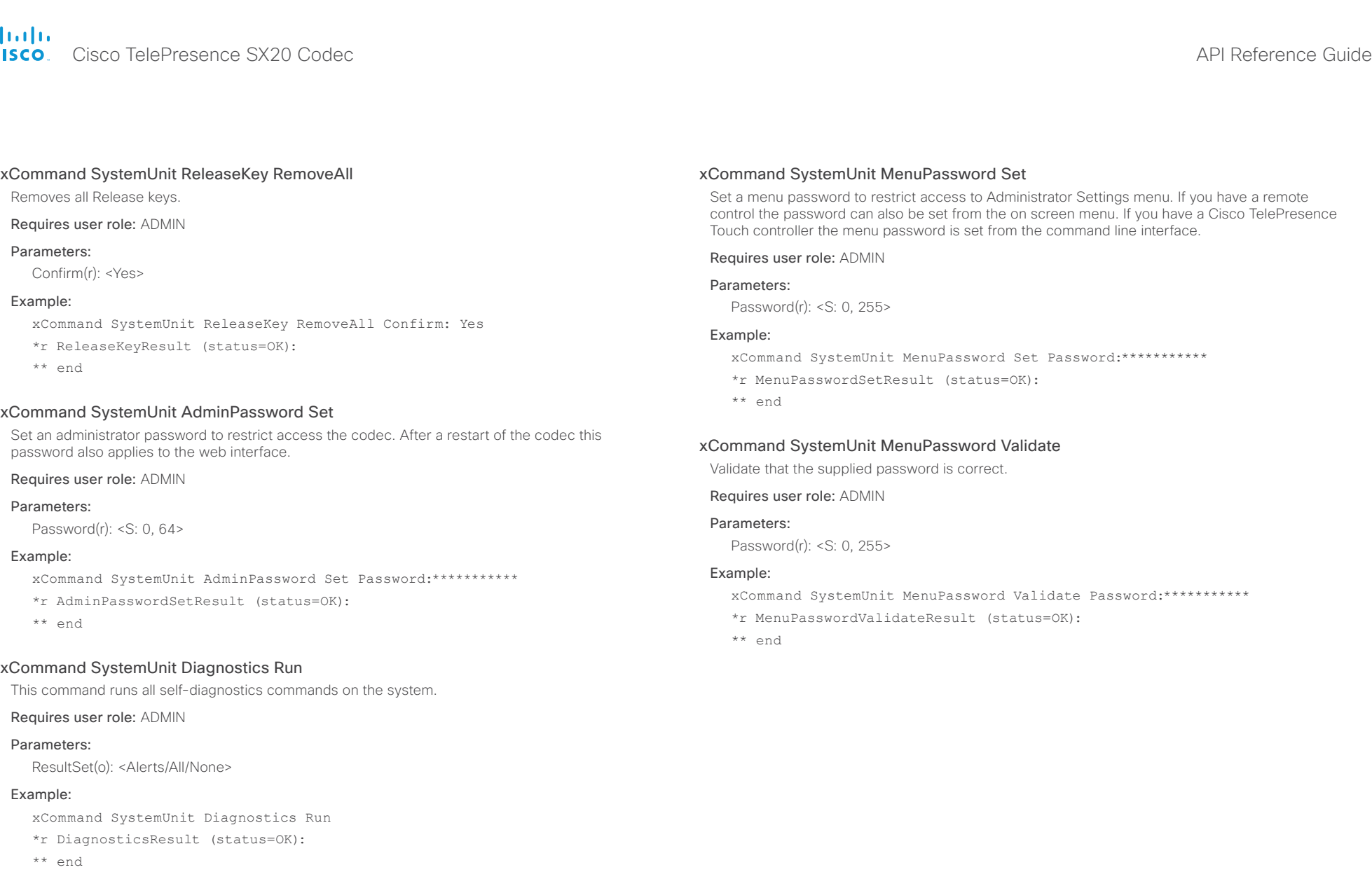

# <span id="page-106-0"></span> $\frac{d\ln\ln}{d\log\log n}$

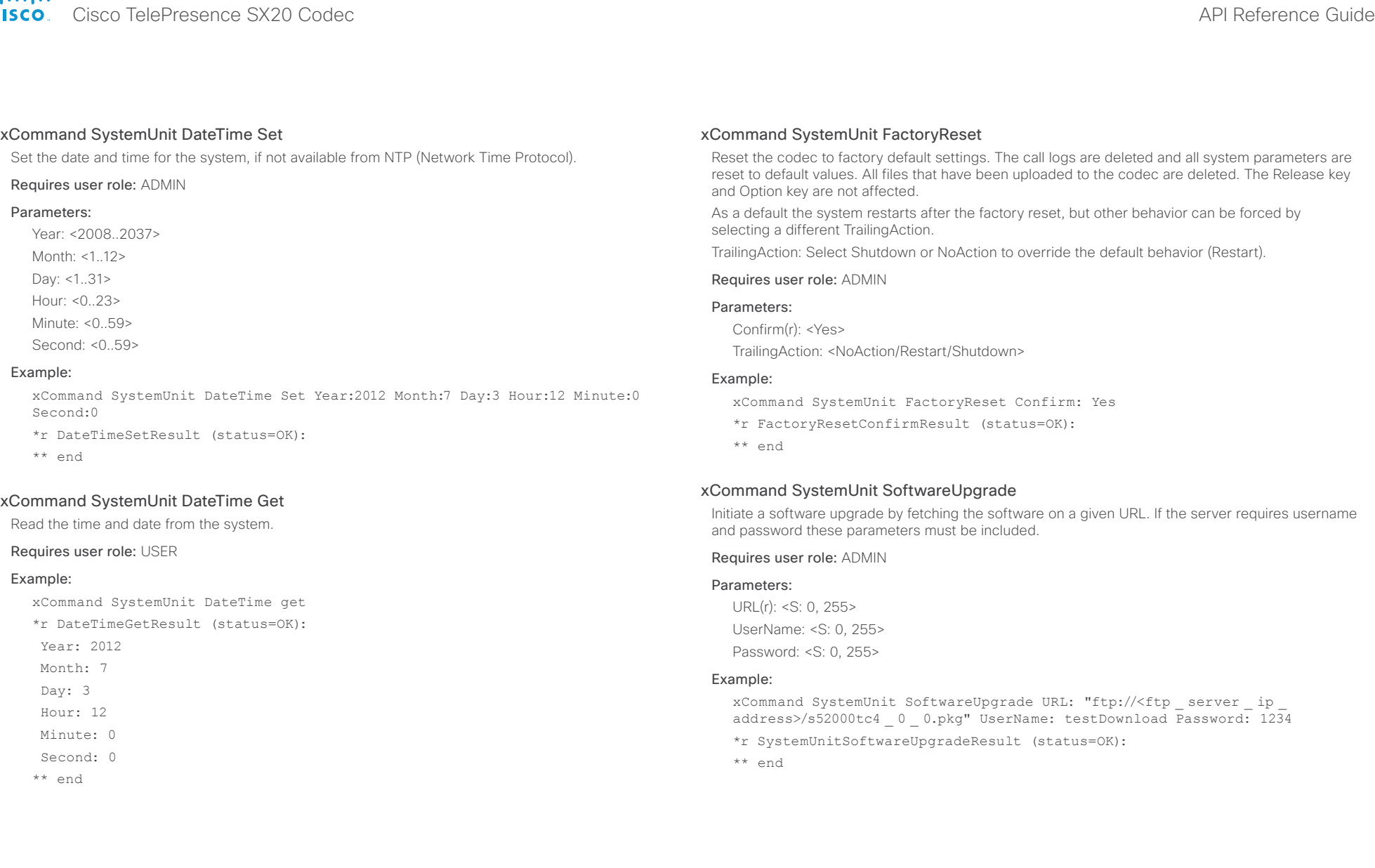

# <span id="page-107-0"></span>Cisco TelePresence SX20 Codec API Reference Guide

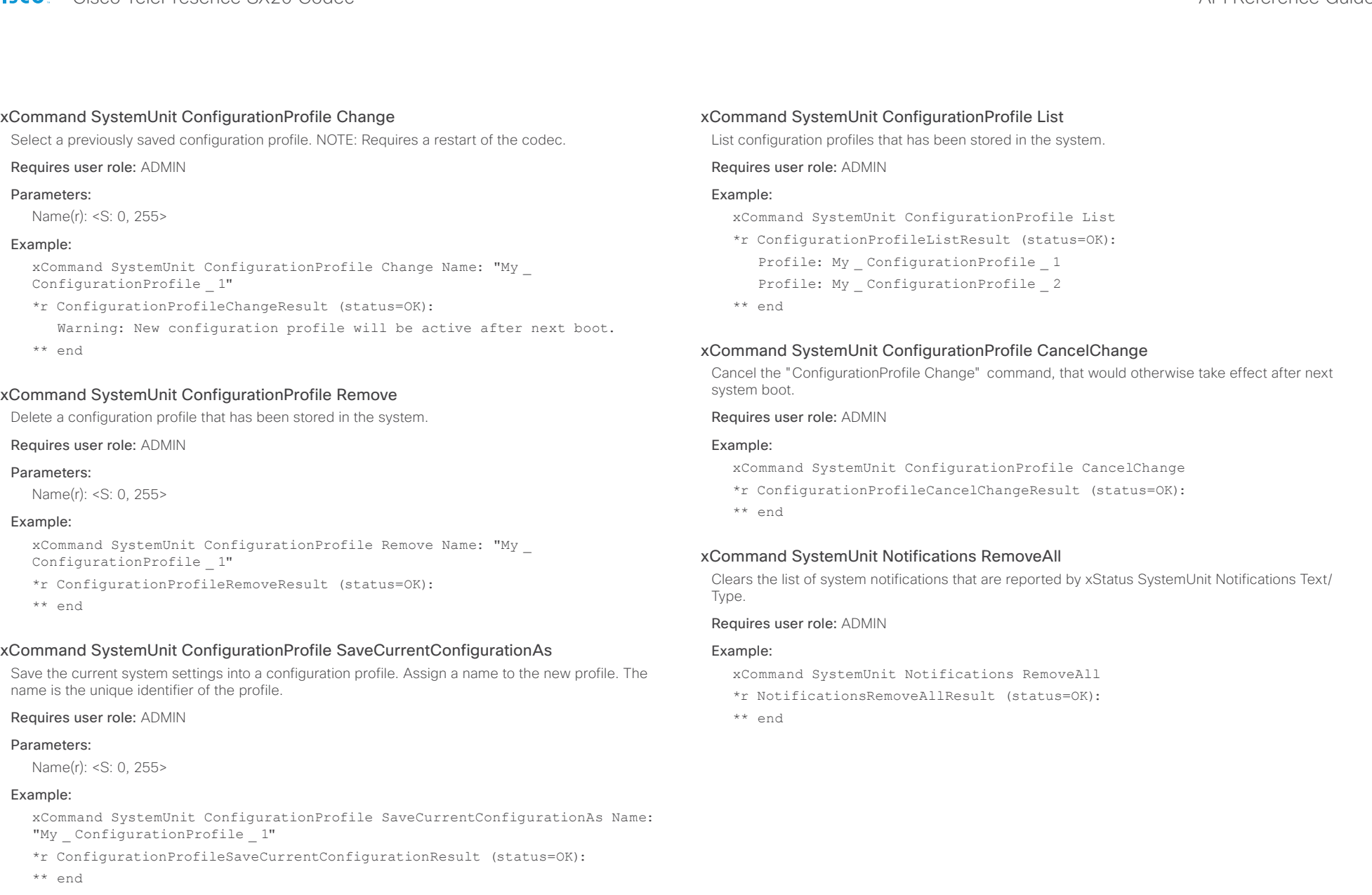
#### almlu cisco Cisco TelePresence SX20 Codec API Reference Guide API Reference Guide

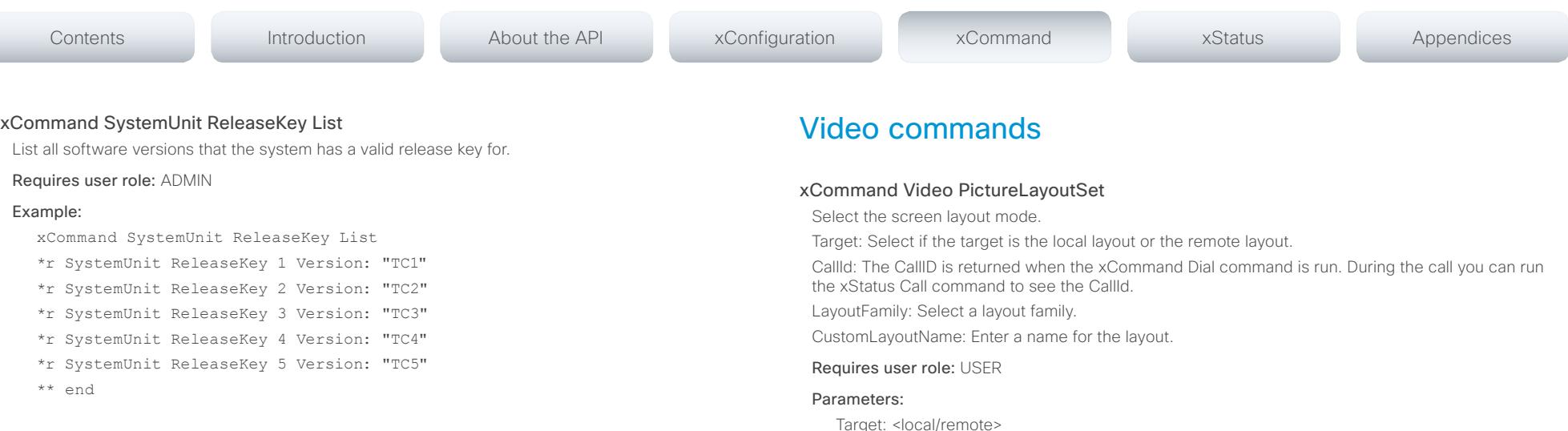

CallId: <0..65534>

LayoutFamily(r): <auto/custom/equal/fullscreen/overlay/presentationlargespeaker/ presentationsmallspeaker/prominent/single/speaker\_full>

CustomLayoutName: <S: 1, 128>

#### Example:

xCommand Video PictureLayoutSet Target: Local LayoutFamily: equal

- \*r SetPictureLayoutResult (status=OK):
- \*\* end

#### xCommand Video Layout SetPresentationView

#### Set the presentation view mode.

View: Select Default when you want the presentation to be viewed with the default settings for the codec. Select Maximized when you want the presentation to be displayed in full screen. Select Minimized when you want the presentation to be displayed in a small picture on screen.

#### Requires user role: ADMIN

#### Parameters:

View(r): <Default/Maximized/Minimized>

#### Example:

xCommand Video Layout SetPresentationView View:Default

- OK
- \*r VideoLayoutSetPresentationViewResult (status=OK):
- \*\* end

# Cisco TelePresence SX20 Codec API Reference Guide

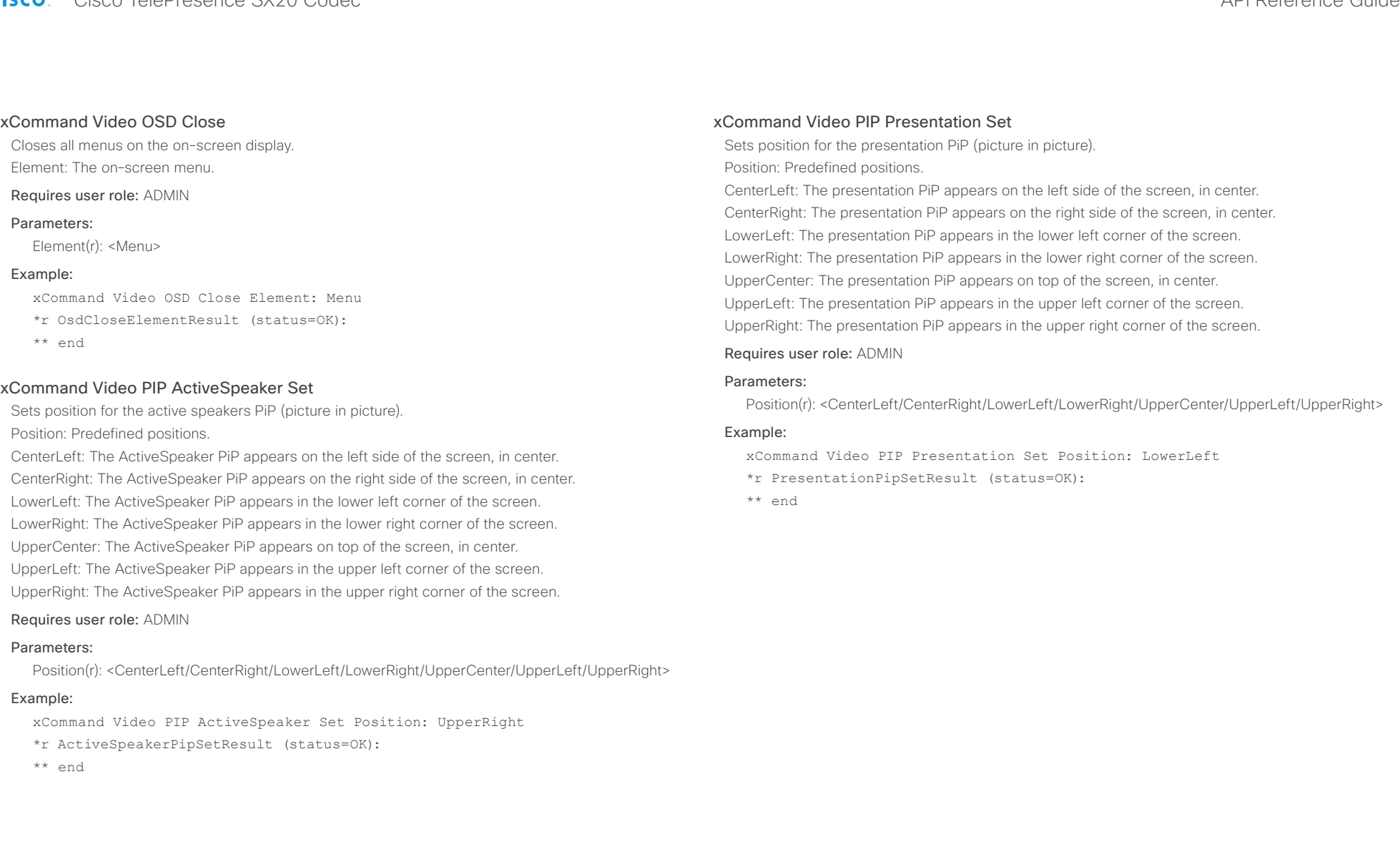

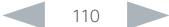

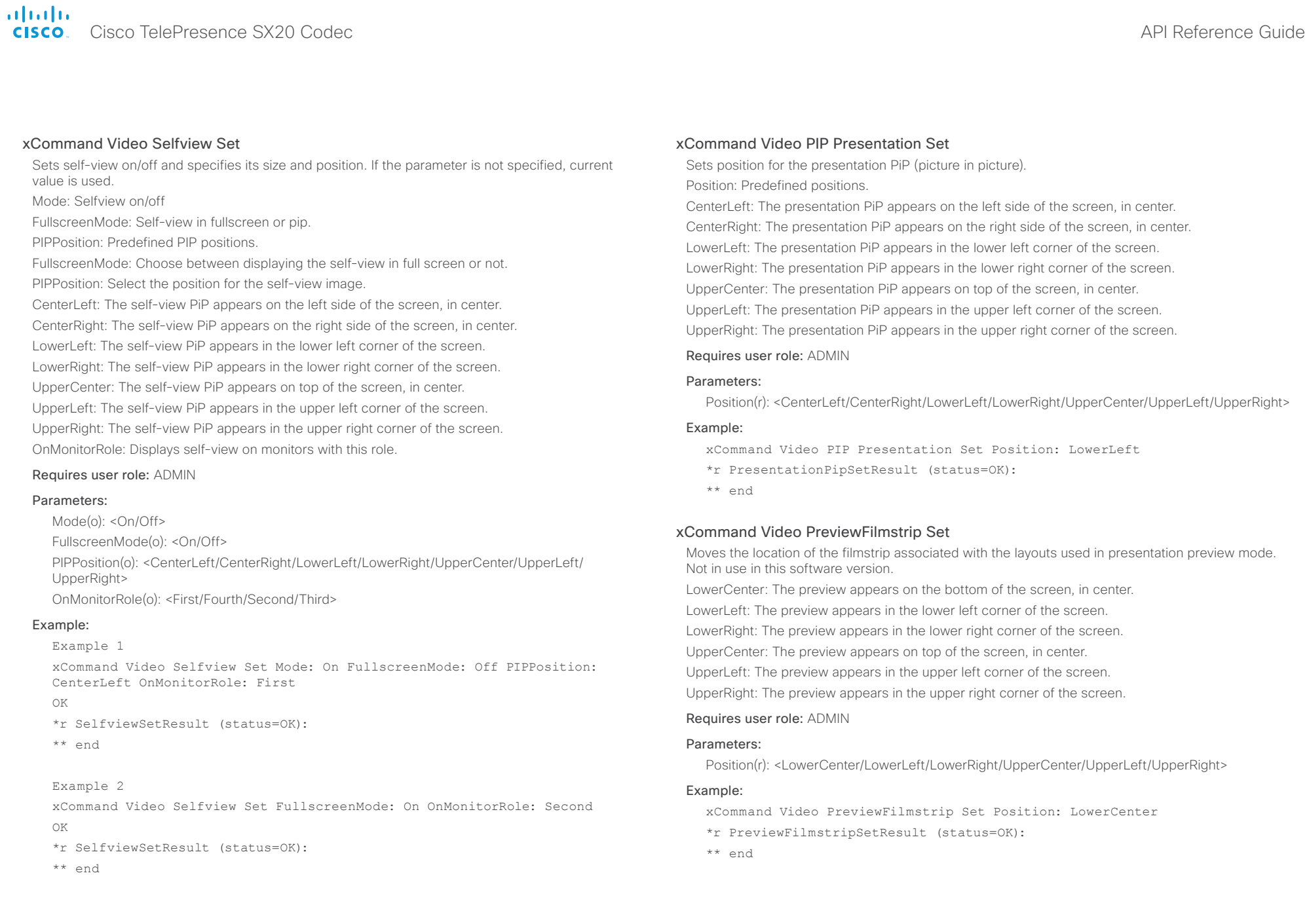

## **altalic CISCO** Cisco TelePresence SX20 Codec **API Reference** Guide API Reference Guide

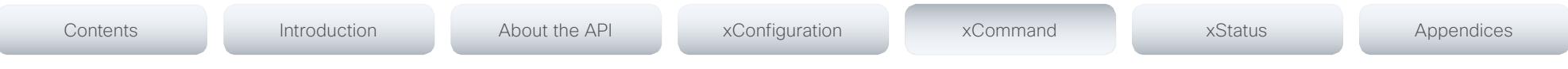

# Experimental commands

The Experimental commands are for testing only and should not be used unless agreed with Cisco. These commands are not documented and WILL change in later releases.

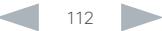

## altalia. **CISCO** Cisco TelePresence SX20 Codec API Reference Guide **CISCO** API Reference Guide

# Contents Introduction About the API xConfiguration xCommand xStatus Appendices

Chapter 5

# *xStatus commands*

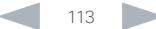

## ahaha **cisco**. Cisco TelePresence SX20 Codec

#### **Introduction** About the API xConfiguration xCommand xStatus Appendices Contents

# Description of the xStatus commands

In this chapter, you can find all of the xStatus commands and the responses. Status type commands return information about the system and system processes. You can query all information or just some of it.

We recommend you visit our web site regularly for updated versions of the manual. Go to: ▶ http://www.cisco.com/go/quickset-docs

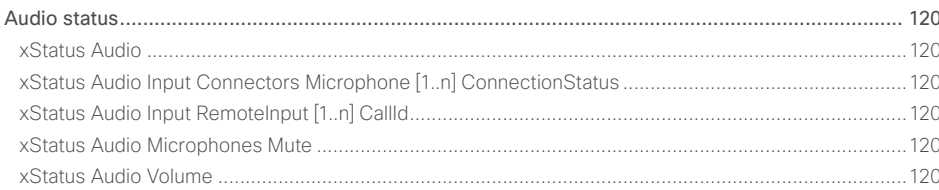

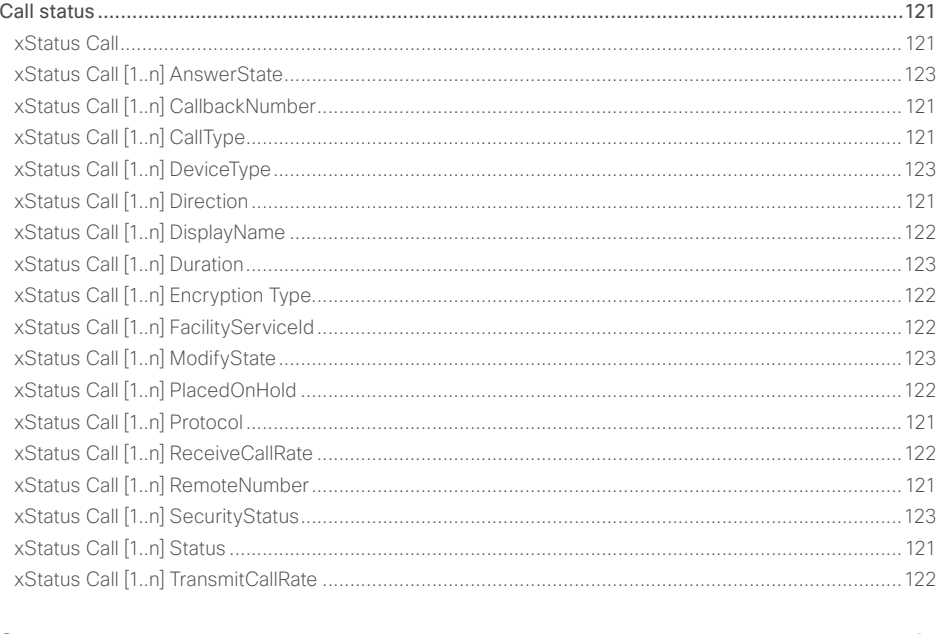

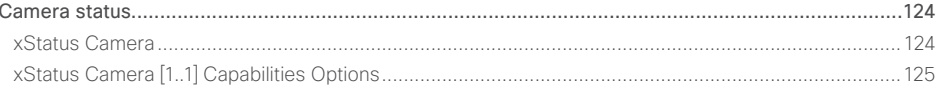

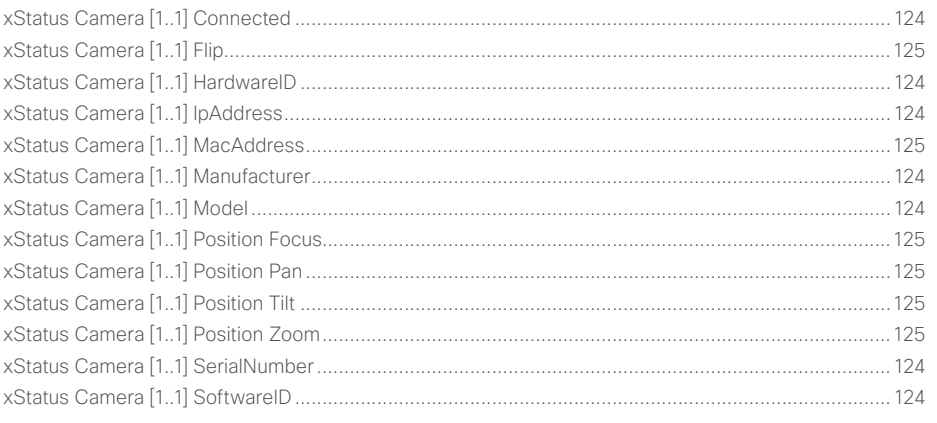

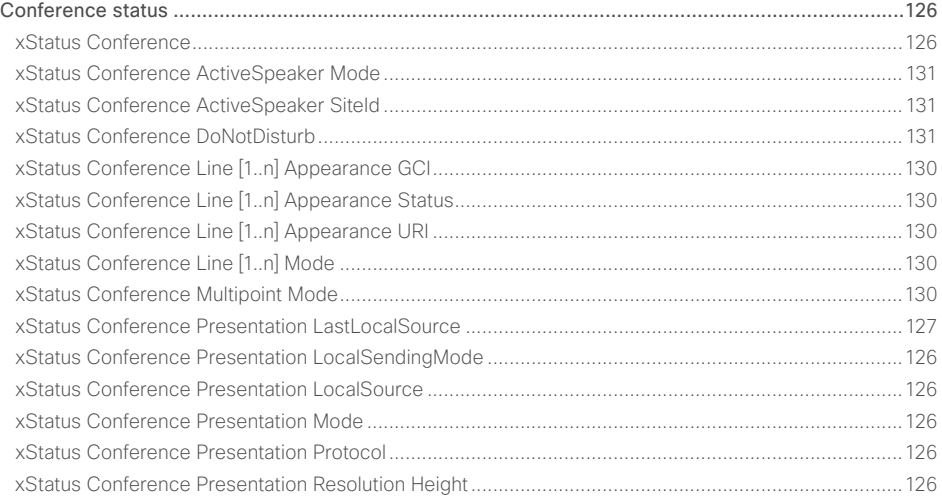

API Reference Guide

## altalia **CISCO** Cisco TelePresence SX20 Codec **API Reference Guide** API Reference Guide

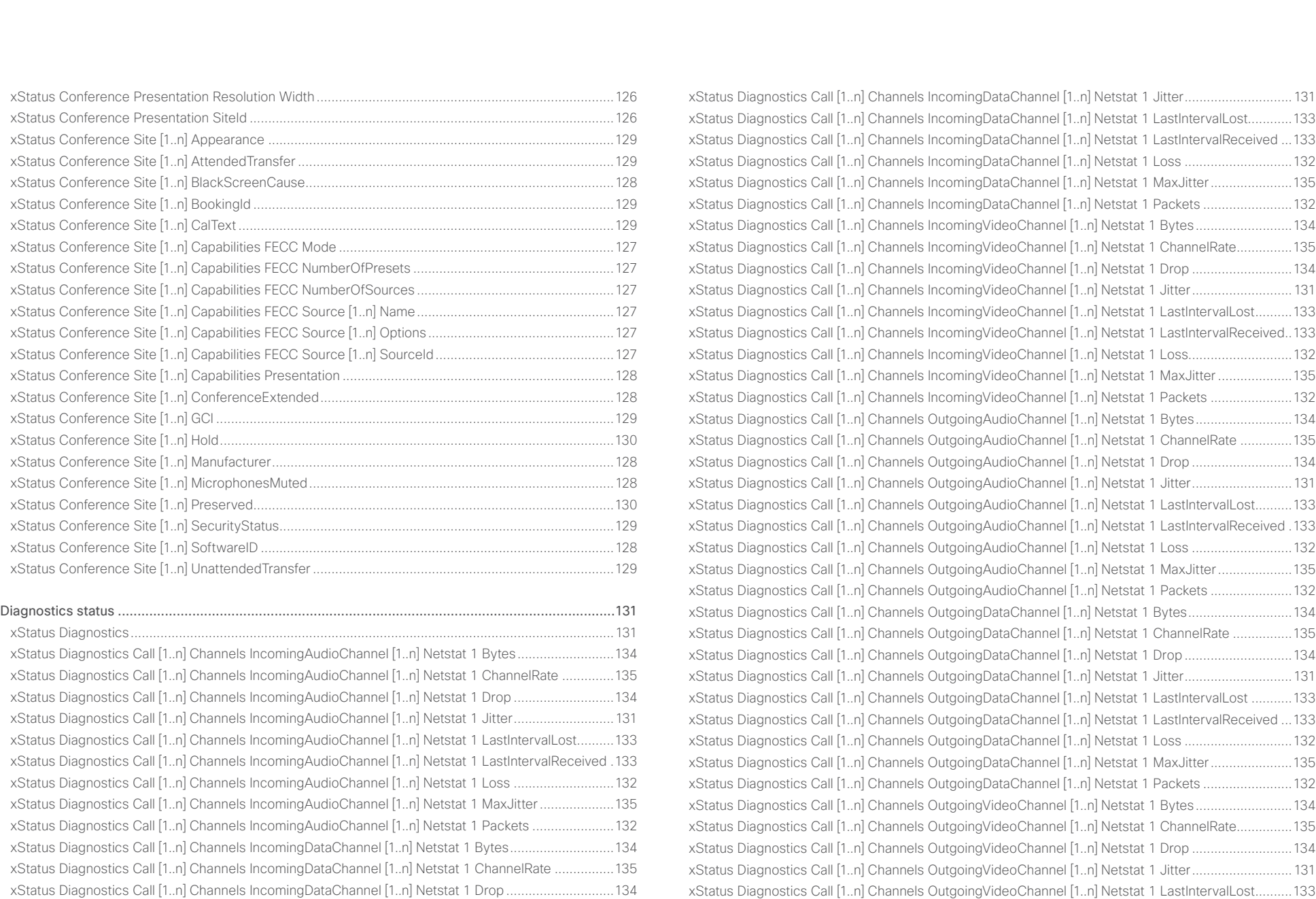

D14949.04 SX20 Codec API Reference Guide TC6.2, JULY 2013. 115 Copyright © 2013 Cisco Systems, Inc. All rights reserved.

[xStatus Diagnostics Call \[1..n\] Channels OutgoingVideoChannel \[1..n\] Netstat 1 LastIntervalLost..........133](#page-132-0)

#### ahaha **CISCO** Cisco TelePresence SX20 Codec  $\blacksquare$

#### [xStatus Diagnostics Call \[1..n\] Channels OutgoingVideoChannel \[1..n\] Netstat 1 LastIntervalReceived..133](#page-132-0) [xStatus Diagnostics Call \[1..n\] Channels OutgoingVideoChannel \[1..n\] Netstat 1 Loss](#page-131-0) ...........................132 [xStatus Diagnostics Call \[1..n\] Channels OutgoingVideoChannel \[1..n\] Netstat 1 MaxJitter....................135](#page-134-0) [xStatus Diagnostics Call \[1..n\] Channels OutgoingVideoChannel \[1..n\] Netstat 1 Packets](#page-131-0) ......................132 [H320 status.........................................................................................................................................](#page-135-0) 136 [xStatus H320 Gateway Address...............................................................................................................136](#page-135-0) [xStatus H320 Gateway Id.........................................................................................................................136](#page-135-0) [xStatus H320 Gateway Mode...................................................................................................................136](#page-135-0) [xStatus H320 Gateway Number...............................................................................................................136](#page-135-0) [xStatus H320 Gateway Reason................................................................................................................136](#page-135-0) [xStatus H320 Gateway Status..................................................................................................................136](#page-135-0) [H323 status..........................................................................................................................................137](#page-136-0) [xStatus H323............................................................................................................................................137](#page-136-0) [xStatus H323 Gatekeeper Address..........................................................................................................137](#page-136-0) xStatus H323 Gatekeeper Port [................................................................................................................137](#page-136-0) xStatus H323 Gatekeeper Reason [...........................................................................................................137](#page-136-0) [xStatus H323 Gatekeeper Status.............................................................................................................137](#page-136-0) [HttpFeedback status...........................................................................................................................](#page-137-0) 138 xStatus HttpFeedback [..............................................................................................................................138](#page-137-0) [xStatus HttpFeedback \[1..4\] Expression \[1..15\].........................................................................................138](#page-137-0) [xStatus HttpFeedback \[1..4\] URL..............................................................................................................138](#page-137-0) [ICE status............................................................................................................................................](#page-137-0) 138 xStatus ICE Call Local Candidate [.............................................................................................................139](#page-138-0) xStatus ICE Call Local IP [..........................................................................................................................139](#page-138-0) xStatus ICE Call Remote Candidate [.........................................................................................................139](#page-138-0) [xStatus ICE Call Remote IP.......................................................................................................................140](#page-139-0) xStatus ICE Call Result [.............................................................................................................................139](#page-138-0) xStatus ICE Configured [............................................................................................................................138](#page-137-0) xStatus ICE Defaultcandidate [...................................................................................................................138](#page-137-0) [xStatus ICE Turn Hostname......................................................................................................................139](#page-138-0) xStatus ICE Turn IP [...................................................................................................................................138](#page-137-0) [xStatus ICE Turn Username......................................................................................................................139](#page-138-0) MediaChannels status [........................................................................................................................](#page-139-0) 140 [xStatus MediaChannels............................................................................................................................140](#page-139-0) [xStatus MediaChannels Call \[1..n\] IncomingAudioChannel \[1..n\] Audio Channels](#page-140-0) ...................................141 [xStatus MediaChannels Call \[1..n\] IncomingAudioChannel \[1..n\] Audio Mute](#page-140-0) ..........................................141 [xStatus MediaChannels Call \[1..n\] IncomingAudioChannel \[1..n\] Audio Protocol](#page-139-0) .....................................140 [xStatus MediaChannels Call \[1..n\] IncomingAudioChannel \[1..n\] Encryption Status](#page-139-0) ................................140 [xStatus MediaChannels Call \[1..n\] IncomingAudioChannel \[1..n\] Transport RCTP Remote Port..............142](#page-141-0) [xStatus MediaChannels Call \[1..n\] IncomingAudioChannel \[1..n\] Transport RTCP Local IpAddress](#page-141-0) ........142 [xStatus MediaChannels Call \[1..n\] IncomingAudioChannel \[1..n\] Transport RTCP Local Port..................142](#page-141-0) [xStatus MediaChannels Call \[1..n\] IncomingAudioChannel \[1..n\] Transport RTCP Remote IpAddress](#page-141-0) ....142 [xStatus MediaChannels Call \[1..n\] IncomingAudioChannel \[1..n\] Transport RTP Local IpAddress...........141](#page-140-0) [xStatus MediaChannels Call \[1..n\] IncomingAudioChannel \[1..n\] Transport RTP Local Port](#page-140-0) ....................141 [xStatus MediaChannels Call \[1..n\] IncomingAudioChannel \[1..n\] Transport RTP Remote IpAddress.......141](#page-140-0) [xStatus MediaChannels Call \[1..n\] IncomingAudioChannel \[1..n\] Transport RTP Remote Port.................141](#page-140-0) [xStatus MediaChannels Call \[1..n\] IncomingVideoChannel \[1..n\] ChannelRole](#page-141-0) ........................................142 [xStatus MediaChannels Call \[1..n\] IncomingVideoChannel \[1..n\] Encryption Status](#page-141-0) ................................142 [xStatus MediaChannels Call \[1..n\] IncomingVideoChannel \[1..n\] Transport RCTP Remote Port..............144](#page-143-0) [xStatus MediaChannels Call \[1..n\] IncomingVideoChannel \[1..n\] Transport RTCP Local IpAddress](#page-143-0) ........144 [xStatus MediaChannels Call \[1..n\] IncomingVideoChannel \[1..n\] Transport RTCP Local Port..................144](#page-143-0) [xStatus MediaChannels Call \[1..n\] IncomingVideoChannel \[1..n\] Transport RTCP Remote IpAddress.....144](#page-143-0) [xStatus MediaChannels Call \[1..n\] IncomingVideoChannel \[1..n\] Transport RTP Local IpAddress...........143](#page-142-0) [xStatus MediaChannels Call \[1..n\] IncomingVideoChannel \[1..n\] Transport RTP Local Port](#page-142-0) ....................143 [xStatus MediaChannels Call \[1..n\] IncomingVideoChannel \[1..n\] Transport RTP Remote IpAddress](#page-143-0) .......144 [xStatus MediaChannels Call \[1..n\] IncomingVideoChannel \[1..n\] Transport RTP Remote Port.................144](#page-143-0) [xStatus MediaChannels Call \[1..n\] IncomingVideoChannel \[1..n\] Video FrameRate](#page-142-0) .................................143 [xStatus MediaChannels Call \[1..n\] IncomingVideoChannel \[1..n\] Video Protocol](#page-142-0) .....................................143 [xStatus MediaChannels Call \[1..n\] IncomingVideoChannel \[1..n\] Video ResolutionX](#page-142-0) ...............................143 [xStatus MediaChannels Call \[1..n\] IncomingVideoChannel \[1..n\] Video ResolutionY................................143](#page-142-0) [xStatus MediaChannels Call \[1..n\] OutgoingAudioChannel \[1..n\] Audio Channels](#page-144-0) ...................................145 [xStatus MediaChannels Call \[1..n\] OutgoingAudioChannel \[1..n\] Audio Protocol](#page-144-0) .....................................145 [xStatus MediaChannels Call \[1..n\] OutgoingAudioChannel \[1..n\] Encryption Status](#page-144-0) ................................145 [xStatus MediaChannels Call \[1..n\] OutgoingAudioChannel \[1..n\] Transport RCTP Remote Port..............146](#page-145-0) [xStatus MediaChannels Call \[1..n\] OutgoingAudioChannel \[1..n\] Transport RTCP Local IpAddress](#page-145-0) ........146 [xStatus MediaChannels Call \[1..n\] OutgoingAudioChannel \[1..n\] Transport RTCP Local Port..................146](#page-145-0) [xStatus MediaChannels Call \[1..n\] OutgoingAudioChannel \[1..n\] Transport RTCP Remote IpAddress](#page-145-0) ....146 [xStatus MediaChannels Call \[1..n\] OutgoingAudioChannel \[1..n\] Transport RTP Local IpAddress...........145](#page-144-0) [xStatus MediaChannels Call \[1..n\] OutgoingAudioChannel \[1..n\] Transport RTP Local Port](#page-144-0) ....................145 Contents Introduction About the API xConfiguration xCommand xStatus Appendices

## alialia entral de Cisco TelePresence SX20 Codec and announcement and application of the API Reference Guide API Reference Guide

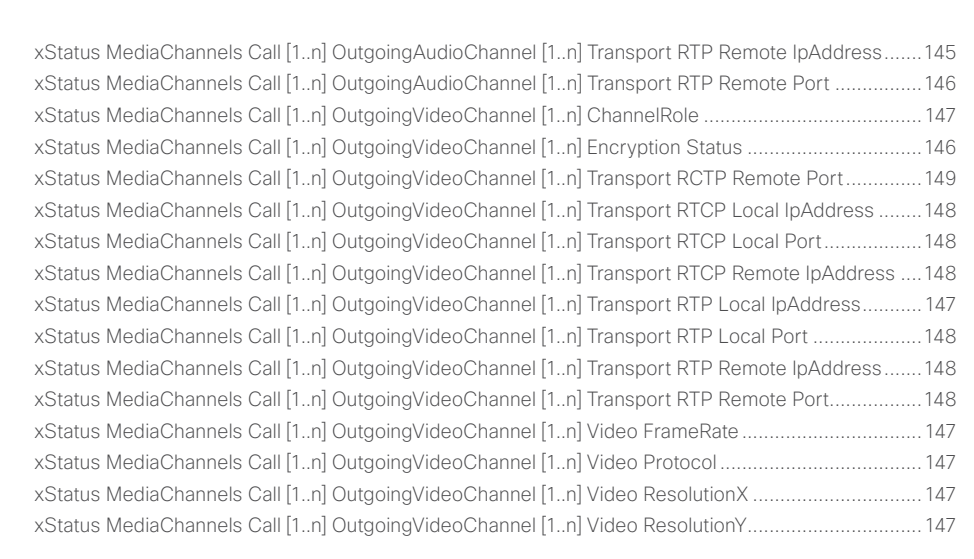

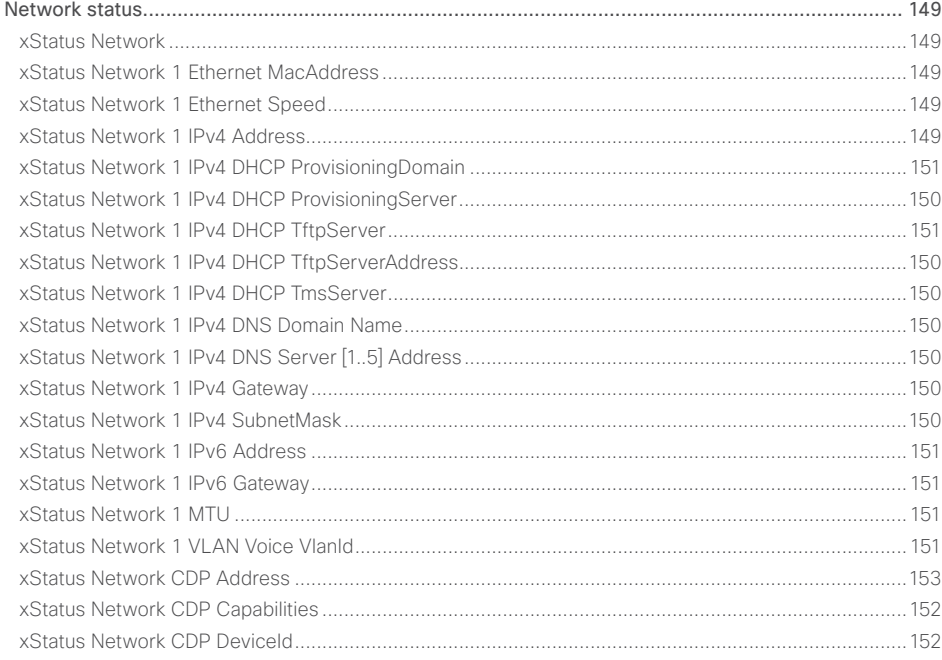

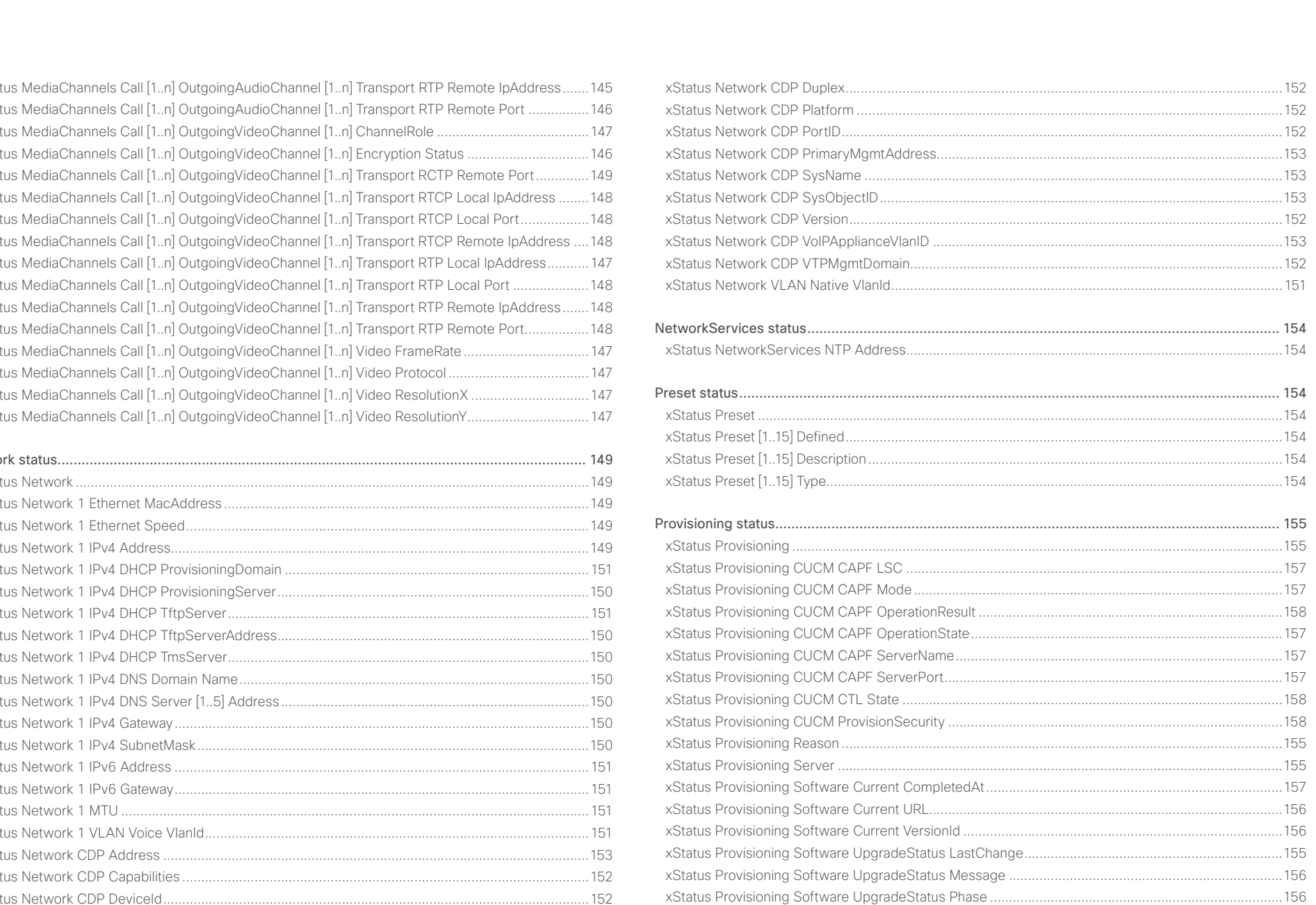

# allada<br>Cisco Cisco TelePresence SX20 Codec

# API Reference Guide

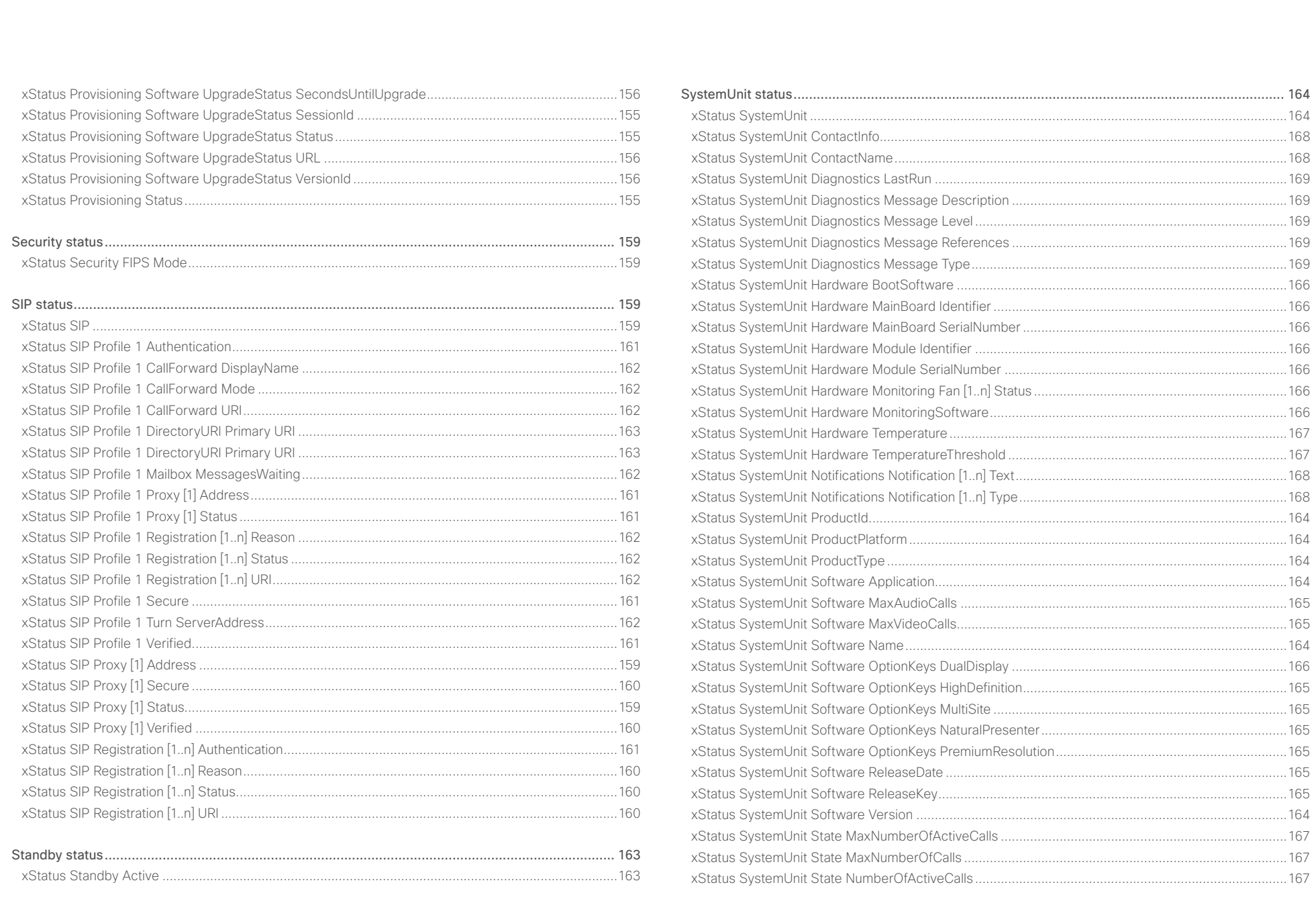

118

# officialities<br>
Cisco TelePresence SX20 Codec Apple Reference Guide<br>
Cisco TelePresence SX20 Codec

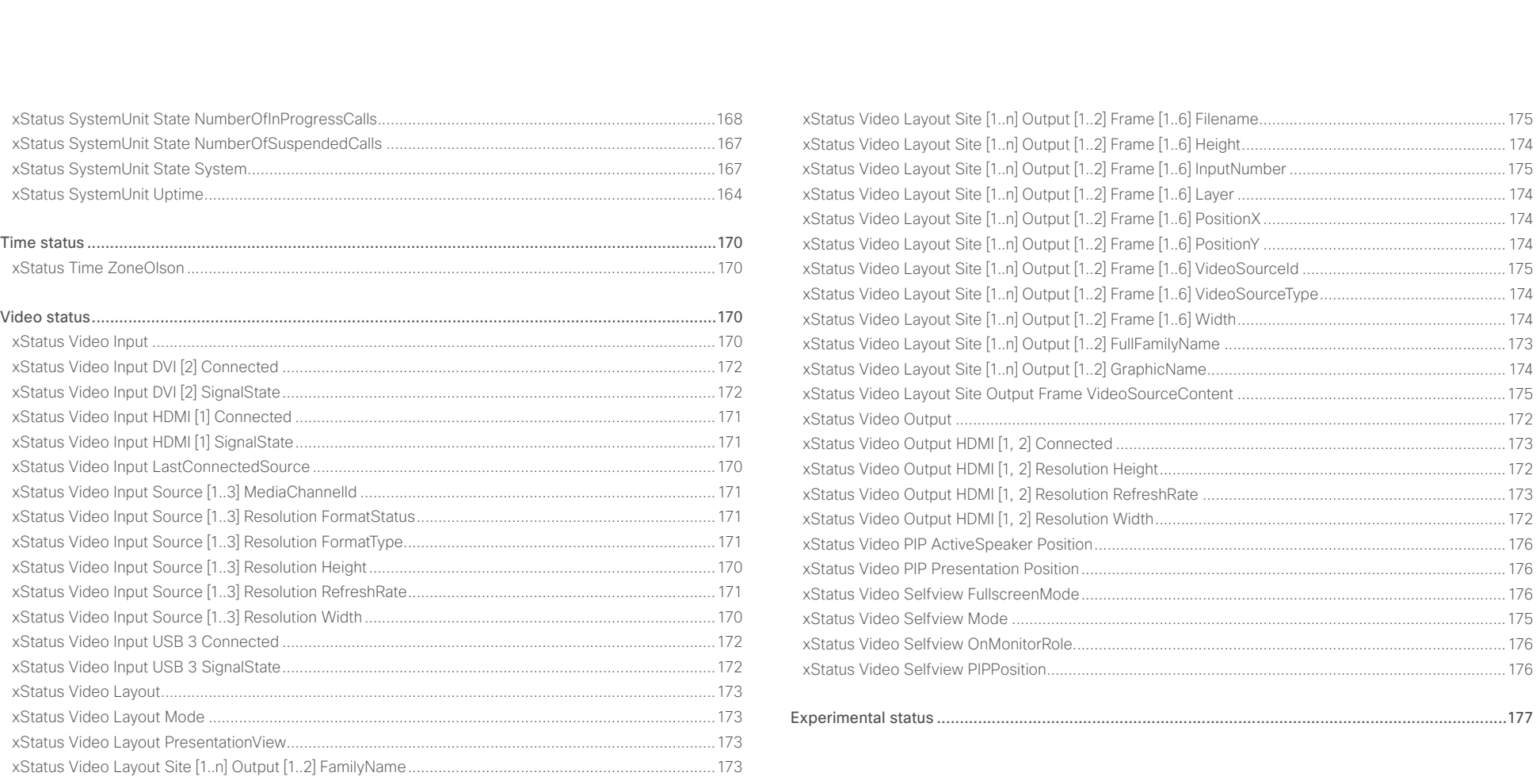

#### <span id="page-119-0"></span>almlu Cisco TelePresence SX20 Codec API Reference Guide **CISCO**

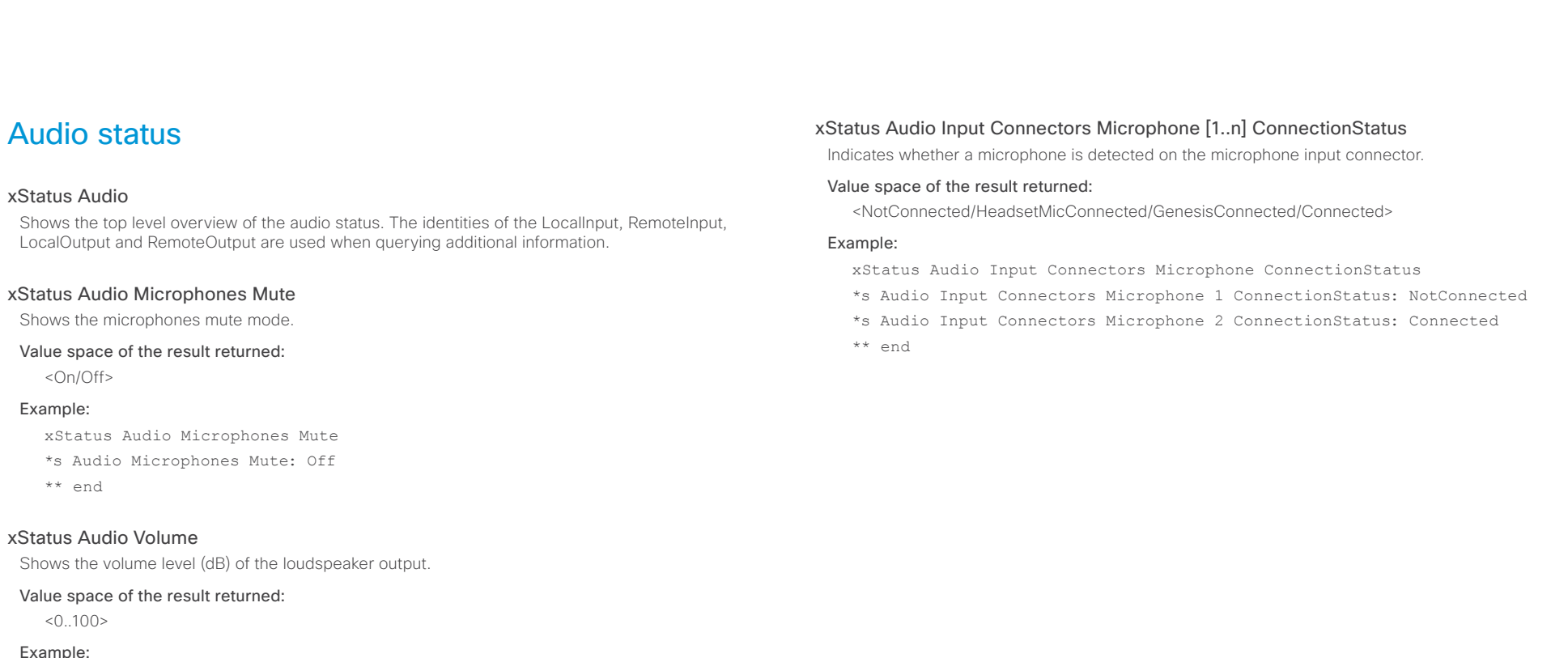

```
xStatus Audio Volume
```
\*s Audio Volume: 70

\*\* end

## xStatus Audio Input RemoteInput [1..n] CallId

Shows the CallId for the remote audio input.

You can run the command xStatus Audio Input RemoteInput to find the identity [1..n] of the input.

## Value space of the result returned:

<0..65534>

#### Example:

- xStatus Audio Input RemoteInput 8 CallId
- \*s Audio Input RemoteInput 8 CallId: 28

```
** end
```
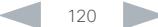

#### <span id="page-120-0"></span>ahaha Cisco TelePresence SX20 Codec API Reference Guide **CISCO**

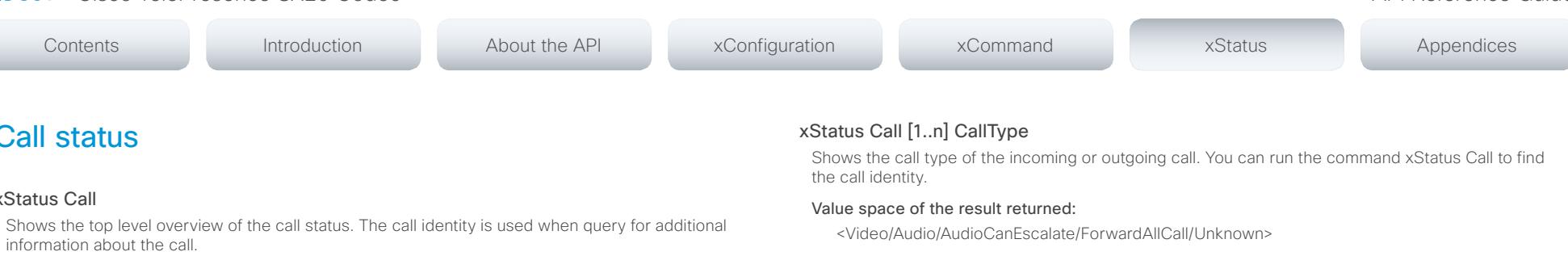

## xStatus Call [1..n] Status

Call status

xStatus Call

Shows the status of a call. You can run the command xStatus Call to find the call identity.

#### Value space of the result returned:

<Idle/Dialling/Ringing/Connecting/Connected/Disconnecting/OnHold/EarlyMedia/Preserved/ RemotePreserved>

#### Example:

xStatus Call 27 Status

\*s Call 27 Status: Connected

\*\* end

#### xStatus Call [1..n] Direction

States the direction of the call initiation. You can run the command xStatus Call to find the call identity.

#### Value space of the result returned:

<Incoming/Outgoing>

#### Example:

xStatus Call 27 Direction

\*s Call 27 Direction: Outgoing

\*\* end

## xStatus Call [1..n] Protocol

Shows the call protocol of the incoming or outgoing call. You can run the command xStatus Call to find the call identity.

#### Value space of the result returned:

<H323/SIP>

#### Example:

xStatus Call 27 Protocol \*s Call 27 Protocol: "h323" \*\* end

#### Example:

xStatus Call 27 CallType \*s Call 27 CallType: Video \*\* end

#### xStatus Call [1..n] RemoteNumber

Shows the remote (far end) number or URI of an incoming or outgoing call. You can run the command xStatus Call to find the call identity.

#### Value space of the result returned:

<String>

#### Example:

xStatus Call 27 RemoteNumber

\*s Call 27 RemoteNumber: "5585232"

\*\* end

## xStatus Call [1..n] CallbackNumber

Shows the remote (far end) number or URI of an incoming or outgoing call, including the call protocol, for call back. You can run the command xStatus Call to find the call identity.

#### Value space of the result returned:

<String>

#### Example:

xStatus Call 27 CallbackNumber

- \*s Call 27 CallbackNumber: "h323:firstname.lastname@company.com"
- \*\* end

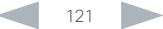

#### <span id="page-121-0"></span>almlu cisco Cisco TelePresence SX20 Codec API Reference Guide API Reference Guide

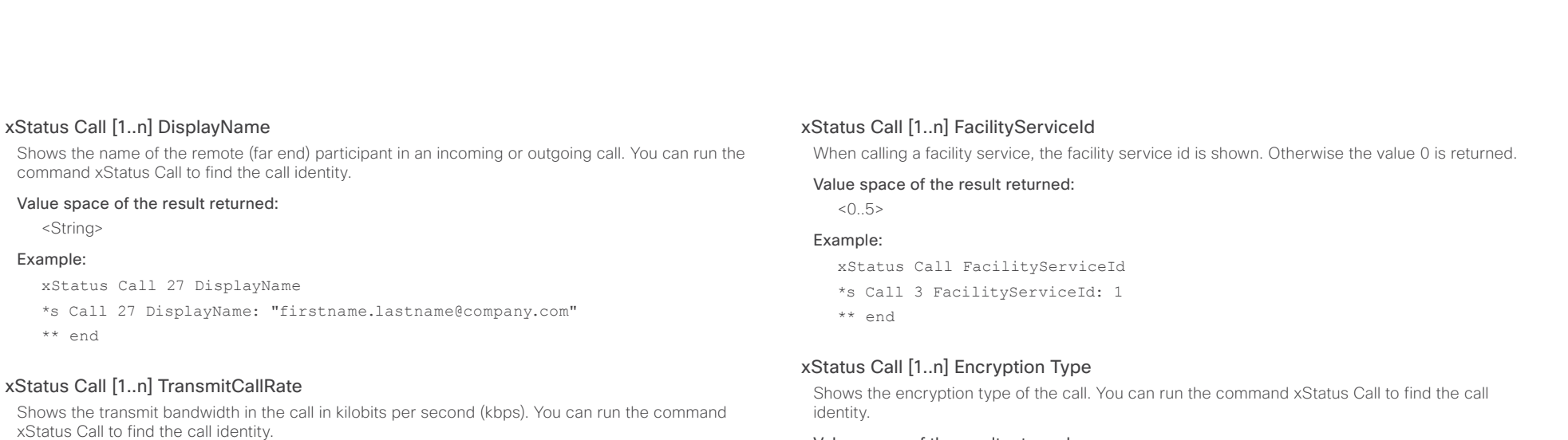

#### Value space of the result returned:

<Integer>

#### Example:

```
xStatus Call 27 TransmitCallRate
*s Call 27 TransmitCallRate: 768
** end
```
#### xStatus Call [1..n] ReceiveCallRate

Shows the receive bandwidth in the call in kilobits per second (kbps). You can run the command xStatus Call to find the call identity.

#### Value space of the result returned:

<Integer>

#### Example:

```
xStatus Call 27 ReceiveCallRate
```

```
*s Call 27 ReceiveCallRate: 4000
```
\*\* end

#### Value space of the result returned:

<"None"/"Aes-128">

#### Example:

xStatus Call 27 Encryption Type

\*s Call 27 Encryption Type: "None"

\*\* end

#### xStatus Call [1..n] PlacedOnHold

Shows the placed on hold status of the call. You can run the command xStatus Call to find the call identity.

#### Value space of the result returned:

<True/False>

#### Example:

xStatus Call 27 PlacedOnHold \*s Call 27 PlacedOnHold: False \*\* end

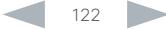

#### <span id="page-122-0"></span>ahaha **CISCO**

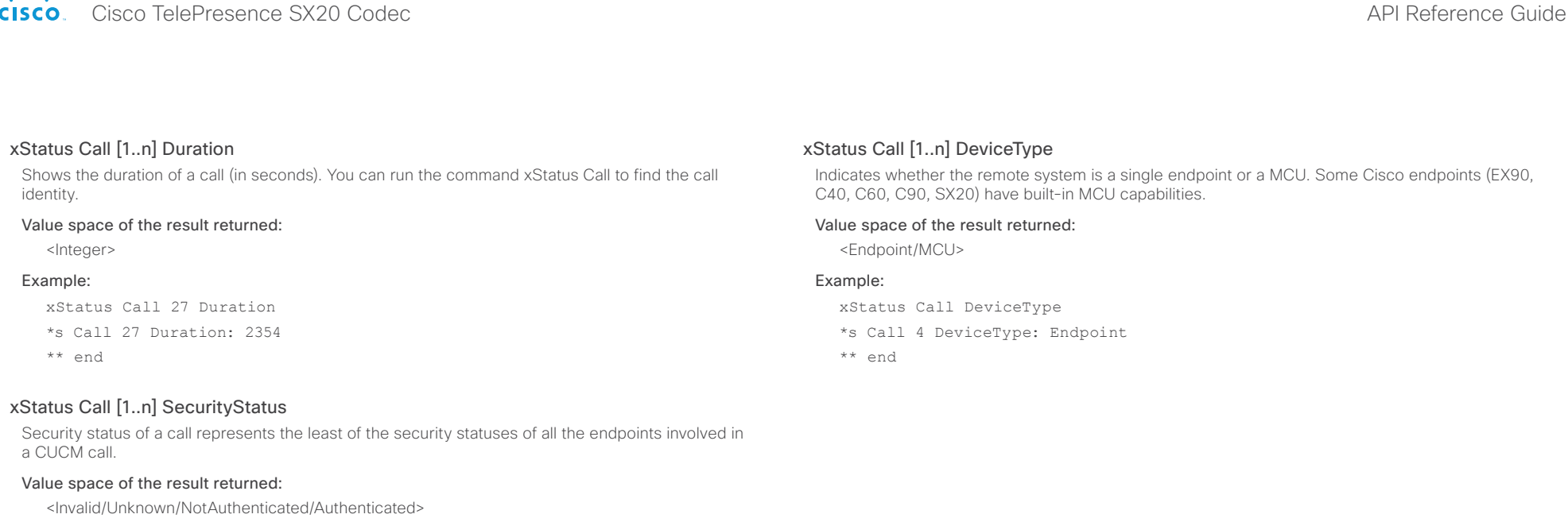

## xStatus Call [1..n] AnswerState

Indicates if a call is answered, ignored or has been automatically answered by a system.

#### Value space of the result returned:

<Unanswered/Ignored/Autoanswered/Answered>

#### Example:

xStatus Call AnswerState

\*s Call 5 AnswerState: Answered

\*\* end

## xStatus Call [1..n] ModifyState

Shows the current state of a pending Call Modify operation. Not in use in this software version. OutgoingModify: a request CallEscalate to Video is pending. IncomingModify: a peer has requested to escalate the call to Video. Idle: No Call Modify operation is pending.

#### Value space of the result returned:

<Idle/Outgoing/Incoming>

#### Example:

xStatus Call ModifyState

- \*s Call 11 ModifyState: Idle
- \*\* end

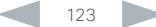

# <span id="page-123-0"></span>Cisco TelePresence SX20 Codec API Reference Guide

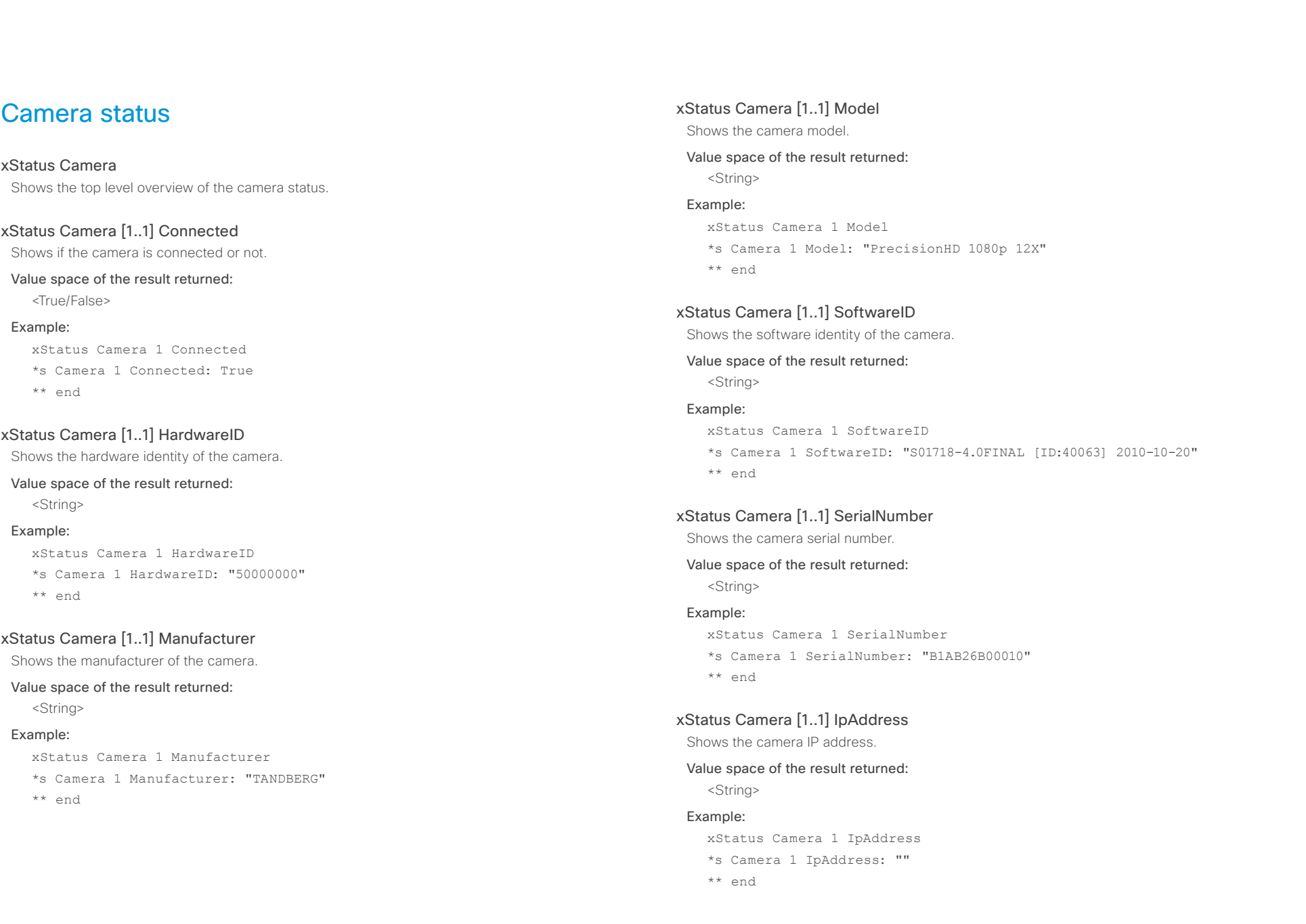

#### <span id="page-124-0"></span>almlu cisco Cisco TelePresence SX20 Codec API Reference Guide API Reference Guide

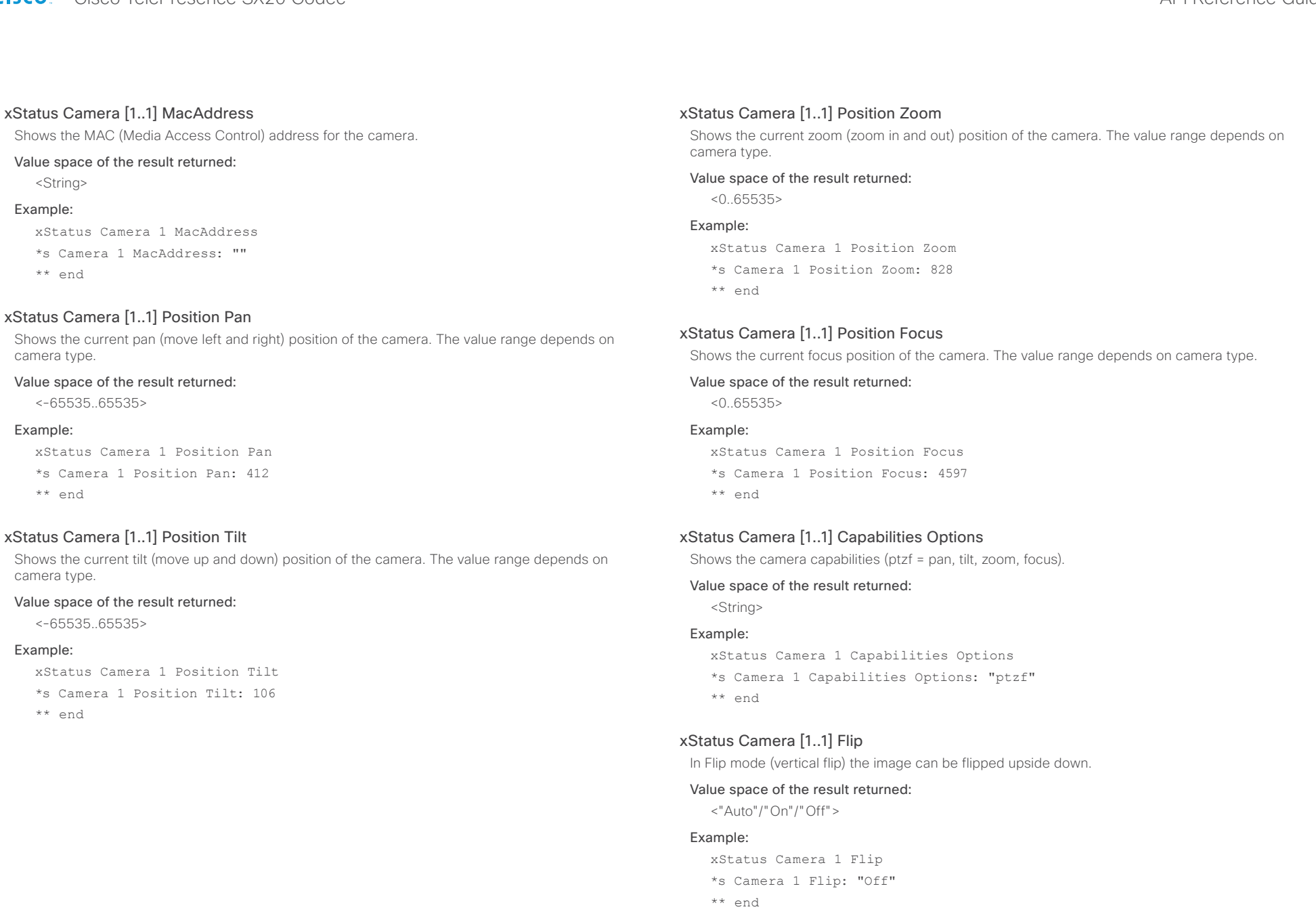

## <span id="page-125-0"></span>ahaha cisco Cisco TelePresence SX20 Codec API Reference Guide API Reference Guide

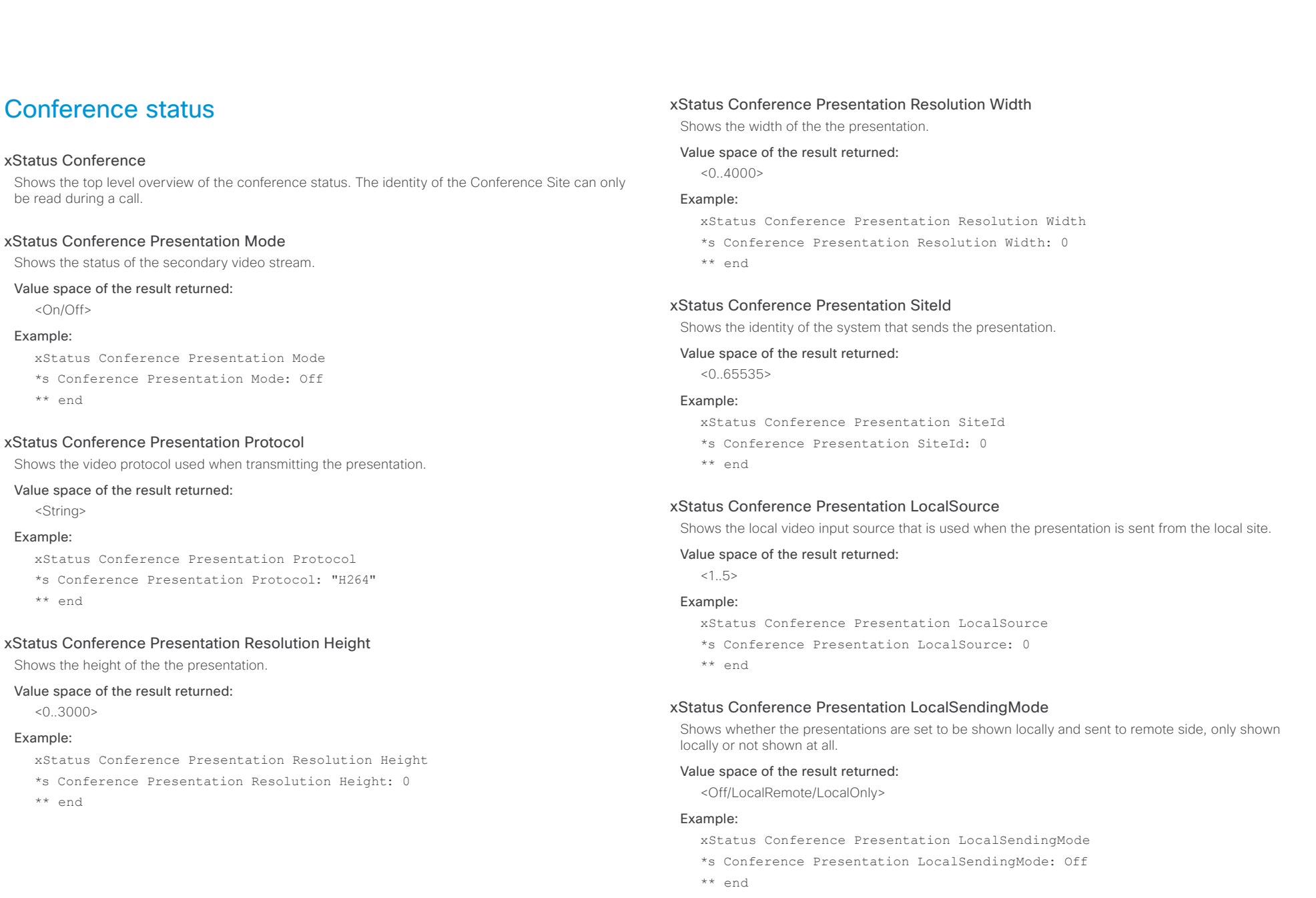

#### <span id="page-126-0"></span>alnılır CISCO. Cisco TelePresence SX20 Codec API Reference Guide

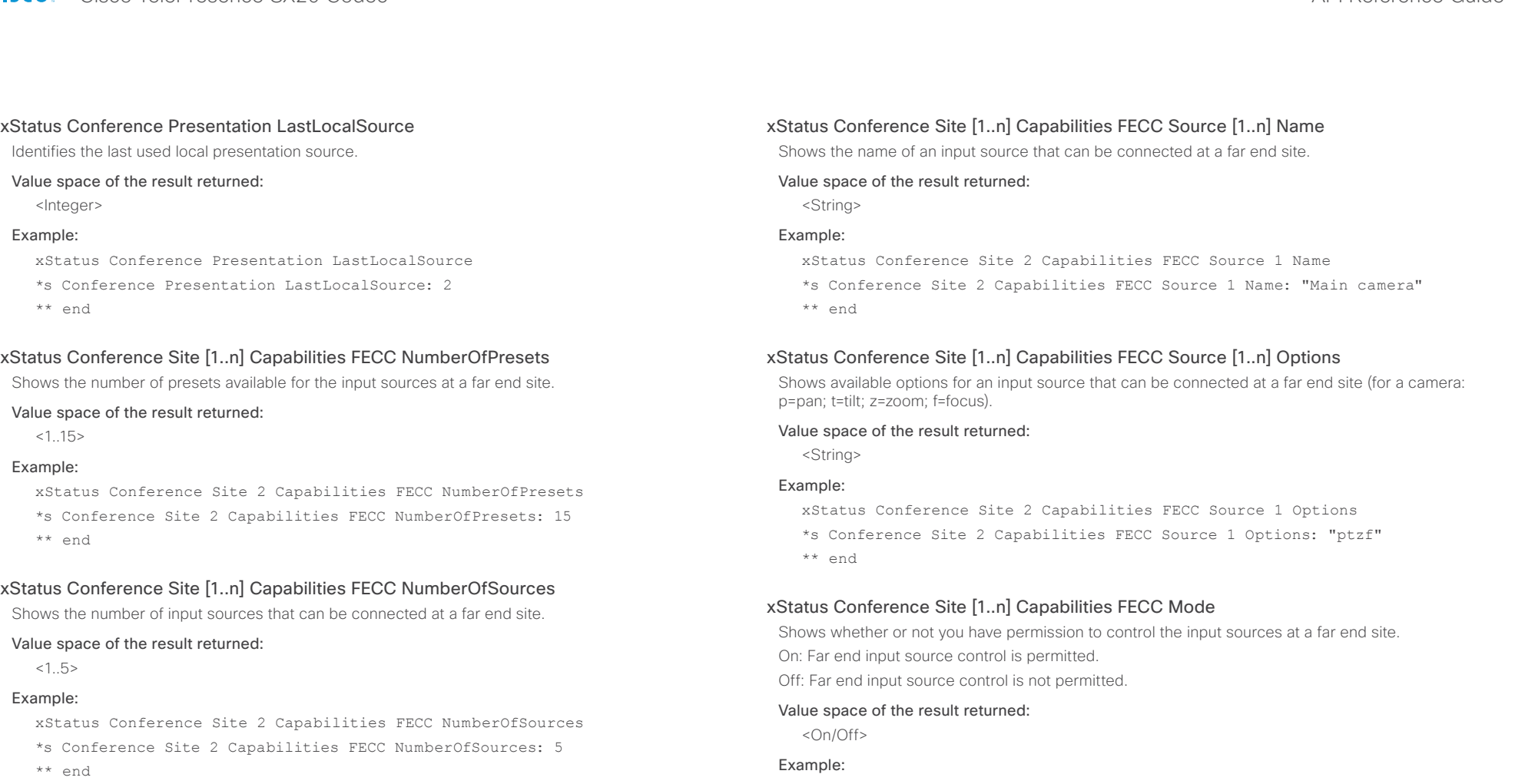

## xStatus Conference Site [1..n] Capabilities FECC Source [1..n] SourceId

Shows the ID of an input source that can be connected at a far end site.

#### Value space of the result returned:

<Integer>

#### Example:

xStatus Conference Site 2 Capabilities FECC Source 1 SourceId \*s Conference Site 2 Capabilities FECC Source 1 SourceId: 6

\*\* end

xStatus Conference Site 2 Capabilities FECC Mode

- \*s Conference Site 2 Capabilities FECC Mode: On
- \*\* end

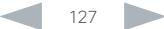

# <span id="page-127-0"></span>Cisco TelePresence SX20 Codec API Reference Guide

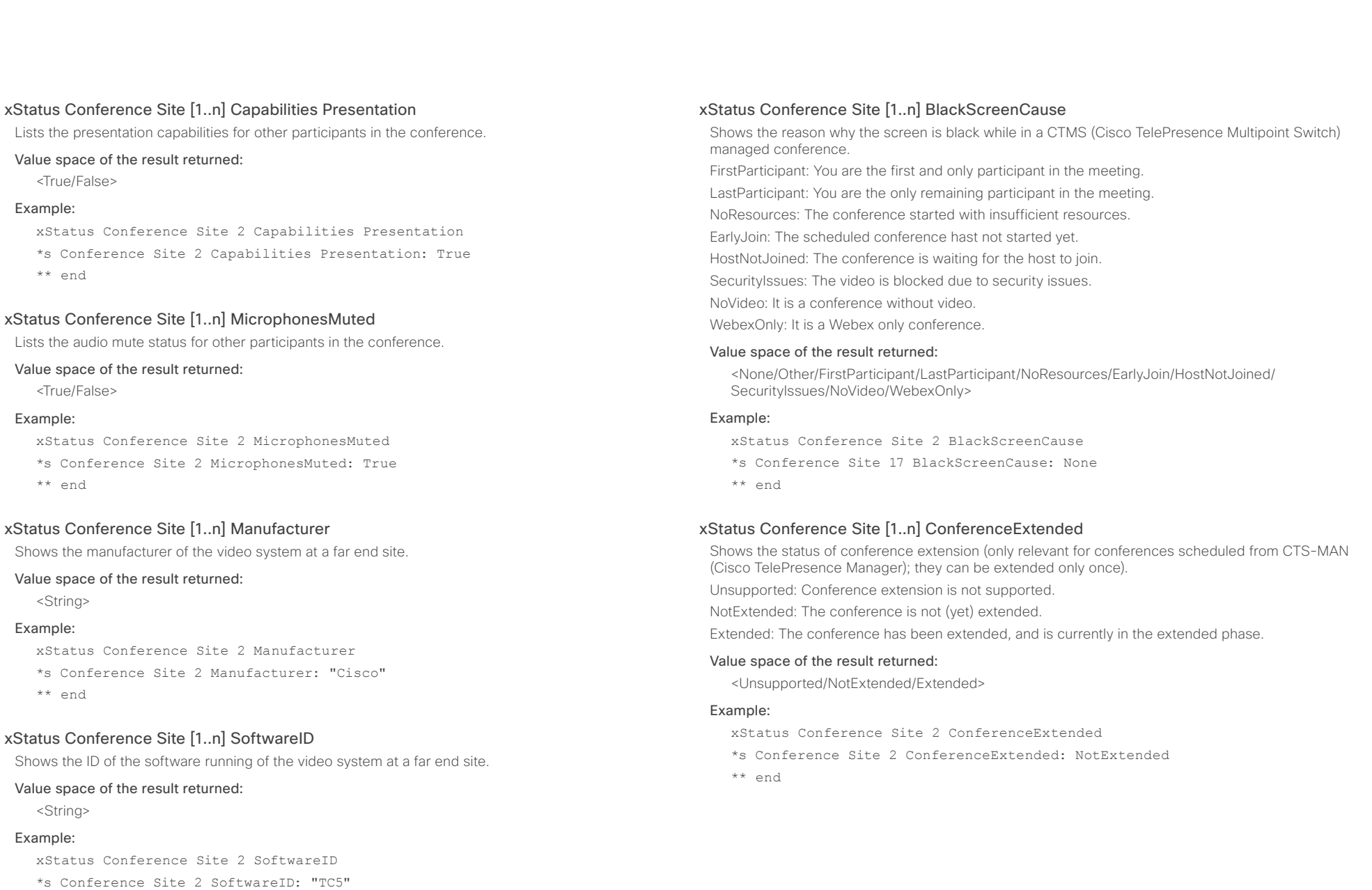

## <span id="page-128-0"></span>ahaha cisco Cisco TelePresence SX20 Codec API Reference Guide API Reference Guide

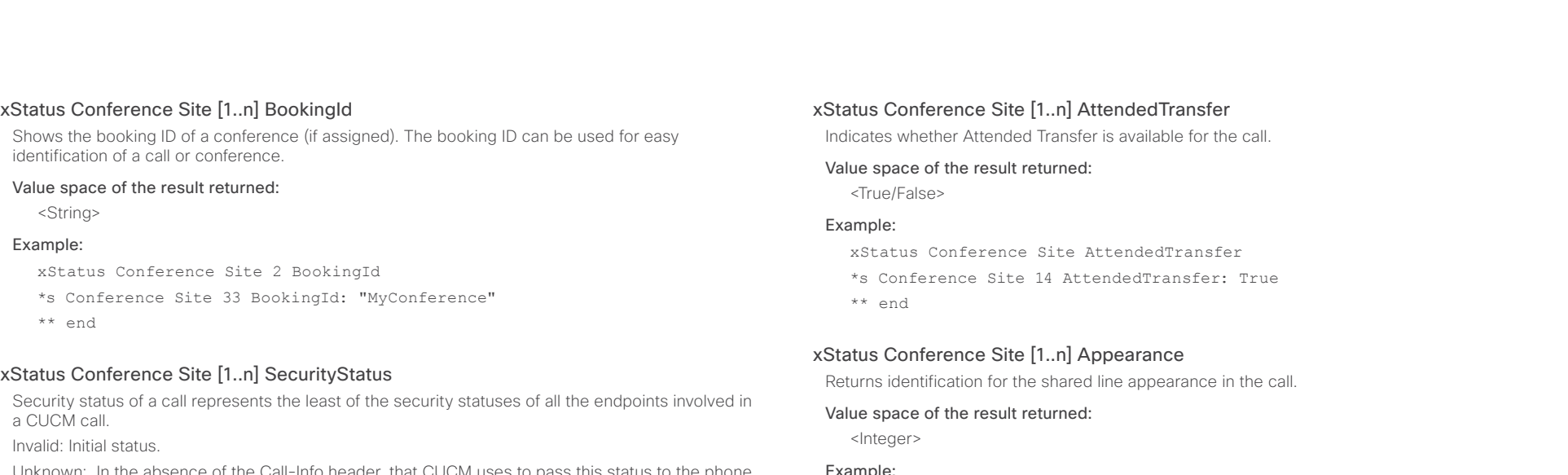

Unknown: In the absence of the Call-Info header, that CUCM uses to pass this status to the phone, the phone assumes a value of Unknown.

NotAuthenticated: The current connected call is not signaling authenticated. This call is not secure.

Authenticated: The current connected call is signaling authenticated. This is not a fully secured call.

Encrypted: Encrypted indicates the current connected call is signaling/media encrypted. This call is secure.

#### Value space of the result returned:

<Invalid/Unknown/Authenticated/NotAuthenticated>

#### Example:

- xStatus Conference Site SecurityStatus
- \*s Conference Site 21 SecurityStatus: Unknown

\*\* end

#### xStatus Conference Site [1..n] UnattendedTransfer

Indicates whether Unattended Transfer is available for the call.

#### Value space of the result returned:

<True/False>

#### Example:

xStatus Conference Site UnattendedTransfer

\*s Conference Site 14 UnattendedTransfer: True

\*\* end

#### Example:

xStatus Conference Site Appearance

- \*s Conference Site 14 Appearance: 0
- \*\* end

#### xStatus Conference Site [1..n] GCI

Returns Global Call Identification (GCI) of the call. The GCI is used to identify whether the call is remote or local and it is provided by CUCM.

#### Value space of the result returned:

<String>

#### Example:

xStatus Conference Site GCI

\*s Conference Site 14 GCI: ""

\*\* end

#### xStatus Conference Site [1..n] CalText

Returns the Confidential Access Level (CAL) of the session sent by vendors that support AS-SIP.

#### Value space of the result returned:

<String>

#### Example:

xStatus Conference Site CalText

- \*s Conference Site 14 CalText: ""
- \*\* end

# <span id="page-129-0"></span>Cisco TelePresence SX20 Codec API Reference Guide

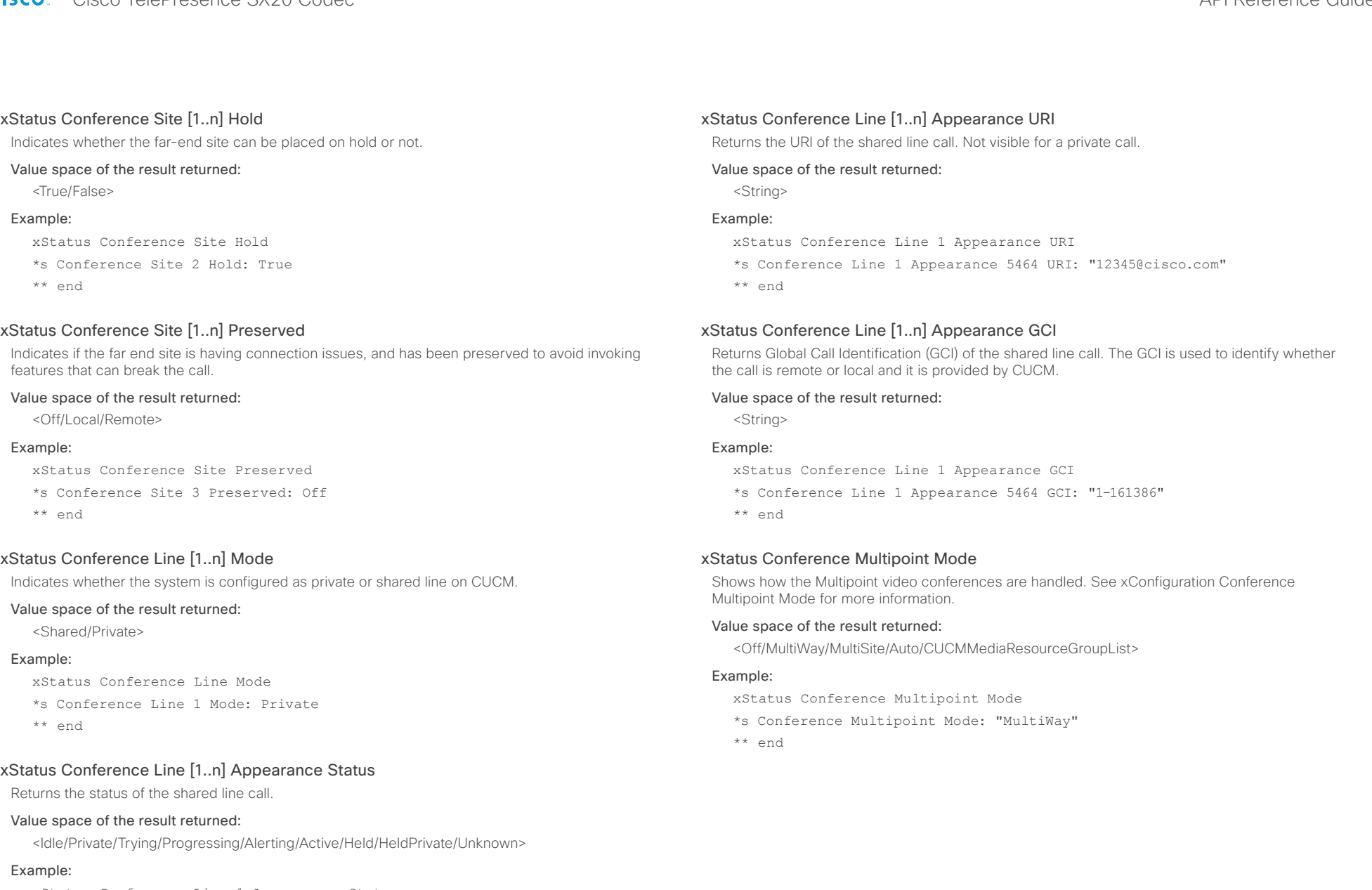

- xStatus Conference Line 1 Appearance Status
- \*s Conference Line 1 Appearance 5464 Status: Held
- \*\* end

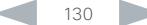

# <span id="page-130-0"></span>Cisco TelePresence SX20 Codec API Reference Guide

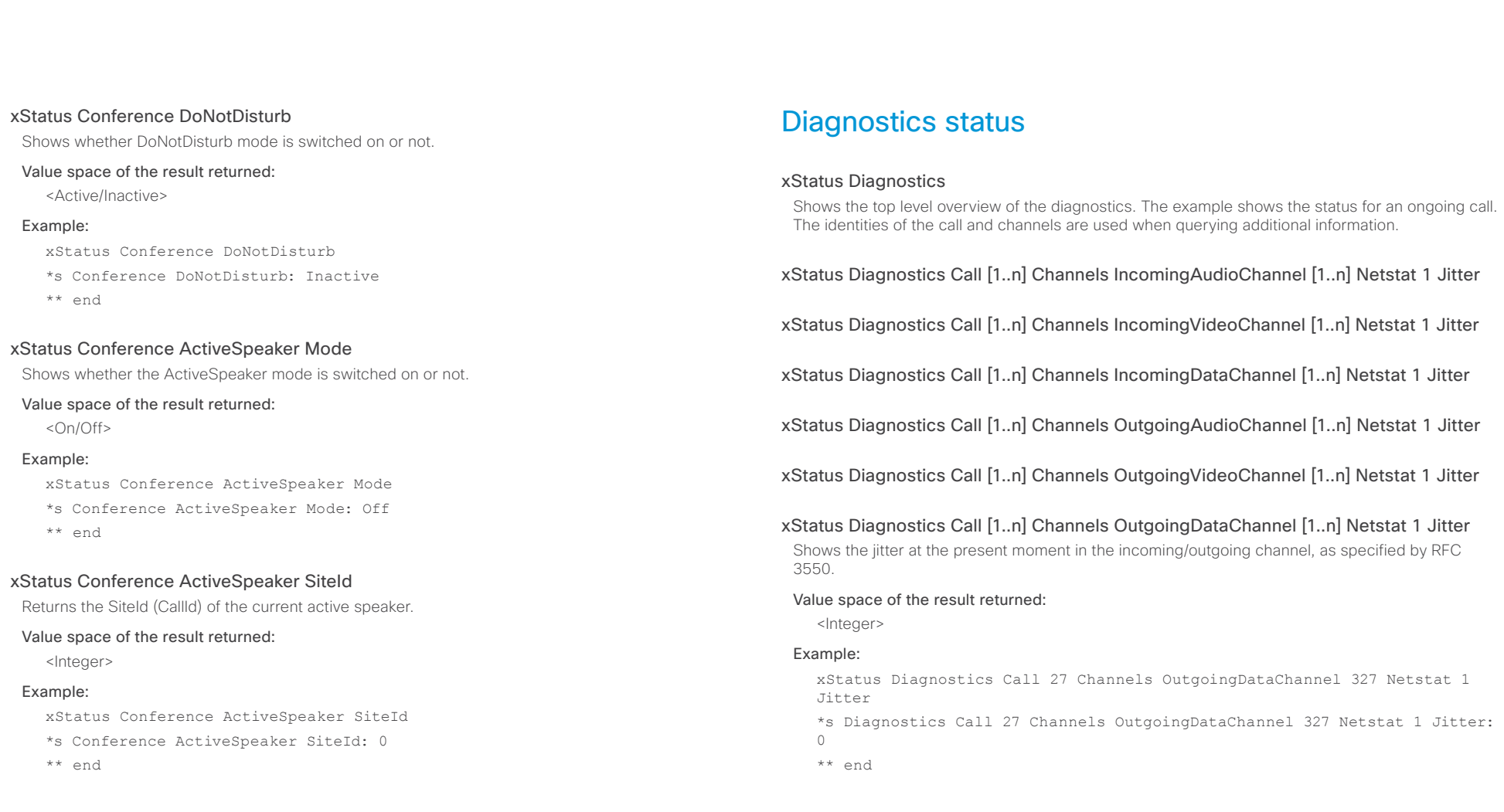

#### <span id="page-131-0"></span>والتواب Cisco TelePresence SX20 Codec and the Cisco TelePresence Guide **CISCO**

xStatus Diagnostics Call [1..n] Channels IncomingAudioChannel [1..n] Netstat 1 Packets

xStatus Diagnostics Call [1..n] Channels IncomingVideoChannel [1..n] Netstat 1 Packets

xStatus Diagnostics Call [1..n] Channels IncomingDataChannel [1..n] Netstat 1 Packets

xStatus Diagnostics Call [1..n] Channels OutgoingAudioChannel [1..n] Netstat 1 Packets

xStatus Diagnostics Call [1..n] Channels OutgoingVideoChannel [1..n] Netstat 1 Packets

xStatus Diagnostics Call [1..n] Channels OutgoingDataChannel [1..n] Netstat 1 Packets Shows the number of packets received/sent in the incoming/outgoing channels.

#### Value space of the result returned:

<Integer>

#### Example:

xStatus Diagnostics Call 27 Channels OutgoingDataChannel 327 Netstat 1 Packets

\*s Diagnostics Call 27 Channels OutgoingDataChannel 327 Netstat 1 Packets: 405

\*\* end

xStatus Diagnostics Call [1..n] Channels IncomingAudioChannel [1..n] Netstat 1 Loss

xStatus Diagnostics Call [1..n] Channels IncomingVideoChannel [1..n] Netstat 1 Loss

xStatus Diagnostics Call [1..n] Channels IncomingDataChannel [1..n] Netstat 1 Loss

xStatus Diagnostics Call [1..n] Channels OutgoingAudioChannel [1..n] Netstat 1 Loss

xStatus Diagnostics Call [1..n] Channels OutgoingVideoChannel [1..n] Netstat 1 Loss

xStatus Diagnostics Call [1..n] Channels OutgoingDataChannel [1..n] Netstat 1 Loss Shows the number of packets lost in the incoming/outgoing channels.

#### Value space of the result returned:

<Integer>

#### Example:

Contents Introduction About the API xConfiguration xCommand xStatus Appendices

xStatus Diagnostics Call 27 Channels OutgoingDataChannel 327 Netstat 1 Loss

\*s Diagnostics Call 27 Channels OutgoingDataChannel 327 Netstat 1 Loss: 96 \*\* end

# <span id="page-132-0"></span>

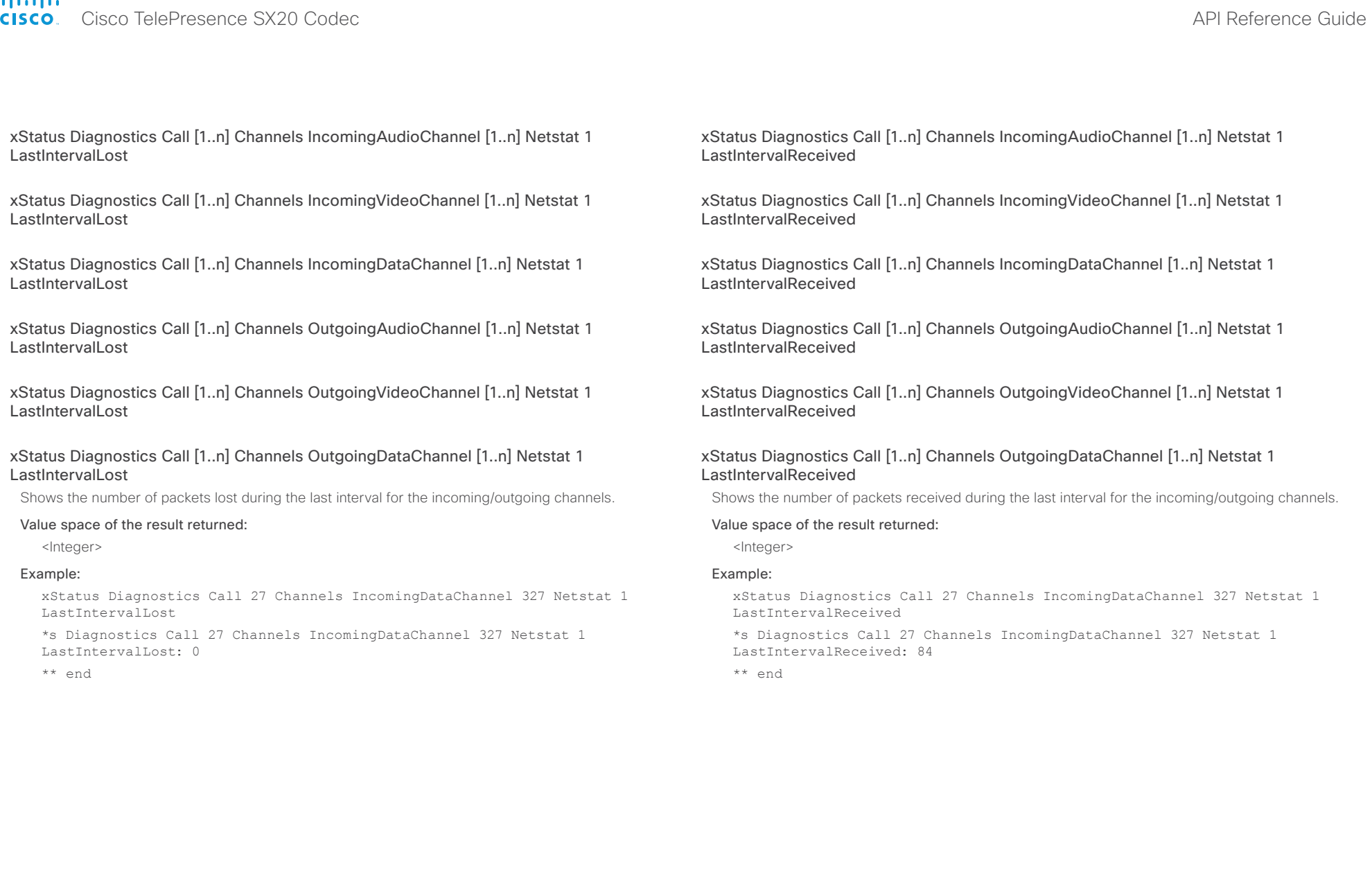

#### <span id="page-133-0"></span>والتواب Cisco TelePresence SX20 Codec API Reference Guide **CISCO**

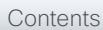

Contents Introduction About the API xConfiguration xCommand xStatus Appendices

xStatus Diagnostics Call [1..n] Channels IncomingAudioChannel [1..n] Netstat 1 Drop

xStatus Diagnostics Call [1..n] Channels IncomingVideoChannel [1..n] Netstat 1 Drop

xStatus Diagnostics Call [1..n] Channels IncomingDataChannel [1..n] Netstat 1 Drop

xStatus Diagnostics Call [1..n] Channels OutgoingAudioChannel [1..n] Netstat 1 Drop

xStatus Diagnostics Call [1..n] Channels OutgoingVideoChannel [1..n] Netstat 1 Drop

xStatus Diagnostics Call [1..n] Channels OutgoingDataChannel [1..n] Netstat 1 Drop Shows the number of packets dropped in the incoming/outgoing channel.

#### Value space of the result returned:

<Integer>

#### Example:

xStatus Diagnostics Call 27 Channels OutgoingDataChannel 327 Netstat 1 Drop

\*s Diagnostics Call 27 Channels OutgoingDataChannel 327 Netstat 1 Drop: 0 \*\* end

xStatus Diagnostics Call [1..n] Channels IncomingAudioChannel [1..n] Netstat 1 Bytes

xStatus Diagnostics Call [1..n] Channels IncomingVideoChannel [1..n] Netstat 1 Bytes

xStatus Diagnostics Call [1..n] Channels IncomingDataChannel [1..n] Netstat 1 Bytes

xStatus Diagnostics Call [1..n] Channels OutgoingAudioChannel [1..n] Netstat 1 Bytes

xStatus Diagnostics Call [1..n] Channels OutgoingVideoChannel [1..n] Netstat 1 Bytes

xStatus Diagnostics Call [1..n] Channels OutgoingDataChannel [1..n] Netstat 1 Bytes Shows the number of bytes received/sent in the incoming/outgoing channel.

#### Value space of the result returned:

<Integer>

#### Example:

xStatus Diagnostics Call 27 Channels OutgoingDataChannel 327 Netstat 1 Bytes

\*s Diagnostics Call 27 Channels OutgoingDataChannel 327 Netstat 1 Bytes: 129920

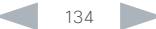

## <span id="page-134-0"></span>altalia. CISCO Cisco TelePresence SX20 Codec API Reference Guide

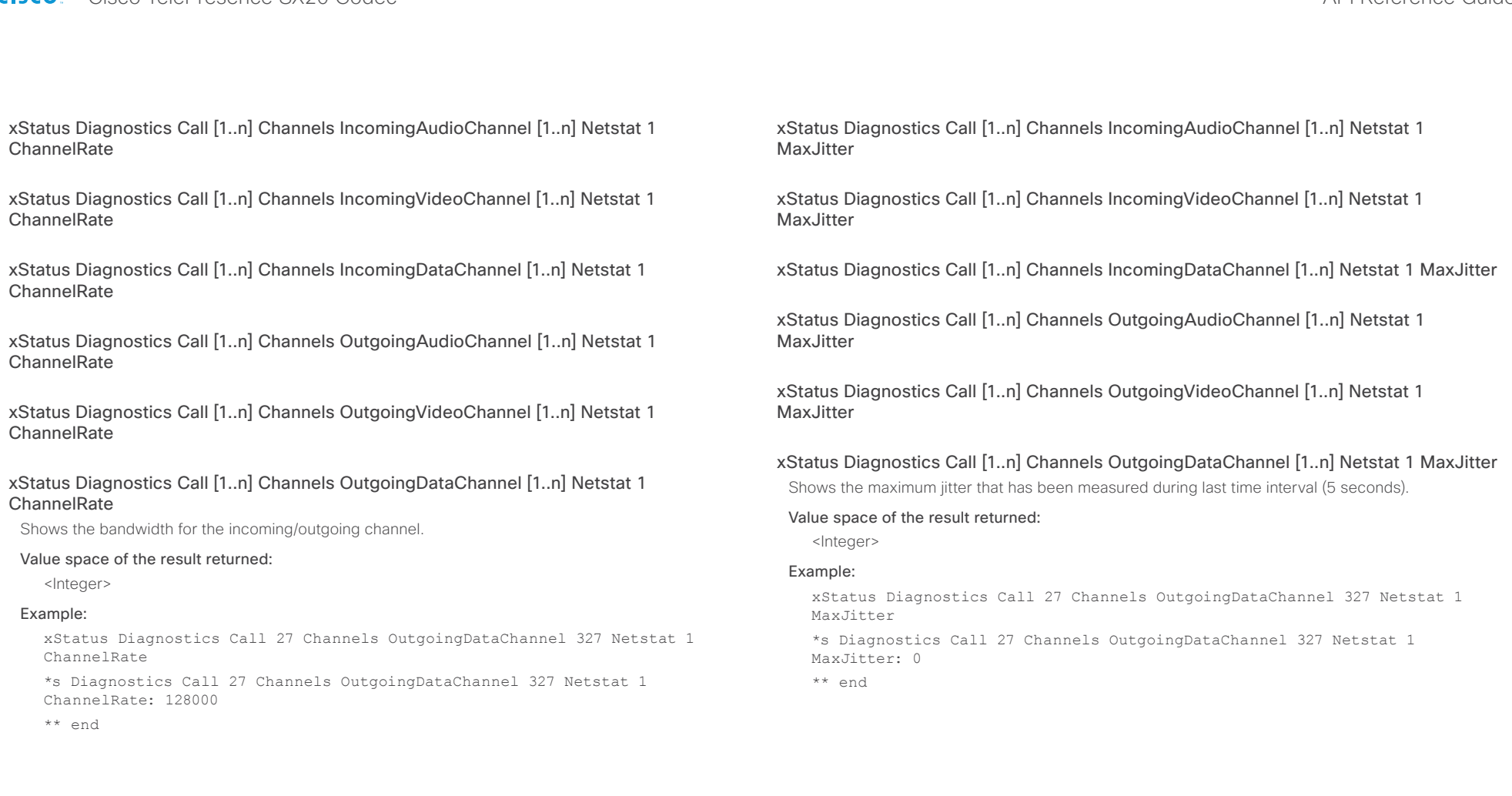

## <span id="page-135-0"></span>ahaha cisco Cisco TelePresence SX20 Codec API Reference Guide API Reference Guide

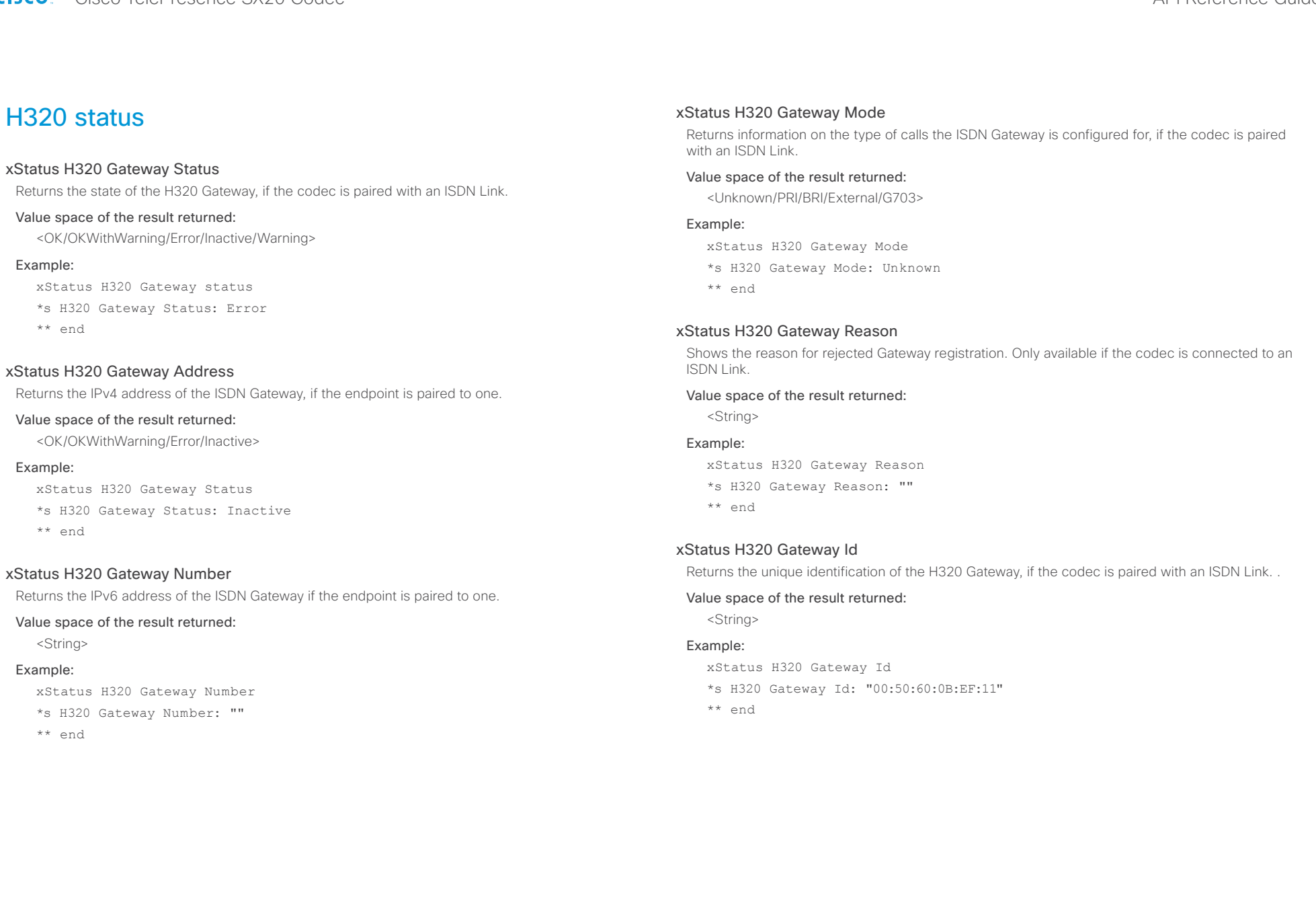

#### <span id="page-136-0"></span>ahaha **CISCO** Cisco TelePresence SX20 Codec **API Reference Guide** API Reference Guide

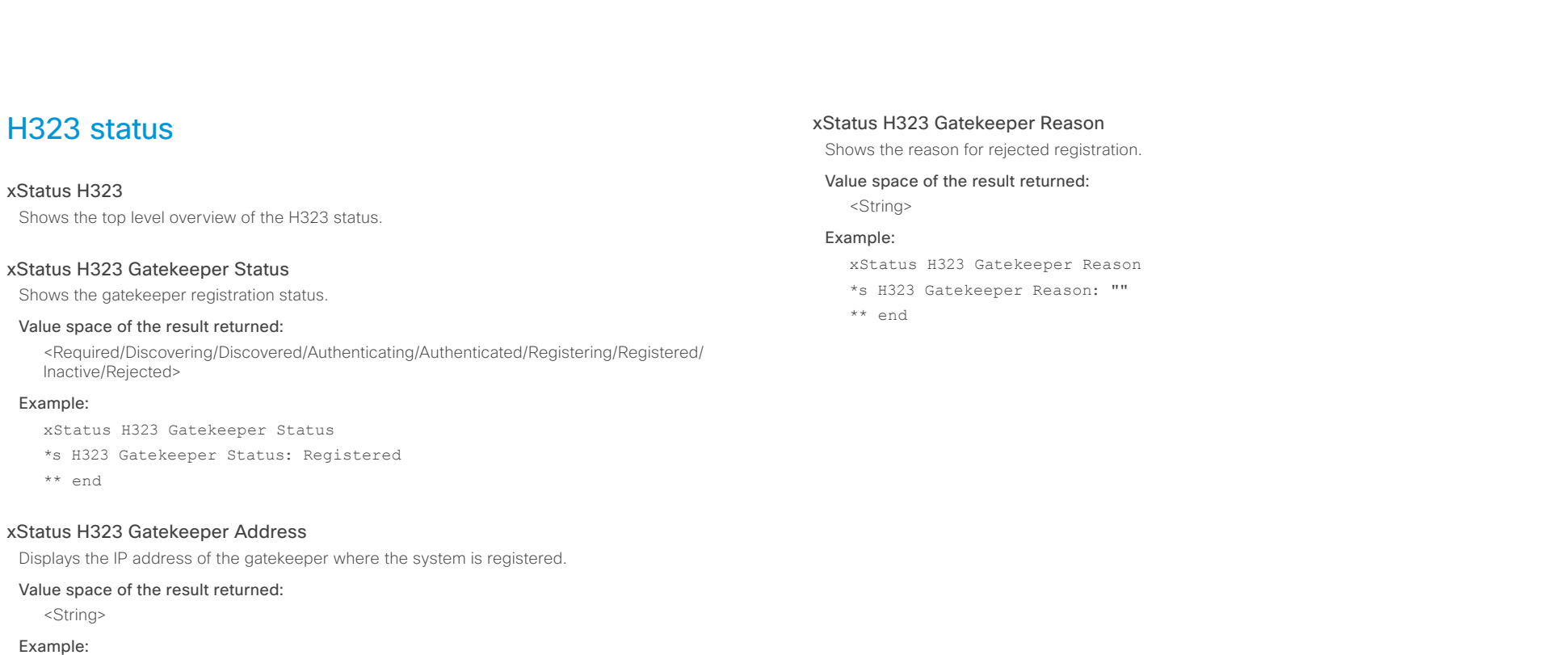

xStatus H323 Gatekeeper Address

\*s H323 Gatekeeper Address: "192.0.1.20"

\*\* end

## xStatus H323 Gatekeeper Port

Shows the port which is used when connecting to on the gatekeeper.

#### Value space of the result returned:

<Integer>

#### Example:

xStatus H323 Gatekeeper Port

\*s H323 Gatekeeper Port: 1719

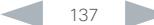

#### <span id="page-137-0"></span>ahaha Cisco TelePresence SX20 Codec **API Reference Guide** API Reference Guide **CISCO**

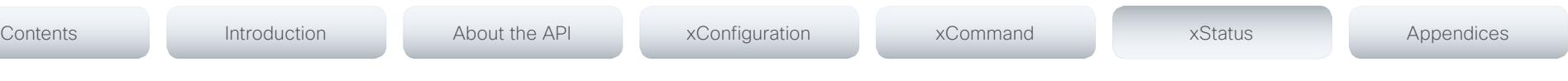

# HttpFeedback status

#### xStatus HttpFeedback

Shows the top level overview of the HTTP status.

## xStatus HttpFeedback [1..4] URL

Shows the URL (Uniform Resource Locator) of the HTTP server. There can be up to three HTTP servers, specified by the URL.

#### Value space of the result returned:

<String>

#### Example:

xStatus HttpFeedback 1 URL

\*s HttpFeedback 1 URL: "http://tms.company.com/tms/public/feedback/code. aspx"

\*\* end

## xStatus HttpFeedback [1..4] Expression [1..15]

Shows the feedback from the HTTP server. There can be up to 15 expressions for each URL. See the xCommand HttpFeedback commands for more information.

#### Value space of the result returned:

<String>

# ICE status

#### xStatus ICE Configured

Shows the ICE configuration status. ICE (Interactive Connectivity Establishment, RFC 5245) is a NAT traversal solution that the endpoints can use to discover the optimized media path. Thus the shortest route for audio and video is always secured between the endpoints.

#### Value space of the result returned:

<On/Off>

#### Example:

xStatus ICE Configured

\*s ICE Configured: "Off"

\*\* end

#### xStatus ICE Defaultcandidate

Returns the default candidate where the endpoint initially receives media.

#### Value space of the result returned:

<Host/Rflx/Relay>

#### Example:

xStatus ICE Defaultcandidate

- \*s ICE Defaultcandidate: "Host"
- \*\* end

## xStatus ICE Turn IP

Returns the IP address of the TURN server that is currently in use.

#### Value space of the result returned:

<String>

#### Example:

xStatus ICE Turn IP \*s ICE Turn IP: "192.0.1.20"

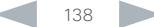

# <span id="page-138-0"></span>ahaha

#### cisco Cisco TelePresence SX20 Codec API Reference Guide API Reference Guide xStatus ICE Turn Hostname Returns the hostname, or IP address, that is configured as the TURN server. Value space of the result returned: <String> Example: xStatus ICE Turn Hostname \*s ICE Turn Hostname: "callway.medianetworkservices.com" \*\* end xStatus ICE Turn Username Returns the user name used for accessing the TURN server. Value space of the result returned: <String> Example: xStatus ICE Turn Username \*s ICE Turn Username: "username" \*\* end xStatus ICE Call Result Shows the state of the ICE routing in the present call. Succeeded: The ICE routing is in use. Failed: The ICE routing has failed. Unsupported: ICE routing is not supported. Mangled: ICE cannot route the media, because a server, such as VCS, is set to handle it. Value space of the result returned: <Succeeded/Failed/Unsupported/Mangled> Example: xStatus ICE Call Result \*s ICE Call 0 Result: "Unsupported" \*\* end xStatus ICE Call Local Candidate Returns the network interface type the local system is using to send media. HOST: The endpoint sends media from its own IP address. PRFLX: The endpoint sends media from its public IP address as seen by the remote Peer. SRFLX: The endpoint sends media from its public IP address as seen by the TURN server. RELAY: The endpoint sends media from the IP address and port allocated on the TURN server, and is used as a fallback until ICE has concluded. Value space of the result returned: <HOST/PRFLX/SRLFX/RELAY> Example: xStatus ICE Call Local Candidate \*s ICE Call 1 Local Candidate: "HOST" \*\* end xStatus ICE Call Local IP Returns the IP address the local system is using for media routing in the present call. Value space of the result returned: <String> Example: xStatus ICE Call Local IP \*s ICE Call 1 Local IP: "192.0.1.20" \*\* end xStatus ICE Call Remote Candidate Returns the network interface type the remote system is using to send media. HOST: The far-end receives media on its own IP address. PRFLX: The far-end receives media on its public IP address as seen by the remote Peer. SRFLX: The far-end receives media on its public IP address as seen by the TURN server. RELAY: The far-end receives media on the IP address and port allocated on the TURN server, and is used as a fallback until ICE has concluded. Value space of the result returned: <HOST/PRFLX/SRFLX/RELAY> Example: xStatus ICE Call Remote Candidate \*s ICE Call 1 Remote Candidate: "SRFLX" \*\* end Contents Introduction About the API xConfiguration xCommand xStatus Appendices

#### <span id="page-139-0"></span>almlu Cisco TelePresence SX20 Codec **API Reference Guide** API Reference Guide **CISCO**

Value space of the result returned:

xStatus ICE Call Remote IP

\*s ICE Call 1 Remote IP: "192.0.1.20"

<String> Example:

\*\* end

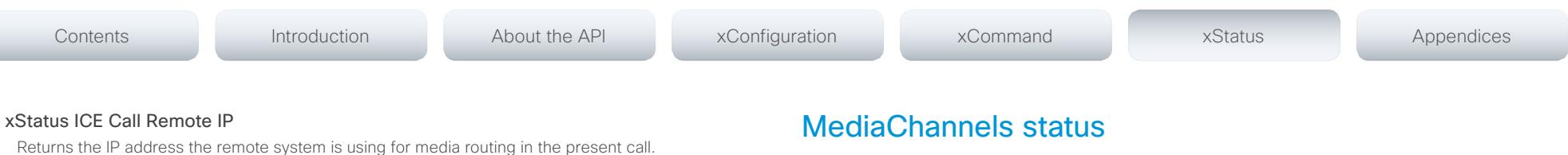

#### xStatus MediaChannels

Shows the top level overview of the media channel status. The example shows the status for an ongoing call. The identities of the call and channels are used when querying additional information.

#### xStatus MediaChannels Call [1..n] IncomingAudioChannel [1..n] Encryption Status

Shows the encryption status on the incoming channel.

#### Value space of the result returned:

<On/Off>

#### Example:

xStatus MediaChannels Call 27 IncomingAudioChannel 327 Encryption Status \*s MediaChannels Call 27 IncomingAudioChannel 327 Encryption Status: Off \*\* end

#### xStatus MediaChannels Call [1..n] IncomingAudioChannel [1..n] Audio Protocol

Shows the audio algorithm for the incoming audio channel.

AACLD: The AAC-LD is an MPEG-4 Low Delay Audio Coder audio compression format.

G722: The G.722 algorithm is an ITU standard.

G7221: The G.722.1 algorithm is a licensed royalty-free ITU-T standard.

G711Mu: The G.711 Mu-law compression algorithm is used in North America and Japan.

G711A: The G.711 A-law compression algorithm is used in Europe and the rest of the world.

G729: The G.729 algorithm is an ITU standard.

G729AB: The G.729 annex A and B is an ITU standard.

#### Value space of the result returned:

<AACLD/G722/G7221/G711Mu/G711A/G729/G729AB>

#### Example:

xStatus MediaChannels Call 27 IncomingAudioChannel 327 Audio Protocol \*s MediaChannels Call 27 IncomingAudioChannel 327 Audio Protocol: AACLD

# <span id="page-140-0"></span>ahah

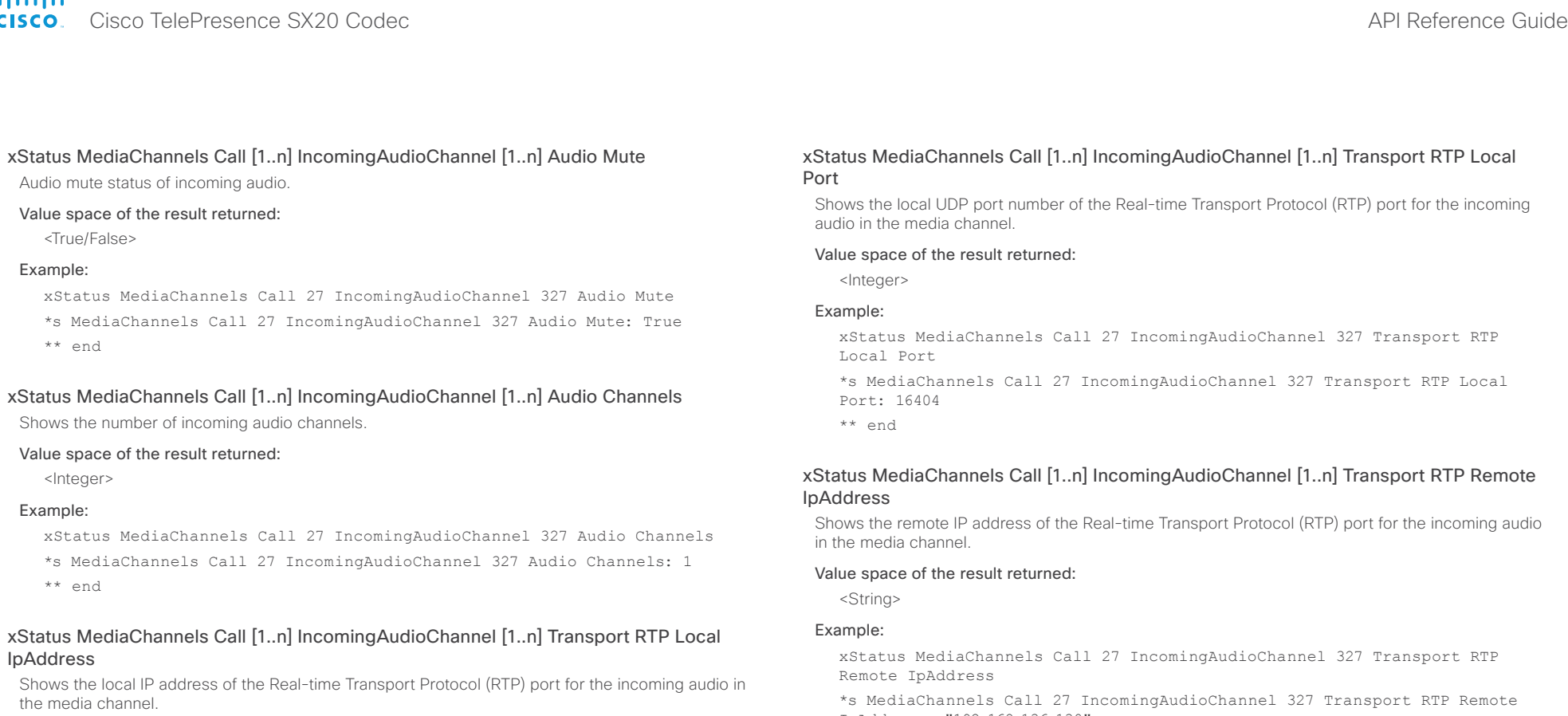

#### Value space of the result returned:

<String>

#### Example:

xStatus MediaChannels Call 27 IncomingAudioChannel 327 Transport RTP Local IpAddress

\*s MediaChannels Call 27 IncomingAudioChannel 327 Transport RTP Local IpAddress: "192.168.24.190"

\*\* end

IpAddress: "192.168.136.130"

\*\* end

#### xStatus MediaChannels Call [1..n] IncomingAudioChannel [1..n] Transport RTP Remote Port

Shows the remote UDP port number of the Real-time Transport Protocol (RTP) port for the incoming audio in the media channel.

#### Value space of the result returned:

<Integer>

#### Example:

xStatus MediaChannels Call 27 IncomingAudioChannel 327 Transport RTP Remote Port

\*s MediaChannels Call 27 IncomingAudioChannel 327 Transport RTP Remote Port: 50932

# <span id="page-141-0"></span> $\frac{d\ln\ln}{d\log\log n}$

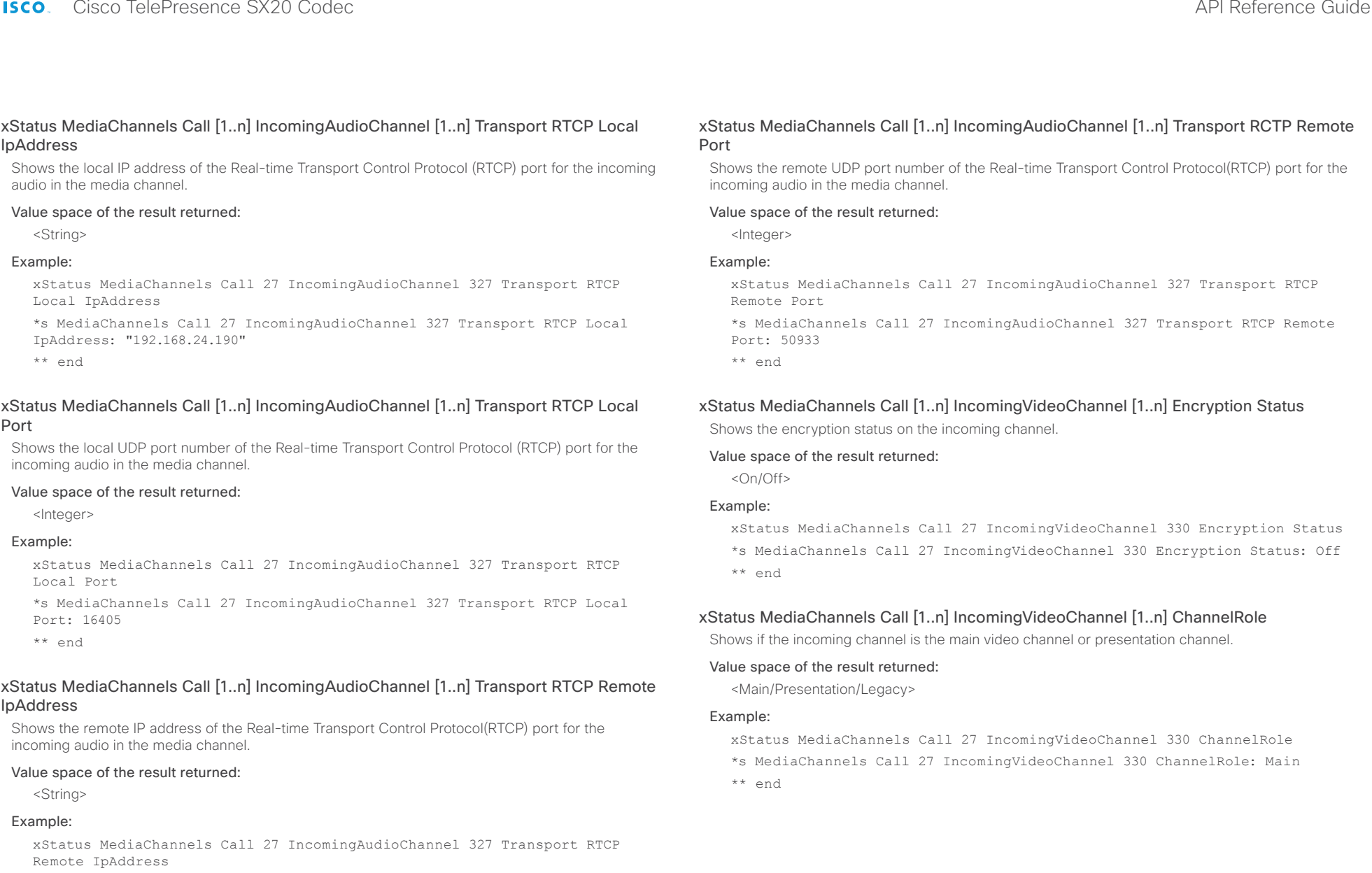

\*s MediaChannels Call 27 IncomingAudioChannel 327 Transport RTCP Remote IpAddress: "192.168.136.130"

#### <span id="page-142-0"></span>almlu **CISCO**

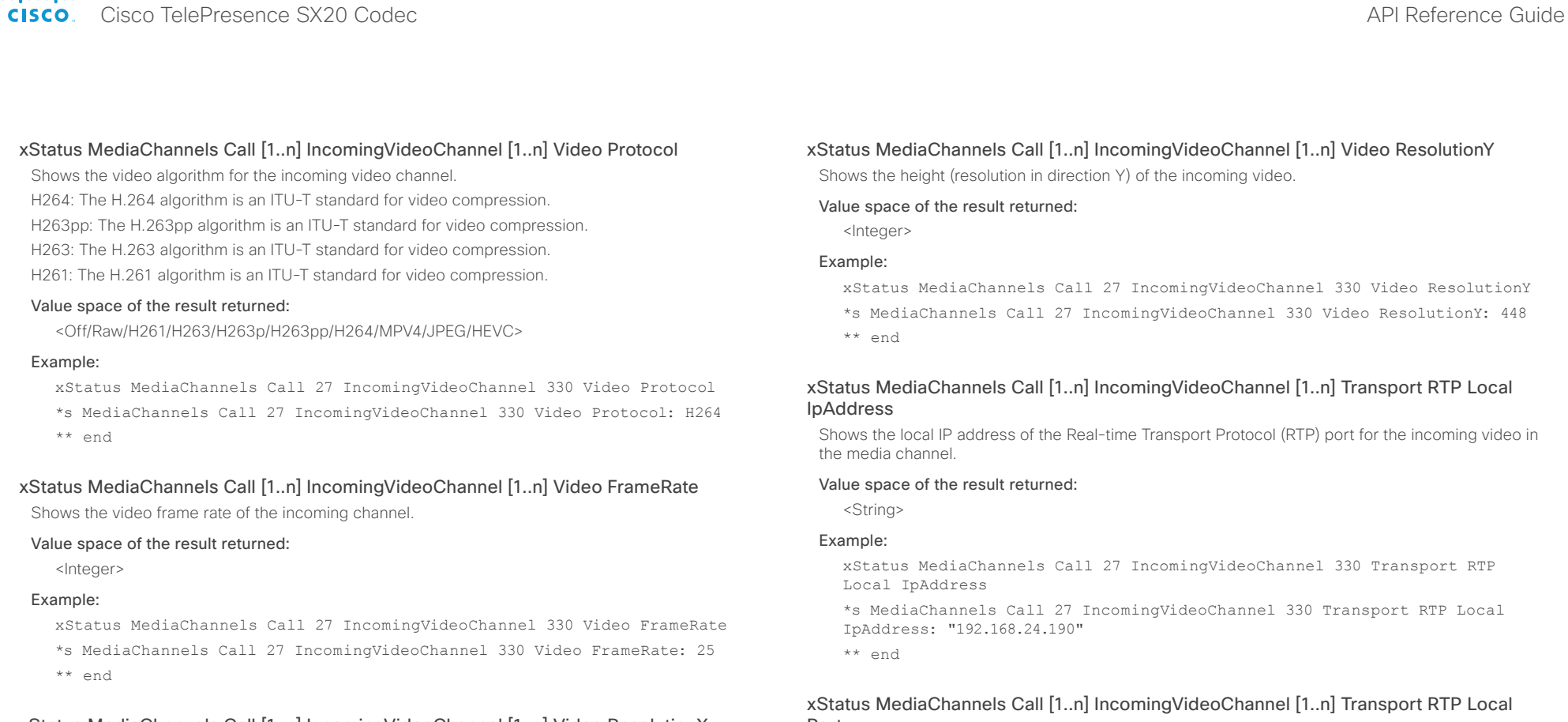

## xStatus MediaChannels Call [1..n] IncomingVideoChannel [1..n] Video ResolutionX

Shows the width (resolution in direction X) of the incoming video.

#### Value space of the result returned:

<Integer>

#### Example:

xStatus MediaChannels Call 27 IncomingVideoChannel 330 Video ResolutionX \*s MediaChannels Call 27 IncomingVideoChannel 330 Video ResolutionX: 768 \*\* end

# Port

Shows the local UDP port number of the Real-time Transport Protocol (RTP) port for the incoming video in the media channel.

#### Value space of the result returned:

<Integer>

## Example:

xStatus MediaChannels Call 27 IncomingVideoChannel 330 Transport RTP Local Port

\*s MediaChannels Call 27 IncomingVideoChannel 330 Transport RTP Local Port: 16404

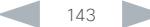

#### <span id="page-143-0"></span>aludu entry of the Cisco TelePresence SX20 Codec API Reference Guide API Reference Guide API Reference Guide API Reference Guide

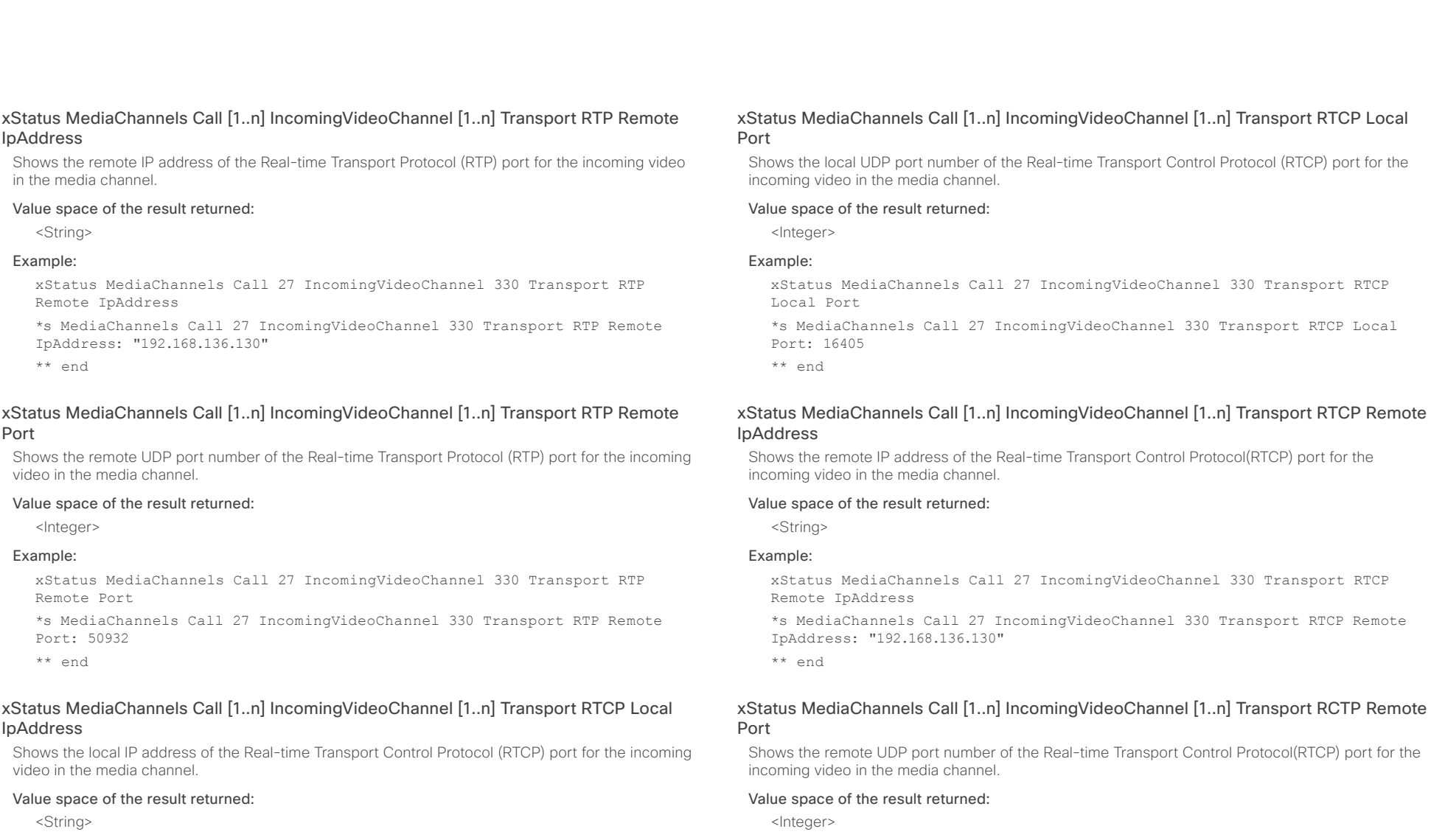

#### Example:

xStatus MediaChannels Call 27 IncomingVideoChannel 330 Transport RTCP Local IpAddress

\*s MediaChannels Call 27 IncomingVideoChannel 330 Transport RTCP Local IpAddress: "192.168.24.190"

\*\* end

## D14949.04 SX20 Codec API Reference Guide TC6.2, JULY 2013. 111 Composite Contract and Copyright © 2013 Cisco Systems, Inc. All rights reserved.

Example:

Remote Port

Port: 50933 \*\* end

xStatus MediaChannels Call 27 IncomingVideoChannel 330 Transport RTCP

\*s MediaChannels Call 27 IncomingVideoChannel 330 Transport RTCP Remote
#### almlu cisco Cisco TelePresence SX20 Codec API Reference Guide API Reference Guide

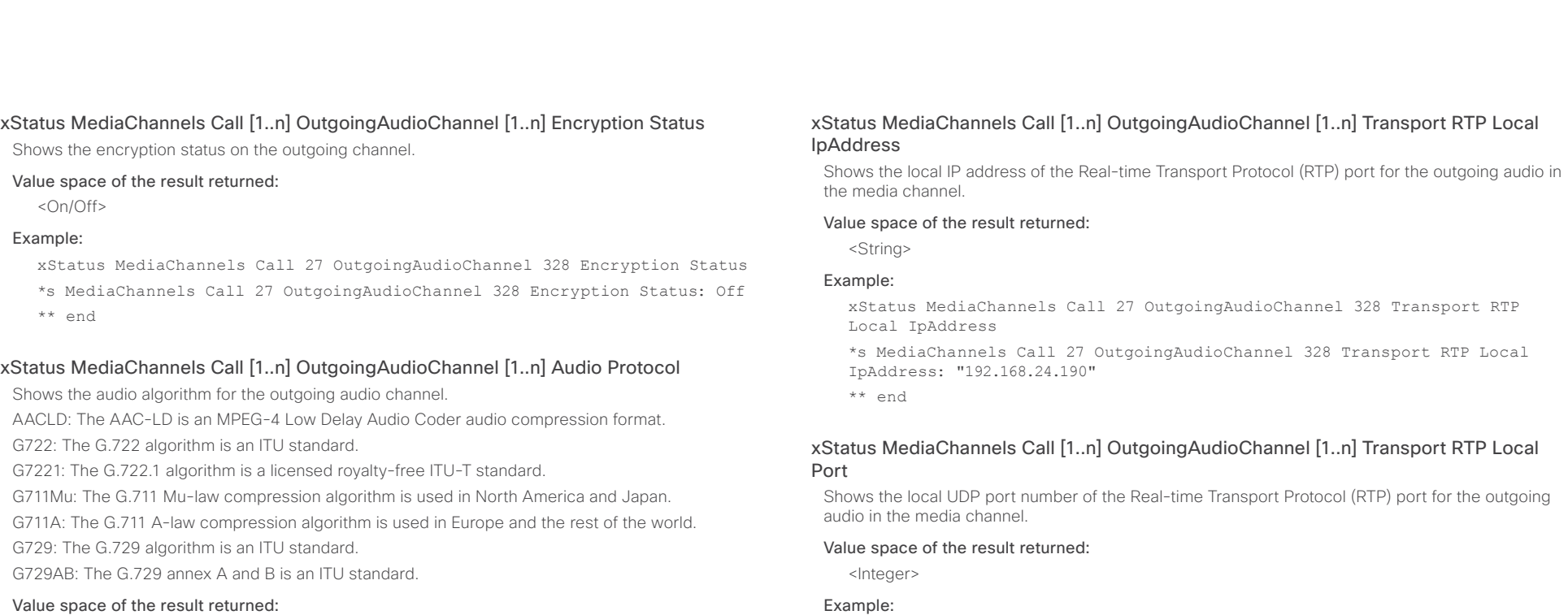

<AACLD/G722/G7221/G711Mu/G711A/G729/G729AB>

#### Example:

xStatus MediaChannels Call 27 OutgoingAudioChannel 328 Audio Protocol \*s MediaChannels Call 27 OutgoingAudioChannel 328 Audio Protocol: AACLD \*\* end

## xStatus MediaChannels Call [1..n] OutgoingAudioChannel [1..n] Audio Channels

Shows the number of outgoing audio channels.

## Value space of the result returned:

<Integer>

### Example:

xStatus MediaChannels Call 27 OutgoingAudioChannel 328 Audio Channels \*s MediaChannels Call 27 OutgoingAudioChannel 328 Audio Channels: 1 \*\* end

Port: 16404 \*\* end

### xStatus MediaChannels Call [1..n] OutgoingAudioChannel [1..n] Transport RTP Remote IpAddress

xStatus MediaChannels Call 27 OutgoingAudioChannel 328 Transport RTP

\*s MediaChannels Call 27 OutgoingAudioChannel 328 Transport RTP Local

Shows the remote IP address of the Real-time Transport Protocol (RTP) port for the outgoing audio in the media channel.

## Value space of the result returned:

<String>

Local Port

#### Example:

xStatus MediaChannels Call 27 OutgoingAudioChannel 328 Transport RTP Remote IpAddress

\*s MediaChannels Call 27 OutgoingAudioChannel 328 Transport RTP Remote IpAddress: "192.168.136.130"

### altalia Cisco TelePresence SX20 Codec **API Reference Guide** API Reference Guide

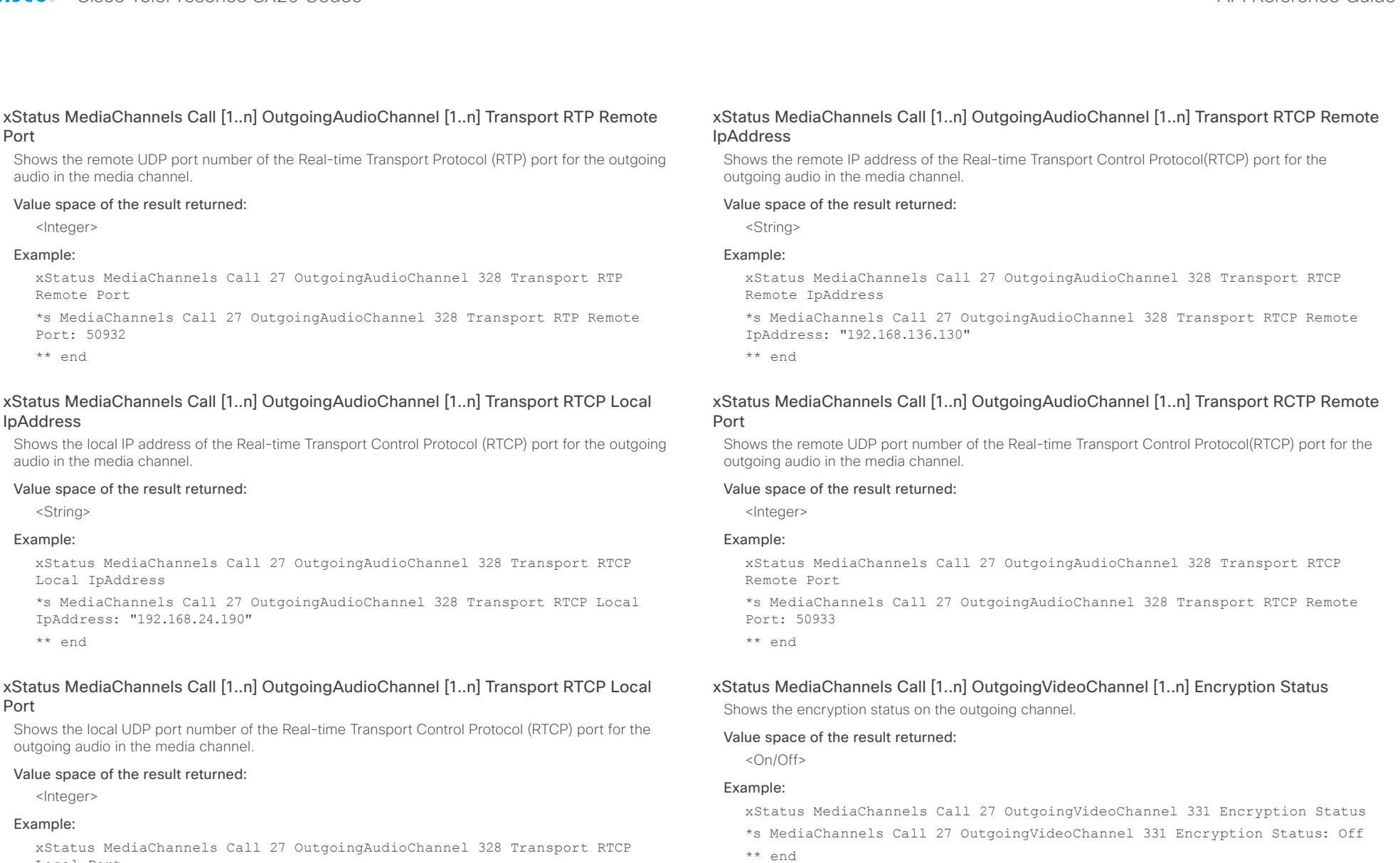

xStatus MediaChannels Call 27 OutgoingAudioChannel 328 Transport RTCP Local Port

\*s MediaChannels Call 27 OutgoingAudioChannel 328 Transport RTCP Local Port: 16405

### almlu **CISCO**

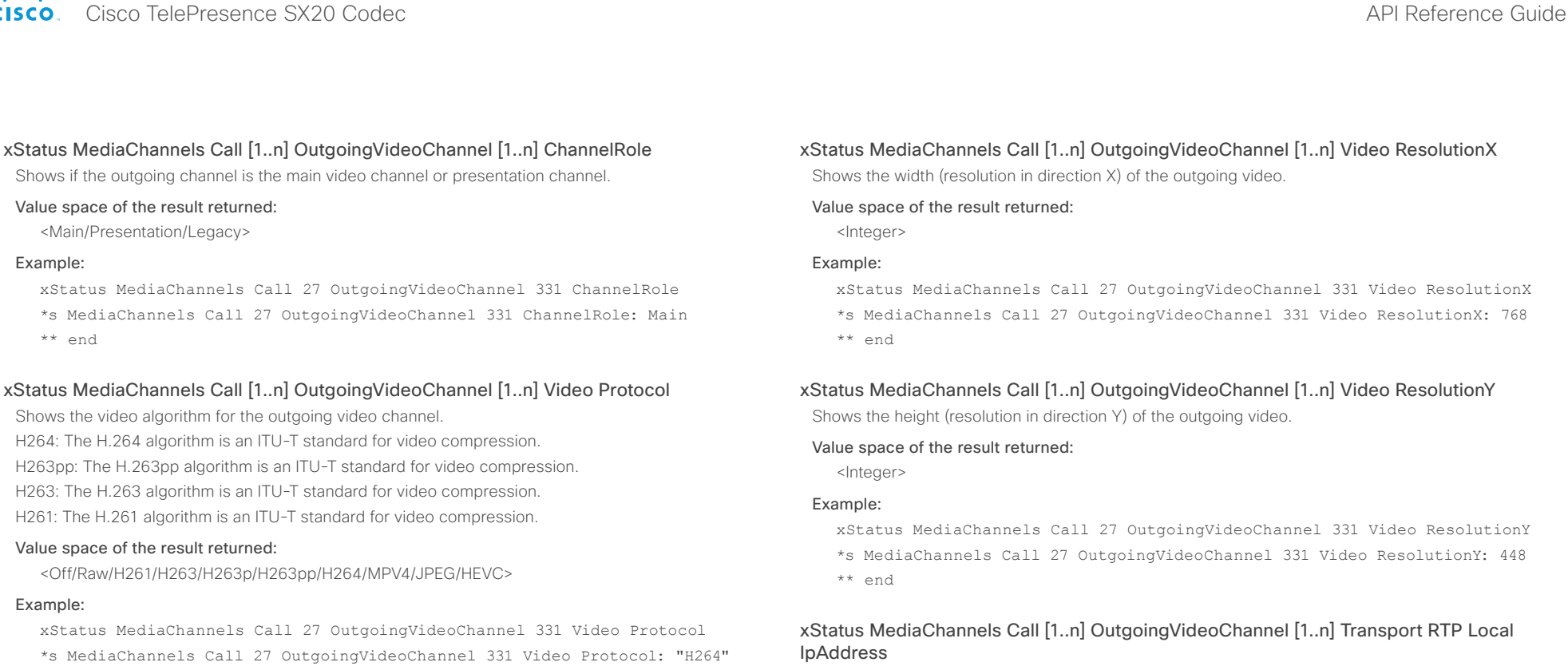

\*\* end

#### xStatus MediaChannels Call [1..n] OutgoingVideoChannel [1..n] Video FrameRate

Shows the video frame rate of the outgoing channel.

#### Value space of the result returned:

<Integer>

#### Example:

xStatus MediaChannels Call 27 OutgoingVideoChannel 331 Video FrameRate \*s MediaChannels Call 27 OutgoingVideoChannel 331 Video FrameRate: 30 \*\* end

Shows the local IP address of the Real-time Transport Protocol (RTP) port for the outgoing video in the media channel.

#### Value space of the result returned:

<String>

#### Example:

xStatus MediaChannels Call 27 OutgoingVideoChannel 331 Transport RTP Local IpAddress

\*s MediaChannels Call 27 OutgoingVideoChannel 331 Transport RTP Local IpAddress: "192.168.24.190"

#### alnılır <u>CISCO</u> Cisco TelePresence SX20 Codec API Reference Guide API Reference Guide

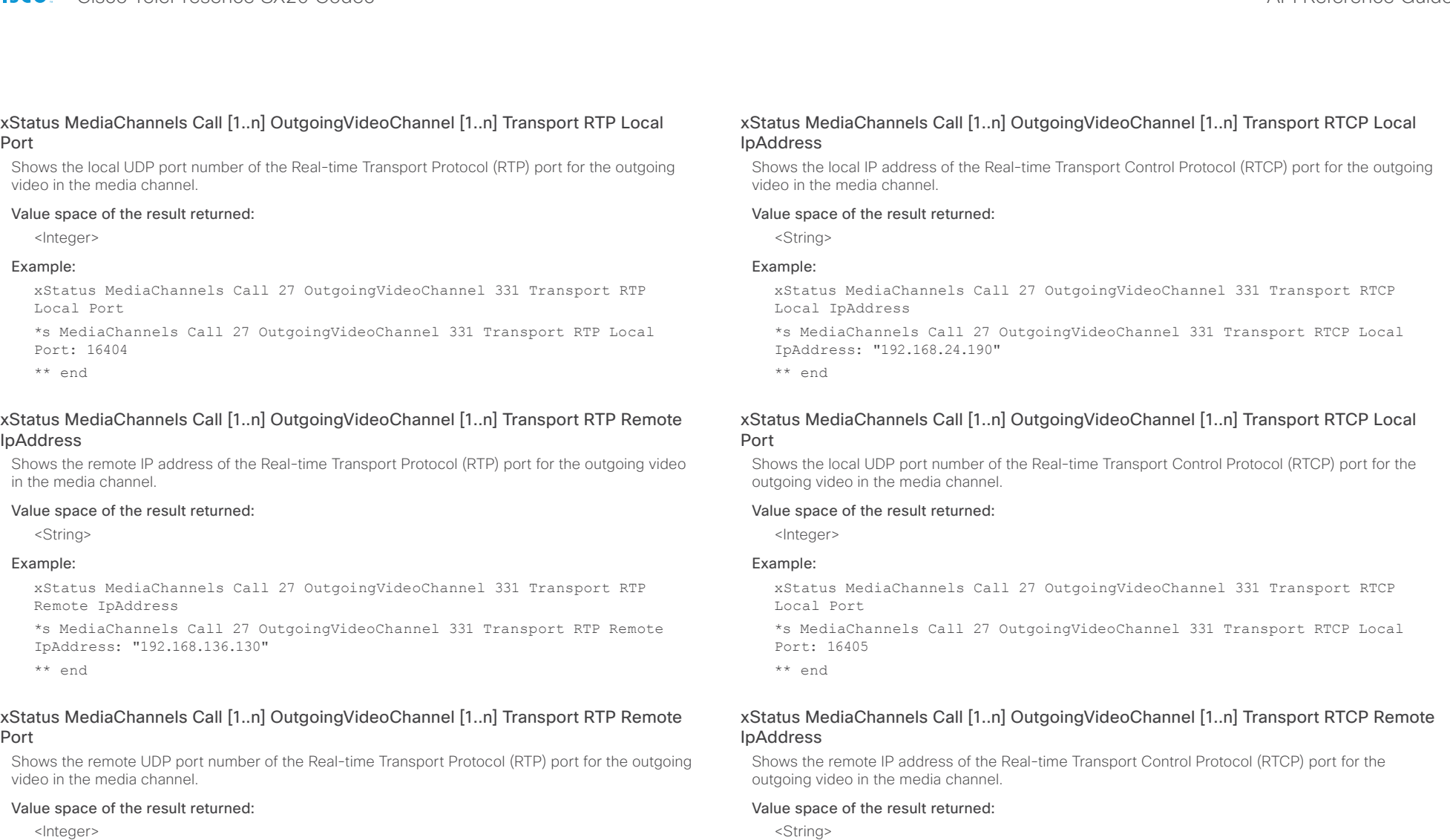

<Integer>

### Example:

xStatus MediaChannels Call 27 OutgoingVideoChannel 331 Transport RTP Remote Port

\*s MediaChannels Call 27 OutgoingVideoChannel 331 Transport RTP Remote Port: 50932

\*\* end

## Remote IpAddress

Example:

\*s MediaChannels Call 27 OutgoingVideoChannel 331 Transport RTCP Remote IpAddress: "192.168.136.130"

xStatus MediaChannels Call 27 OutgoingVideoChannel 331 Transport RTCP

#### almlu Cisco TelePresence SX20 Codec **API Reference Guide** API Reference Guide **CISCO**

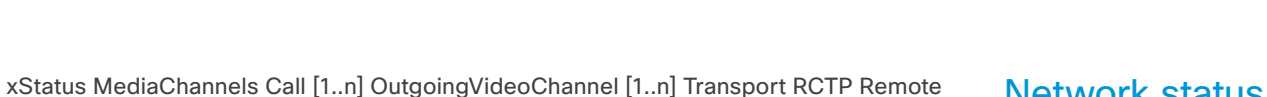

Port

Shows the remote UDP port number of the Real-time Transport Control Protocol (RTCP) port for the outgoing video in the media channel.

#### Value space of the result returned:

<Integer>

#### Example:

xStatus MediaChannels Call 27 OutgoingVideoChannel 331 Transport RTCP Remote Port

\*s MediaChannels Call 27 OutgoingVideoChannel 331 Transport RTCP Remote Port: 50933

\*\* end

## Network status

#### xStatus Network

Contents Introduction About the API xConfiguration xCommand xStatus Appendices

Shows the top level overview of the network status.

#### xStatus Network 1 Ethernet MacAddress

Shows the MAC (Media Access Control) address for the Ethernet interface.

#### Value space of the result returned:

<String>

#### Example:

xStatus Network 1 Ethernet MacAddress

- \*s Network 1 Ethernet MacAddress: "00:50:60:02:FD:C7"
- \*\* end

#### xStatus Network 1 Ethernet Speed

Shows the Ethernet speed in Mbps. The speed can be in full-duplex or half-duplex.

#### Value space of the result returned:

<"10half"/"10full"/"100half"/"100full"/"1000full">

#### Example:

- xStatus Network 1 Ethernet Speed
- \*s Network 1 Ethernet Speed: "100full"
- \*\* end

#### xStatus Network 1 IPv4 Address

Shows the IPv4 address that uniquely identifies this system.

#### Value space of the result returned:

<String>

#### Example:

xStatus Network 1 IPv4 Address

\*s Network 1 IPv4 Address: "192.0.2.149"

## ahaha

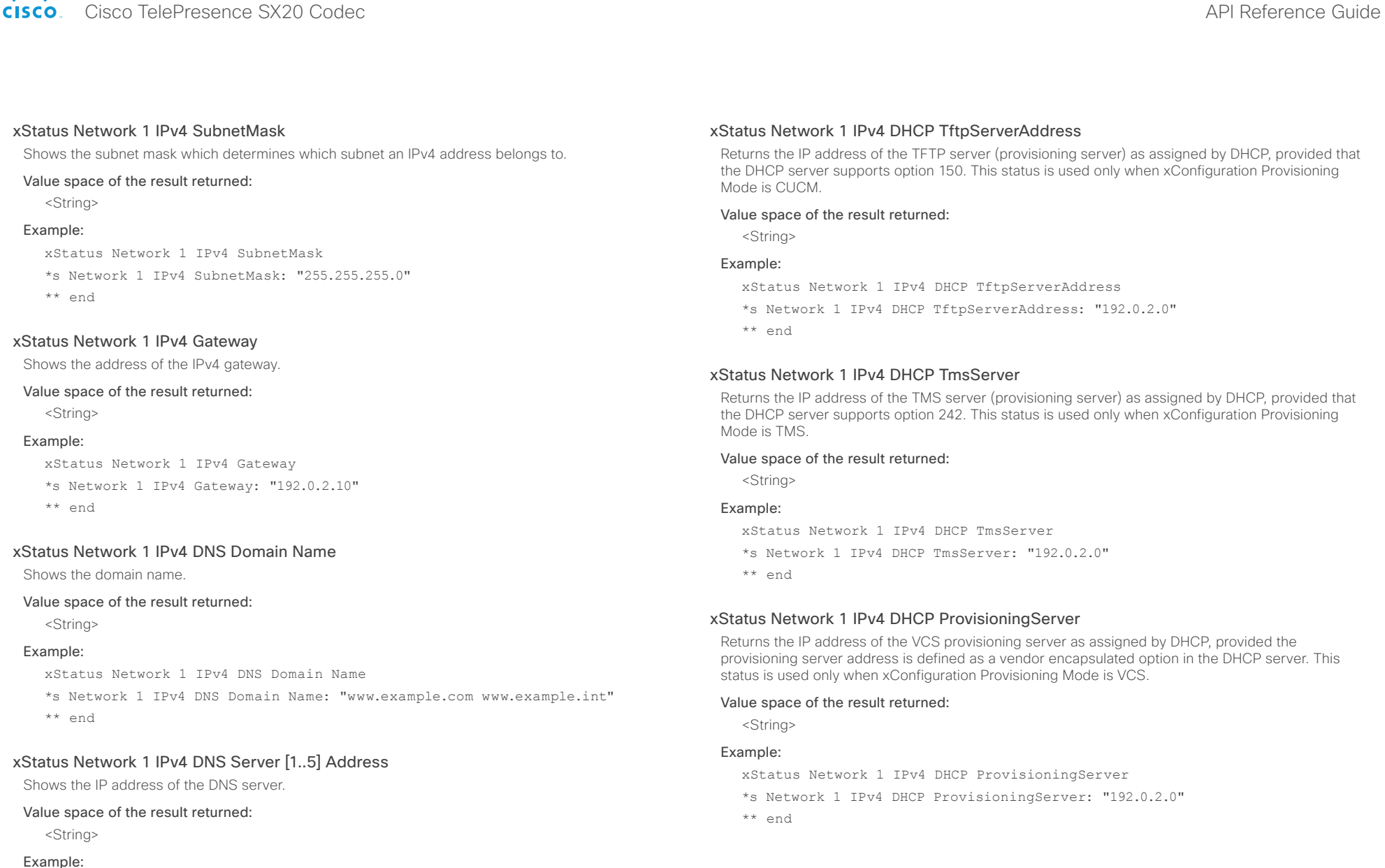

xStatus Network 1 IPv4 DNS Server 1. Address \*s Network 1 IPv4 DNS Server 1 Address: "192.0.2.60"

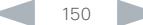

### ahaha **CISCO** Cisco TelePresence SX20 Codec **API Reference Guide** API Reference Guide

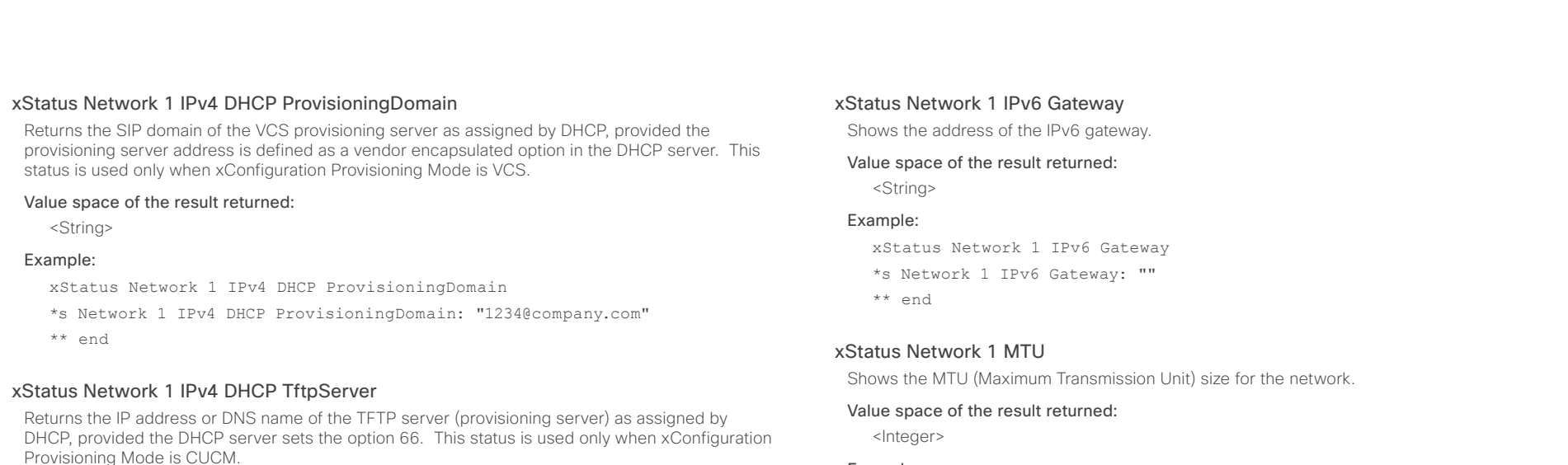

#### Value space of the result returned:

<String>

#### Example:

xStatus Network IPv4 DHCP TftpServer

```
*s Network 1 IPv4 DHCP TftpServerAddress: "192.0.2.0"
```

```
*s Network 1 IPv4 DHCP TftpServer: "1234@company.com"
```
\*\* end

#### xStatus Network 1 IPv6 Address

Shows the IPv6 address that uniquely identifies this system.

#### Value space of the result returned:

<String>

#### Example:

xStatus Network 1 IPv6 Address

\*s Network 1 IPv6 Address: ""

\*\* end

#### Example:

xStatus Network 1 MTU \*s Network 1 MTU: 1500

\*\* end

#### xStatus Network 1 VLAN Voice VlanId

The feedback shows the VLAN Voice ID; or Off if the VLAN Voice Mode is not enabled.

#### Value space of the result returned:

<"Off"/"1".."4094">

#### Example:

xStatus Network 1 VLAN Voice VlanId \*s Network 1 VLAN Voice VlanId: "Off" \*\* end

#### xStatus Network VLAN Native VlanId

Identifies the VLAN associated with any untagged traffic between the switch and the endpoint. For more information see documentation for the IEEE 802.1Q protocol.

#### Value space of the result returned:

<String>

#### Example:

xStatus Network VLAN Native VlanId

- \*s Network 1 VLAN Native VlanId: "200"
- \*\* end

#### almlu cisco Cisco TelePresence SX20 Codec API Reference Guide API Reference Guide

Support: http://www.cisco.com/techsupport\*Copyright (c) 1986-2011 by Cisco

Describes the functional capability for the switch in form of a device type. See documentation for

Systems, Inc.\*Compiled Thu 22-Dec-11 00:05 by prod rel team"

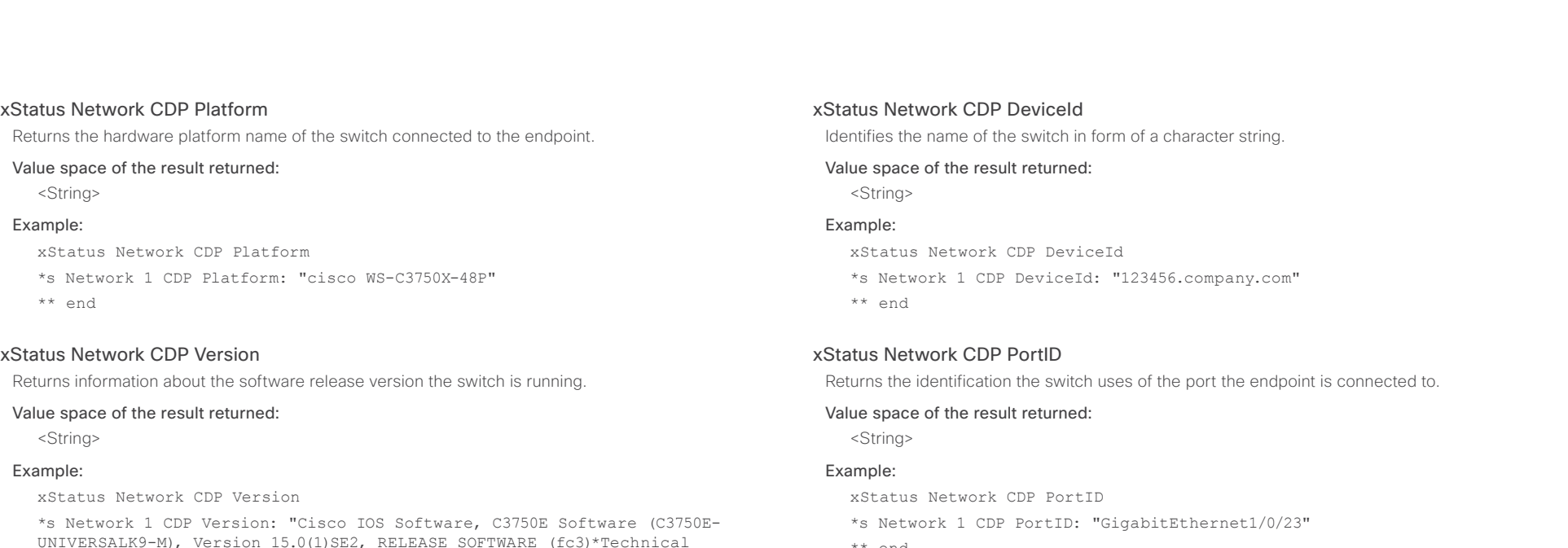

\*\* end

#### xStatus Network CDP Duplex

Indicates the status (duplex configuration) of the CDP broadcast interface. Used by network operators to diagnose connectivity problems between adjacent network elements.

#### Value space of the result returned:

<String>

#### Example:

xStatus Network CDP Duplex

\*s Network 1 CDP Duplex: "Full"

\*\* end

#### xStatus Network CDP VTPMgmtDomain

Returns the switch's configured VTP management domain name-string.

#### Value space of the result returned:

<String>

#### Example:

xStatus Network CDP VTPMgmtDomain

- \*s Network 1 CDP VTPMgmtDomain: "anyplace"
- \*\* end

xStatus Network CDP Capabilities \*s Network 1 CDP Capabilities: "0x0029"

\*\* end

<String> Example:

\*\* end

xStatus Network CDP Capabilities

CDP protocol for more information. Value space of the result returned:

#### almlıc **CISCO** Cisco TelePresence SX20 Codec API Reference Guide CISCO API Reference Guide

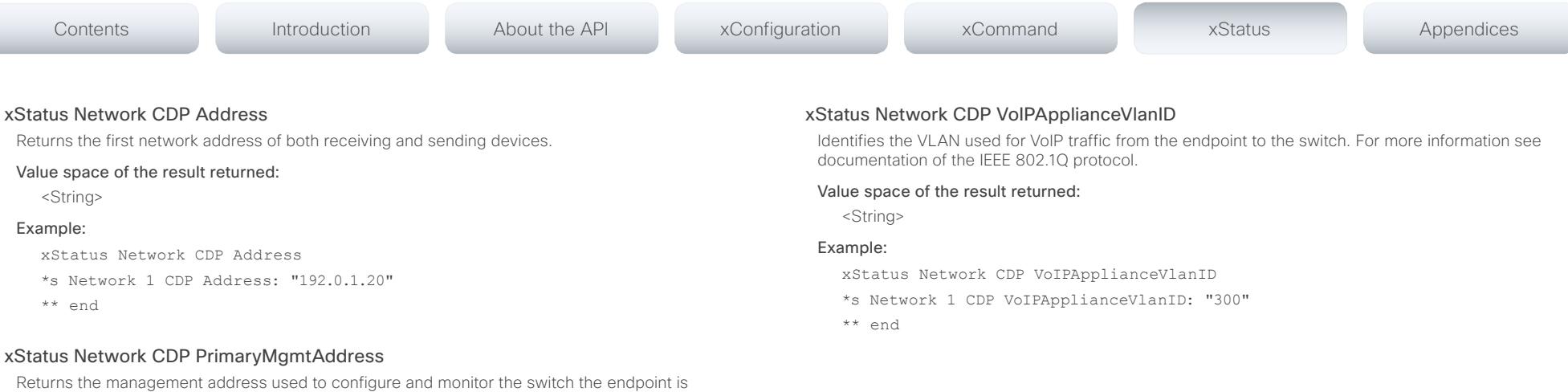

#### Value space of the result returned:

<String>

connected to.

#### Example:

xStatus Network CDP PrimaryMgmtAddress

\*s Network 1 CDP PrimaryMgmtAddress: "10.1.1.2"

\*\* end

#### xStatus Network CDP SysName

Returns the SysName as configured in the switch the endpoint is connected to.

#### Value space of the result returned:

<String>

#### Example:

xStatus Network CDP SysName

```
*s Network 1 CDP SysName: ""
```
\*\* end

### xStatus Network CDP SysObjectID

Returns the SysObjectID as configured in the switch the endpoint is connected to.

#### Value space of the result returned:

<String>

#### Example:

xStatus Network CDP SysObjectID

\*s Network 1 CDP SysObjectID: ""

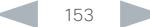

#### ahaha Cisco TelePresence SX20 Codec API Reference Guide **CISCO**

## NetworkServices status

## xStatus NetworkServices NTP Address

Returns the address of the NTP server(s) the codec is using.

#### Value space of the result returned:

<String>

#### Example:

xStatus NetworkServices NTP Address

\*s NetworkServices NTP Address: "64.104.193.12 64.104.222.16 144.254.15.121"

\*\* end

## Preset status

xStatus Preset

Contents Introduction About the API xConfiguration xCommand xStatus Appendices

Shows the top level overview of the camera presets status.

#### xStatus Preset [1..15] Defined

Shows if a camera preset is stored at this position.

#### Value space of the result returned:

<True/False>

## Example:

- xStatus Preset 1 Defined
- \*s Preset 1 Defined: True
- \*\* end

#### xStatus Preset [1..15] Type

Shows the camera preset type.

#### Value space of the result returned:

<All/Camera>

#### Example:

- xStatus Preset 1 Type
- \*s Preset 1 Type: All
- \*\* end

### xStatus Preset [1..15] Description

Lists the configured name for the specific preset.

#### Value space of the result returned:

<String>

#### Example:

xStatus Preset 1 Description \*s Preset 1 Description: "Zoom in" \*\* end

## officialities<br>
Cisco TelePresence SX20 Codec Apple Reference Guide<br>
Cisco TelePresence SX20 Codec

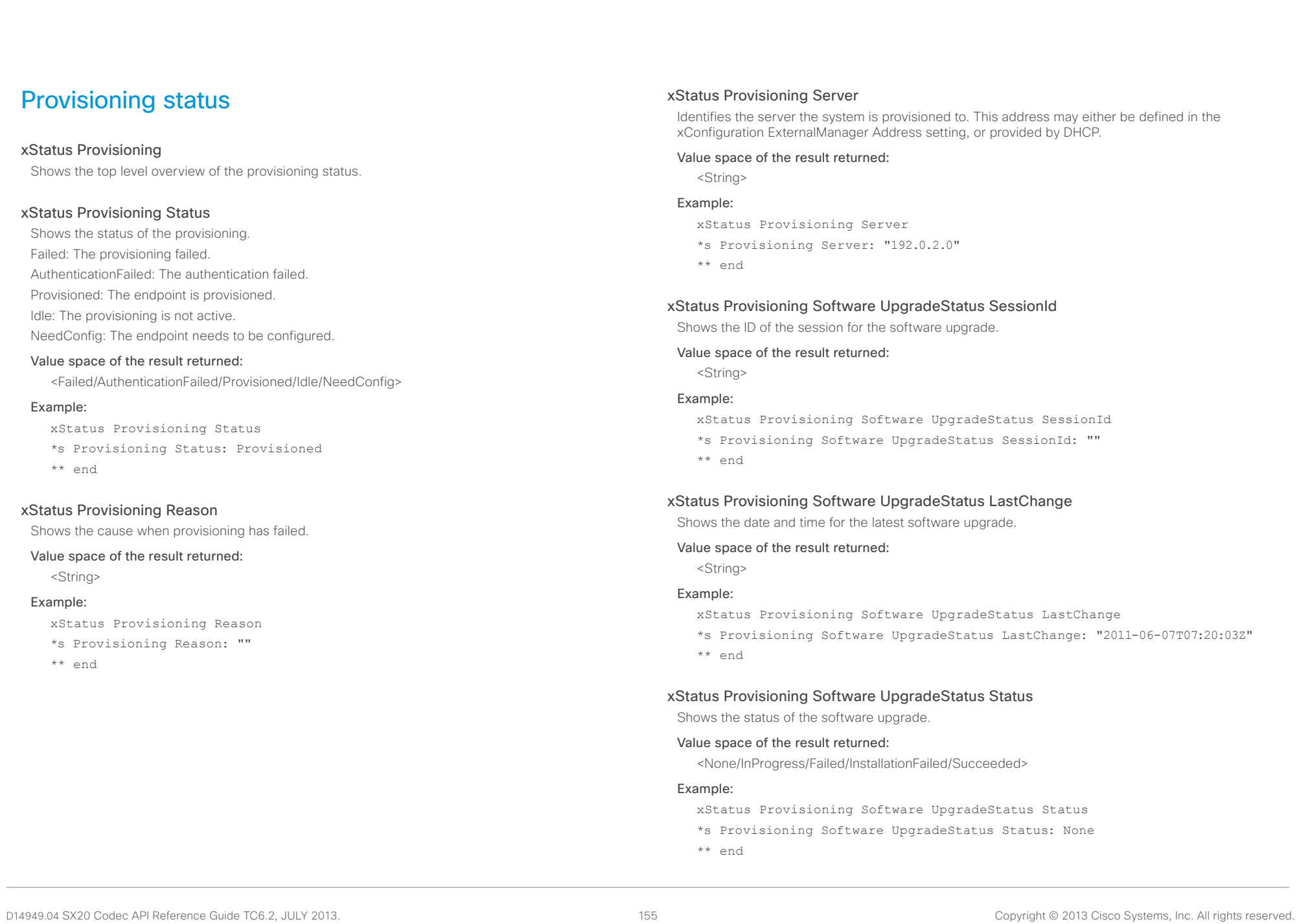

## Cisco TelePresence SX20 Codec API Reference Guide

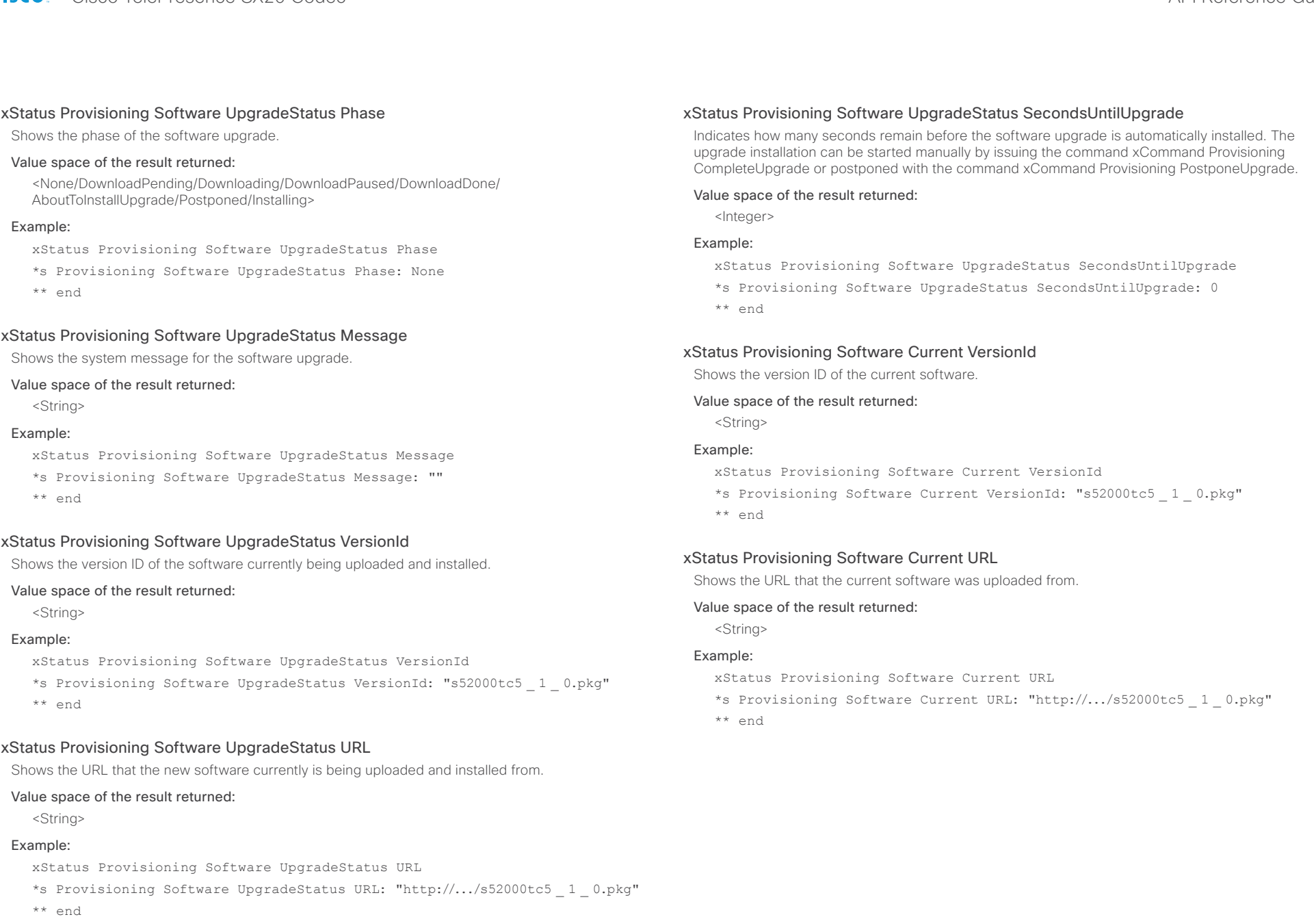

### ahaha cisco Cisco TelePresence SX20 Codec API Reference Guide API Reference Guide

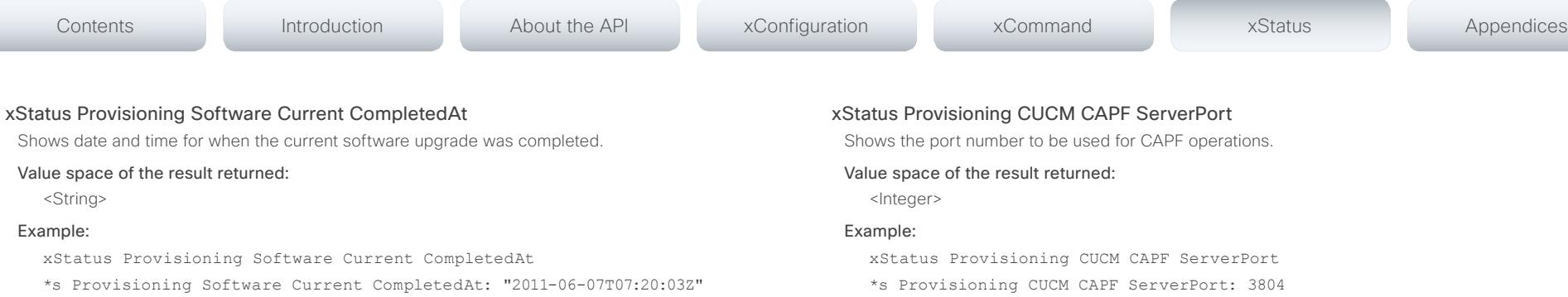

\*\* end

#### xStatus Provisioning CUCM CAPF Mode

Shows the authentication mode required for a pending CAPF operation, if any.

IgnoreAuth: No pending or ongoing CAPF operation.

NullAuth: Pending or ongoing CAPF operation that does not require authentication.

StringAuth: Pending or ongoing CAPF operation that requires string authentication.

LSCAuth: Pending or ongoing CAPF operation that requires authentication by Locally Significant Certificate.

MICAUth: Pending or ongoing CAPF operation that requires authentication by Manufacturer Installed Certificate.

#### Value space of the result returned:

<IgnoreAuth/NullAuth/StringAuth/LSCAuth/MICAuth>

#### Example:

xStatus Provisioning CUCM CAPF Mode

\*s Provisioning CUCM CAPF Mode: IgnoreAuth

\*\* end

#### xStatus Provisioning CUCM CAPF ServerName

Shows the CAPF server name. This can be a hostname, a FQDN or an IP address.

#### Value space of the result returned:

<IgnoreAuth/NullAuth/StringAuth/LSCAuth/MICAuth>

#### Example:

xStatus Provisioning CUCM CAPF ServerName

- \*s Provisioning CUCM CAPF ServerName: "192.168.0.1"
- \*\* end
- \*s Provisioning CUCM CAPF ServerPort: 3804
- \*\* end

#### xStatus Provisioning CUCM CAPF LSC

Shows whether a Locally Significant Certificate (LSC) is installed or not.

#### Value space of the result returned:

<NotInstalled/Installed>

#### Example:

xStatus Provisioning CUCM CAPF LSC

- \*s Provisioning CUCM CAPF LSC: NotInstalled
- \*\* end

#### xStatus Provisioning CUCM CAPF OperationState

Shows the state of the current CAPF operation, if any. Pending: A CAPF operation is pending. NonPending: There is no CAPF operation in process. InProgress: A CAPF operation is in progress. Failed: The CAPF operation has failed.

#### Value space of the result returned:

<Pending/NonPending/InProgress/Failed>

#### Example:

xStatus Provisioning CUCM CAPF OperationState

- \*s Provisioning CUCM CAPF OperationState: NonPending
- \*\* end

## 

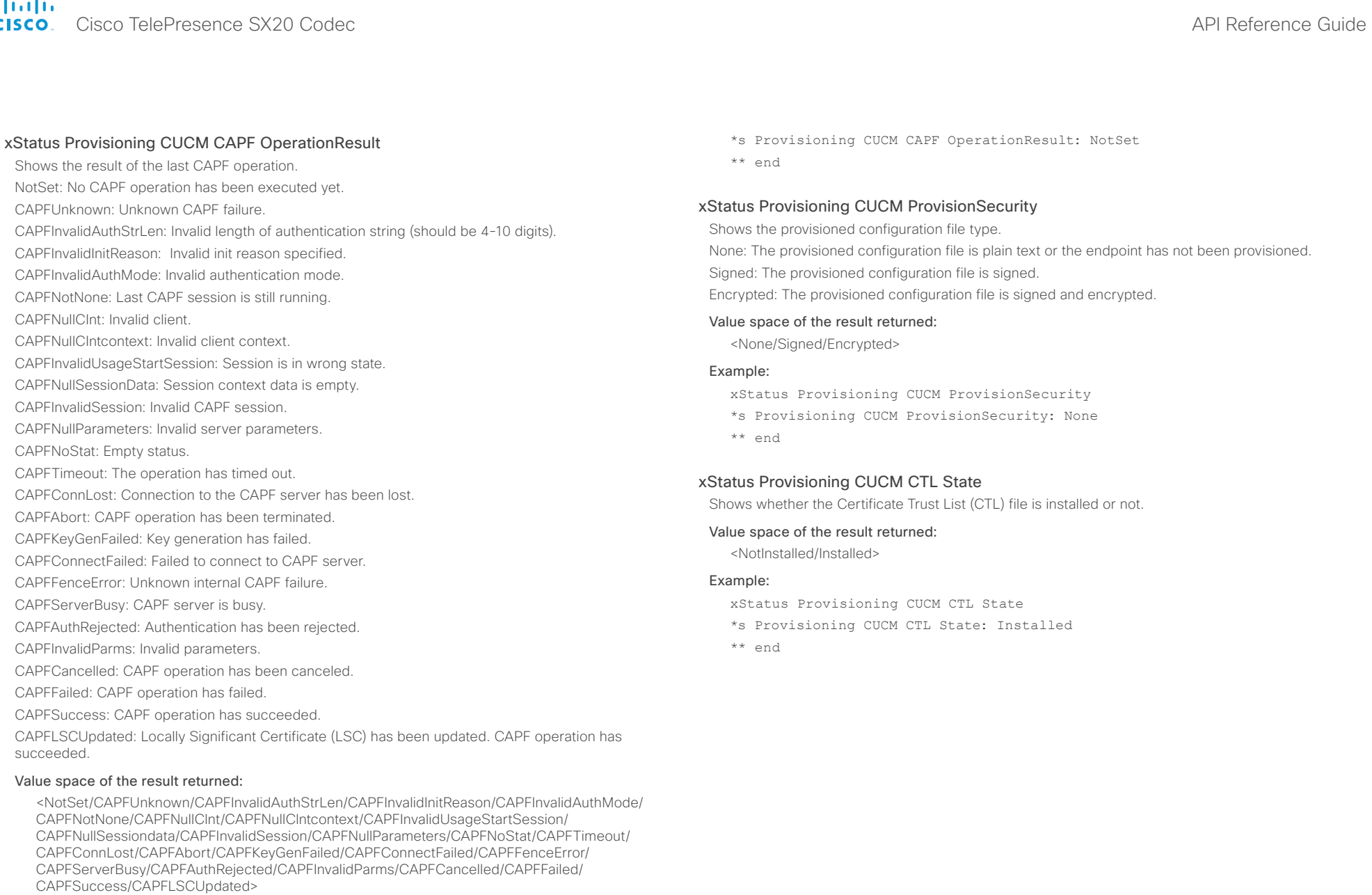

### Example:

xStatus Provisioning CUCM CAPF OperationResult

## **altalia CISCO** Cisco TelePresence SX20 Codec **API Reference Guide** API Reference Guide

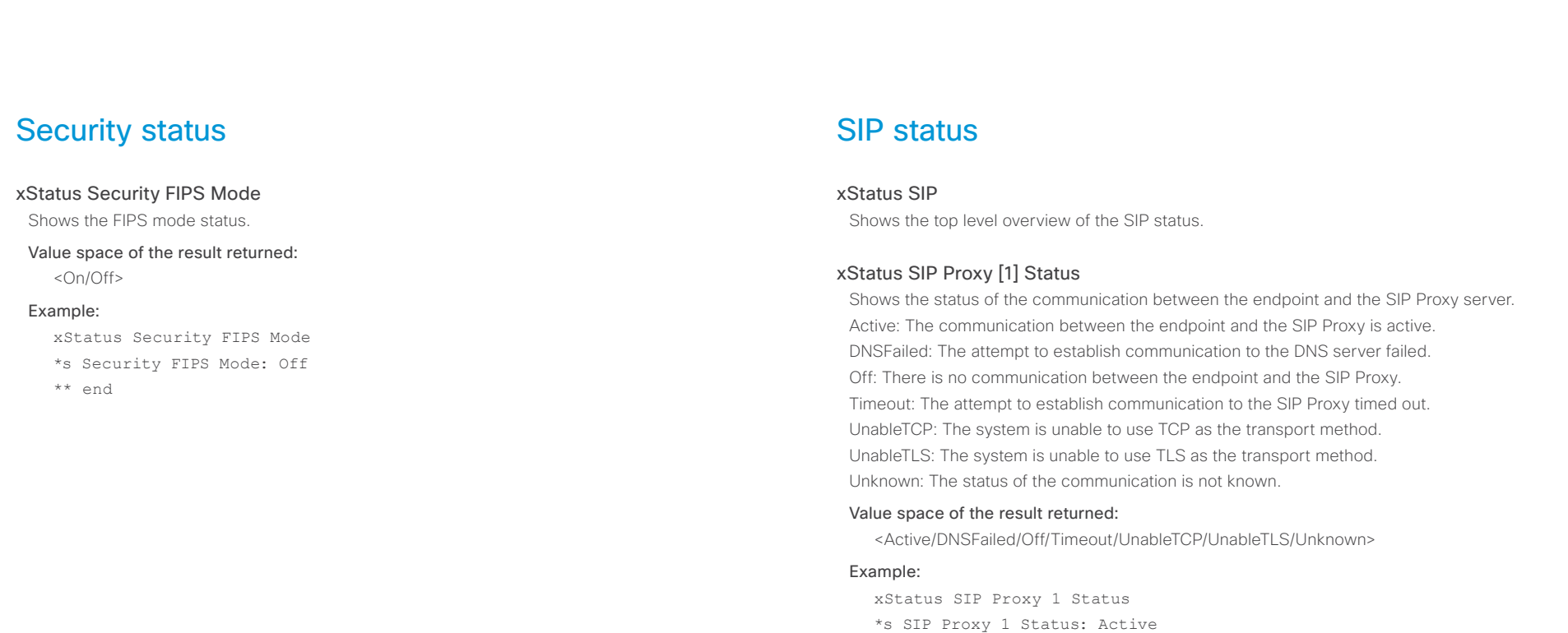

\*\* end

<String> Example:

\*\* end

xStatus SIP Proxy [1] Address

Value space of the result returned:

xStatus SIP Proxy 1 Address

\*s SIP Proxy 1 Address: "192.0.2.50"

Shows the address of the SIP Proxy that the system communicates with.

#### almlu **CISCO**

#### Cisco TelePresence SX20 Codec API Reference Guide xStatus SIP Proxy [1] Secure Shows the encryption status of the signaling with the SIP Proxy server. Value space of the result returned: <True/False> Example: xStatus SIP Proxy 1 Secure \*s SIP Proxy 1 Secure: True \*\* end xStatus SIP Proxy [1] Verified Shows whether or not the SSL certificate of the server that the video system / codec tries to register to is included in the codec's trusted CA-list. The server is typically a Cisco VCS or CUCM. True: The server's SIP certificate is checked against the trusted CA-list on the codec and found valid. Additionally, the fully qualified domain name of the server matches the valid certificate. False: A TLS connection is not set up because the SIP certificate verification failed or the domain name did not match. Note that the status also returns False when TLS is not used (xConfiguration SIP Profile 1 DefaultTransport not set to TLS) or certificate verification is switched off (xConfiguration SIP Profile TlsVerify set to Off). Value space of the result returned: <True/False> Example: xStatus SIP Proxy 1 Verified \*s SIP Proxy 1 Verified: False \*\* end xStatus SIP Registration [1..n] Status Shows the status of the registration to the SIP Proxy Server. Deregister: The system is in the process of de-registering to the SIP Proxy. Failed: The system failed to register to the SIP Proxy. Inactive: The system is not registered to any SIP Proxy. Registered: The system is registered to the SIP Proxy. Registering: The system is in the process of registering to the SIP Proxy. Value space of the result returned: <Deregister/Failed/Inactive/Registered/Registering> Example: xStatus SIP Registration 1 Status \*s SIP Registration 1 Status: Registered \*\* end xStatus SIP Registration [1..n] Reason Shows a message to explain the reason why the SIP registration failed. Value space of the result returned: <String> Example: xStatus SIP Registration 1 Reason \*s SIP Registration 1 Reason: "404 Not Found" \*\* end xStatus SIP Registration [1..n] URI Shows the URI used for registration to the SIP Proxy server. Value space of the result returned: <String> Example: xStatus SIP Registration 1 URI \*s SIP Registration 1 URI: "firstname.lastname@company.com" Contents Introduction About the API xConfiguration xCommand xStatus Appendices

### ahaha cisco Cisco TelePresence SX20 Codec API Reference Guide API Reference Guide

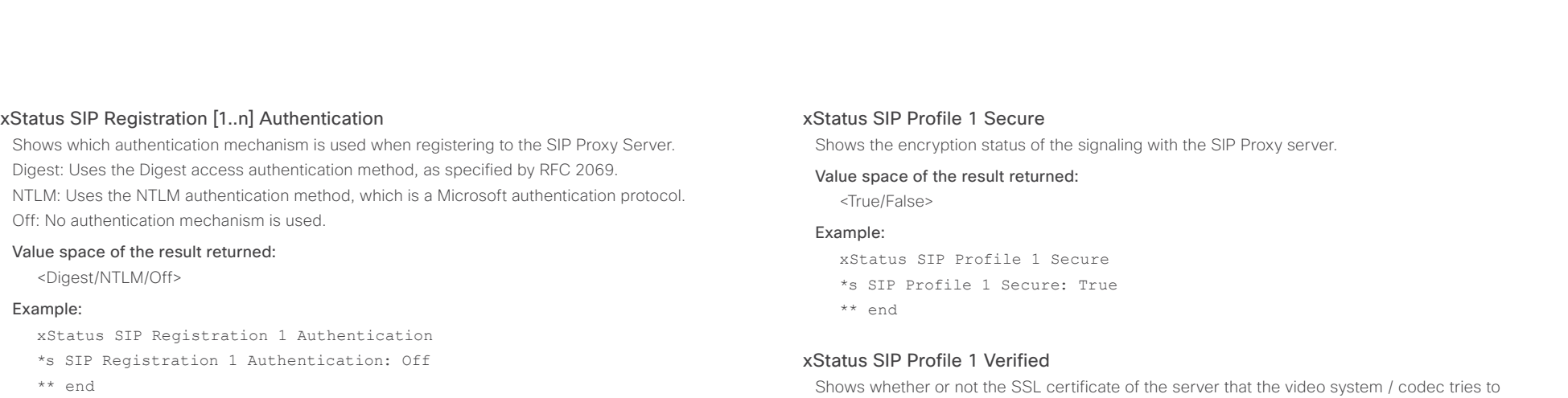

#### xStatus SIP Profile 1 Proxy [1] Status

Shows the status of the communication between the endpoint and the SIP Proxy server. Active: The communication between the endpoint and the SIP Proxy is active. DNSFailed: The attempt to establish communication to the DNS server failed. Off: There is no communication between the endpoint and the SIP Proxy. Timeout: The attempt to establish communication to the SIP Proxy timed out. UnableTCP: The system is unable to use TCP as the transport method. UnableTLS: The system is unable to use TLS as the transport method. Unknown: The status of the communication is not known.

#### Value space of the result returned:

<Active/DNSFailed/Off/Timeout/UnableTCP/UnableTLS/Unknown>

#### Example:

xStatus SIP Profile 1 Proxy 1 Status \*s SIP Profile 1 Proxy 1 Status: Active \*\* end

#### xStatus SIP Profile 1 Proxy [1] Address

Shows the address of the SIP Proxy that the system communicates with.

#### Value space of the result returned:

<String>

#### Example:

xStatus SIP Profile 1 Proxy 1 Address

\*s SIP Profile 1 Proxy 1 Address: "192.0.2.50"

\*\* end

Shows whether or not the SSL certificate of the server that the video system / codec tries to register to is included in the codec's trusted CA-list. The server is typically a Cisco VCS or CUCM.

True: The server's SIP certificate is checked against the trusted CA-list on the codec and found valid. Additionally, the fully qualified domain name of the server matches the valid certificate.

False: A TLS connection is not set up because the SIP certificate verification failed or the domain name did not match. Note that the status also returns False when TLS is not used (xConfiguration SIP Profile 1 DefaultTransport not set to TLS) or certificate verification is switched off (xConfiguration SIP Profile TlsVerify set to Off).

#### Value space of the result returned:

<True/False>

#### Example:

xStatus SIP Profile 1 Verified \*s SIP Profile 1 Verified: False

\*\* end

#### xStatus SIP Profile 1 Authentication

Shows which authentication mechanism is used when registering to the SIP Proxy Server. Digest: Uses the Digest access authentication method, as specified by RFC 2069. NTLM: Uses the NTLM authentication method, which is a Microsoft authentication protocol. Off: No authentication mechanism is used.

#### Value space of the result returned:

<Digest/NTLM/Off>

#### Example:

xStatus SIP Profile 1 Authentication \*s SIP Profile 1 Authentication: Off \*\* end

## aliah. extra Cisco TelePresence SX20 Codec and the state of the state of the state of the SAPI Reference Guide API Reference Guide

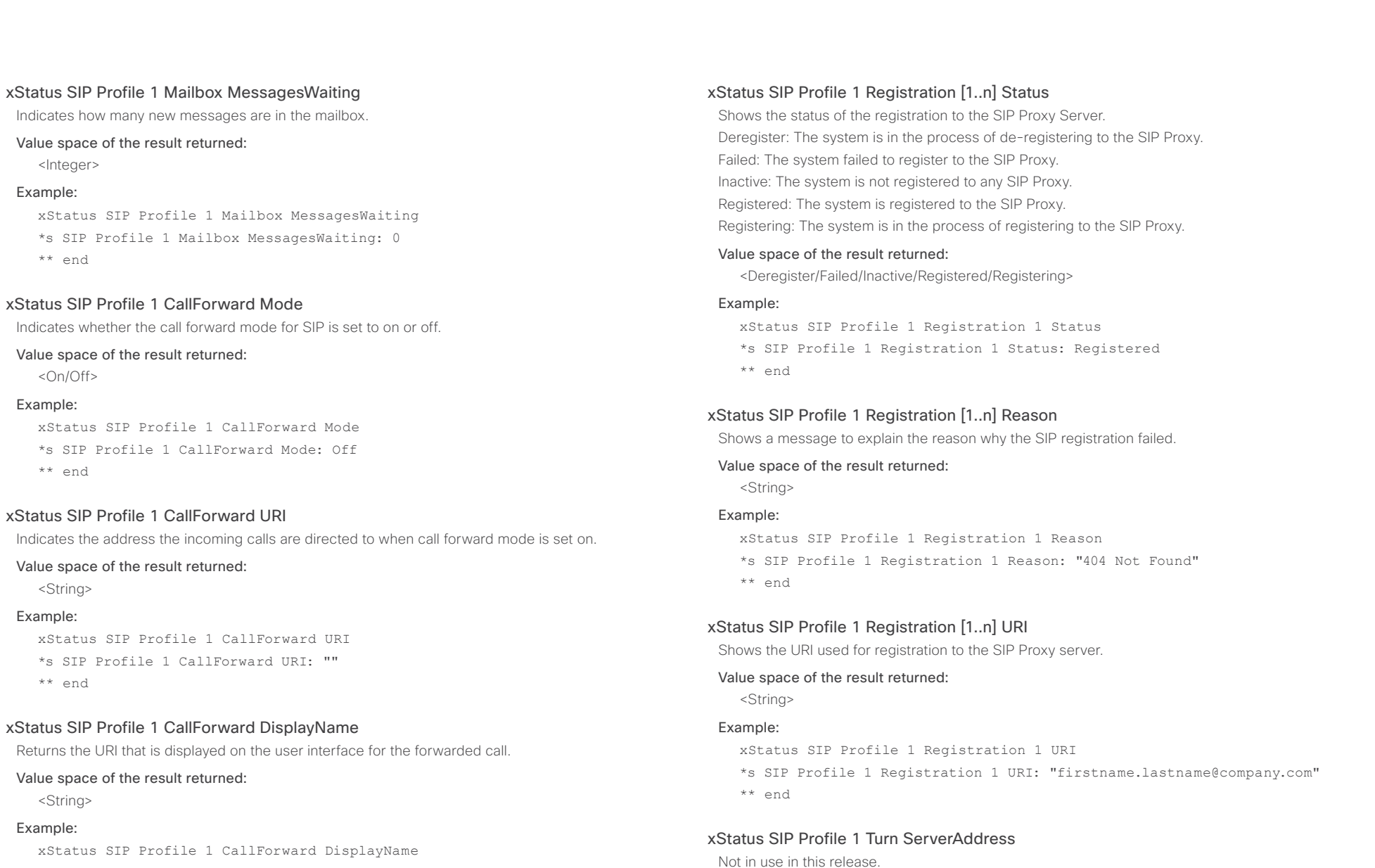

\*s SIP Profile 1 CallForward DisplayName: ""

\*\* end

Example:

Example:

Example:

Example:

\*\* end

\*\* end

\*\* end

Value space of the result returned:

<String>

#### ahaha Cisco TelePresence SX20 Codec **API Reference Guide CISCO**

## xStatus SIP Profile 1 DirectoryURI Primary URI

Returns the primary directory URI set for the endpoint in UCM. Directory URI is associated with a directory number, and can be used to make calls and identify callers. Up to five directory URIs can be set, but only one of them can be set as primary.

#### Value space of the result returned:

<String>

#### Example:

xStatus SIP Profile DirectoryURI Primary URI

\*s SIP Profile 1 DirectoryURI Primary URI: "123456@company.com"

\*\* end

#### xStatus SIP Profile 1 DirectoryURI Primary URI

Returns the primary directory URI set for the endpoint in UCM. Directory URI is associated with a directory number, and can be used to make calls and identify callers. Up to five directory URIs can be set, but only one of them can be set as primary.

#### Value space of the result returned:

<String>

#### Example:

xStatus SIP Profile DirectoryURI Primary URI

- \*s SIP Profile 1 DirectoryURI Primary URI: "123456@company.com"
- \*\* end

## Standby status

#### xStatus Standby Active

Shows if the system is in standby or not.

#### Value space of the result returned:

<On/Off>

#### Example:

Contents Introduction About the API xConfiguration xCommand xStatus Appendices

xStatus Standby Active

- \*s Standby Active: Off
- \*\* end

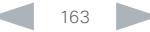

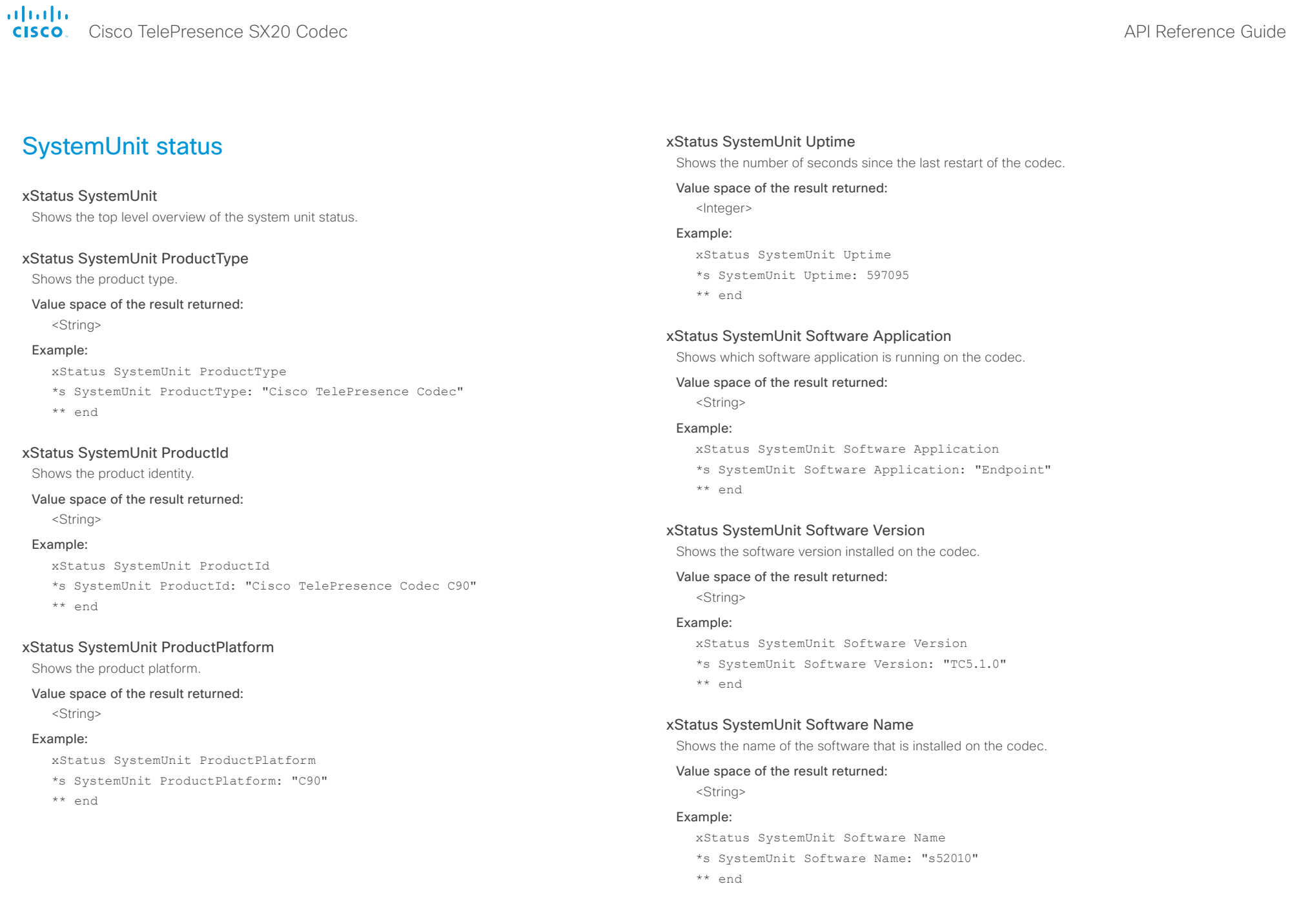

## officialities<br>
Cisco TelePresence SX20 Codec Apple and the series of the SAPI Reference Guide API Reference Guide

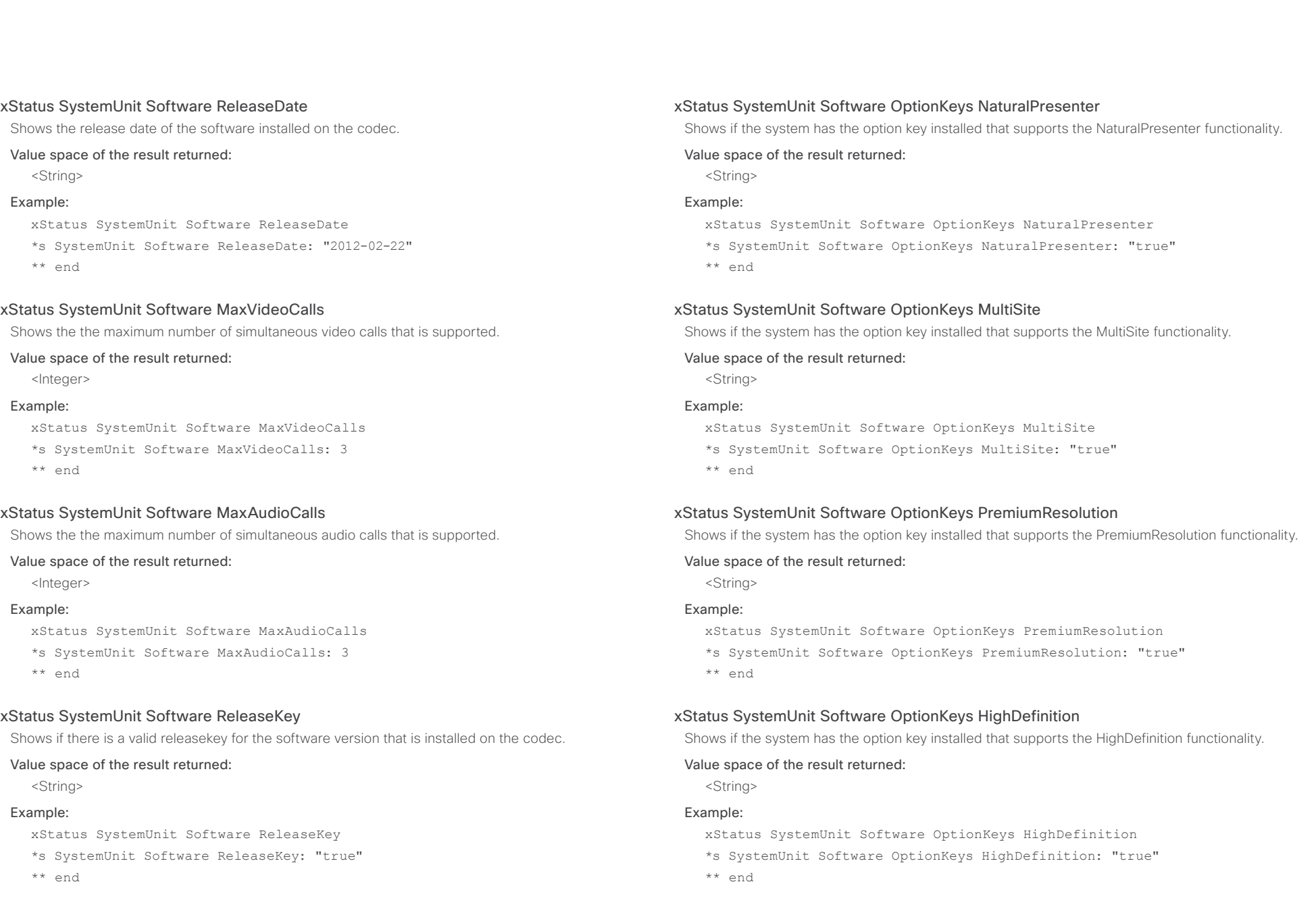

### ahaha cisco Cisco TelePresence SX20 Codec API Reference Guide API Reference Guide

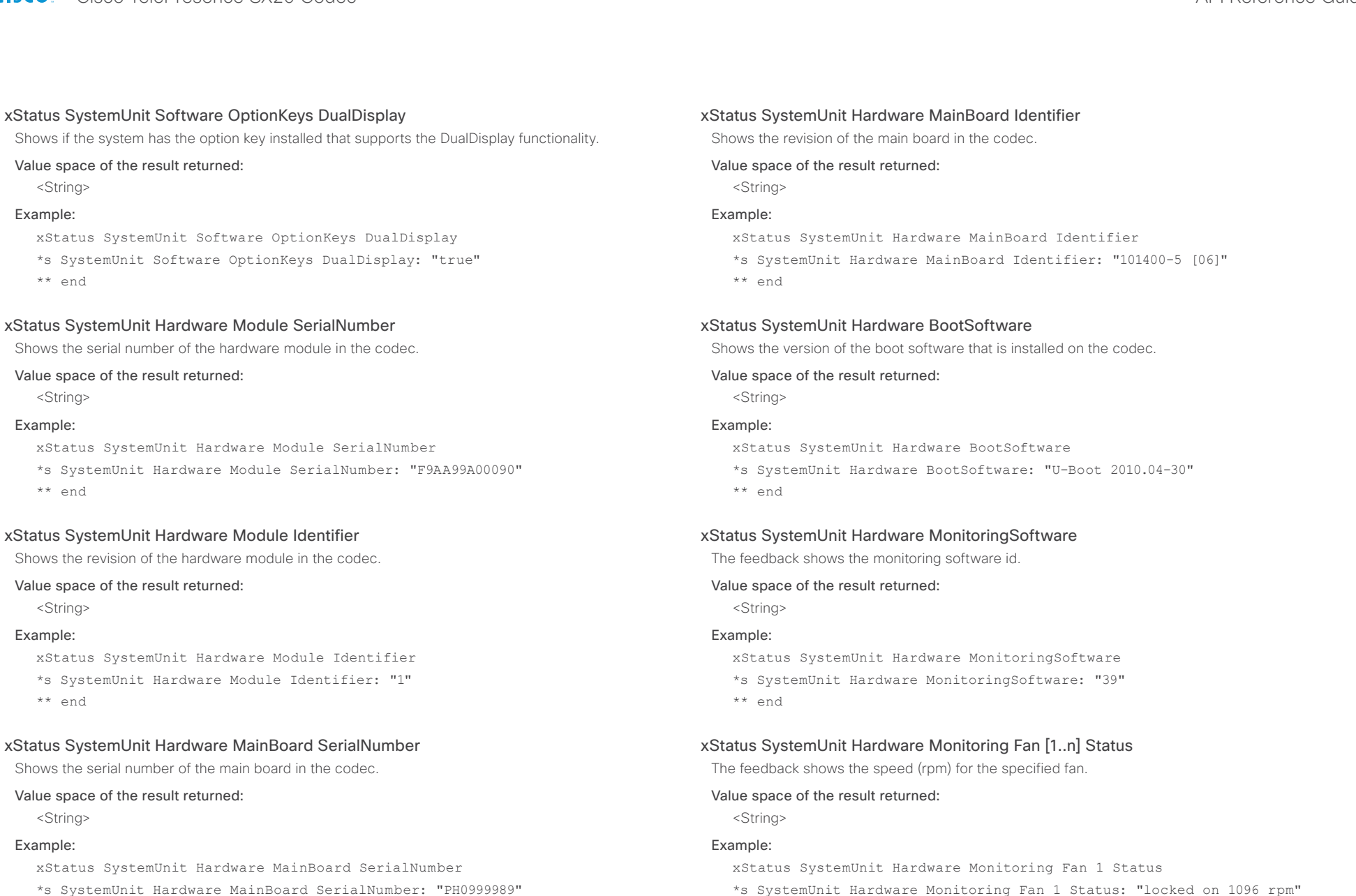

\*\* end

## ahaha

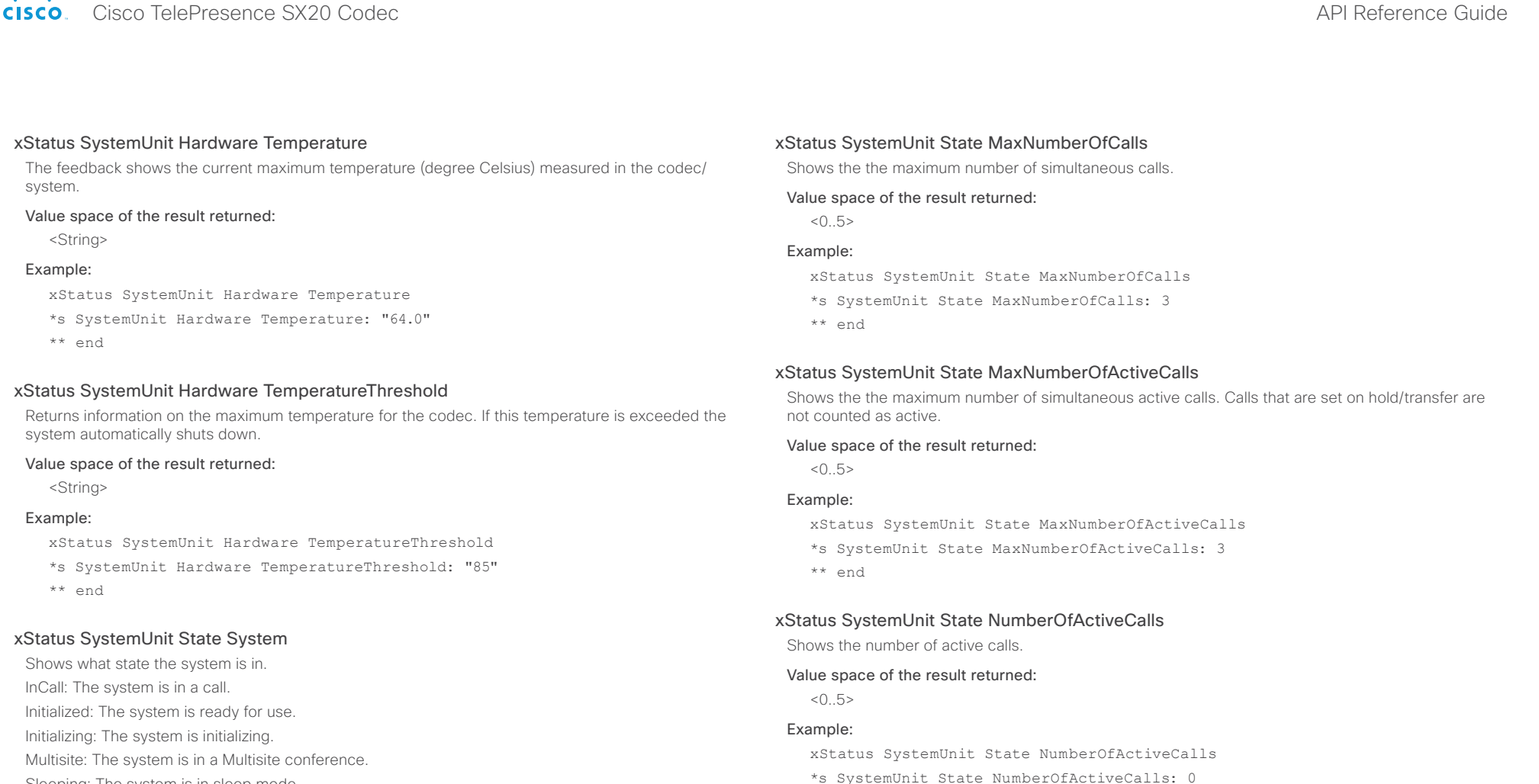

Sleeping: The system is in sleep mode.

#### Value space of the result returned:

<InCall/Initialized/Initializing/Multisite/Sleeping>

#### Example:

xStatus SystemUnit State System

\*s SystemUnit State System: Initialized

\*\* end

## Shows the number of suspended calls. Value space of the result returned:

 $< 0.5$ 

#### Example:

xStatus SystemUnit State NumberOfSuspendedCalls

\*s SystemUnit State NumberOfSuspendedCalls: 0

xStatus SystemUnit State NumberOfSuspendedCalls

\*\* end

## officialities<br>
Cisco TelePresence SX20 Codec Apple and the series of the SAPI Reference Guide API Reference Guide

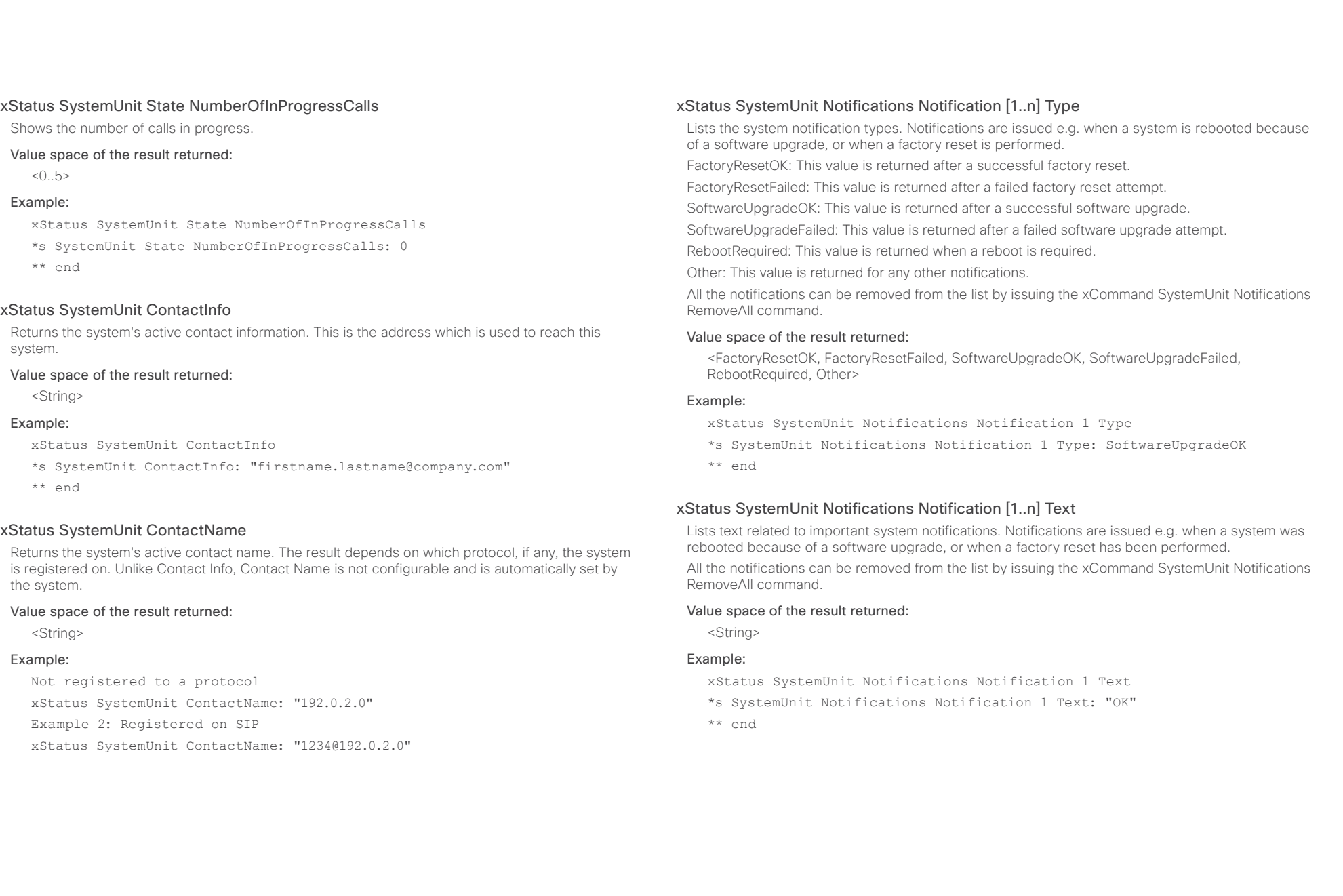

### almlu CISCO Cisco TelePresence SX20 Codec API Reference Guide

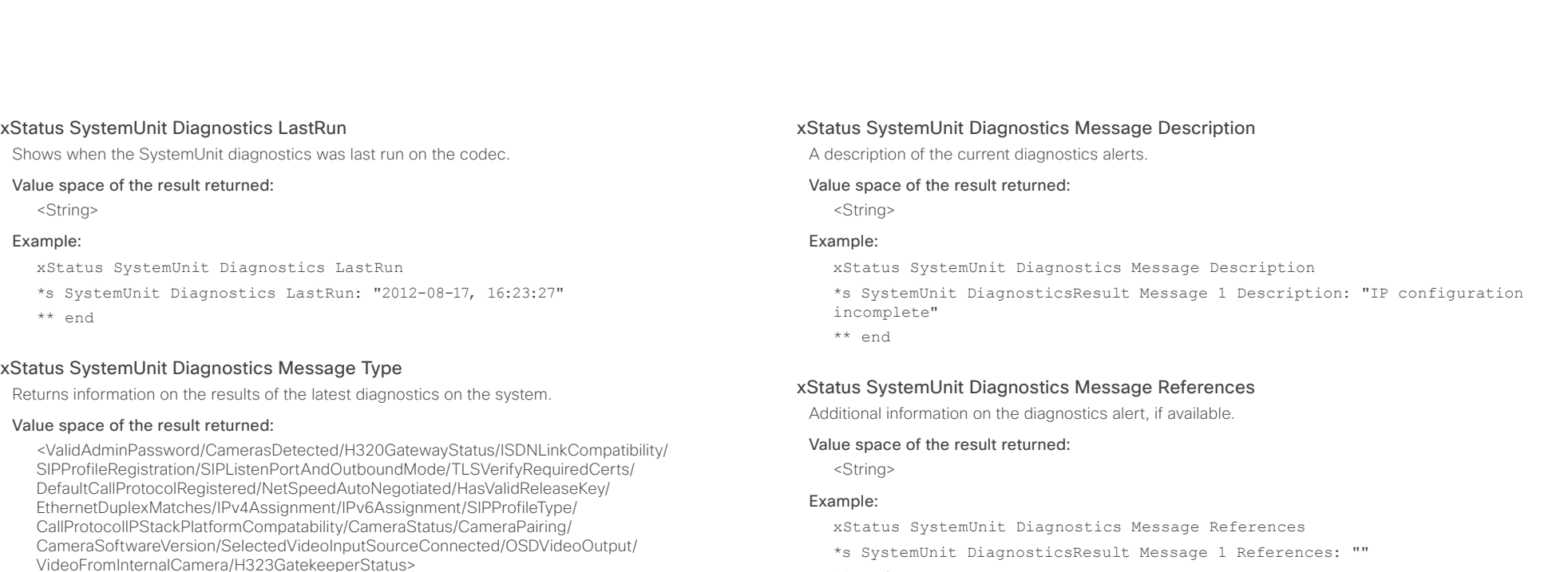

\*\* end

#### D14949.04 SX20 Codec API Reference Guide TC6.2, JULY 2013. 169 1992 169 Copyright © 2013 Cisco Systems, Inc. All rights reserved.

xStatus SystemUnit Diagnostics Message type

Critical: The warning level is critical. The system cannot be used.

xStatus SystemUnit Diagnostics Message Level

Reason: No match on address expression

XPath: Status/SystemUnit/Diagnostics/Message/Level

xStatus SystemUnit Diagnostics Message Level Returns information on the level of the diagnostics message.

Value space of the result returned: <Error/Warning/Critical>

\*r Status (status=Error):

\*s SystemUnit Diagnostics Message 1 Type: InvalidAdminPassword

Error: There is an error in the system. The system can still be used, but there can be some

Warning: A problem is detected and a more specific report follows indicating the exact problem.

Example:

\*\* end

restrictions.

Example:

#### almlu Cisco TelePresence SX20 Codec API Reference Guide **CISCO**

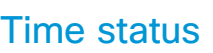

## xStatus Time ZoneOlson

Shows the current time zone on Olson format.

#### Value space of the result returned:

<String>

#### Example:

xStatus Time ZoneOlson

\*s Time ZoneOlson: Europe/Berlin

\*\* end

## Video status

Contents Introduction About the API xConfiguration xCommand xStatus Appendices

xStatus Video Input Shows the top level overview of the video input status.

#### xStatus Video Input LastConnectedSource

Shows the last connected video input source.

#### Value space of the result returned:

 $1.1>$ 

#### Example:

- xStatus Video Input LastConnectedSource
- \*s Video Input LastConnectedSource: 0
- \*\* end

#### xStatus Video Input Source [1..3] Resolution Height

Shows the resolution height (in pixels) for the video input source.

#### Value space of the result returned:

<0..3000>

#### Example:

- xStatus Video Input Source 1 Resolution Height
- \*s Video Input Source 1 Resolution Height: 1080
- \*\* end

#### xStatus Video Input Source [1..3] Resolution Width

Shows the resolution width (in pixels) for the video input source.

#### Value space of the result returned:

 $< 0.4000$ 

#### Example:

xStatus Video Input Source 1 Resolution Width \*s Video Input Source 1 Resolution Width: 1920 \*\* end

#### altalte **CISCO** Cisco TelePresence SX20 Codec API Reference Guide

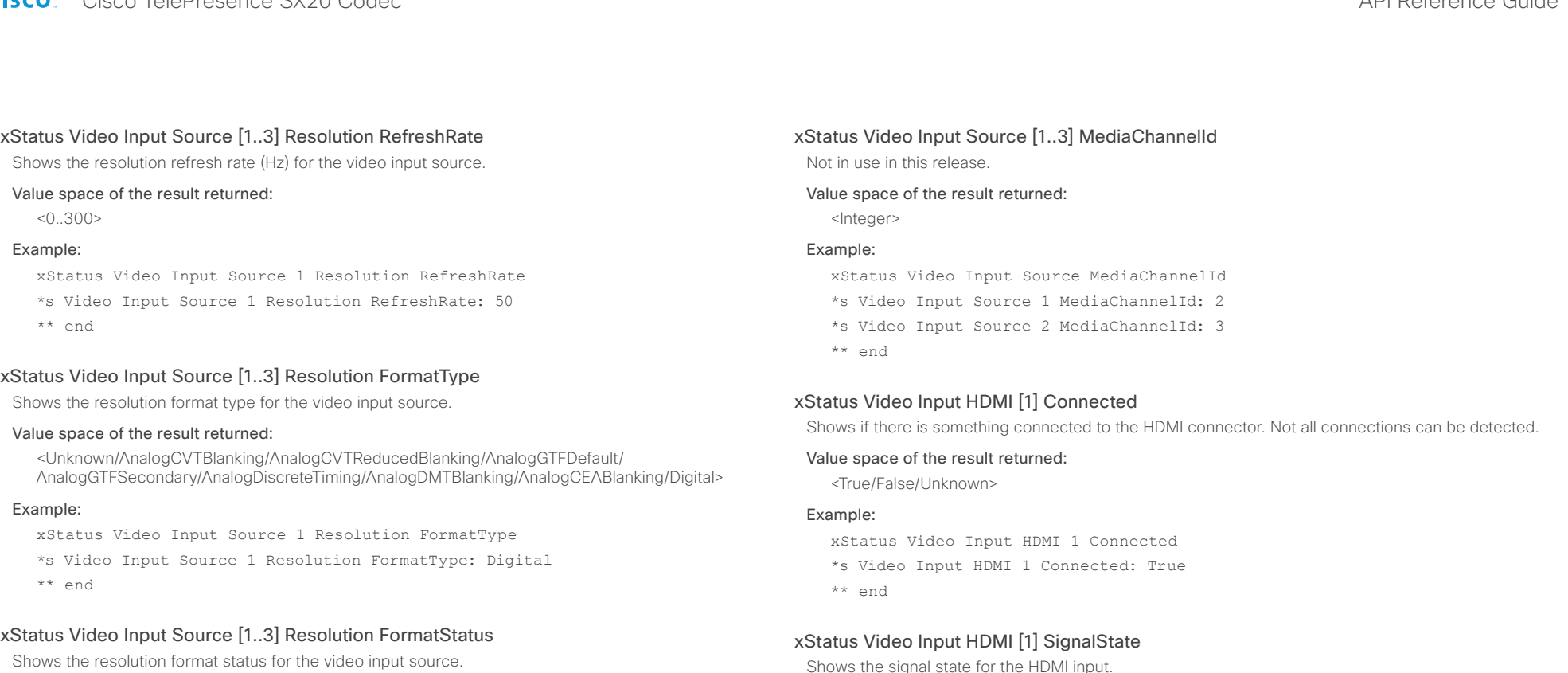

#### Value space of the result returned:

<Ok/AnalogOutOfRange/AnalogNotFound/Interlaced/Error/Unknown>

#### Example:

xStatus Video Input Source 1 Resolution FormatStatus

\*s Video Input Source 1 Resolution FormatStatus: Ok

\*\* end

hows the signal state for the HDMI inpi Unknown: The signal format is unknown. OK: A signal is detected and the signal format is supported. Unsupported: A signal is detected, but the signal format is not supported.

#### Value space of the result returned:

<Unknown/OK/Unsupported>

#### Example:

xStatus Video Input HDMI 1 SignalState \*s Video Input HDMI 1 SignalState: OK

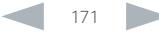

## Cisco TelePresence SX20 Codec API Reference Guide

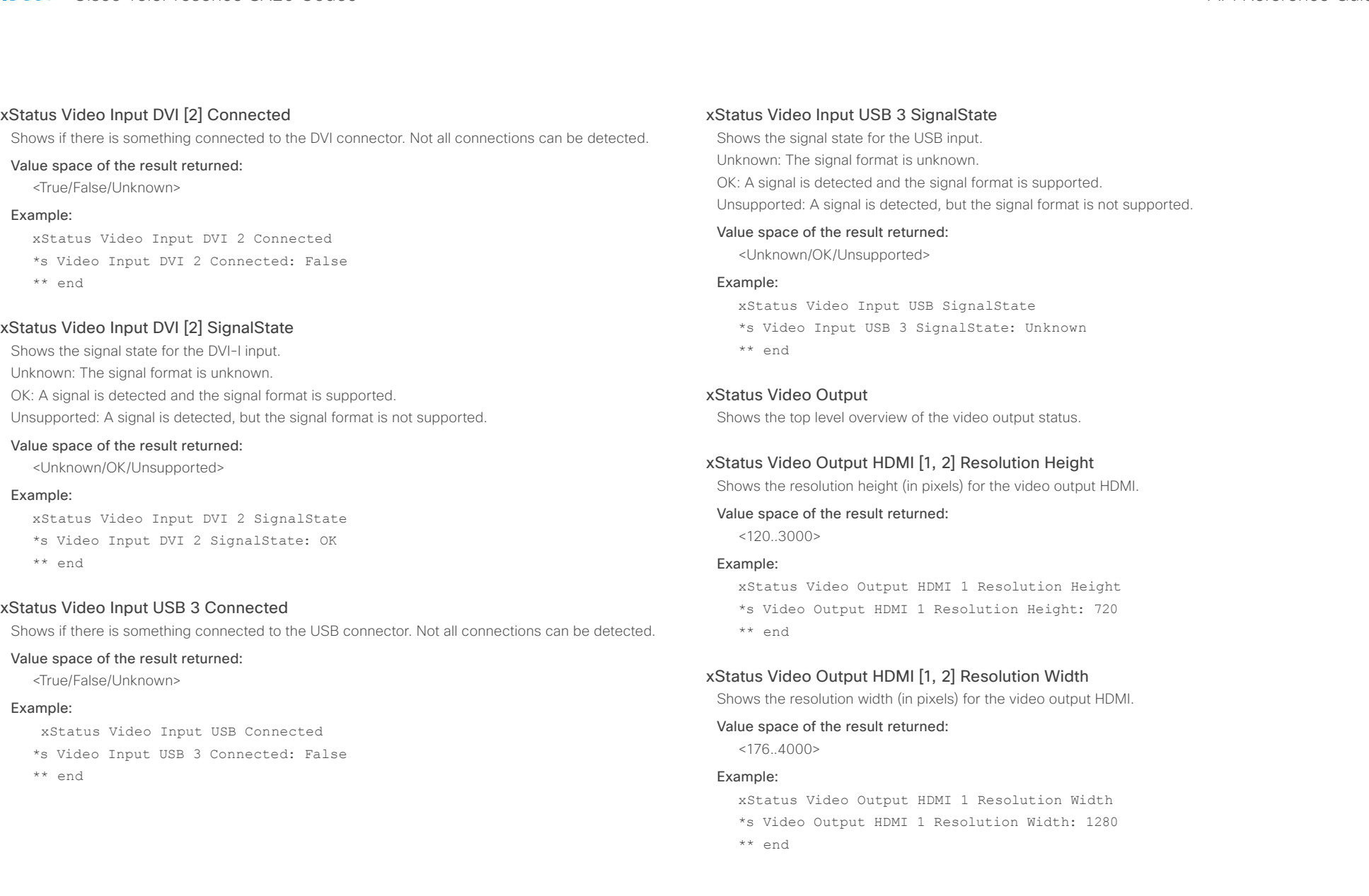

## Cisco TelePresence SX20 Codec API Reference Guide

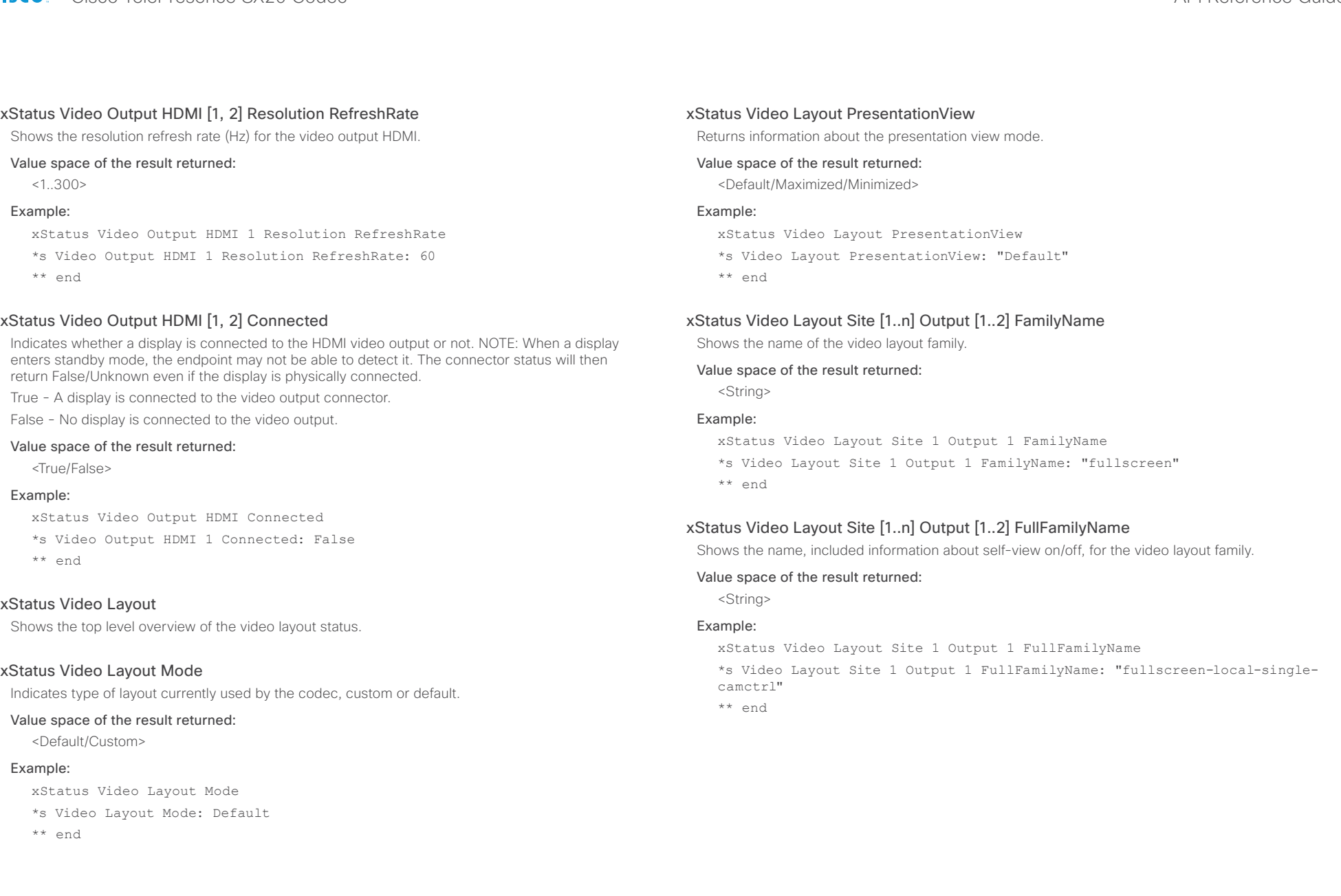

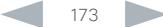

#### almlu Cisco TelePresence SX20 Codec API Reference Guide **CISCO**

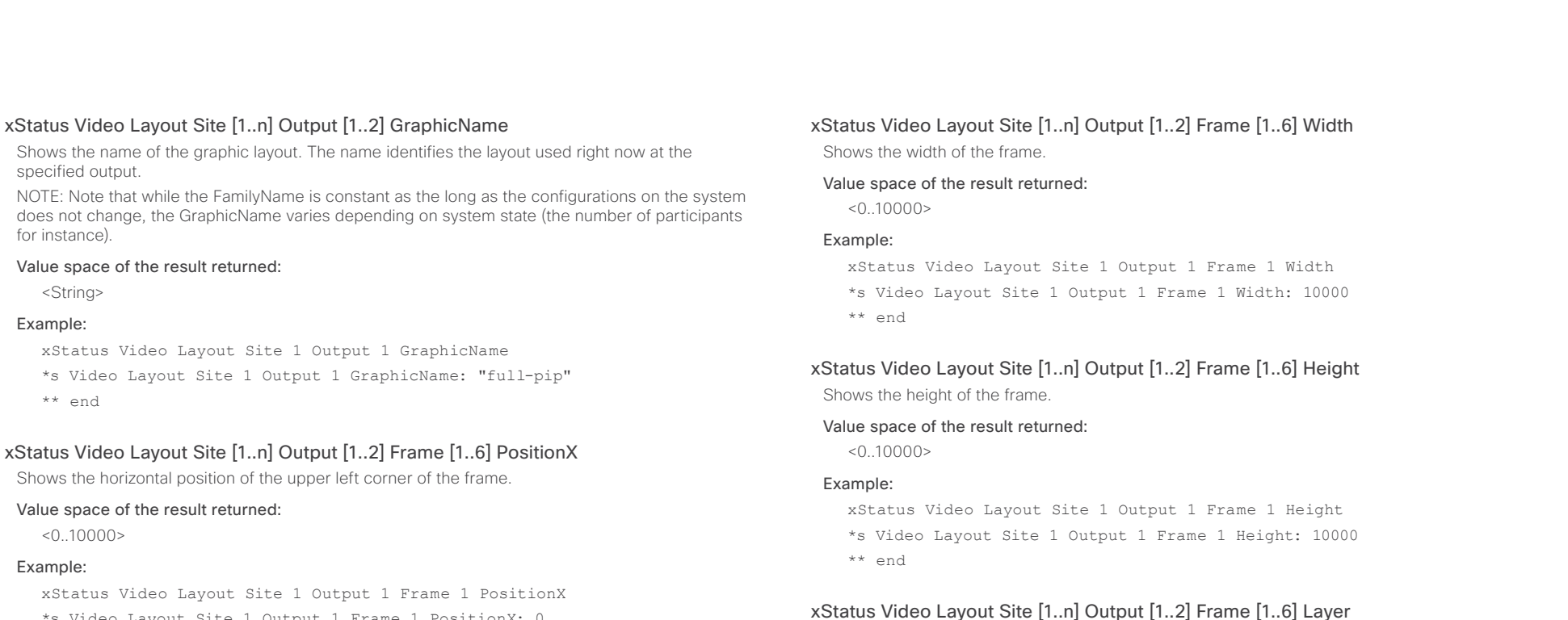

\*s Video Layout Site 1 Output 1 Frame 1 PositionX: 0

\*\* end

## xStatus Video Layout Site [1..n] Output [1..2] Frame [1..6] PositionY

Shows the vertical position of the upper left corner of the frame.

#### Value space of the result returned:

 $< 0.10000$ 

#### Example:

xStatus Video Layout Site 1 Output 1 Frame 1 PositionY \*s Video Layout Site 1 Output 1 Frame 1 PositionY: 0 \*\* end

## xStatus Video Layout Site [1..n] Output [1..2] Frame [1..6] VideoSourceType

xStatus Video Layout Site 1 Output 1 Frame 1 Layer \*s Video Layout Site 1 Output 1 Frame 1 Layer: 1

Describes the video source type in the frame.

#### Value space of the result returned:

Shows the layer of the frame. Value space of the result returned:

<String>

 $1.6>$ Example:

\*\* end

#### Example:

xStatus Video Layout Site 1 Output 1 Frame 1 VideoSourceType \*s Video Layout Site 1 Output 1 Frame 1 VideoSourceType: "graphic" \*\* end

### ahaha cisco Cisco TelePresence SX20 Codec API Reference Guide API Reference Guide

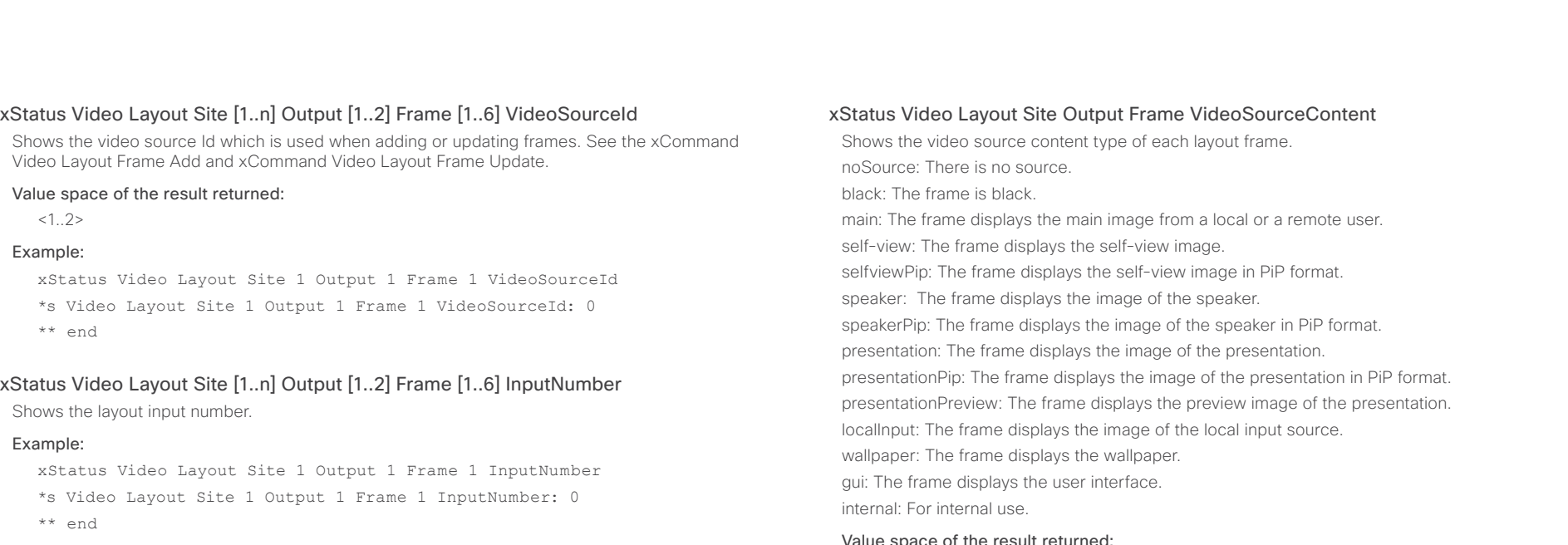

#### xStatus Video Layout Site [1..n] Output [1..2] Frame [1..6] Filename

Shows the filename of the layout frame.

#### Value space of the result returned:

<String>

#### Example:

xStatus Video Layout Site 1 Output 1 Frame 1 Filename

\*s Video Layout Site 1 Output 1 Frame 1 Filename: "/user/posters/ wallpaper.png"

\*\* end

#### Value space of the result returned:

<noSource/black/main/selfview/selfviewPip/speaker/speakerPip/presentation/presentationPip/ presentationPreview/localInput/wallpaper/gui/internal>

#### Example:

xStatus Video Layout Site Output Frame VideoSourceContent

- \*s Video Layout Site 1 Output 1 Frame 1 VideoSourceContent: wallpaper
- \*s Video Layout Site 1 Output 2 Frame 1 VideoSourceContent: wallpaper
- \*s Video Layout Site 1 Output 3 Frame 1 VideoSourceContent: wallpaper
- \*s Video Layout Site 1 Output 3 Frame 2 VideoSourceContent: gui
- \*s Video Layout Site 1 Output 4 Frame 1 VideoSourceContent: wallpaper
- \*s Video Layout Site 1 Output 5 Frame 1 VideoSourceContent: wallpaper \*\* end

#### xStatus Video Selfview Mode

Shows whether selfview mode is set on or not.

#### Value space of the result returned:

<On/Off>

#### Example:

xStatus Video Selfview Mode

- \*s Video Selfview Mode: Off
- \*\* end

## $\frac{d\ln\ln}{d\log\log n}$

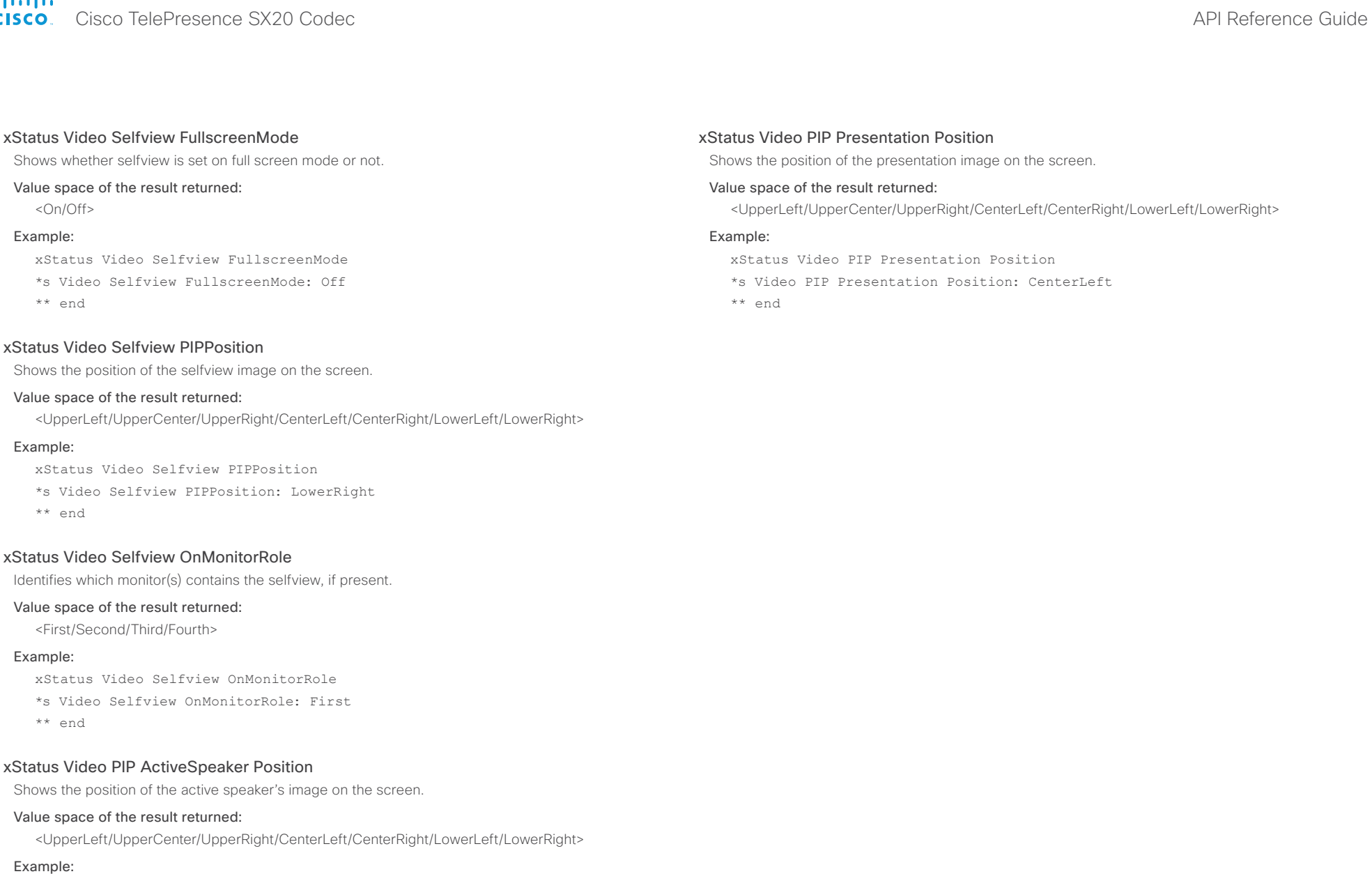

xStatus Video PIP ActiveSpeaker Position

\*s Video PIP ActiveSpeaker Position: UpperCenter

## alialia entral de Cisco TelePresence SX20 Codec and announcement and application of the API Reference Guide API Reference Guide

## Contents Introduction About the API xConfiguration xCommand xStatus Appendices

## Experimental status

The Experimental status is for testing only and should not be used unless agreed with Cisco. These settings are not documented and WILL change in later releases.

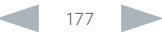

## altalia. **CISCO** Cisco TelePresence SX20 Codec API Reference Guide CISCO Codec API Reference Guide

# Contents Introduction About the API xConfiguration xCommand xStatus Appendices

Chapter 6

*Appendices*

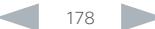

### almlu CISCO Cisco TelePresence SX20 Codec **API Reference Guide** API Reference Guide

## Adding a startup script The startup script can be used to execute certain commands from the API during boot up. To enable this feature one must log in to the codec as root and follow the below points. Login to the codec 1. Connect to the codec through the network, using a command line interface (SSH, Telnet or SCP) and login as root 2. Make a user directory using the following command: "mkdir /user/scripts.d" 3. Put an executable file (permission must be changed to executable) in this directory. Example of the text in such a file: #!/usr/bin/env tsh xCommand Audio LocalInput Update InputId: 1 MixerMode: Fixed The startup script file • The file must start with the following sequence: #!/usr/bin/env tsh • The file can contain any xCommand or xConfiguration command • The system executes the commands and configurations in sequence. • The file can have any name as long as it is placed in this directory. • For multiple commands you must use Unix end of line (LF). Windows end of line does not work. Startup script You can add a startup script on the codec to execute certain commands from the API during boot up. Contents Introduction About the API xConfiguration xCommand xStatus Appendices

#### almlu Cisco TelePresence SX20 Codec API Reference Guide **CISCO**

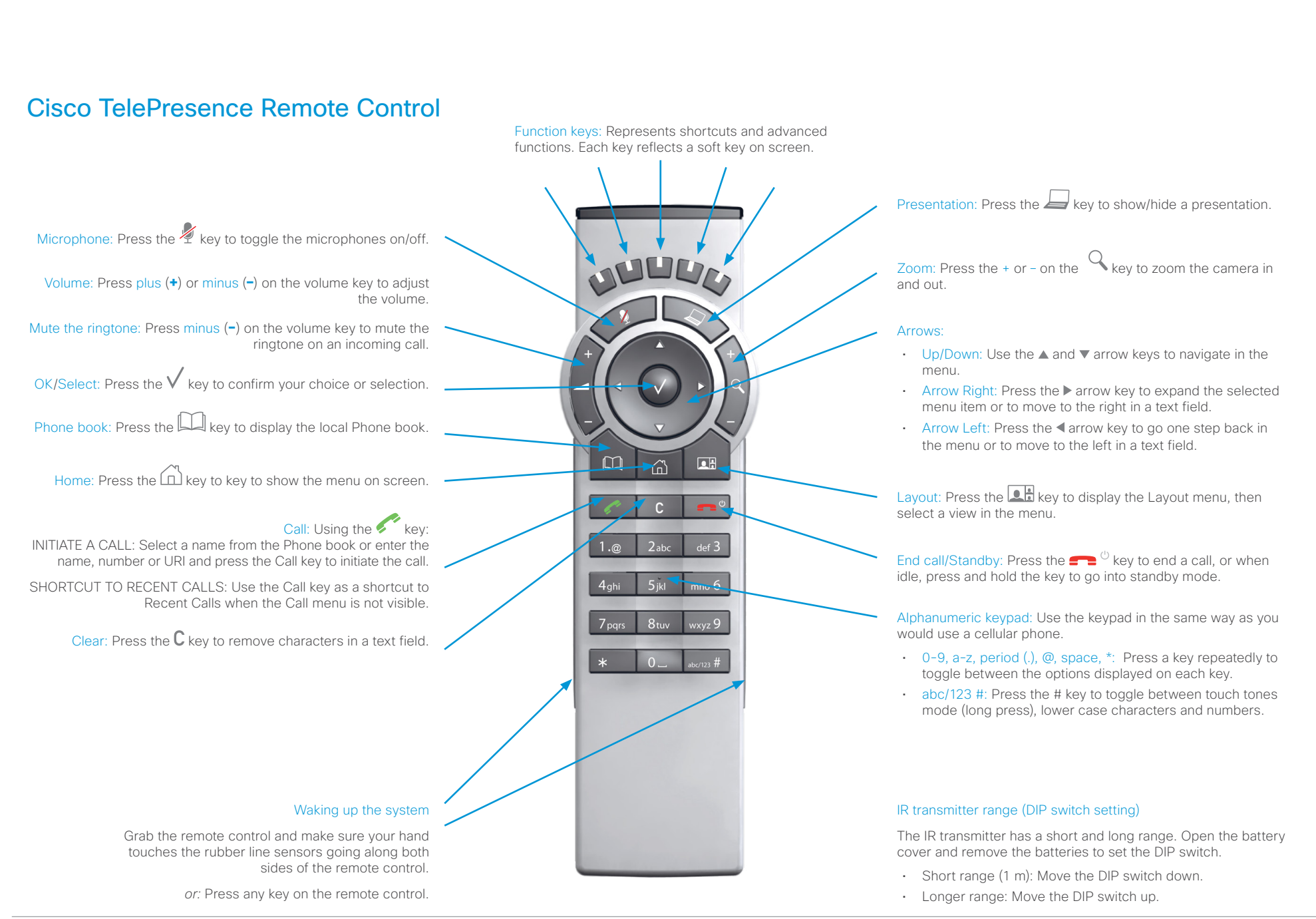
## altalia. entral de Cisco TelePresence SX20 Codec and announcement and application of the API Reference Guide API Reference Guide

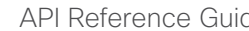

# Remote control key map

The Cisco TelePresence Remote Control 5 has the following button codes and IR signal parameters.

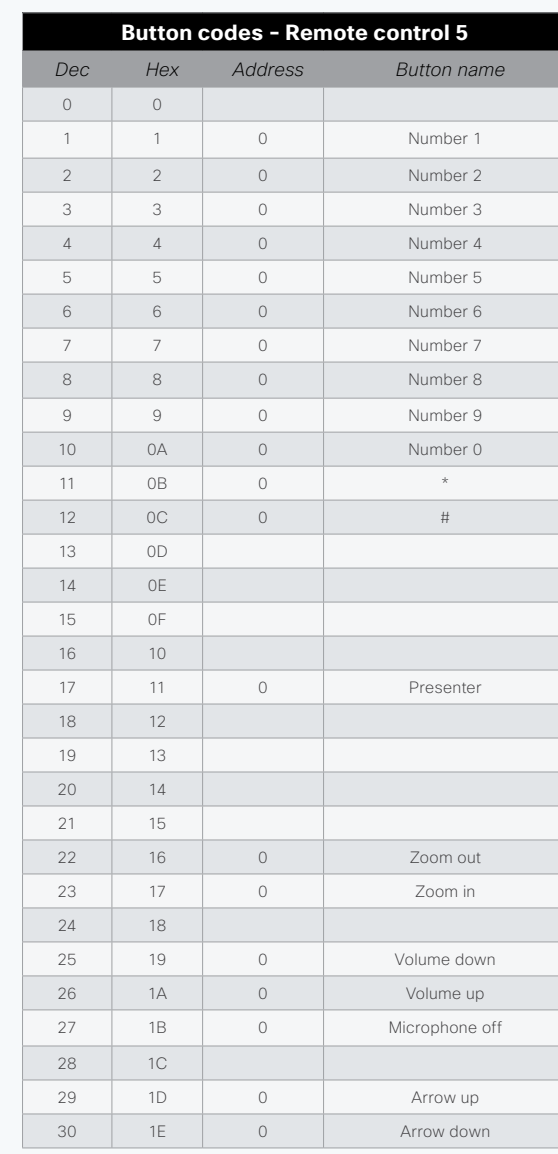

Contents Introduction About the API xConfiguration xCommand xStatus Appendices

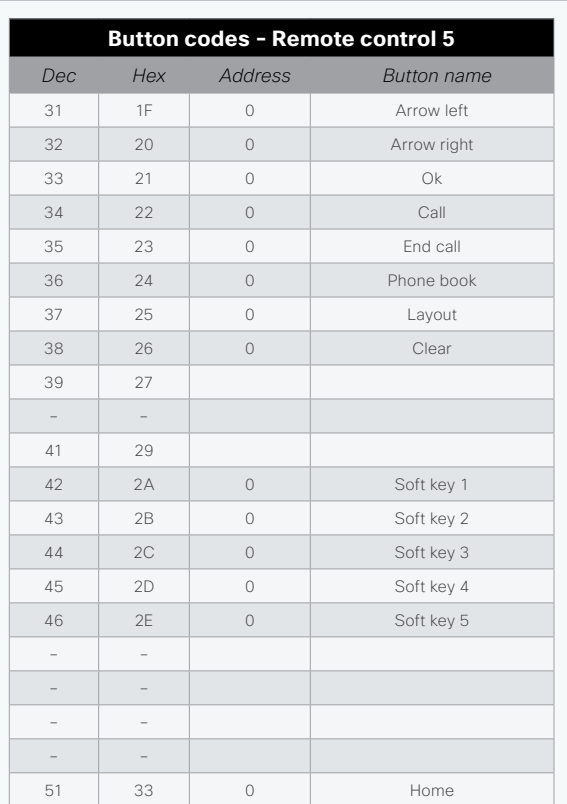

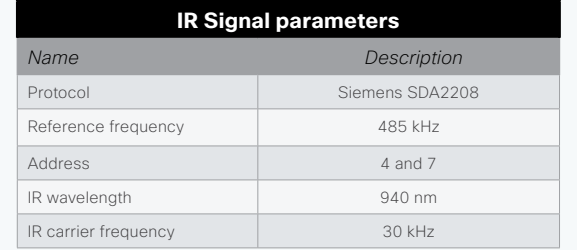

## alialia extra Cisco TelePresence SX20 Codec and the state of the state of the state of the SAPI Reference Guide API Reference Guide

codec.

Example:

license network pairing passwd pki

OK

Example:

OK

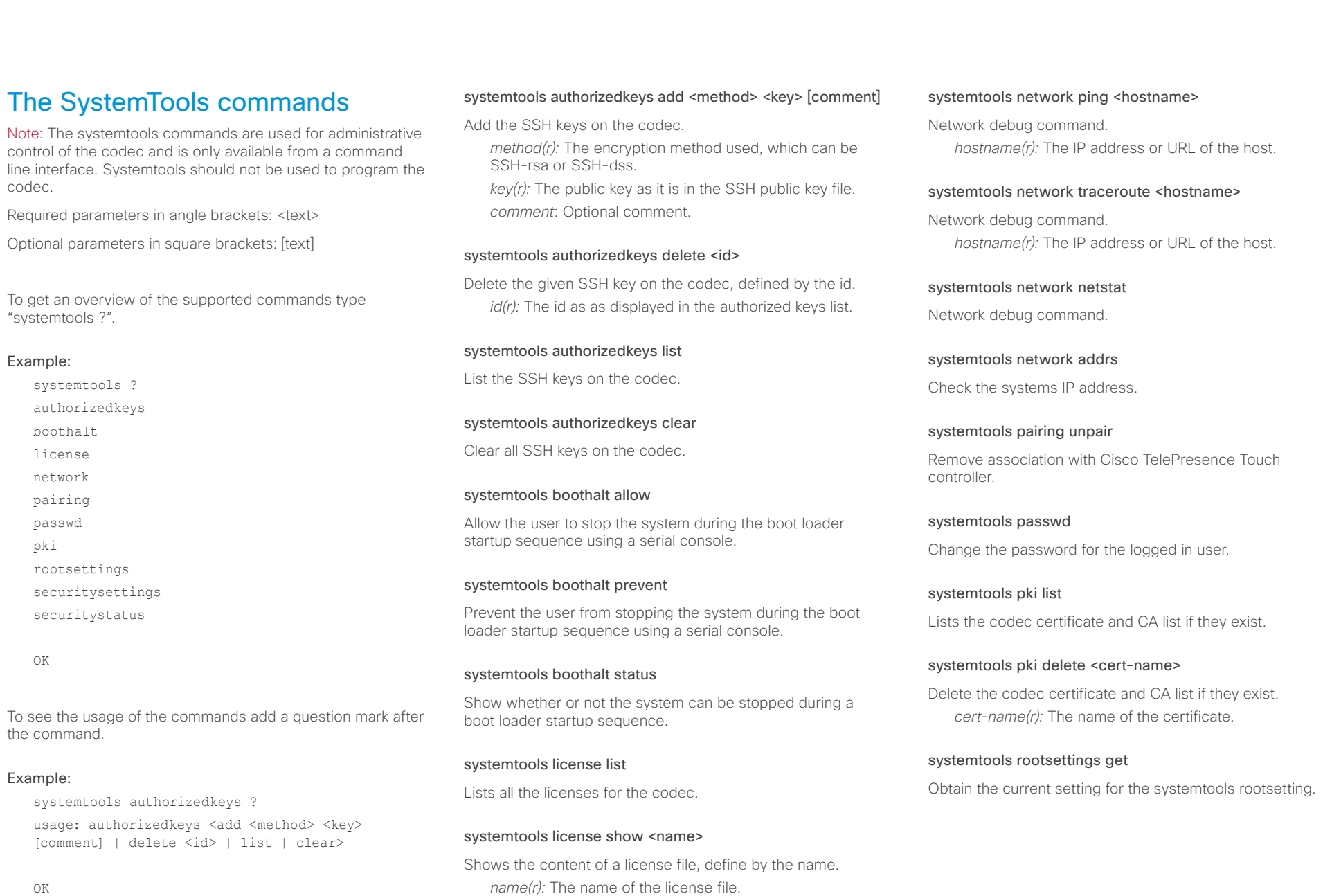

### والتواب **CISCO**

### Cisco TelePresence SX20 Codec API Reference Guide systemtools rootsettings on [password] Command to control the root user availability. Enable access to the system for the root user on all ports. *password:* The root user password. systemtools rootsettings serial [password] Command to control the root user availability. Enable access to the system for the root user on the serial port. *password:* The root user password. systemtools rootsettings off Command to control the root user availability. Disable access to the system for the root user on all ports. systemtools rootsettings never Command to control the root user availability. NOTE: The root user is permanently turned off. To get back the root user the system must be reset to factory defaults, ref. xCommand SystemUnit FactoryReset. systemtools securitysettings jitc Set up security requirements so they meet JITC. Set password and PIN polices enforced on the codec. systemtools securitysettings isjitc Check if the current settings are JTIC compiant. systemtools securitysettings default Revert to default security settings. systemtools securitysettings ask Query for the separate configurations. When issuing this command you can see each policy separately. • Press enter to keep the current value. • Enter a number and press enter to change the given policy. • The default value "0" indicates no restrictions. Max failed login attempts [0]? • Number of failed logins until a user is set inactive. Suspend-time after max failed login attempts (minutes) [0]? • Number of minutes the user is set inactive after maximum failed login attempts have been exceeded. Max simultaneous sessions total [0]? • Maximum number of users that can be logged in simultaneous to web and maximum number of users that can be logged in simultaneous to ssh/Telnet. Max simultaneous sessions per user [0]? • Maximum number of simultaneous sessions per user. Number of passwords to remember [0]? • Number of previous passwords that the new password must differ from. Number of PINs to remember [0]? • Number of previous PINs that the new PIN must differ from. Maximum time between password renewals (days) [0]? • If the user has not changed the password within the renewal time the user will be set inactive. Minimum time between password renewals (hours) [0]? • The user can only change password once within this limit. Maximum time between PIN renewals (days) [0]? • If the user has not changed the PIN within the renewal time the user will be set inactive. Maximum time between logins (days) [0]? • If the user has not logged in within this limit the user will be set inactive. Max consecutive equal digits in PINs [0]? • Maximum consecutive equal digits in PINs. Minimum number of digits in PINs [0]? • Minimum number of digits in PINs. Maximum number of digits in PINs [0]? • Maximum number of digits in PINs. Max consecutive identical characters in passwords [0]? • Maximum consecutive identical characters in passwords. Minimum number of characters in passwords [0]? • Minimum number of characters in passwords. Maxmum number of characters in passwords [0]? • Maxmum number of characters in passwords. Minimum number of lower-case letters in passwords [0]? • Minimum number of lower-case letters in passwords. Minimum number of upper-case letters in passwords [0]? • Minimum number of upper-case letters in passwords. Minimum number of numerical characters in passwords [0]? • Minimum number of numerical characters in passwords. Minimum number of special characters in passwords [0]? • Minimum number of special characters in passwords. Minimum number of character groups in passwords [0]? • Minimum number of character groups in passwords. Minimum number of character changed from previous password [0]? • Minimum number of character changed from previous password. Contents Introduction About the API xConfiguration xCommand xStatus Appendices

### Minimum time between PIN renewals (hours) [0]? • The user can only change PIN once within this limit. systemtools securitystatus

Shows the security status for the codec.

## alialia **CISCO** Cisco TelePresence SX20 Codec **API Reference Guide** API Reference Guide

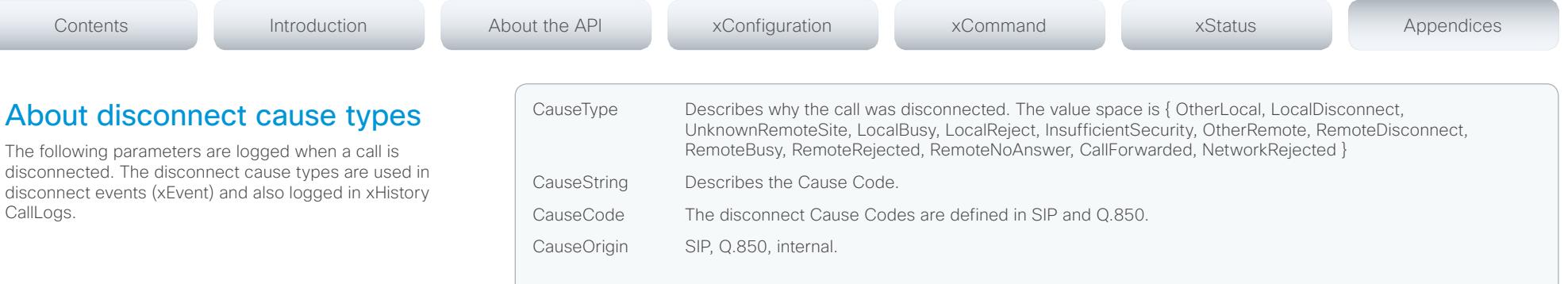

### Example 1:

```
xHistory CallLogs Call 694
...
*h xHistory CallLogs Call 694 DisconnectCause: "Normal"
*h xHistory CallLogs Call 694 DisconnectCauseType: RemoteDisconnect
*h xHistory CallLogs Call 694 DisconnectCauseCode: 16
*h xHistory CallLogs Call 694 DisconnectCauseOrigin: Q850
...
** end
```
### والتواب **CISCO** Cisco TelePresence SX20 Codec API Reference Guide

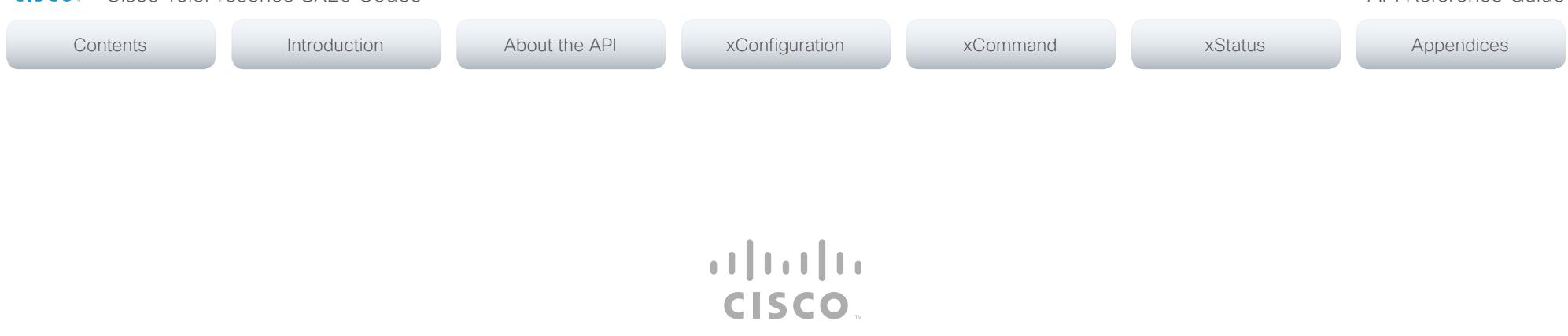

On our web site you will find an overview of the worldwide Cisco contacts.

Go to: <http://www.cisco.com/web/siteassets/contacts>

Corporate Headquarters Cisco Systems, Inc. 170 West Tasman Dr. San Jose, CA 95134 USA

THE SPECIFICATIONS AND INFORMATION REGARDING THE PRODUCTS IN THIS MANUAL ARE SUBJECT TO CHANGE WITHOUT NOTICE. ALL STATEMENTS, INFORMATION, AND RECOMMENDATIONS IN THIS MANUAL ARE BELIEVED TO BE ACCURATE BUT ARE PRESENTED WITHOUT WARRANTY OF ANY KIND, EXPRESS OR IMPLIED. USERS MUST TAKE FULL RESPONSIBILITY FOR THEIR APPLICATION OF ANY PRODUCTS.

THE SOFTWARE LICENSE AND LIMITED WARRANTY FOR THE ACCOMPANYING PRODUCT ARE SET FORTH IN THE INFORMATION PACKET THAT SHIPPED WITH THE PRODUCT AND ARE INCORPORATED HEREIN BY THIS REFERENCE. IF YOU ARE UNABLE TO LOCATE THE SOFTWARE LICENSE OR LIMITED WARRANTY, CONTACT YOUR CISCO REPRESENTATIVE FOR A COPY.

The Cisco implementation of TCP header compression is an adaptation of a program developed by the University of California, Berkeley (UCB) as part of UCB's public domain version of the UNIX operating system. All rights reserved. Copyright © 1981, Regents of the University of California.

NOTWITHSTANDING ANY OTHER WARRANTY HEREIN, ALL DOCUMENT FILES AND SOFTWARE OF THESE SUPPLIERS ARE PROVIDED "AS IS" WITH ALL FAULTS. CISCO AND THE ABOVE-NAMED SUPPLIERS DISCLAIM ALL WARRANTIES, EXPRESSED OR IMPLIED, INCLUDING, WITHOUT LIMITATION, THOSE OF MERCHANTABILITY, FITNESS FOR A PARTICULAR PURPOSE AND NONINFRINGEMENT OR ARISING FROM A COURSE OF DEALING, USAGE, OR TRADE PRACTICE.

IN NO EVENT SHALL CISCO OR ITS SUPPLIERS BE LIABLE FOR ANY INDIRECT, SPECIAL, CONSEQUENTIAL, OR INCIDENTAL DAMAGES, INCLUDING, WITHOUT LIMITATION, LOST PROFITS OR LOSS OR DAMAGE TO DATA ARISING OUT OF THE USE OR INABILITY TO USE THIS MANUAL, EVEN IF CISCO OR ITS SUPPLIERS HAVE BEEN ADVISED OF THE POSSIBILITY OF SUCH DAMAGES.

Cisco and the Cisco Logo are trademarks of Cisco Systems, Inc. and/or its affiliates in the U.S. and other countries. A listing of Cisco's trademarks can be found at [www.cisco.com/go/trademarks](http://www.cisco.com/go/trademarks). Third party trademarks mentioned are the property of their respective owners. The use of the word partner does not imply a partnership relationship between Cisco and any other company. (1005R)

Any Internet Protocol (IP) addresses and phone numbers used in this document are not intended to be actual addresses and phone numbers. Any examples, command display output, network topology diagrams, and other figures included in the document are shown for illustrative purposes only. Any use of actual IP addresses or phone numbers in illustrative content is unintentional and coincidental.

TANDBERG is now a part of Cisco. TANDBERG® is a registered trademark belonging to Tandberg ASA.

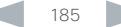